# **FSA RMA HANDBOOK**

# [FCIC Program Integrity](#page-4-0)

To access the transmittal page click on the short reference

For State and County FSA Offices, RMA Regional Compliance Offices, and Regional Offices

SHORT REFERENCE

[4-RM](#page-2-0)

UNITED STATES DEPARTMENT OF AGRICULTURE Farm Service Agency Washington, DC 202[50](#page-7-0)

#### **UNITED STATES DEPARTMENT OF AGRICULTURE**

Farm Service Agency Washington, DC 20250

<span id="page-2-0"></span>**FCIC Program Integrity** 

**4-RM Amendment 28** 

**Approved by:** Acting Deputy Administrator, Farm Programs

#### **Amendment Transmittal**

#### **A Reasons for Amendment**

[Subparagraph 2](#page-9-0) C has been amended to correct the handbook referenced for farm records management.

[Subpargraph 4](#page-11-0) A has been amended to reference [Exhibit 11](#page-194-0) for State Office POC's.

[Subparagraph 70](#page-26-0) C has been amended to include the Hyper Dynamic Reporting Application (HyDRA). County Offices shall enter all Regional Compliance Office (RCO) spot check findings in HyDRA.

[Subparagraph 70](#page-26-0) D has been amended to remove the requirement for State Office POC's to mail spot check results to RCO. RCO's can now retrieve all spot check findings through HyDRA.

[Subparagraph 72](#page-34-0) B has been amended to require County Offices to complete AD-2027 and attach supporting documentation in HyDRA within 5 calendar days after each inspection is complete.

[Subparagraph 73](#page-37-0) A has been amended to remove the requirement for State Offices to forward all spot check results to RCO using standard mail.

[Subparagraphs 73](#page-37-0) D and E have been removed because State Offices are no longer required to submit a RCO Spot Check Report to the National Office identifying spot checks that have not been completed. State Offices as well as the National Office and RCO can obtain RCO spot check reports through HyDRA.

[Paragraph 76 h](#page-43-0)as been added to incorporate HyDRA procedure.

[Subparagraph 82](#page-64-0) C has been amended to reference [Exhibit 11](#page-194-0) for State Office POC's.

[Exhibit 8](#page-180-0) has been amended to include references to HyDRA.

[Exhibit 11](#page-194-0) has been amended to update State Office POC's and alternate POC's.

# **Amendment Transmittal (Continued)**

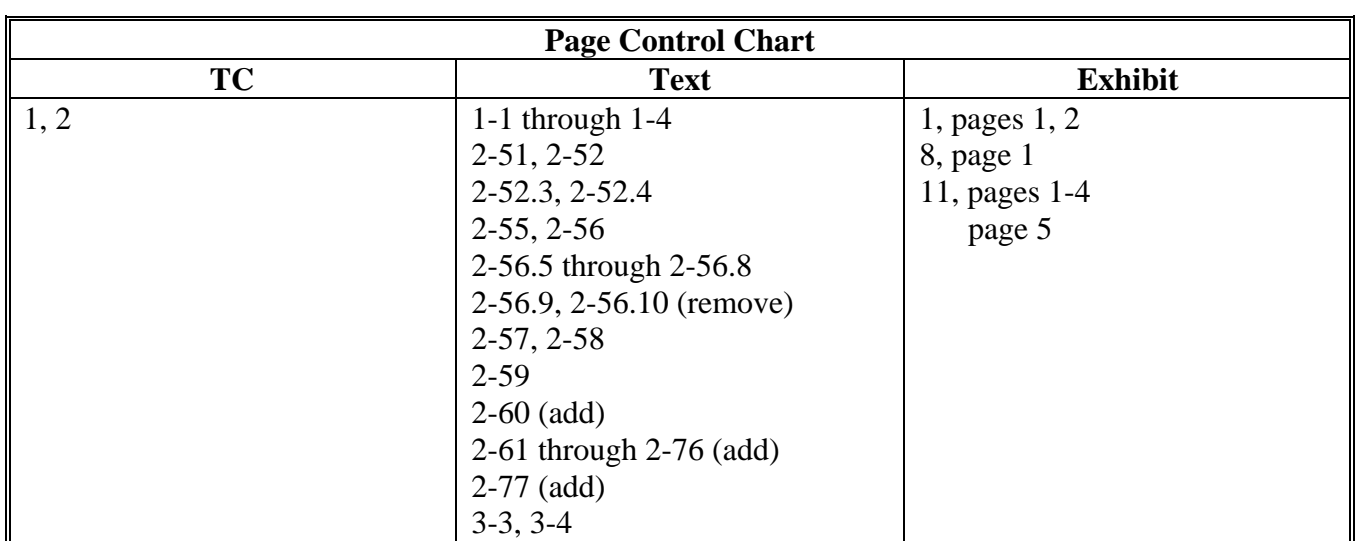

# <span id="page-4-0"></span>**[Part 1 Basic Provisions](#page-8-0)**

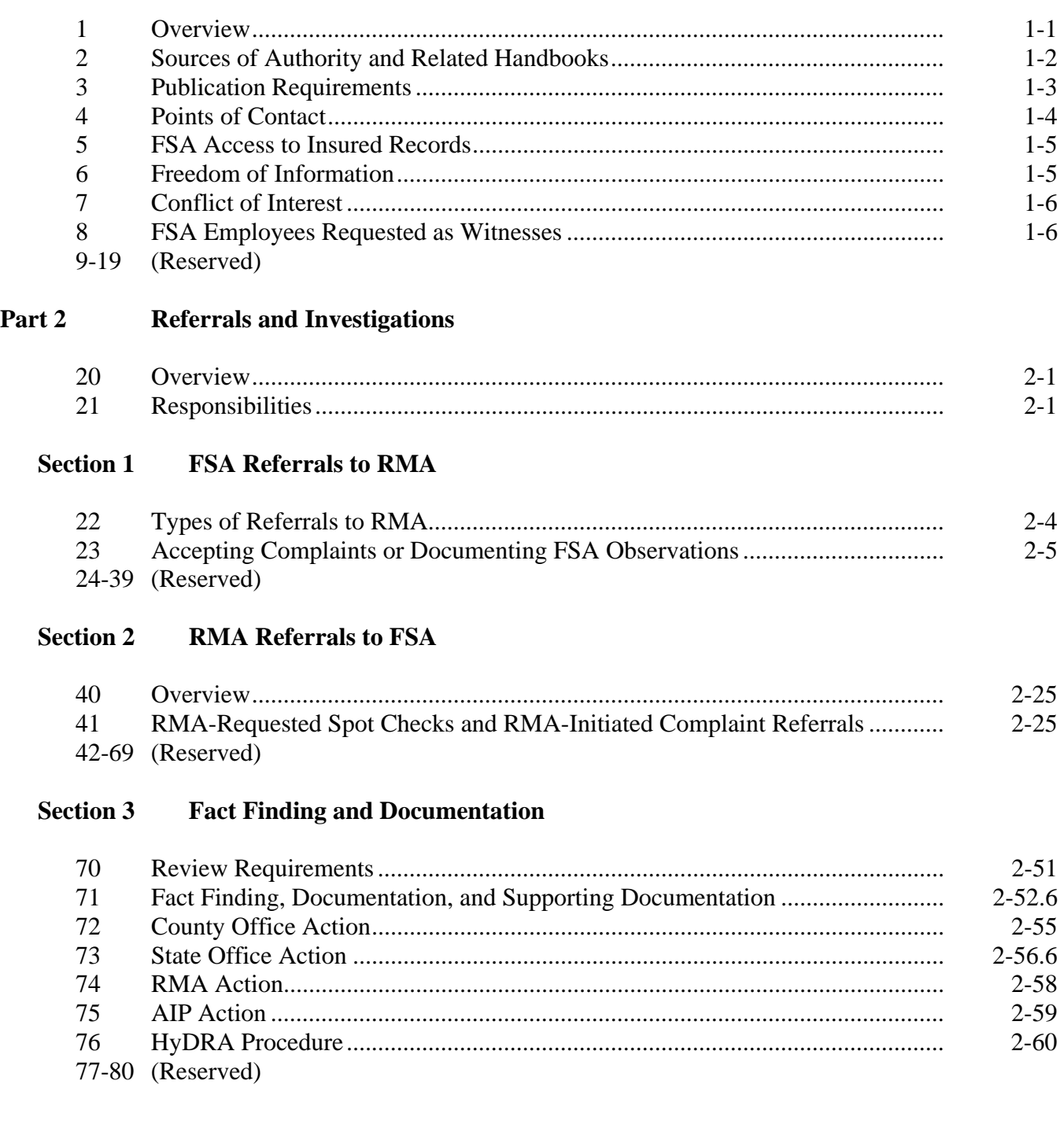

# **[Part 3 Claim Audits, Inspections, and Quality Control Reviews](#page-62-0)**

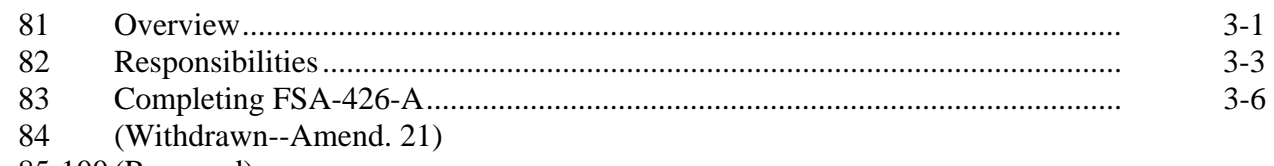

85-100 (Reserved)

# **Part 4 (Withdrawn--Amend. 8)**

#### **Section 1 (Withdrawn--Amend. 8)**

101-108 (Withdrawn--Amend. 8) 109, 110 (Reserved)

# **Section 2 (Withdrawn--Amend. 8)**

111-118 (Withdrawn--Amend. 8) 119 (Reserved)

# **[Part 5 STC Consultation](#page-72-0)**

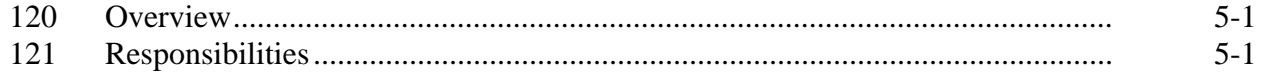

#### **[Section 1 RO Requests to FSA](#page-75-0)**

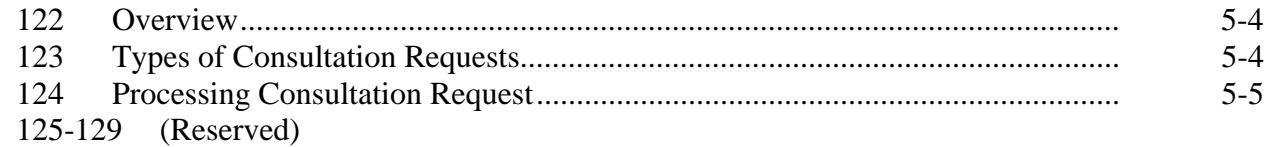

# **[Section 2 FSA Inputs to RO](#page-78-0)**

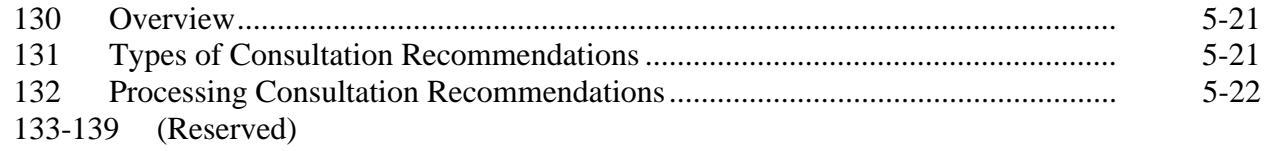

#### **[Section 3 Documentation](#page-80-0)**

[140 Required Minimum Documentation in Support of Recommended Program Changes 5-35](#page-80-0)  141-144 (Reserved)

# **Part 5 STC Consultation (Continued)**

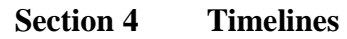

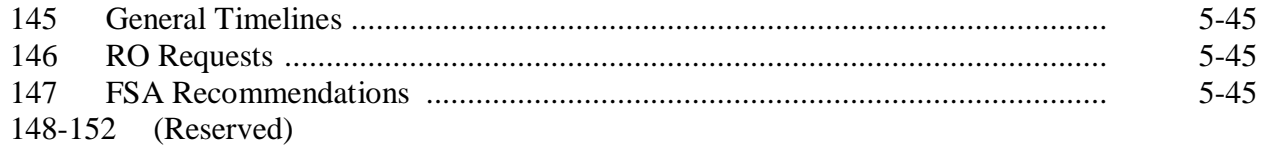

# **[Section 5 RMA Program Deficiencies and Policyholder Alerts](#page-84-0)**

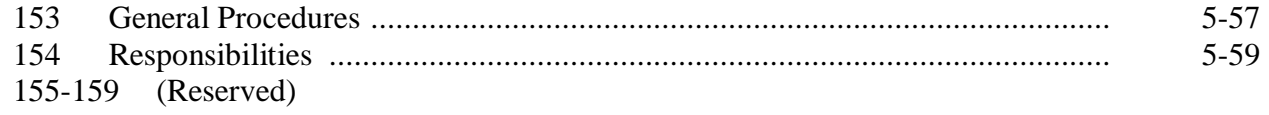

#### **[Part 6 Data Reconciliation](#page-88-0)**

# **[Section 1 General Policy and Provisions](#page-88-0)**

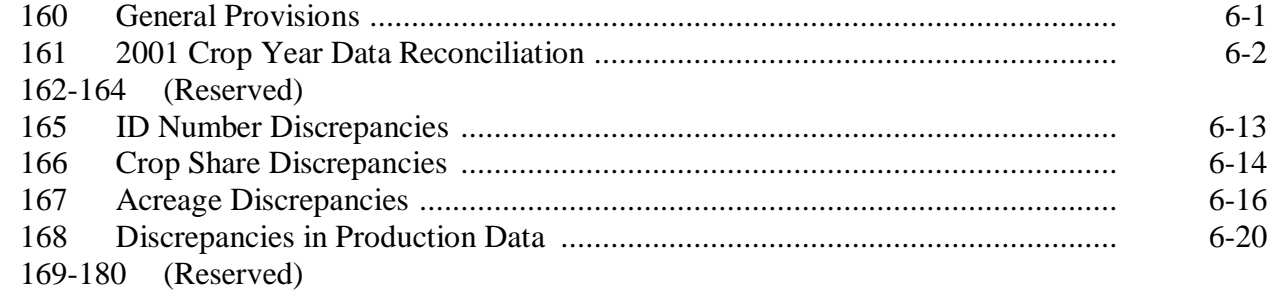

# **[Section 2 FSA County Office Responsibilities](#page-102-0)**

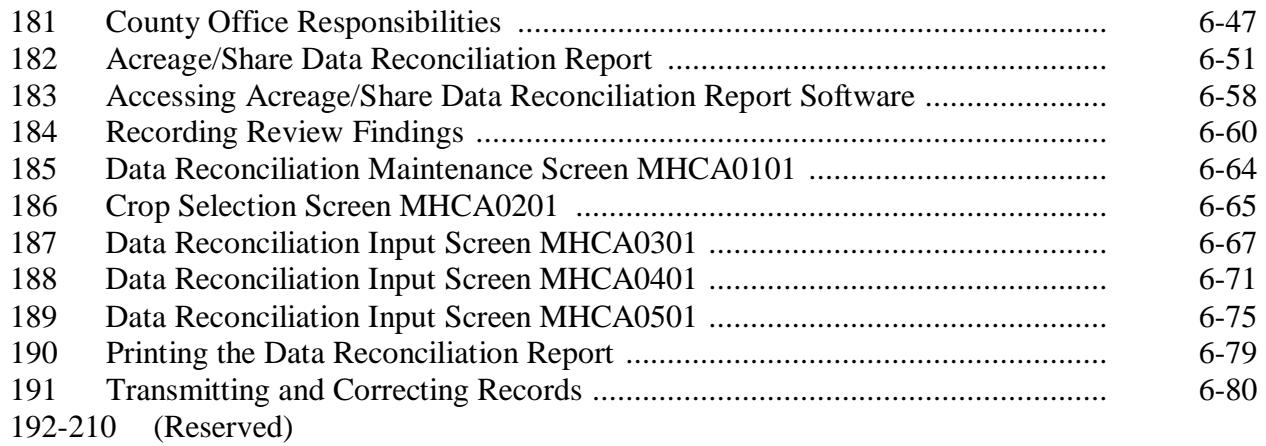

# <span id="page-7-0"></span>**Part 6 Data Reconciliation (Continued)**

# **[Section 3 FSA State Office POC Responsibilities](#page-136-0)**

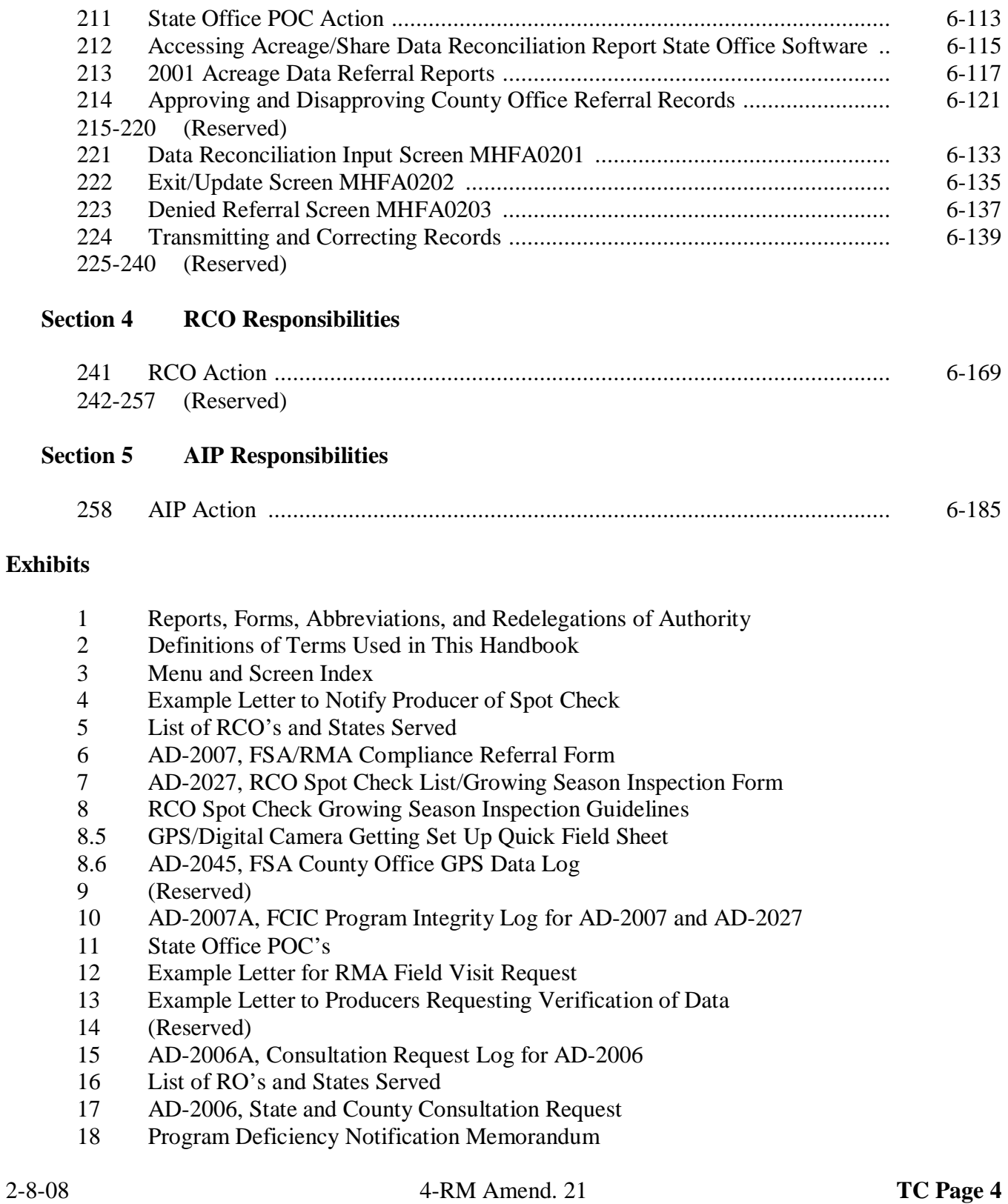

# <span id="page-8-0"></span>**1 Overview**

# **A Background**

The Agricultural Risk Protection Act 2000 (2000 Act) requires FSA and RMA to:

- work together to improve program compliance and integrity of the Federal Crop Insurance Program
- develop a coordinated plan for implementation.

# **B Oversight and Coordination**

The following offices are conducting oversight and coordination of this effort in consultation  **\*--**with OIG and AIP's:**--\*** 

- FSA, PECD
- RMA RCO's
- RMA RO's
- **\*--**RMA, Deputy Administrator for Product Management.

# **C Handbook Purpose**

This handbook provides FSA and RMA offices procedure based on the joint work plans developed as a result of the 2000 Act. The areas covered by this handbook include, but are not limited to the following:

- referrals and investigations
- claim audits, inspections, and quality control reviews**--\***
- consultation with STC's
- data reconciliation.

# <span id="page-9-0"></span>**2 Sources of Authority and Related Handbooks**

# **A Statutory Authority**

The statutory authority for FSA and RMA to improve program integrity is Subtitle B, Section 121 of the 2000 Act.

# **B STC Authority to Supplement This Handbook**

Because this handbook is a joint effort between FSA and RMA, STC's do **not** have the authority to modify this handbook. Any recommendations for amendment must be submitted to the National Office for concurrence by both FSA and RMA.

# **C Related Handbooks and Agreements**

FSA and RMA handbooks and agreements related to program compliance include the following:

- 9-AO for handling audits and investigations
- 1-AS for filing guidance for directives
- 1-CM for name, address, and producer ID number verification
- **\*--**10-CM for farm records management**--\***
- 2-CP for verifying acreage and completing field visits
- FCIC Loss Adjustment Manual and specific crop insurance Loss Adjustment Standard manuals
- 5-LP for bin measurements
- 1-PL for reviewing farm operating plans
- 22-PM for determining and handling conflict of interest
- Standard Reinsurance Agreement.

# <span id="page-10-0"></span>**3 Publication Requirements**

# **A Overview**

With the passage of the 2000 Act, FSA and RMA are:

- required to coordinate a plan to identify, address, and reconcile discrepancies of all relevant producer-derived information
- directed to coordinate a monitoring program, which includes fact finding relative to allegations of program fraud, waste, and abuse.

As a key preventative measure, it is important that the agricultural community be made fully **\*--**aware of FSA's, RMA's, and AIP's joint efforts to reduce fraud, waste, and abuse.**--\*** 

# **B When to Provide Information**

At a minimum, County Offices shall notify all producers twice a year of the monitoring efforts by FSA and RMA to prevent fraud, waste, and abuse in the Federal Crop Insurance Program.

This notification shall be publicized at the beginning of the calendar year and again during the crop growing season.

**Note:** It may be appropriate to publicize this information more than twice, depending on the planting and harvest seasons for different crops in a county.

# **C What Information to Provide**

County Offices shall notify producers that:

- **\*--**FSA will be assisting RMA and AIP's in monitoring crop conditions throughout the**--\***  growing season
- FSA will refer all suspected cases of fraud, waste, and abuse about the Federal Crop Insurance Program to RMA
- producers may report suspected cases of fraud, waste, and abuse to their local County Office, RMA office, or OIG
- **\*--**FSA will provide producer information to RMA and AIP's to assist in claim audits, inspections, and quality control reviews.**--\***

# <span id="page-11-0"></span>**3 Publication Requirements (Continued)**

# **D Methods of Notification**

County Offices shall notify all producers of the efforts to reduce fraud, waste, and abuse of the Federal Crop Insurance Program by any means of communications, including, but not limited to, the following:

- news releases
- newsletters
- radio and television spots
- fact sheets
- public web site information

# **4 Points of Contact**

# **A Designating FSA POC**

Each SED shall establish a POC and alternate who shall:

- serve as the primary contact for all functions associated with implementing the 2000 Act within their State
- be responsible for maintaining the lines of communication between FSA, RMA, and AIP at the Regional and State levels
- be responsible for POC responsibilities in this handbook.

**\*--**Se[e Exhibit 11](#page-194-0) for a list of State Office POC's.**--\*** 

# **B Designating RMA POC**

Each RCO shall establish a POC and alternate who shall:

- serve as the primary contact for all functions associated with implementing the 2000 Act within its region
- be responsible for maintaining the lines of communication between FSA, RMA, and AIP at the Regional and State levels
- perform the duties required under these procedures.

#### <span id="page-12-0"></span>**5 FSA Access to Insured Records**

# **A FSA Authority to Access Farms and Records**

7 CFR Part 457 grants FSA the authority, by RMA, at any time during the record retention period to have access to:

- any records relating to insurance at any location where these records may be found or maintained
- $\bullet$  the farm.

# **6 Freedom of Information**

# **A Requests Submitted Under FOIA**

The name, policy number, and identification number on the RCO spot check list will be withheld under FOIA according to 5 U.S.C., Section 522 (b)(6), "Personal Privacy", unless the requestor is a producer on the list.

**Note:** If the requestor is a producer on the RCO spot check list, the only information that can be released, through a FOIA request for the RCO list, is information specific to the requesting producer. Names, policy number, and identification numbers for other producers on the list shall **not** be released.

Any information obtained and gathered through the fact-finding process and documented on AD-2007 or AD-2027 will be protected according to 5 U.S.C. 552 and 552a, "Freedom of Information Act" and "The Privacy Act of 1974".

Requests for information or copies regarding oversight and compliance shall be made in writing by the requestor and processed by FSA State and County Office employees responsible for processing FOIA and Privacy Act requests.

Any questions and requests for guidance can be addressed to the FSA FOIA and Privacy Act  **\*--**Specialist at 202-720-1598.**--\*** 

# <span id="page-13-0"></span>**7 Conflict of Interest**

# **A Procedure for Conflicts of Interest**

State and County Offices shall follow 22-PM, paragraphs 402, 407, and 408 for determining and handling conflict-of-interest situations.

- **\*--Note:** For those cases involving family members/relatives that are either employed by AIP or under contract as an AIP representative or LA, County Office employees shall not be involved in the referral or spot-check process for that family member's/relative's policy and/or book of business. The State POC shall be responsible for:**--\*** 
	- providing guidance
	- coordinating work related to these situations.

# **8 FSA Employees Requested as Witnesses**

#### **A Overview**

Because of FSA's responsibility in identifying, investigating, observing, and fact finding cases of fraud, waste, and abuse, there may be instances where FSA employees are requested **\*--**or subpoenaed to be witnesses for RMA or AIP.**--\*** 

- **Example:** RMA RCO notified the Darlington County Office through the State POC that a complaint was filed that Stuart Clayton was planting his cotton crop 35 calendar days after the final planting date. A Darlington County FSA field representative went out and verified that Mr. Clayton was currently in the process of planting his
	- **\*--**cotton. Because Mr. Clayton completed planting his crop before the AIP**--\*** representative visited the farm, the only eyewitness to Mr. Clayton planting his cotton crop after the final planting date is the Darlington County field representative. If in the process of denying Mr. Clayton's claim for loss he files
	- **\*--**suit against AIP, the Darlington County field representative may be called as an eyewitness in support of AIP denying the claim.**--\***

# **8 FSA Employees Requested as Witnesses (Continued)**

# **B County Office Action**

 **\*--**If an FSA county representative is subpoenaed or requested to testify for RMA or AIP,**--\*** the County Office shall immediately notify their State Office of the request. The County Office shall provide a copy of the subpoena and any pertinent information to the State Office for their review.

# **C State Office Action**

If a County Office employee is called as a witness to a court proceeding, the State Office shall immediately notify ALG for guidance. ALG will work with OGC in determining the validity of the request.

# **9-19 (Reserved)**

--

# **Part 2 Referrals and Investigations**

# <span id="page-16-0"></span>**20 Overview**

#### **A Background**

County Offices have the authority and responsibility to keep an active watch for potential fraud, waste, and abuse of the Federal Crop Insurance Program. RMA also has the authority to request assistance from FSA in monitoring the Federal Crop Insurance Program. County Offices shall document observations and gather the documentation necessary to validate concerns according to this part.

#### **21 Responsibilities**

#### **A County Office Responsibilities**

County Offices shall:

- accept any form of complaint from any complainant as accurately as possible
- keep an active watch for potential fraud, waste, and abuse of the Federal Crop Insurance Program
- •**\*--**document observations and gather relevant supporting documentation necessary to address concerns**--\***
- honor any request by complainant with regard to confidentiality
- follow timeframes as outlined in this handbook
- follow publicity requirements as outlined in this handbook
- notify producers selected for spot check according to [paragraph 41](#page-24-0) using the example letter in [Exhibit 4](#page-166-0)
- take specified actions on a case-by-case basis under the direction of the State Office POC
- provide details of case specific information or overall program administration concerns, as applicable, to the State Office POC

• provide the State Office POC with a **\* \* \*** summary report of all reviews conducted for **\*--**the crop year no later than:

- December 31 for spring seeded crops
- July 31 for fall seeded crops**--\***

**Note:** This will include reviews that result in no questionable findings.

# **21 Responsibilities (Continued)**

# **A County Office Responsibilities (Continued)**

- •**\*--**timely provide requested information to AIP's and LA's following procedure in [subparagraph 75](#page-42-0) C
	- **Notes:** Information about AD-2007 or AD-2027 referrals and investigations shall not**--\*** be released to sales agents.

When AD-2007 is requested, the County Office must redact the name of the complainant and any information that could identify the complainant.

• immediately notify the State POC of any request for fact finding received directly from **\*--**AIP according to [subparagraph 75 C](#page-42-0).**--\*** 

# **B SED Responsibilities**

SED is responsible for approving either of the following:

- further inquiry by FSA
- the referral of the case to OIG when RCO fails to timely respond to or declines to proceed with an investigation according t[o paragraph 73.](#page-37-0)

# **C State Office POC Responsibilities**

The State Office POC or alternate shall:

- serve as the liaison between the County Office and RCO
- provide details of case specific information or overall program administration concerns, as applicable, to RCO
- forward all RCO spot check lists and referrals received from RCO to the applicable County Office
- forward all County Office responses to referrals initiated by RCO back to RCO within the specified timeframe

**Note:** A list of addresses with States served for each RCO is i[n Exhibit 5.](#page-168-0)

# **21 Responsibilities (Continued)**

# **C State Office POC Responsibilities (Continued)**

- •**\*--**review and guide County Offices on timely providing relevant documentation available to address issues raised
- notify the County Office of County Office-initiated referrals that POC determines are unwarranted and will not be forwarded to RCO, for example, immaterial or inapplicable issues**--\***
- make initial determination for FSA to conduct its own investigation or refer the case to OIG, subject to SED approval, when RCO fails to timely respond to or declines to proceed with an investigation, according t[o subparagraph 73](#page-37-0) B
- for situations requiring immediate attention, the State Office POC shall coordinate with DD if the County Office POC is unavailable.

--

# **21 Responsibilities (Continued)**

# **D DD Responsibilities**

DD's shall:

- monitor the referral process within their respective district
- assist State and County Offices with the referral process as requested.

# **E RCO Responsibilities**

RCO shall:

- coordinate all referral activities and request for inquiries through the State Office POC
- develop and provide, to:
	- FSA POC, spring and fall spot check lists for annual reviews that identify high-risk policy holders on a county basis

• AIP's, the spot check list

**Note:** Ensure that the list only includes those insureds for which AIP has a policy.**--\*** 

- submit referrals involving individual complaints of fraud, waste, or abuse to the County Office through the State Office POC
- review all referrals received from FSA POC and determine whether further investigation is warranted
- •**\*--**evaluate the appropriateness of actions taken by AIP relative to the referred case and provide response to AIP**--\***
- respond to the State Office POC within the specified timeframe for each case referred by POC
- upon conclusion of the review process, provide a written summary of the review results to the State Office POC.

 **<sup>\*--</sup>Note:** The spring spot check list will be provided to FSA POC by April 1 and the fall spot check list by September 1.

# <span id="page-21-0"></span>**22 Types of Referrals to RMA**

# **A Types of Referrals**

The following are types of referrals of suspected crop insurance fraud, waste, or abuse that may originate:

- internally through:
	- a complaint received in the County Office by telephone, letter, in-person, etc., from an individual

**Example:** Producer Jones contacts the County Office to report that Producer Smith is not caring for the crop in a workmanlike manner.

- observations made by County Office employees or COC members.
	- **Examples:** While performing routine FSA compliance activities, it was noted that Producer Smith was using farming practices that were not considered normal or customary for the area.

While verifying production/income for loan making/loan servicing or LDP purposes, a significant discrepancy in data is noted between information provided from crop insurance records and information provided to FSA from the producer.

A field representative, while completing field work, observes a producer initially planting an insured crop after the final planting date.

- internal reviews such as, DD and CORP reviews
- •**\*--**externally through audits, investigations, or other types of reviews conducted by OIG,**--\*** GAO, or other outside agencies.

# <span id="page-22-0"></span>**23 Accepting Complaints or Documenting FSA Observations**

# **A Accepting Initial Data**

Once a County Office is aware of a suspected fraud, waste, or abuse case, AD-2007, Parts A and B must be completed as follows.

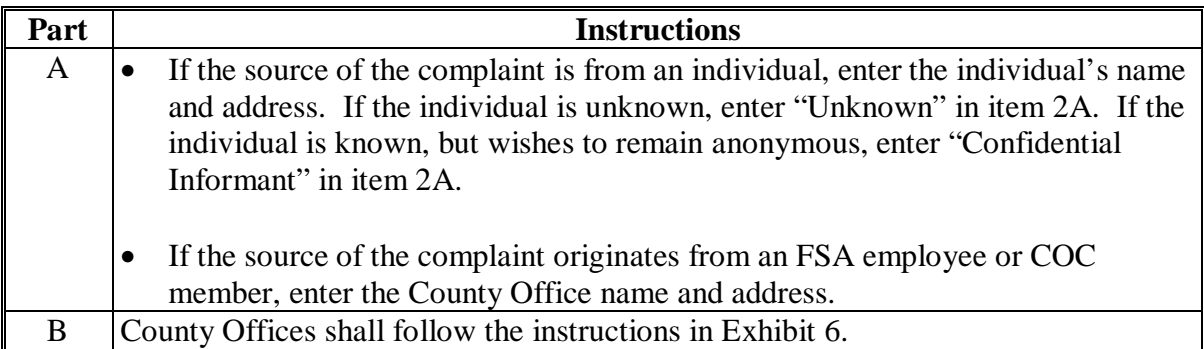

Once Parts A and B have been completed, the County Office shall refer to subparagraph B.

# **B Verifying Crop Insurance**

County Offices shall verify the insurance status of the producer's crop by contacting the applicable RCO.

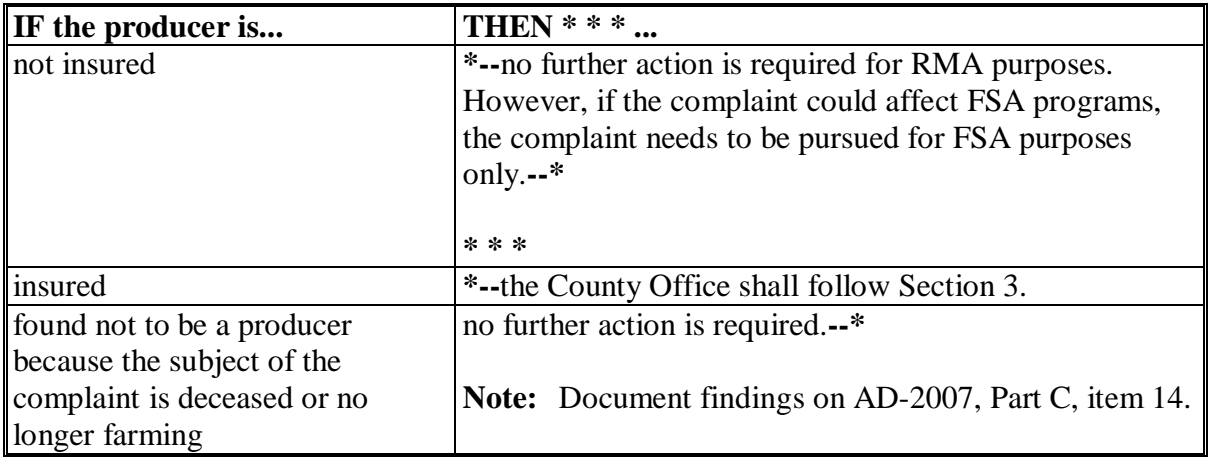

#### **24-39 (Reserved)**

# <span id="page-24-0"></span>**40 Overview**

#### **A Background**

RMA has the authority to request assistance from FSA in monitoring producers suspected of fraud, waste, or abuse. The following are the 2 basic types of FSA assistance requested by RCO:

- spot checks of producers identified through RMA data mining or RCO criteria according to paragraph 41
- when additional information is needed to establish the credibility of a complaint or when immediate presence is needed to document evidence before it is destroyed according to [paragraph 42.](#page-25-0)

# **41 RMA-Requested Spot Checks and RMA-Initiated Complaint Referrals**

#### **A RCO Spot Check List**

- **\*--**RCO shall annually provide to the State Office POC, by April 1 for spring-seeded crops and September 1 for fall-seeded crops, a list of producers for review that includes the following:
	- high loss ratios, high frequency, or severe losses, and producers with anomalous disaster claims
	- producers suspected of failing to follow good farming practices.**--\***

The triggering factors may vary in each RCO based on types of crops and loss experience. The list will be broken down by State and county and will include the producer's name, policy number, identification number, and crops.

Upon receipt of the spot check list from the State POC, County Offices shall notify all producers on the list using the letter in [Exhibit 4.](#page-166-0)

Refer any producer inquiries about the spot check list to the applicable RCO i[n Exhibit 5.](#page-168-0)

County Offices shall conduct reviews according t[o subparagraph 70](#page-26-0) C.

# <span id="page-25-0"></span>**41 RMA-Requested Spot Checks and RMA-Initiated Complaint Referrals (Continued)**

# **B Complaints Referred by RMA**

RMA may request FSA assistance when RCO has received a complaint that requires a field visit.

Upon receipt of the request for assistance, County Offices shall conduct the requested fact finding and relay their observations to the State Office POC. Urgent requests need to be responded to without delay. For all other requests, the County Office shall report the information within 14 calendar days.

When immediate action is required, RCO shall telephone the State Office POC. If the State Office POC or alternate is not available, contact may be made directly to the County Office.

In other cases, the request for assistance will be made in writing to the County Office through the State Office POC.

County Offices shall conduct reviews according t[o paragraph 70.](#page-26-0)

# **42-69 (Reserved)**

# <span id="page-26-0"></span>**70 Review Requirements**

# **A Overview**

**\*--**County Offices may perform inspections for RCO as a result of:**--\*** 

- individual complaints received by the County Office, State Office, or RCO
- observations noted by FSA employees or COC members
- producers selected from the list provided by RCO.

**\* \* \*** It is mandatory that County Offices include GPS points along with digital photos of each crop identified on the RCO spot check list.

# **B County Office Action for Individual Complaint or County Office Observation**

For reviews resulting from complaints received by the State Office POC or County Office, or reviews resulting from FSA employee or COC member observations, County Office reviews shall be limited to the specific farm or field in the complaint or observation. AD-2007 shall be completed according to instructions i[n Exhibit 6.](#page-170-0)

**Note:** County Offices must ensure that a sequential FSA tracking number has been assigned and entered on AD-2007 according to [subparagraph 72](#page-34-0) C for all reviews conducted for RCO.

# **C County Office Action on RCO Spot Check List**

- **\*--**County Offices shall conduct reviews/spot checks on all producers/crops on the RCO spot check list. There will **never** be more than 10 producers per county on the RCO spot check list. AD-2027 shall be completed according to [Exhibit 7.](#page-176-0)**--\*** 
	- **\* \* \***

Of those required reviews, County Offices shall conduct a review on a minimum of 1 **\*--**representative tract, which shall include all fields for all crops identified on the RCO spot**--\*** check list.

**Note:** For those producers on the RCO spot check list whose land is physically located in the county receiving the list, but the land is administered by an adjoining County Office, contact the State POC. The producer will be transferred to the administering county RCO spot check list. The administering County Office will be responsible for completing the spot check.

# **C County Office Action on RCO Spot Check List (Continued)**

During routine FSA compliance activity, County Offices shall document findings for those insureds identified on the RCO spot check list. These reviews will be specific to only those producers selected for review for FSA purposes and not the process listed under the required RCO reviews.

**Examples:** Bob Smith's farm will be visited as a result of a commodity loan inspection. Because Bob's name is on the RCO spot check list, the field and/or crop condition shall be documented on AD-2027. The County Office may expand the review to include additional fields and tracts if time permits.

> Acreage determinations resulting from the National Spot Check selection process shall also be used for acreage determinations for producers shown on the RCO spot check list. Producers whose crop acreage exceeds tolerance according to 2-CP, paragraph 378 shall be:

- reported as a finding on AD-2027
- forwarded to RCO POC through the State Office POC.

Although County Offices must meet the minimum number of required reviews and those reviews identified in conjunction with normal compliance activity, County Offices may expand reviews to additional tracts or fields as time or resources permit.

For spot checks selected, County Offices shall complete AD-2027 and AD-2045 with digital pictures inserted into the document. One AD-2027 shall be used for both inspections and one AD-2045 shall be completed for each of the 2 inspections.

The process of acquiring a digital photo and a GPS point provides a method of transmitting most of the data related to the spot check electronically. Guidelines were created to assist field staff conducting the spot checks. The guidelines are found in the following:

- [Exhibit 8](#page-180-0) for RCO spot check growing season inspection guidelines
- [Exhibit 8.5](#page-182-0) for GPS/digital camera getting set up quick
- [Exhibit 8.6](#page-186-0) for AD-2045 which is designed to capture the information about the digital photos and the GPS point.

**\*--**County Offices shall:

- use HyDRA to record all RCO spot check findings
- complete AD-2027 electronically in HyDRA within 5 days after the inspection is completed
- load AD-2045, with GPS points and digital pictures, in HyDRA as an attachment to the AD-2027, within 5 days after the inspection is completed.

# **C County Office Action on RCO Spot Check List (Continued)**

Se[e paragraph 76](#page-43-0) for instructions on accessing and entering RCO spot check findings in HyDRA.**--\*** 

# **D State Office Action**

**\*--**State Office POC's shall ensure County Offices enter RCO inspection results in HyDRA. HyDRA has the capability for POC's to receive notifications after inspection results have been entered. There are also numerous reports in HyDRA to assist POC's in this effort.**--\***

**\* \* \*** 

#### **E Naming Conventions**

#### **RMA GPS Points**

The GPS points that are collected during the field inspections shall be stored at **f:\geodata\project\_data\fsa\rma\gps\_points**.

GPS points are not needed for the second inspection. Use the GPS points from the first inspection for navigation on the second inspection.

**rma\_F#\_T#\_field#\_p\_StCty** 

**Example: rma\_F1234\_T4321\_field1<a,b,c…>\_p\_mn007** explains it is for the following:

- RMA spot check
- $\bullet$  Farm 1234
- $\bullet$  Tract 4321
- field 1a (the first picture taken in field  $#1$ )

**Note**: If pictures are taken from more than one location in the field, then add "field1a" for the first point location and "field1b" for the second point location.

- "p" indicates a geodata feature type of point
- Minnesota, Beltrami County.

# **E Naming Conventions (Continued)**

# **\*--RMA Digital Pictures**

The digital photos that are taken during the field inspections shall be stored:

- at **f:\geodata\project\_data\fsa\rma\pics.**
- with the naming convention **rma\_F#\_T#\_field#\_y\_<sequence-number>\_StCty\_<insp.#>**.

All layers, shape files, or digital pictures created may have an optional date following "StCty" to indicate the exact dates of the first and second inspections, but "yyyymmdd" format shall be used.

# **Examples: rma\_F1234\_T4321\_field1\_y\_1-2\_mn007\_1st rma\_F1234\_T4321\_field1\_y\_2-2\_mn007\_2nd**

The examples explain they are for the following:

- RMA spot check
- Farm 1234
- Tract  $4321$
- field 1
- "y" indicates a geodata feature type of photograph
- first of 2 photos (in first example); second of 2 photos (in second example)
- Minnesota, Beltrami County
- first inspection (in first example); second inspection (in second example).**--\***

# **E Naming Conventions (Continued)**

# **\*--AD-2027**

If the County Office completes AD-2027 electronically, then the County Office **must** follow standard naming convention to transmit AD-2027's to RCO through their State Office.

One AD-2027 shall be used for both crop inspections. AD-2027 shall be stored:

- at **f:\geodata\project\_data\fsa\rma\forms**
- with the naming convention **AD-2027\_producer name\_crop\_StCty.pdf**.

**Example: AD2027\_JohnJones\_corn\_mn007.pdf** explains it is for the following:

- AD-2027 for RMA spot check
- John Jones is the producer
- corn is the crop
- Minnesota, Beltrami County.

# **AD-2045**

AD-2045 shall be generated after each inspection and stored:

- at **f:\geodata\project\_data\fsa\rma\forms**
- with the naming convention **AD2045\_producer name\_F#\_T#\_field#\_ StCty\_<insp.#>.doc**.

**Example: AD2045\_JohnJones\_F1234\_T4321\_field1\_mn007\_1st.doc** explains it is for the following:

- AD-2045 for County Office GPS data log
- John Jones is the producer
- Farm 1234
- Tract 4321
- Field 1
- Minnesota, Beltrami County
- first inspection.

# **F Retention Period**

Electronic versions of AD-2027 and AD-2045 shall be retained on the County Office server for the entire crop year for which they were created. At the end of the crop year, AD-2027 and AD-2045 shall be moved from the server and saved to CD. CD shall be retained according to 25-AS, Exhibit 59.5.5.**--\*** 

# <span id="page-31-0"></span>**\*--71 Fact Finding, Documentation, and Supporting Documentation--\***

# **A Fact Finding for Individual Complaints or County Office Observations**

For those individual complaints received by County Offices or observations indicating possible fraud, waste, or abuse, fact finding shall be conducted relative to the applicable crop, acreage, and allegation. Fact finding may include, but is not limited to, the following:

- reviewing FSA-578 and map, if applicable
- field visit to conduct growing season inspections, take photographs, observe similar farms, etc.
- **Notes:** If FSA-578 has not been filed, the County Office shall ask the producer to identify the location of planted crops being reviewed.

FSA field representatives completing growing season inspections shall notate on the photocopy where the crop is located.

# <span id="page-32-0"></span>**\*--71 Fact Finding, Documentation, and Supporting Documentation (Continued)--\***

#### **A Fact Finding for Individual Complaints or County Office Observations (Continued)**

- verifying production, if applicable, at local elevators, gins, etc.
- reviewing other FSA records, if available, such as LDP records, results of spot checks, disaster program applications, and FLP records
- observing \* \* \* LA's performing appraisals only on a limited basis when requested by RCO
- for those reviews initiated at the County Office level, submit AD-2007 and all other supporting documentation to RCO through the State Office POC within 14 calendar days from the date the County Office becomes aware of the suspected fraud, waste, or abuse.

#### **\*--B Fact Finding and Documentation for RCO Spot Check List--\***

The County Office shall perform a minimum of 2 documented field inspections, 1 within 30 calendar days after final planting date and 1 before harvest becomes general in the area.

The inspections shall include the following:

- the kind of tillage methods the insured has carried out
- the kind of weed control practices that are being carried out
- if a current soil test has been taken on any of the insured acreage
- how the inspected crop compares with those in the general area
- the type of fertilizer program being followed
- brief explanation of the weather in the past 4 to 6 weeks, the current weather conditions, and the expected weather conditions

#### **Par. 71**

#### <span id="page-33-0"></span>**\*--71 Fact Finding, Documentation, and Supporting Documentation (Continued)**

# **B Fact Finding and Documentation for RCO Spot Check List (Continued)--\***

- brief description of any pertinent remarks
- digital photographs of the fields inspected

**Notes:** If FSA-578 has not been filed, the County Office shall ask the producer to identify the location of planted crops being reviewed.

FSA field representatives completing growing season inspections shall notate on the photocopy where the crop is located.

- GPS points
- •**\*--**complete AD-2027
- complete AD-2045.

#### **C Supporting Documentation--\***

The County Office shall compile supporting documentation that may include, but is not limited to, the following:

- photocopy of FSA-578 and map, if acreage report has been filed
- field notes
- representative digital photographs with an embedded date and time stamp

**\* \* \***

- other available FSA records applicable to the inquiry
- •**\*--**other documents and items may be requested by RCO through the State Office POC.**--\***

#### <span id="page-34-0"></span>**72 County Office Action**

#### **A County Office Action for Individual Complaints or County Office Observations**

Certain actions are required when County Offices are made aware of potential fraud, waste, or abuse as it applies to the Federal Crop Insurance Program. This table briefly summarizes steps for the County Office to follow when dealing with possible fraud, waste, or abuse cases.

 **\*--**All cases involving late planting of an insured crop either through a complaint or observation shall be forwarded to RCO on AD-2007 regardless of whether a late planting period is offered.**--\***

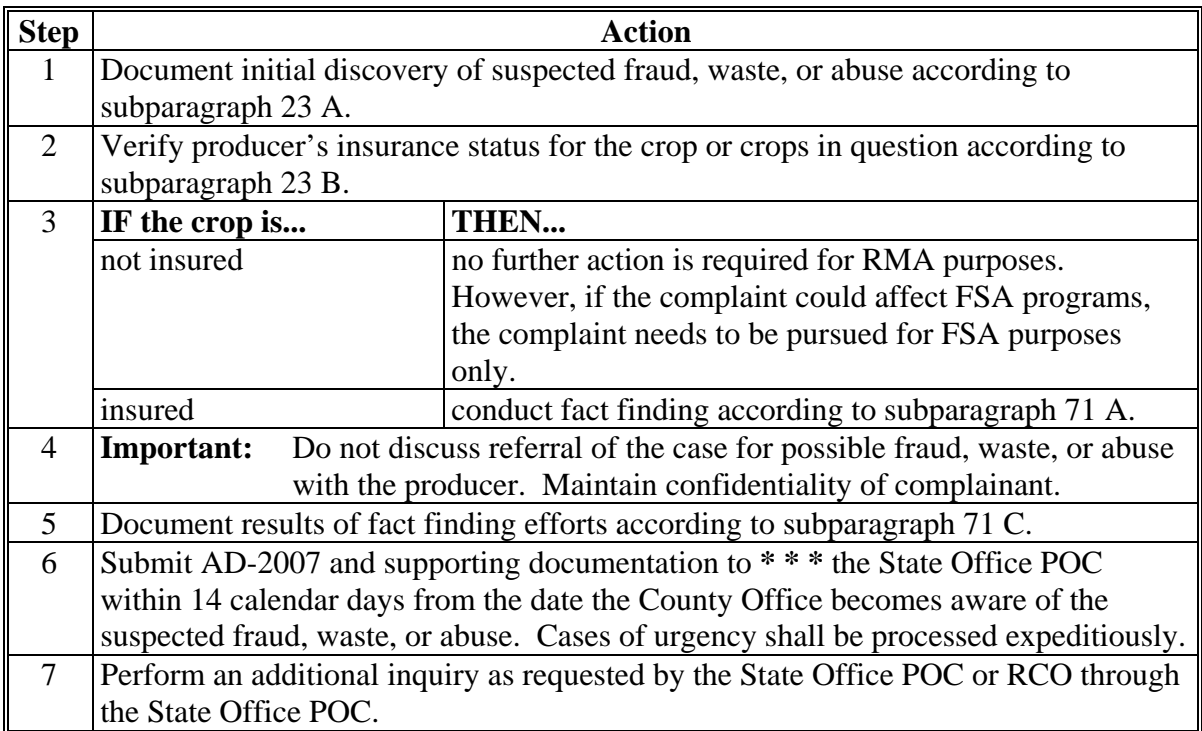

# **72 County Office Action (Continued)**

# **B County Office Action Relating to the RCO Spot Check List**

This table briefly summarizes steps for County Offices to follow when performing reviews for those producers selected on the RCO spot check list.

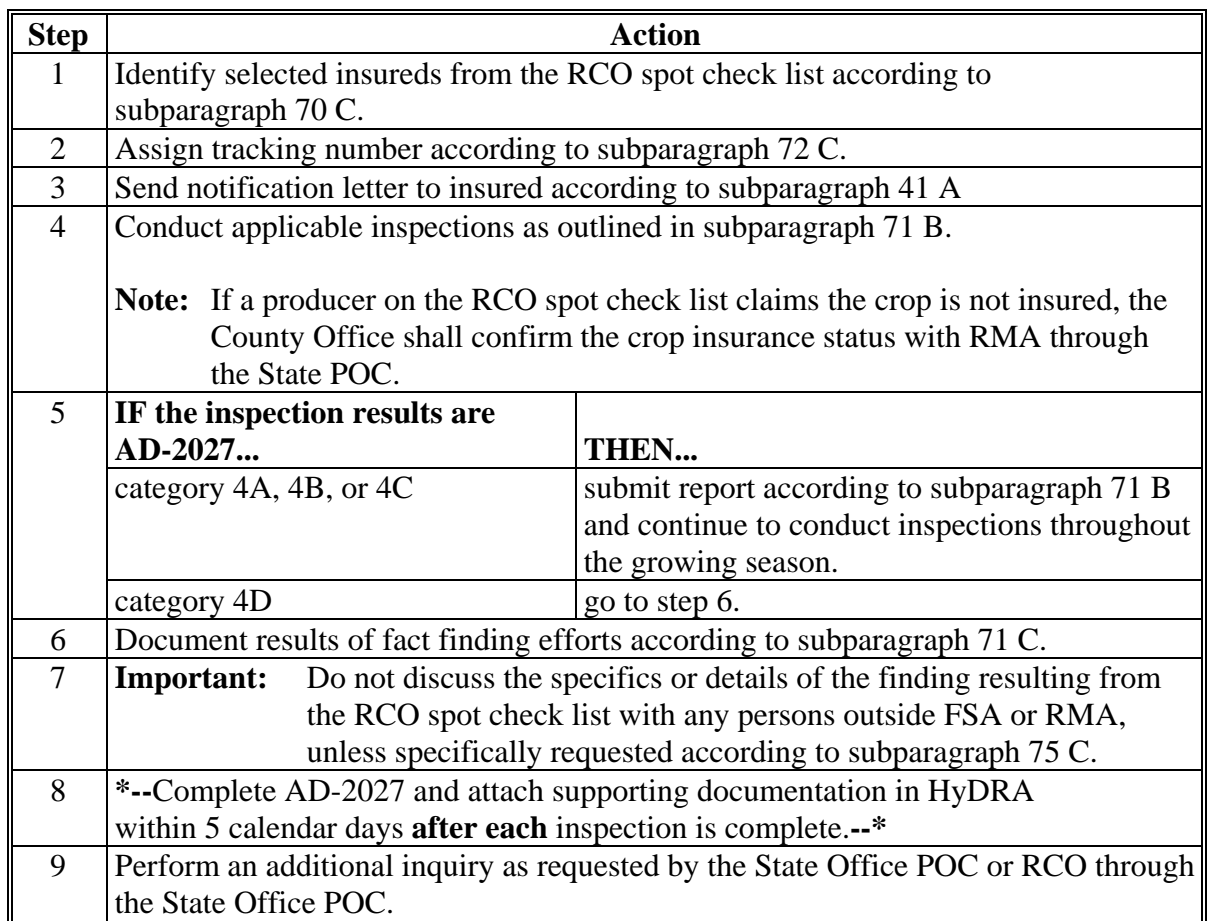
### **72 County Office Action (Continued)**

# **C Record Keeping**

County Offices shall:

- assign an FSA tracking number for each review regardless of the form used for either County Office initiated or from RCO spot check list
- assign the FSA tracking number, consisting of the State and county codes, crop year, and 4-digit sequential number

**Example:** SS-CCC-YYYY-XXXX. For the first complaint filed in crop year 2012 in Wilbarger County, Texas, the tracking number assigned by the County Office would be 48-487-2012-0001.

- prepare individual file folders alphabetically labeled "RMPI 3, Producer Folders", for each review for which a tracking number has been assigned
- include AD-2007 or AD-2027 and AD-2045 and a copy of all documentation and findings in the file folder including, but not limited to, documentation items listed in subparagraph B
- log the review on AD-2007A [\(Exhibit 10\)](#page-192-0)
- file AD-2007A in file folder labeled "RMPI 2-1 Log"
- **\*--**document mileage incurred for each RCO completed
- coordinate with State Office POC's to complete annual RCO mileage totals.
	- **Note:** S[ee subparagraphs 73](#page-37-0) H and I for guidance on calculating total mileage incurred for RCO inspections.**--\***

### <span id="page-37-0"></span>**73 State Office Action**

### **A Processing Referrals \* \* \***

Upon receipt of **\* \* \*** AD-2007**\* \* \*** from the County Office, the State Office POC shall:

• log the referral or spot check on AD-2007A [\(Exhibit 10\)](#page-192-0)

**\* \* \*** 

- request additional documentation from the County Office, if applicable
- review all facts related to the referral to concur that the referral should be forwarded
- for referrals initiated at the County Office level that are determined to be unwarranted, return the referral and notify the County Office that the referral will not be acted upon
- forward all appropriate referrals to RCO or AIP using standard mail within 5 calendar days after receipt from the County Office

**\* \* \***

• for AIP referrals submitted to the State POC according t[o subparagraph 75](#page-42-0) B, the State POC shall immediately forward the referral to the applicable County Office.

#### **B Post Referral Inquiry**

For all types of referrals, if RCO has not provided a written response that describes intended action of RCO within 5 calendar days after receiving a submitted referral, the State Office POC, with SED approval:

- may determine that FSA will conduct its own inquiry into the alleged fraud, waste, or abuse
- shall notify RCO of the action that will be taken by FSA
- may refer the matter to OIG according to 9-AO if, as a result of the inquiry, FSA concludes further investigation is warranted, but RCO declines to proceed with the investigation.

**Note:** For those referrals with no findings, a response from RCO POC is not required.

### **73 State Office Action (Continued)**

### **C Monitoring Spot Check Inspections**

State Office POC's shall monitor the completion of RCO spot checks for each county in the State and, when applicable, shall remind County Offices of the importance of timely completing RCO inspections.

Reminder notices can be provided to counties by any available means, such as phone calls, e-mail, etc.

**\* \* \*** 

#### **D Assisting in RCO Mileage Reimbursement**

FSA and RMA finalized an agreement for mileage reimbursement associated with completing RCO growing season inspections. As a condition for reimbursement, FSA must document mileage associated for each RCO spot check.

State Office POC's shall:

- remind County Offices to document mileage incurred for each RCO spot check
- work with County Offices to accurately document the correct mileage associated with each RCO spot check.

### **73 State Office Action (Continued)**

### **E Submitting Annual RCO Mileage Reimbursement Spreadsheet**

Annually, after the post of the spring RCO spot check list for the FY, the National Office will send State Office POC's an RCO Mileage Reimbursement Spreadsheet. State Office POC's shall:

- work with County Offices to ensure that accurate mileage for each completed RCO spot check has been documented on the RCO Mileage Reimbursement Spreadsheet
- compile mileage totals for all counties and have the total State RCO mileage amounts certified by SED or Administrative Officer
- submit the completed RCO Mileage Reimbursement Spreadsheet to the National Office by e-mail to Melonie Sullivan at **melonie.sullivan@wdc.usda.gov no later than September 14th of each year**.

**Note:** The RCO Mileage Reimbursement Spreadsheet contains PII and must be encrypted before e-mailing to the National Office.

#### **F Completing RCO Mileage Reimbursement Spreadsheet**

The RCO Mileage Reimbursement Spreadsheet:

- shall include all RCO spot checks completed during the FY
- may include spot checks from prior years' RCO spot check list.

The following is an example of the RCO Mileage Reimbursement Spreadsheet.

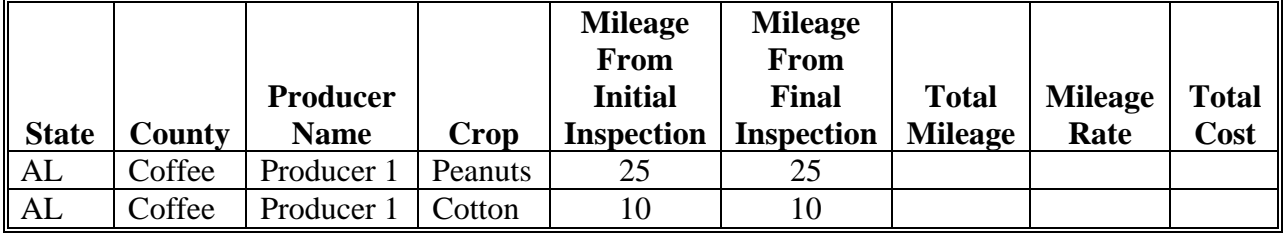

**Note:** Only mileage for the initial and final inspections must be documented in the RCO Mileage Reimbursement Spreadsheet. The "Total Mileage", "Mileage Rate", and "Total Cost" columns automatically populate.

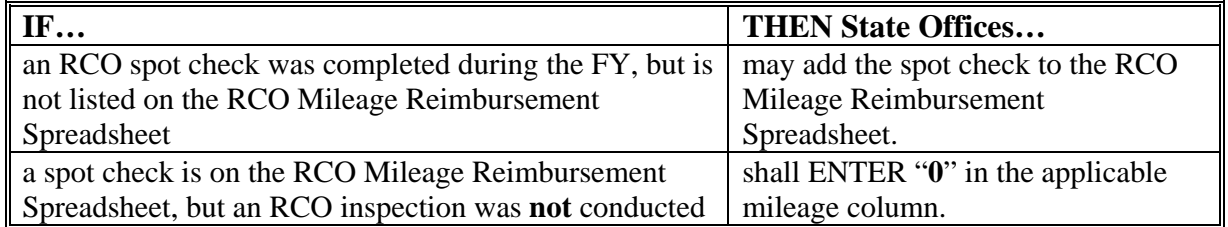

### **73 State Office Action (Continued)**

### **G Calculating RCO Mileage**

Total mileage for each RCO inspection shall include round trip mileage to the producer's farm and back to the County Office.

RCO may identify multiple crops for a producer on the spot check list. Each crop is listed separately for the producer on the RCO Mileage Reimbursement Spreadsheet. If additional mileage is incurred to verify a subsequent crop, that mileage shall be documented on the RCO Mileage Reimbursement Spreadsheet.

**Example:** RCO spot checks were completed for Producer 1 for peanuts and cotton. Mileage to the producer's farm to spot check the peanuts totaled 25 miles round trip. The producer's cotton acreage was on an adjacent farm 5 miles away. In this case, 25 miles should be documented as the total mileage for the peanut crop and 10 miles should be documented as the total mileage for the cotton crop.

If an RCO inspection was completed in connection with other FSA inspections, total mileage for the trip may be included provided the RCO inspection was the farthest point. If the RCO inspection was not the farthest point for the trip, only the mileage associated with the RCO inspection may be included in the RCO Mileage Reimbursement Spreadsheet.

- **Example 1:** The County Office completed RCO inspections and bin measurements on the same day. The RCO inspection was 20 miles from the County Office. The bin measurement was conducted only 5 miles from the County Office. In this case, the total mileage from the RCO inspection may be included in the RCO Mileage Reimbursement Spreadsheet because the RCO inspection was the farthest point traveled for the inspection.
- **Example 2:** The County Office is conducting FSA-578 acreage inspections for a farm 15 miles from the County Office. On the way, the County Office employee travels 5 miles and completes an RCO inspection for a producer on the spot check list. In this case, the total mileage can only be documented on the RCO Mileage Reimbursement Spreadsheet for 10 miles (5 miles to and from the County Office) since the RCO inspection was not the farthest point traveled.

Total mileage on the RCO Mileage Reimbursement Spreadsheet shall **only** include mileage associated with performing RCO growing season inspections for producers on the spot check list. Mileage incurred during other inspections for AIP's shall **not** be included.

# **74 RMA Action**

# **A Action**

**\*--**For all AD-2007 and AD-2027 category 4 D referrals, the State Office POC, RCO shall**--\*** complete this table.

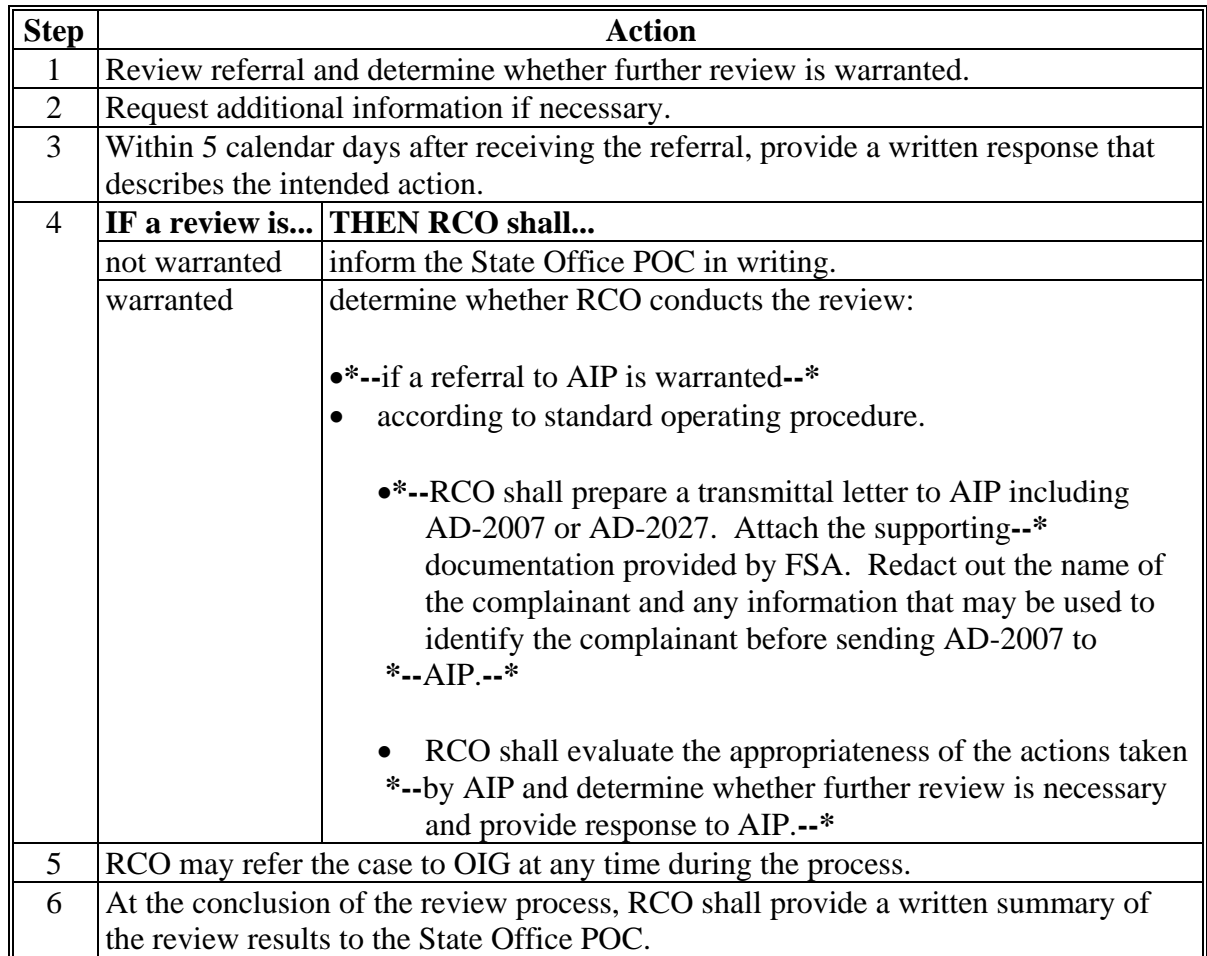

# <span id="page-42-0"></span>**75 AIP Action**

# **A Referrals to AIP by RCO**

If the review is referred by RCO to AIP, AIP shall:

- perform a field inspection
- take the appropriate action
- document their actions
- provide a report back to RCO on results of the review and actions taken.

# **B Referrals to State POC by AIP**

AIP's may request additional documentation from the County Office through the State Office POC in cases where AIP suspects fraud, waste, or abuse and RMA has failed to timely respond within 30 calendar days from an initial request made by AIP.

# **C Request for Information**

AIP or loss adjusters performing claim reviews, inspections, and quality control reviews may be provided AD-2007 or AD-2027 and all supporting information. Requests shall be made on FSA-426-A.

County Offices may accept the AIP's or loss adjuster's written certification on FSA-426-A as acceptable proof that it is authorized access to the producer's records. However, if the County Office has concerns, it may request AIP or loss adjuster to provide additional proof that the insured has a policy with the company. An example of acceptable proof includes 1 or more of the following:

- producer signed application or transfer of coverage
- schedule of insurance or summary of coverage.

**Note:** County Offices shall not release AD-2007 and/or AD-2027 to insurance agents. AD-2007 and AD-2027 are protected against release to third parties under 5 U.S.C. Section 552(b)(6) of FOIA.

# **A Overview**

CAE developed HyDRA to serve as a centralized platform to enter RCO SCL inspections. FSA County Offices shall enter RCO inspection results in HyDRA for all inspections. RCO can retrieve inspection results and reports directly through the HyDRA application.

**Note:** At this time, HyDRA shall **only** be used to record RCO inspections. Referrals submitted on AD-2007 shall be sent to RCO according to current policy.

### **B Obtaining Access**

State and county users requiring access to HyDRA must complete FCIC-586, RMA Security Access Authorization Form.

An electronic version of FCIC-586 and instructions for completing the form are posted on the Program Delivery Web at **http://fsaintranet.sc.egov.usda.gov/ffas/farmbill/ccc/**.

Submit completed FCIC-586's to the RMA IT Help Desk by either of the following:

- FAX at 816-737-3588
- e-mail to **rmaithelpdesk@rma.usda.gov**.

After receipt of a completed FCIC-586, RMA will:

- process security authorization
- e-mail HyDRA login and password credentials to the user.**--\***

### **C Accessing HyDRA**

Access HyDRA according to the following table.

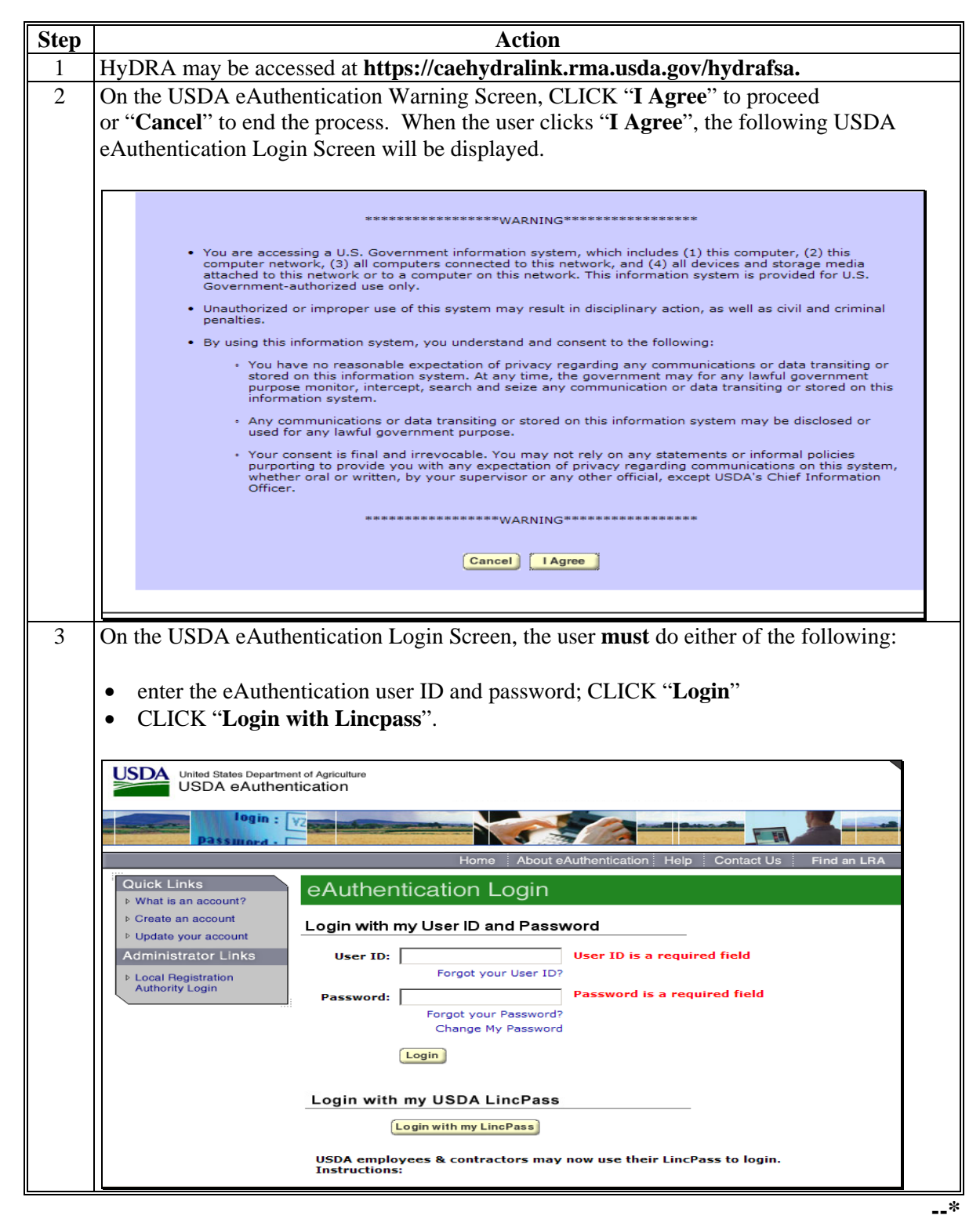

# **C Accessing HyDRA (Continued)**

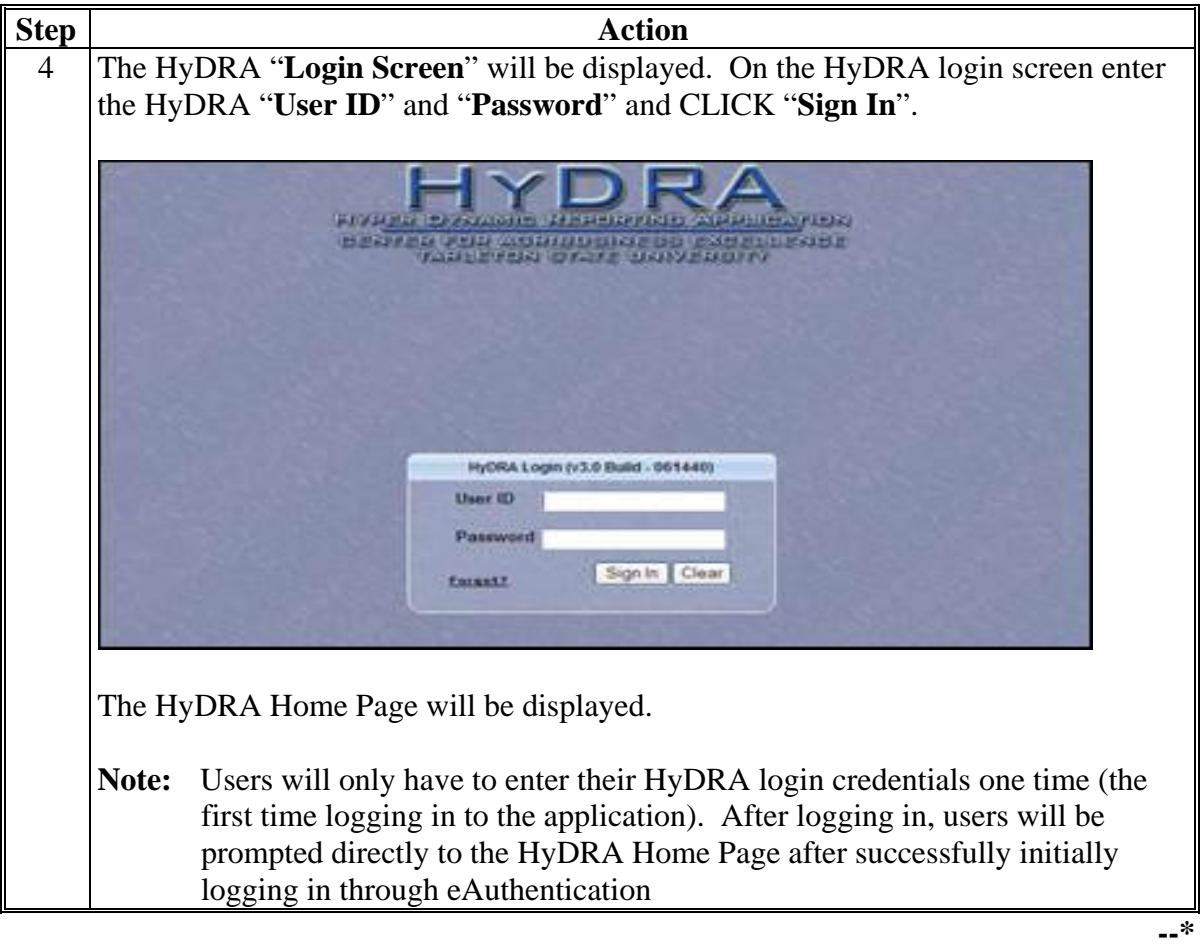

# **D HyDRA Home Page**

The HyDRA Home Page serves as the portal for users and provides access to reports and the Spot Check List Application. Following is an example of the HyDRA Home Page.

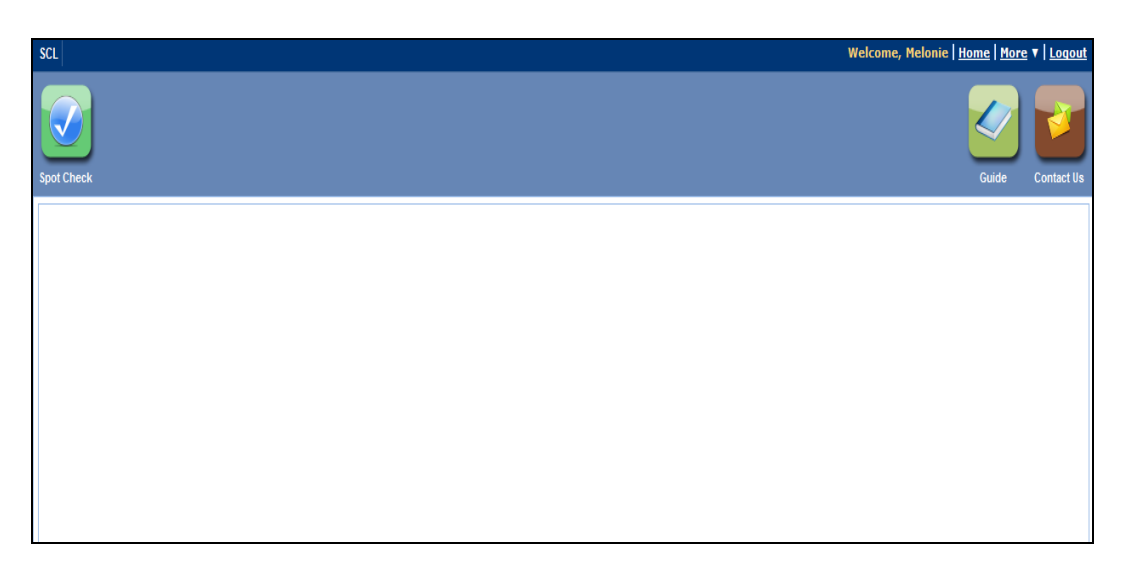

The following table provides the options available on the HyDRA Home Page

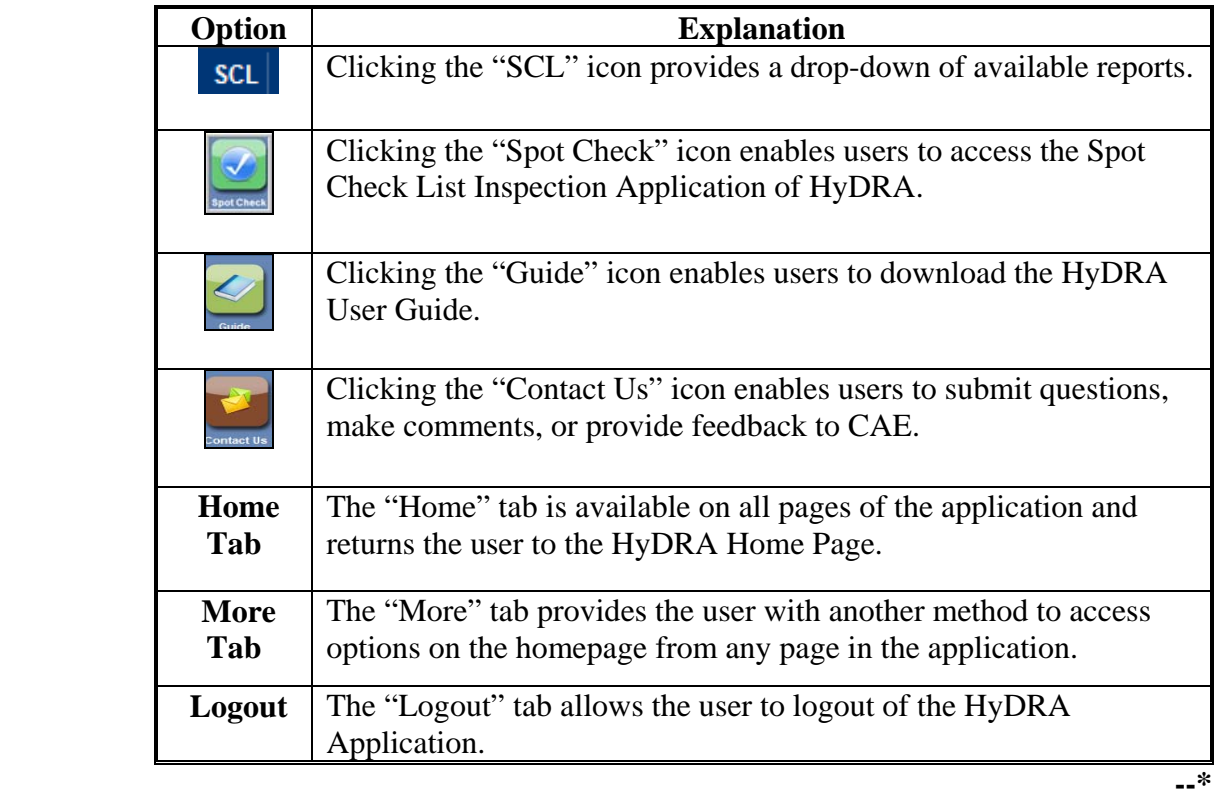

# **E Accesing the SCL Application in HyDRA**

To access the SCL application in HyDRA CLICK the "**Spot Check**" icon on the HyDRA Home Page The **SCL Second** Second Second Second Second Second Second Second Second Second Second Second Second Second Second Second Second S on the HyDRA Home Page. The **SCL Search Screen** will be displayed.

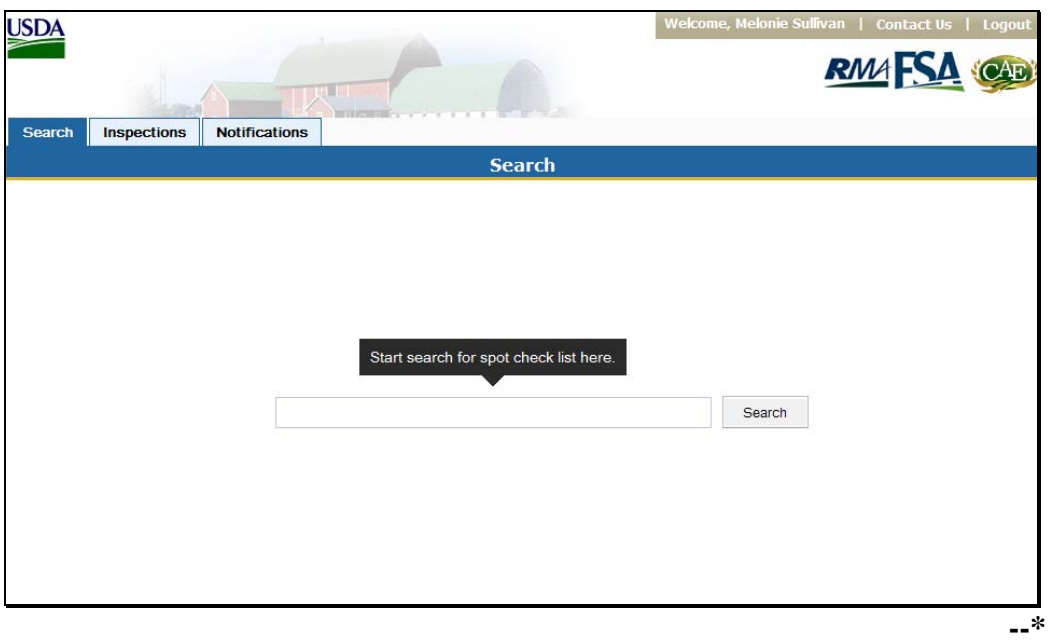

### **F SCL Search Screen**

All producers on the RCO SCL are loaded in the SCL application. Users can search for a producer to enter SCL findings using various search methods.

The following table provides different search methods to retrieve a list of producers or a specific producer on the SCL.

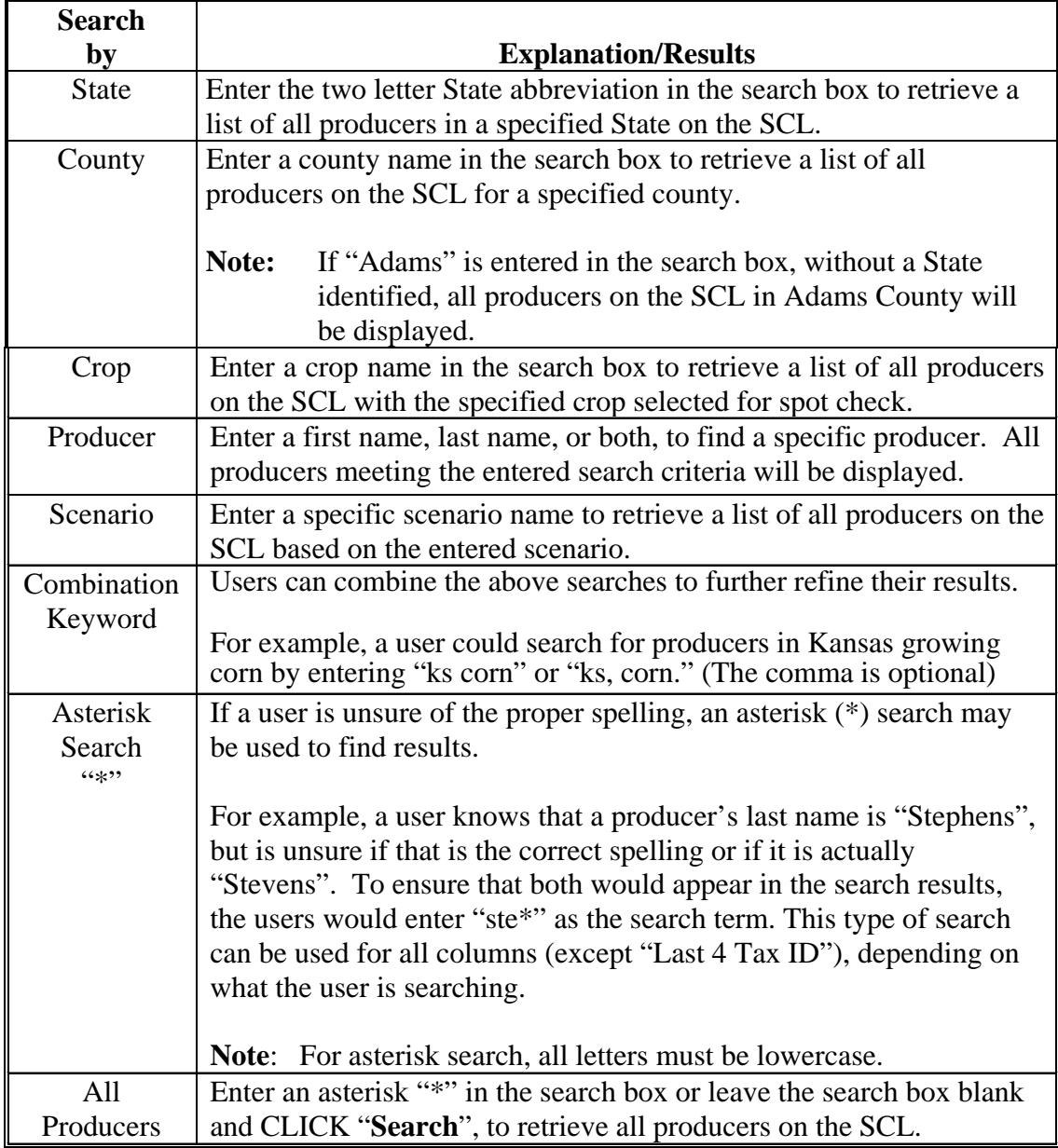

Enter the applicable search criteria in the search box and CLICK "**Search**". The search results screen will be displayed.**--\*** 

# **F SCL Search Screen (Continued)**

The following is an example of a search results screen.

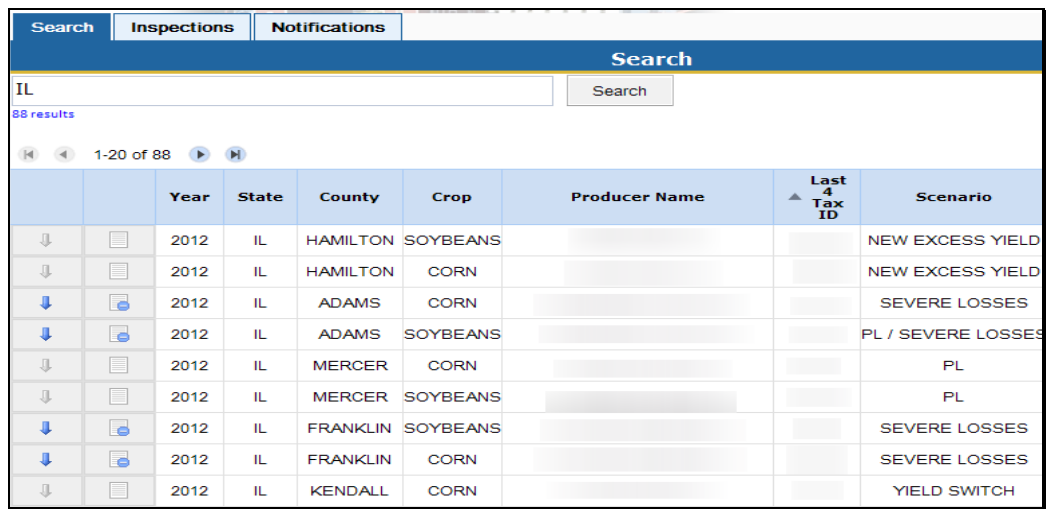

From the search results screen users have the following options.

- enter inspection results
- upload pictures or other files pertaining to AD-2027
- review/edit inspection results.**--\***

### **G Entering SCL Findings**

The SCL inspection application allows users to complete AD-2027, attach supporting documentation, and submit electronically.

To enter inspection results, on the search results screen, CLICK the gray tablet icon for the specific producer. After the "Gray Tablet" icon is clicked AD-2027 will be displayed.

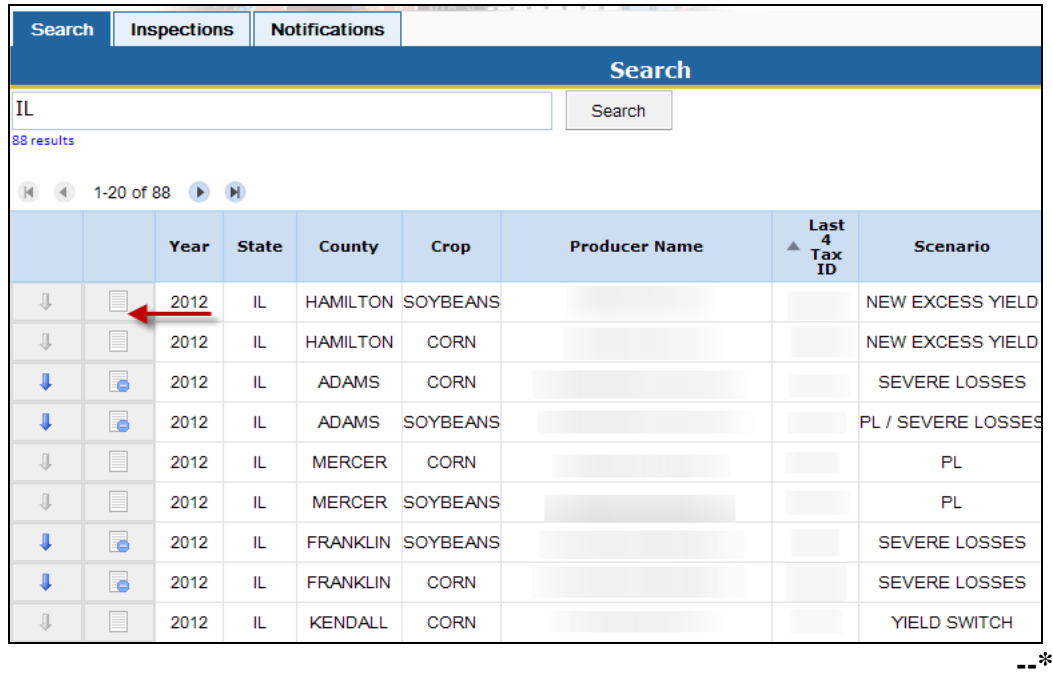

#### **H AD-2027**

Users shall enter inspection results on AD-2027 in the SCL application. The AD-2027 in the application contains the same information as the paper form.

The following is an example of AD-2027 that will be displayed in the HyDRA SCL Application.

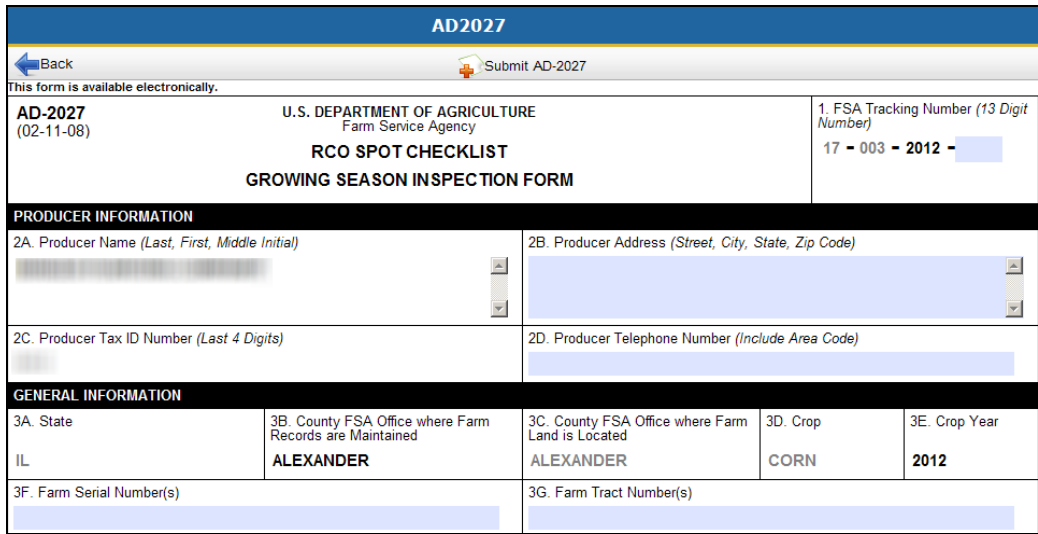

**(Beginning portion of AD-2027**)

All boxes shaded in blue are available for users to insert information. Boxes in white are non-changeable fields as that information directly corresponds to a specific producer on the Spot Check List.

Users shall enter all applicable fields on AD-2027. After all applicable information has been entered on AD-2027, users may attach any supporting documentation; i.e., AD-2045, pictures, field notes, etc.**--\*** 

# **I Attaching Supporting Documentation**

To attach supporting documentation to the AD-2027, CLICK the "**Attach**" button at the bottom of the AD-2027.

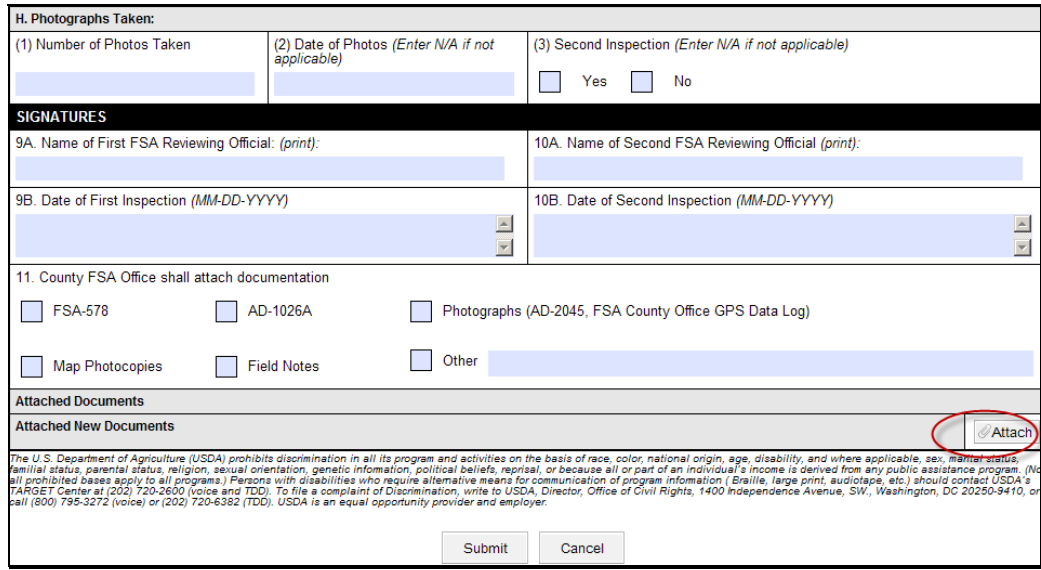

A pop-up box will be displayed prompting the user to select a file to attach to the producer's AD-2027.

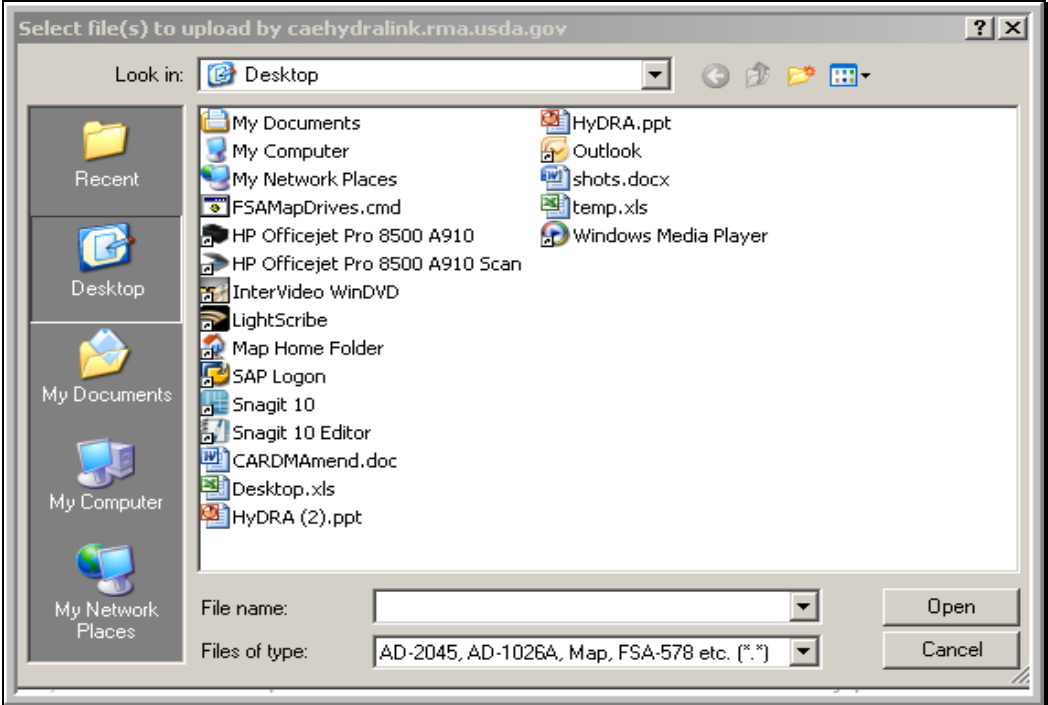

Select the applicable file and CLICK "**Open**".**--\*** 

#### **I Attaching Supporting Documentation (Continued)**

A message will be displayed indicating the document was successfully uploaded. The attached document will be displayed under the "Attach New Documents" box on AD-2027 as shown in the following example.

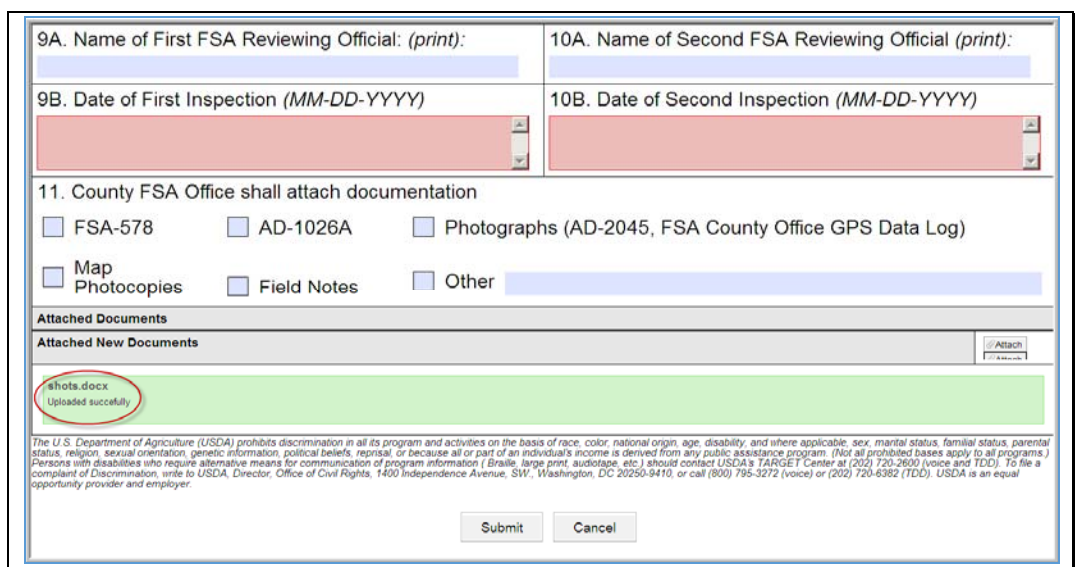

Multiple documents can be attached to the producer's AD-2027.

#### **J Removing Attached Files**

If an incorrect file is attached to AD-2027, CLICK the red "**X**" by the attached file to delete the document.

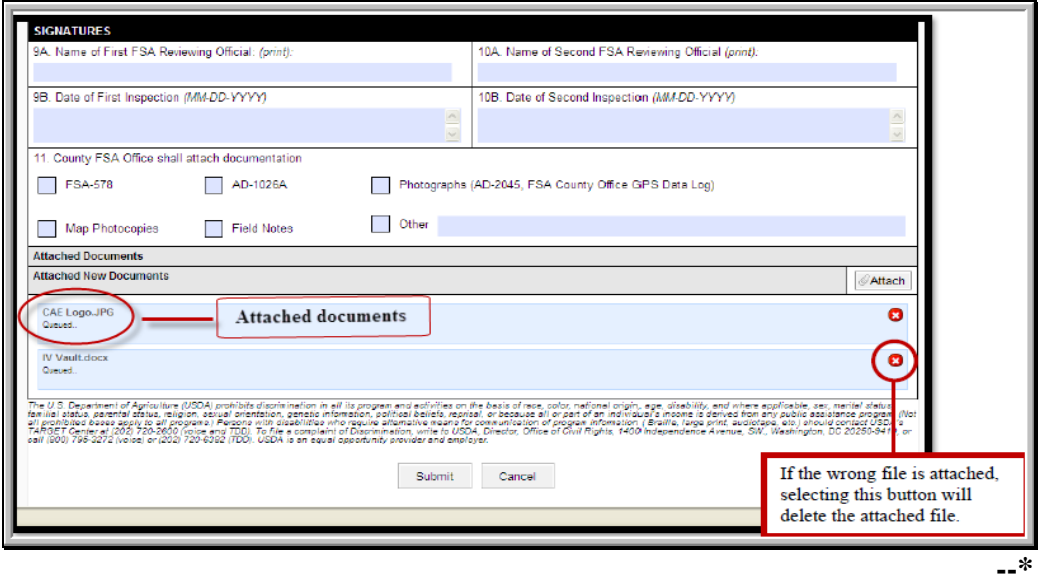

### **K Submitting AD-2027 and Supporting Documentation**

After entering all required fields on AD-2027 and attaching supporting documentation CLICK "**Submit**" to add the documents to the database.

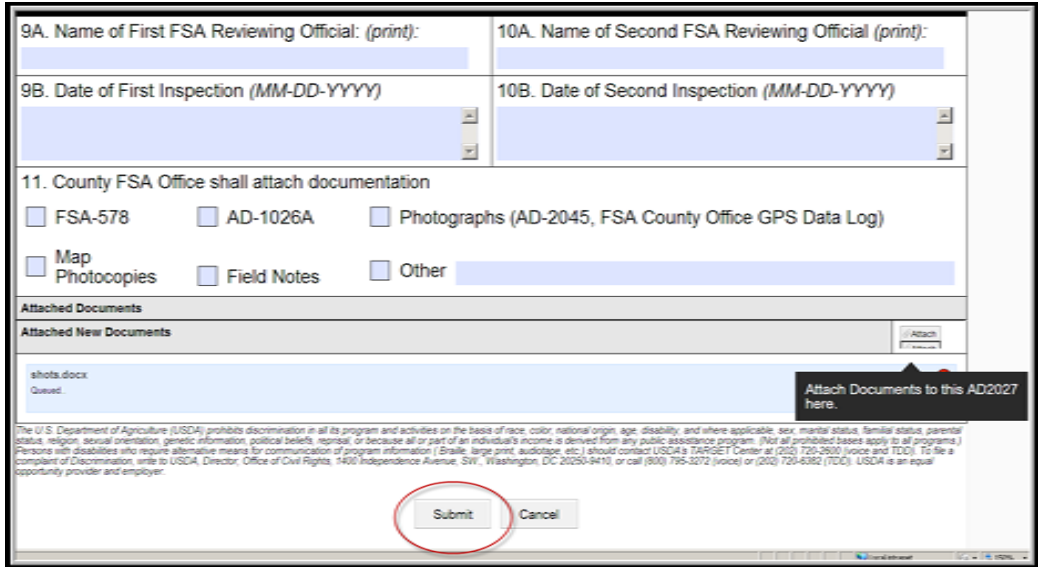

A pop-up box will be displayed notifying the user whether the documentation has been successfully loaded.

**Note:** Entry items on AD-2027 have character limitations. Exceeding the maximum characters for the field may cause an error in submission. If the characters exceed the maximum amount, a message will be displayed informing the user of the maximum characters allowed in the field. Users must limit characters to meet the character limitation for the field.

#### **L Submission Errors**

If an error occurs during submission, any boxes missing required information on the AD-2027 will be highlighted in red. AD-2027's cannot be submitted unless all required elements have been entered on the form.**--\*** 

#### **M Editing SCL Inspections**

To edit data entered for a producer, search for the producer on the SCL search screen. The gray tablet to the left of a producer's name will be displayed with a blue circle. This indicates data has been entered in the SCL application for this producer.

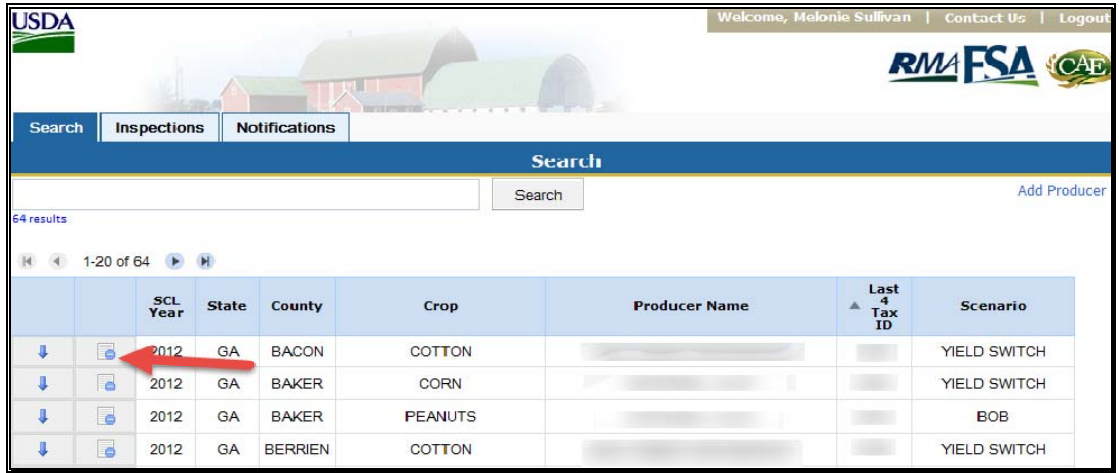

Click the tablet to edit inspection results.

AD-2027 will be displayed. Users can make any necessary changes to AD-2027 and add additional documentation to the form. After applicable edits have been made, CLICK "**Submit**" to save the changes to AD-2027.

#### **N Adding a Producer**

In some instances users may need to add a producer to the SCL. This may occur upon request by RCO or if a producer on the SCL is listed under an incorrect tax ID. In these cases users can add a producer to enter SCL results.

To add a producer to the SCL application, CLICK the "**Add Producer**" option from the HyDRA search screen.

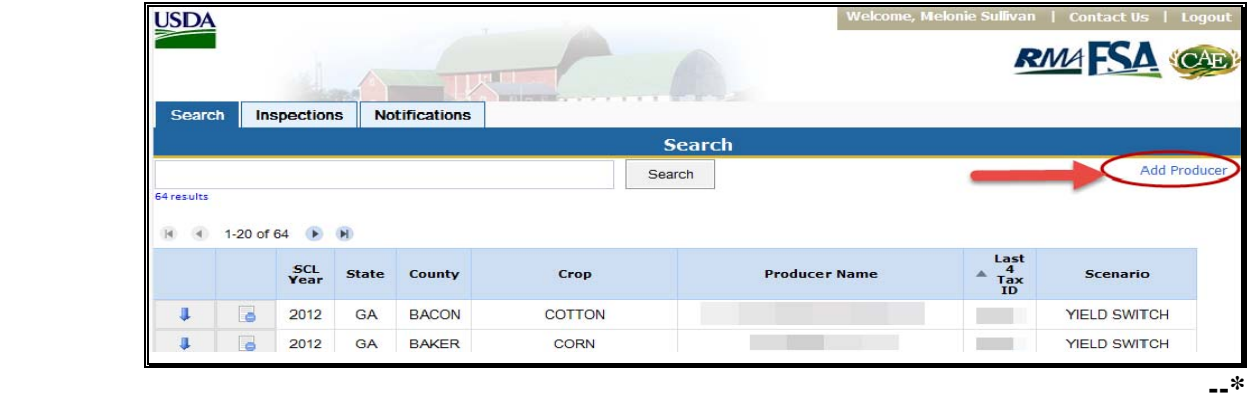

### **N Adding a Producer (Continued)**

The Add Producer screen will be displayed.

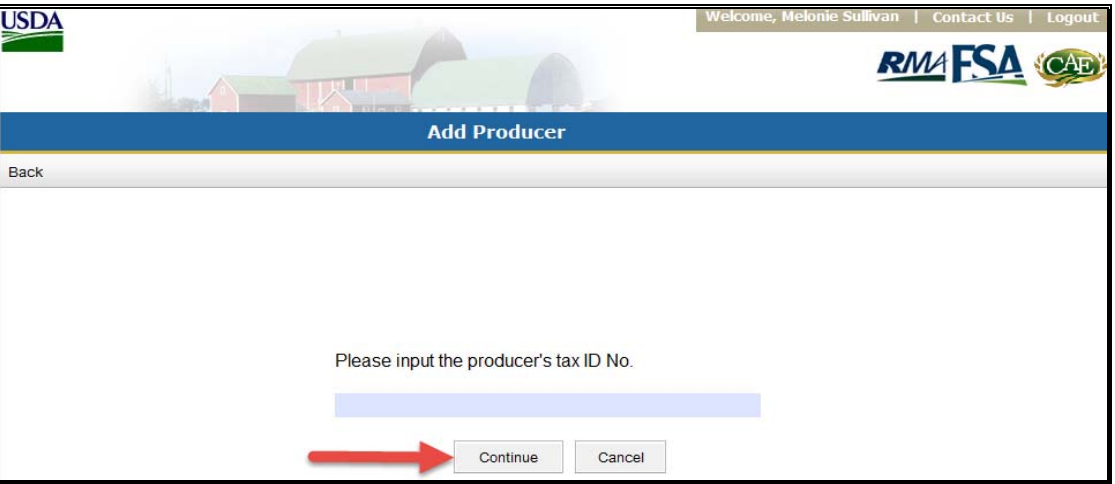

Enter the producer's nine digit tax ID number and CLICK "**Continue**". The producer information screen will be displayed.

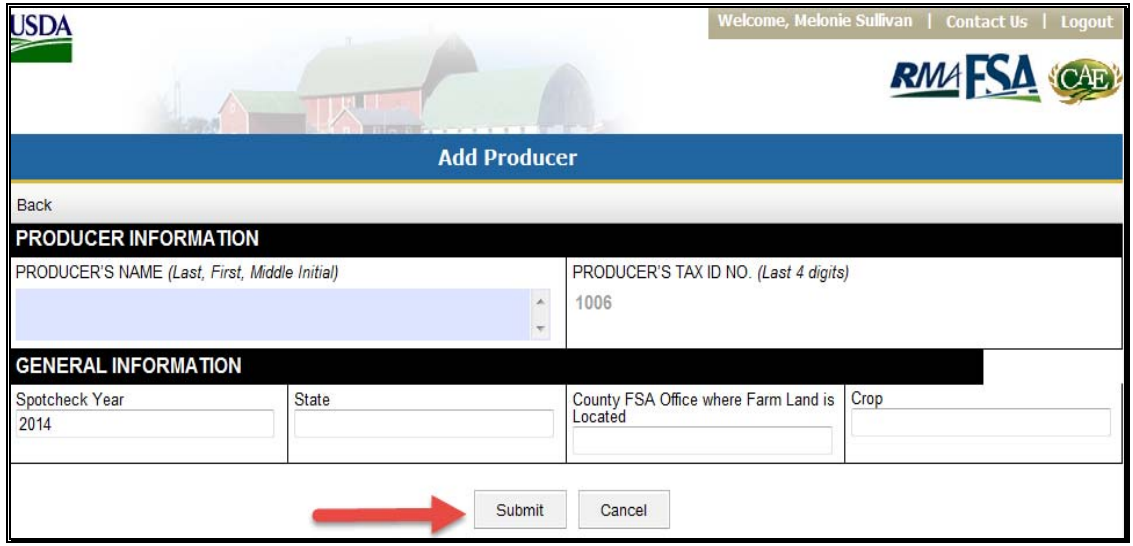

Users will be prompted to enter general information for the producer, such as name, State, county FSA office where farm land is located, and the crop selected for spot check. Enter applicable information and CLICK "**Submit**". A message will be displayed notifying the user the producer has been successfully added. Spot check results can then be loaded for the producer.**--\*** 

# **O Viewing Inspections**

To view inspections loaded in the SCL application, CLICK the "inspections" tab from the HyDRA search screen.

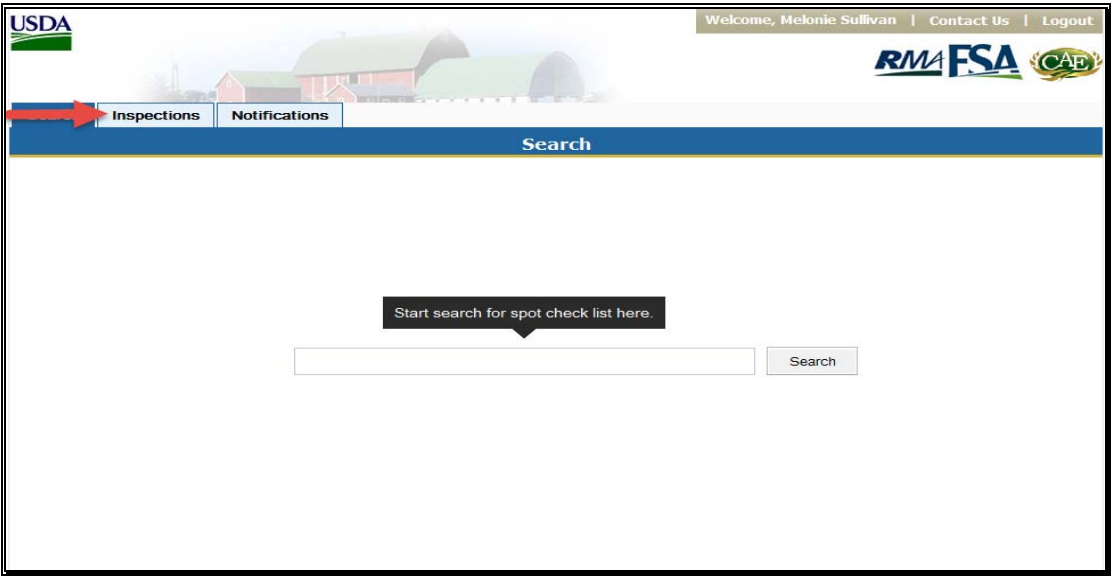

A list of all inspections loaded in the application will be displayed

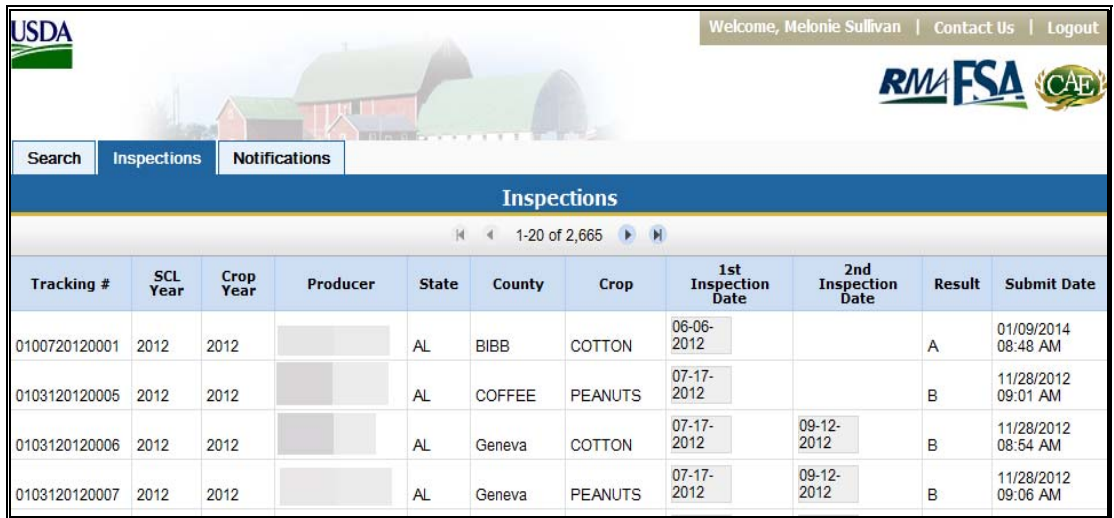

Users can CLICK on the inspection date to view AD-2027 for the selected producer.**--\*** 

### **P Notifications**

Users have the option to receive notifications after inspection results have been submitted. To set up notifications, select the "Notifications" tab from the HyDRA search screen. The Notifications Screen will be displayed.

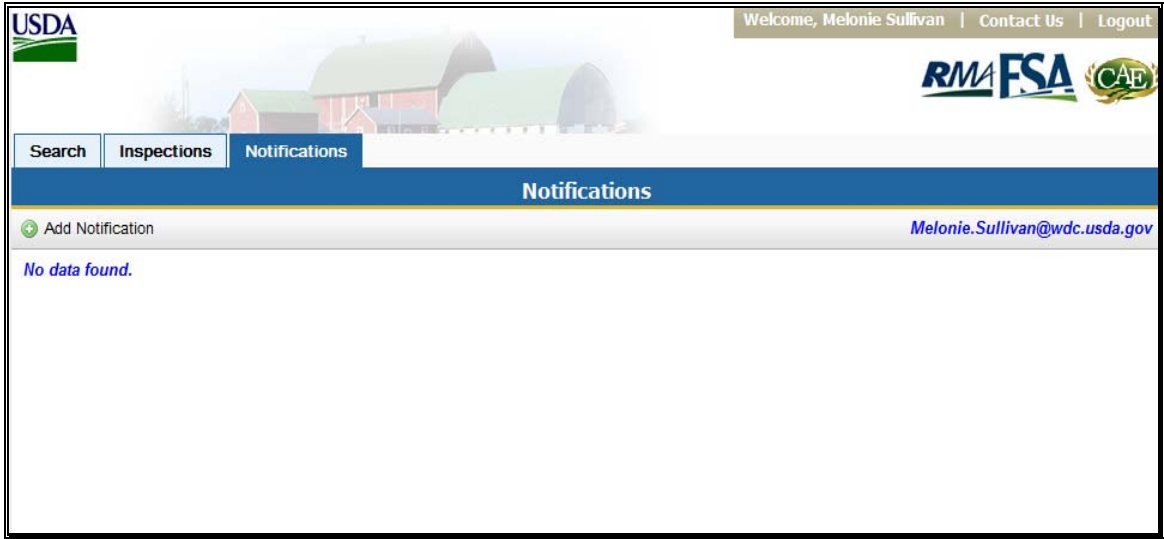

Select the "Add Notification" icon. A pop-up box will be displayed allowing the user to select the State(s) and type of inspection they wish to receive.

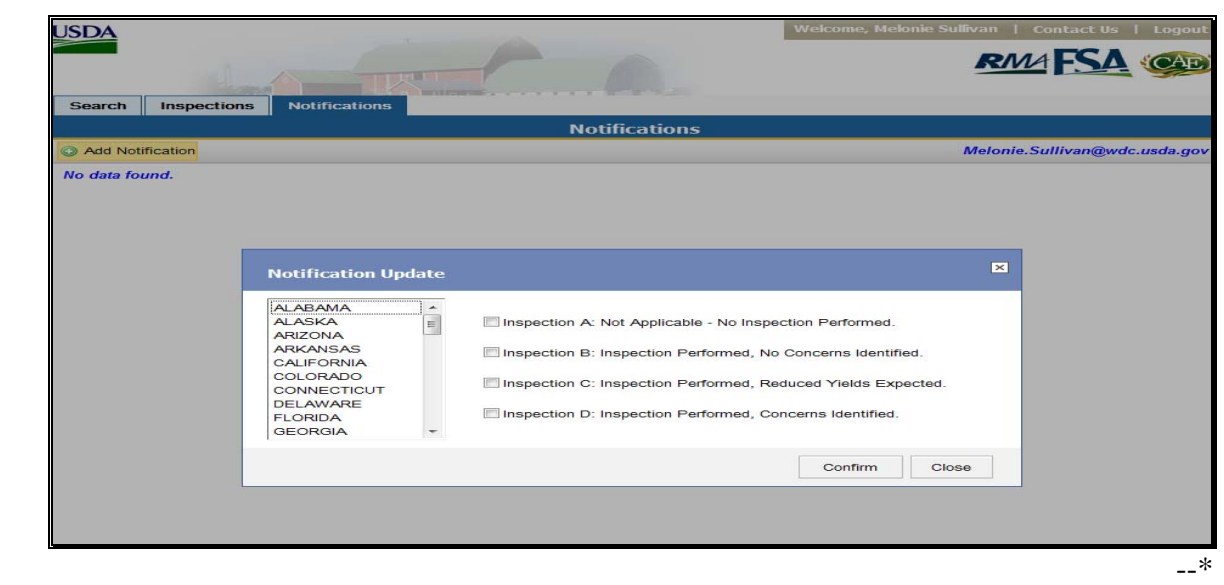

#### **P Notifications (Continued)**

After a State and inspection type have been selected CLICK "**Confirm**". The Notification screen will refresh displaying the notification selected and allowing the user to add additional notifications.

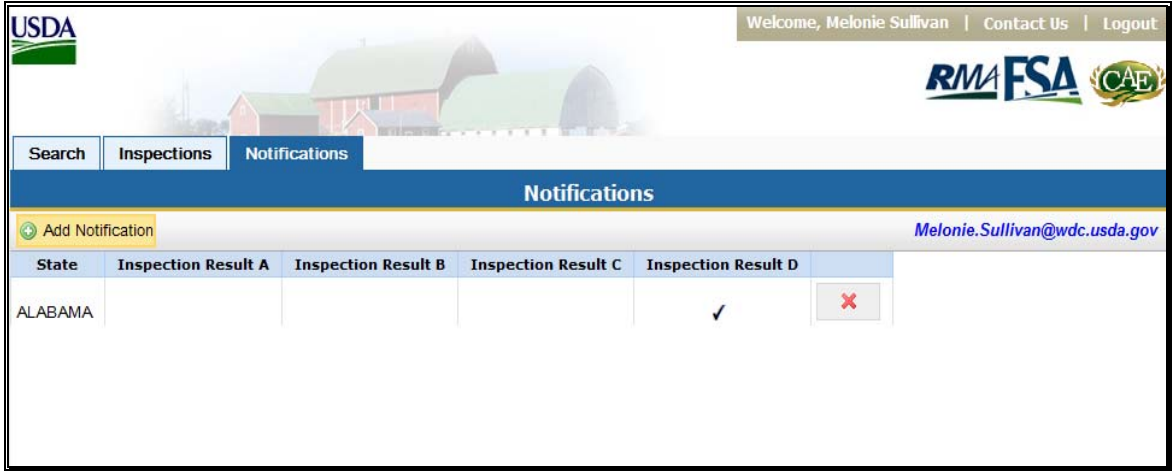

Note: Notifications will be sent to the user's government-issued e-mail account. Users will need to access the SCL to view the inspection results as the e-mail will not contain any PII. Users will only receive notifications for new inspection results matching their selections for notification. Notifications will not be sent for inspection reports that were submitted prior to the user signing up to receive notifications.

### **Q Accessing HyDRA Reports**

To access reports in HyDRA, hover the mouse over the "SCL" tab on the HyDRA home page. A drop-down menu displaying available reports will be displayed.

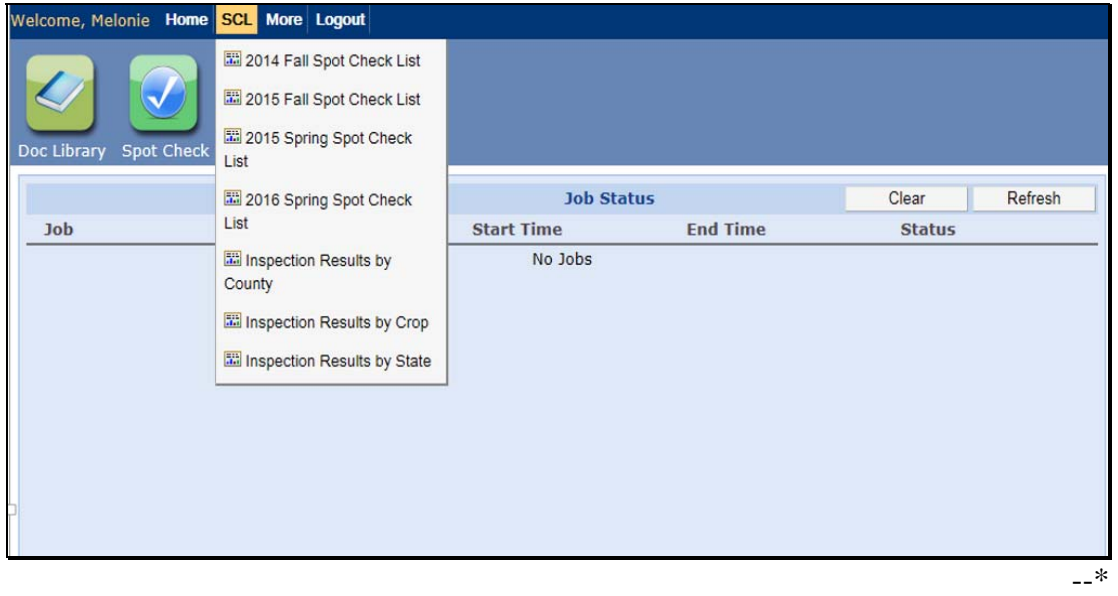

### **Q Accessing HyDRA Reports (Continued)**

CLICK the applicable report. A "Select Criteria" box will be displayed allowing users to select criteria; such as "Year", "State", "County", and "Crop" for the report.

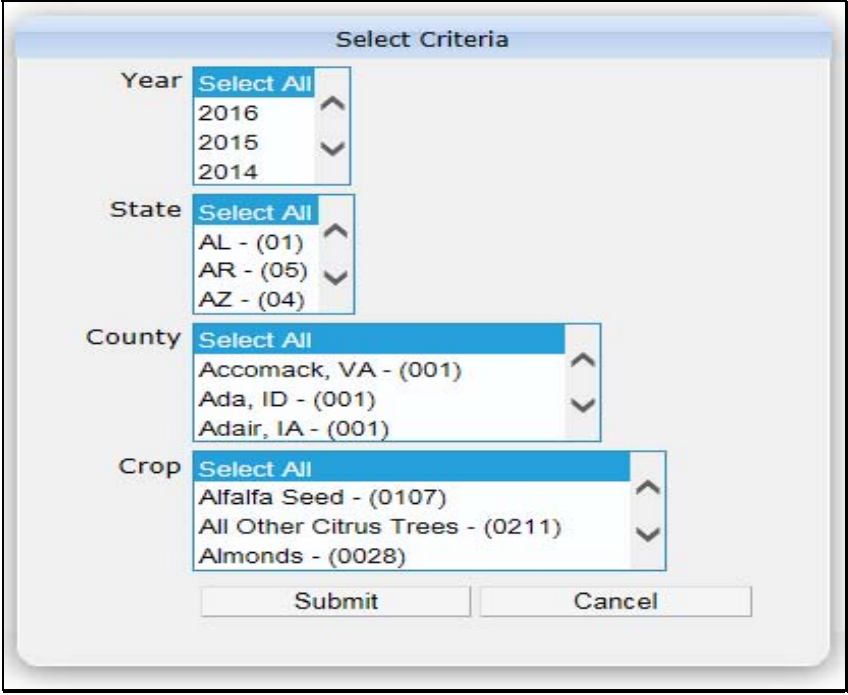

Select applicable criteria and CLICK **"Submit**". The report will open in a separate window.

### **R Available Reports**

The following reports are currently available in HyDRA.

- **Inspection Results by County** provides the number of each type of inspection result (A, B, C, or D) by county for the selected years, states, and/or counties. The information is reported in real time and is updated after every inspection result is submitted.
- **Inspection Results by Crop** provides the number of each type of inspection result by county and crop for the selected "Year", "State", and/or "Counties". The information is reported in real time and is updated after every inspection result is submitted.
- **Inspection Results by State** provides the number of each type of inspection result (A, B, C, or D) by state for the selected years and/or States. The information is reported in real time and is updated after every inspection result is submitted.**--\***

#### **77-80 (Reserved)**

# **\*--Part 3 Claim Audits, Inspections, and Quality Control Reviews**

# **81 Overview**

# **A Background**

Appendix IV of the Standard Reinsurance Agreement requires AIP's to conduct claim audits, inspections, and quality control reviews that will:**--\*** 

- provide assurances that procedures, systems, and programs are effective and adequate
- be used to:
	- expose intentional program abuse
	- identify discrepancies, inconsistencies, or errors.

**\* \* \***

# **B Purpose**

This part provides procedure to State and County Offices for:

- •**\*--**assisting AIP's that are conducting claim audits, inspections, and quality control reviews
- processing forms and letters received from RCO requesting producer information
- assisting RCO's that are conducting evaluations of AIP's claim reviews, inspections, and quality control reviews.**--\***

### **82 Responsibilities**

# **A AIP Responsibilities**

AIP's are required to conduct claims audits, inspections, and quality control reviews. AIP's:

- may request information from County Offices to assist in verifying information submitted by an insured producer
- **\*--Note:** AIP's may request information to verify new producer determinations. In these cases, AIP's must ensure that all tools; such as Common Information Management System, Hyper Dynamic Reporting Application, and Policy Holder Tracking System; have been used to verify new producer determinations before requesting information from FSA. AIP's shall only request FSA verification on cases that cannot be resolved using available resources.**--\***
- should only be requesting information needed to complete their reviews
- shall submit a completed FSA-426-A to the County Office to request producer information
- shall ensure procedures are in place to preserve privacy of information obtained from FSA.

### **B RCO Responsibilities**

RCO may evaluate a sample of completed AIP claims reviews, inspections, and quality control reviews. If discrepancies are discovered, RCO may submit a request to the applicable County Office for documentation that would resolve discrepancies in the AIP's review.

RCO's shall submit:

• FSA-426-A to the applicable County Office to request producer documentation

**Note:** S[ee subparagraph 83](#page-67-0) C for an example of a completed FSA-426-A.

personal identification to County Offices if requesting documents in person.

RCO's may request documentation that does not reside in the County Office and may request the County Office to make a field visit. Information obtained outside of the County Office can only be requested by RCO. RCO shall make the request using RMA letterhead. Requests shall be sent to the State Office POC. Se[e Exhibit 12](#page-200-0) for an example of a RMA field visit request letter.

**Note:** Field visits may include the verification of information or data through independent resources.

### **82 Responsibilities (Continued)**

### **C State Office Responsibilities**

The State Office POC shall:

- assist AIP's and County Offices if problems cannot be resolved at the County Office level
- **\*--**immediately notify PECD when there is a change in the State Office POC [\(Exhibit 11\).](#page-194-0)**--\***

**Note:** FAX changes to 202-720-4941.

### **D County Office Responsibilities**

County Offices shall:

- continue to give priority service to producers
- identify and prevent conflict of interest situations involving County Office employees when conducting field visits
- verify that the insured has a policy with AIP and provide copies of the following applicable documents as requested on the FSA-426-A:

**Note:** S[ee subparagraph 75](#page-42-0) C for guidelines for releasing information on FSA-426-A.

- $\text{CCC-502}$
- AD-1026A
- FSA-578 (producer print), for current and prior years
- price support loan or LDP documents and, if applicable, NAP loss claims or crop disaster applications

### **82 Responsibilities (Continued)**

### **D County Office Responsibilities (Continued)**

- map photocopy
- "Other" documents may be requested, such as producer lease agreements

**Notes:** AIP must identify in FSA-426-A, "Remarks" section, the documents being requested.

Request for documents other than those listed should:

- be limited
- be requested only when about the review.
- process the information request in no less than 7 workdays from the day the County Office receives FSA-426-A
- provide copies of requested documents to AIP or RCO by mail, FAX, or in person
- notify AIP immediately if documents requested cannot be processed within the 7 workday timeframe or do not exist
- if requested by RCO, conduct an inspection or field visit and document results

**Note:** RCO requests for field visit shall be submitted on RMA letterhead. See [Exhibit 12](#page-200-0) for an example of a RMA field visit request letter.

- **\*--**if requested, provide documentation to AIP's to verify new producer determinations.
	- **Note:** County Offices are **not** required to provide FSA-578 producer prints to verify new producer determinations. Instead, telephone verification or a written statement from the County Office is acceptable. The following are examples of acceptable statements to provide to AIP's to verify new producer determination requests.
		- "FSA does not have any record of the producer having planted the crop in the county for the most recent XX years."
		- "FSA records show the producer planted the crop in the county in the following years: CY XXXX; CY XXXX."**--\***

# <span id="page-67-0"></span>**83 Completing FSA-426-A**

# **A FSA-426-A Required Entries**

- **\*--**County Offices shall review, upon receipt from the requester, FSA-426-A, items 1 through 14.
	- **Note:** FSA-426-A shall not be used for purposes other than claim audits, inspections, and quality control reviews.**--\***

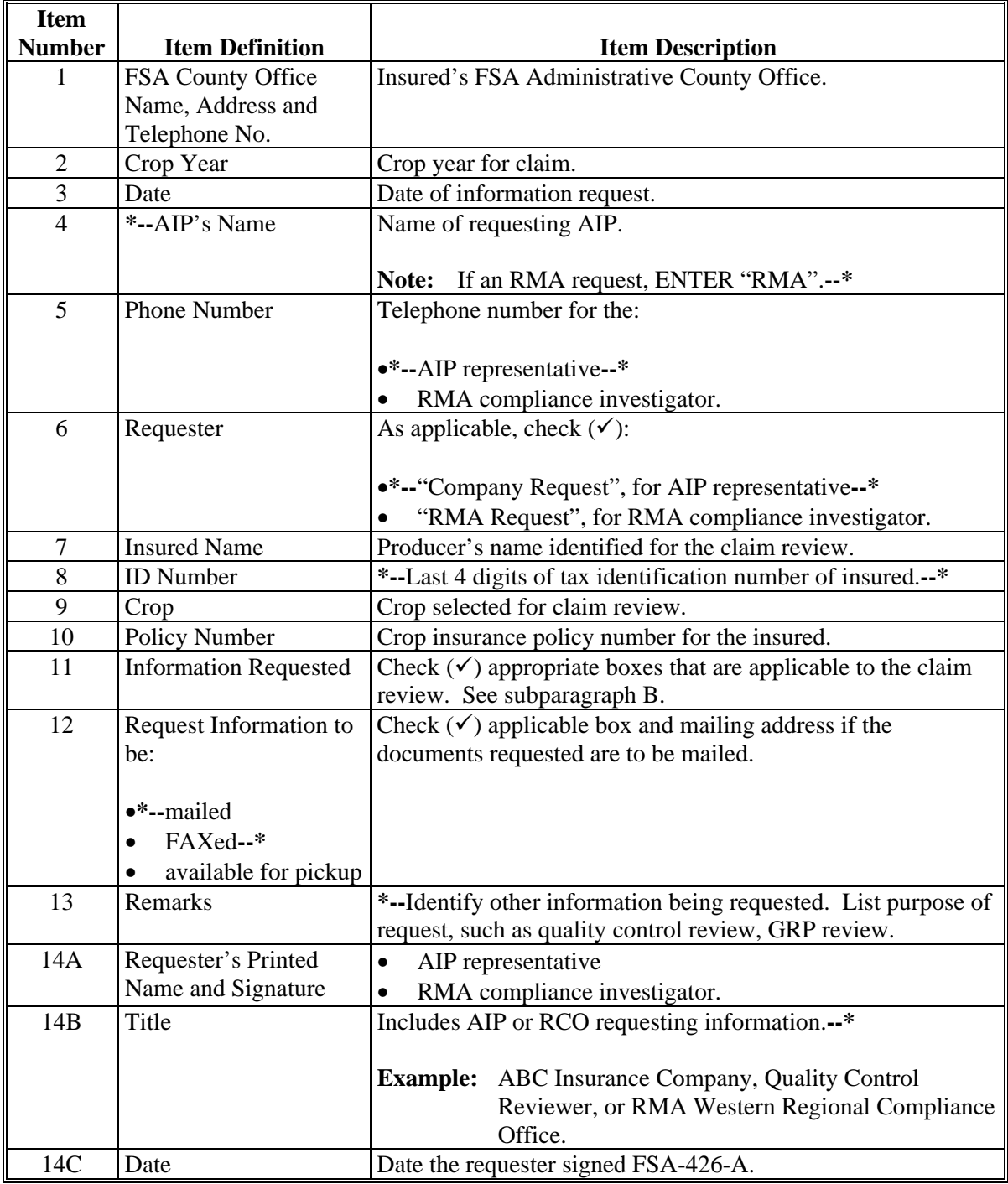

# **83 Completing FSA-426-A (Continued)**

# **B Forms Identified on FSA-426-A**

The following identifies the forms listed on FSA-426-A and the information that can **\*--**corroborate information on a claim audit, inspection, and/or quality control review. AIP**--\*** or RCO shall only request the needed forms.

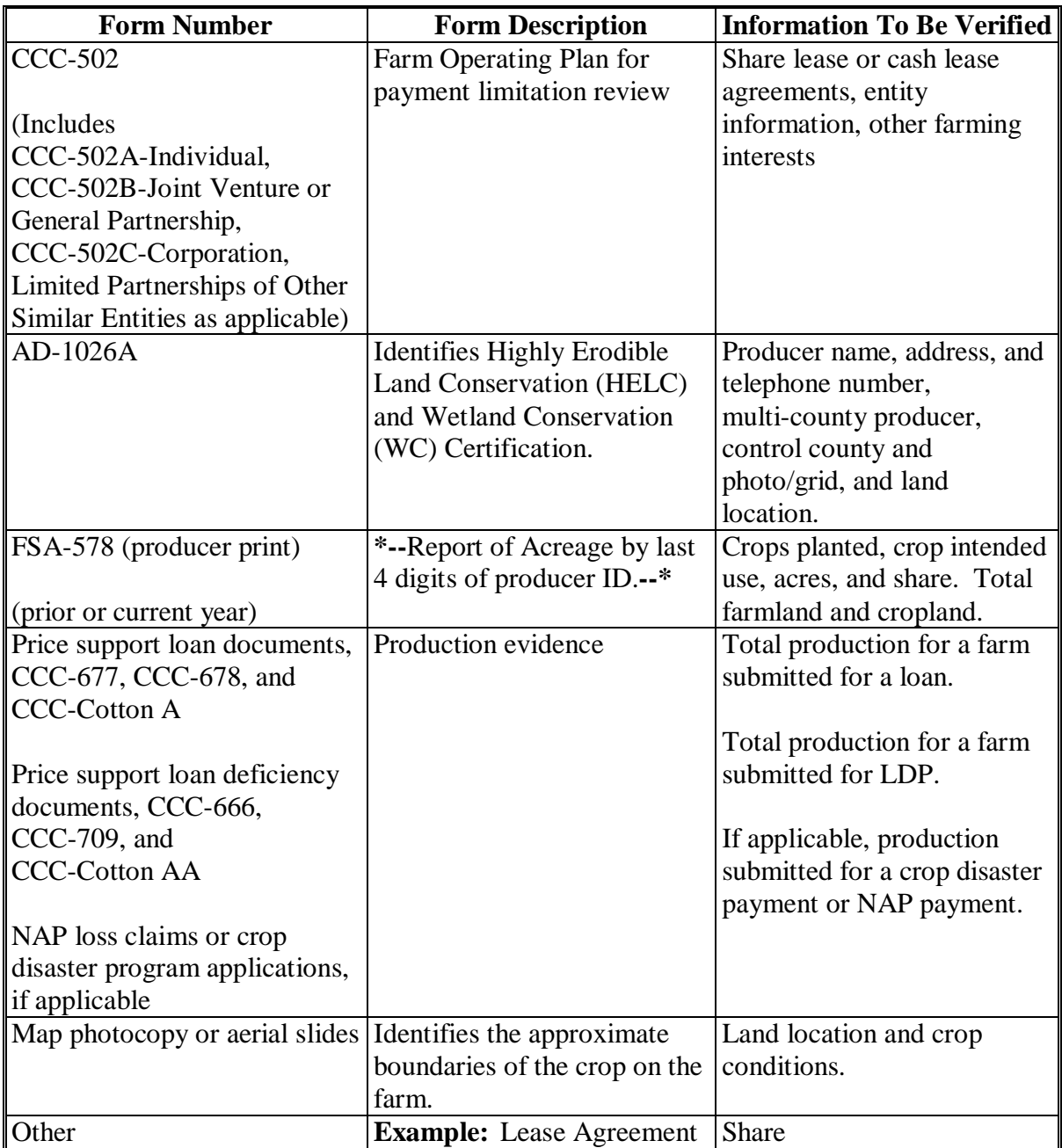

### **83 Completing FSA-426-A (Continued)**

# **C Example of FSA-426-A**

Following is an example of FSA-426-A.

 **\*--Note:** FSA offices may access FSA-426-A at **http://intranet.fsa.usda.gov.** In the future, AIP's may access FSA-426-A at RMA's web site.

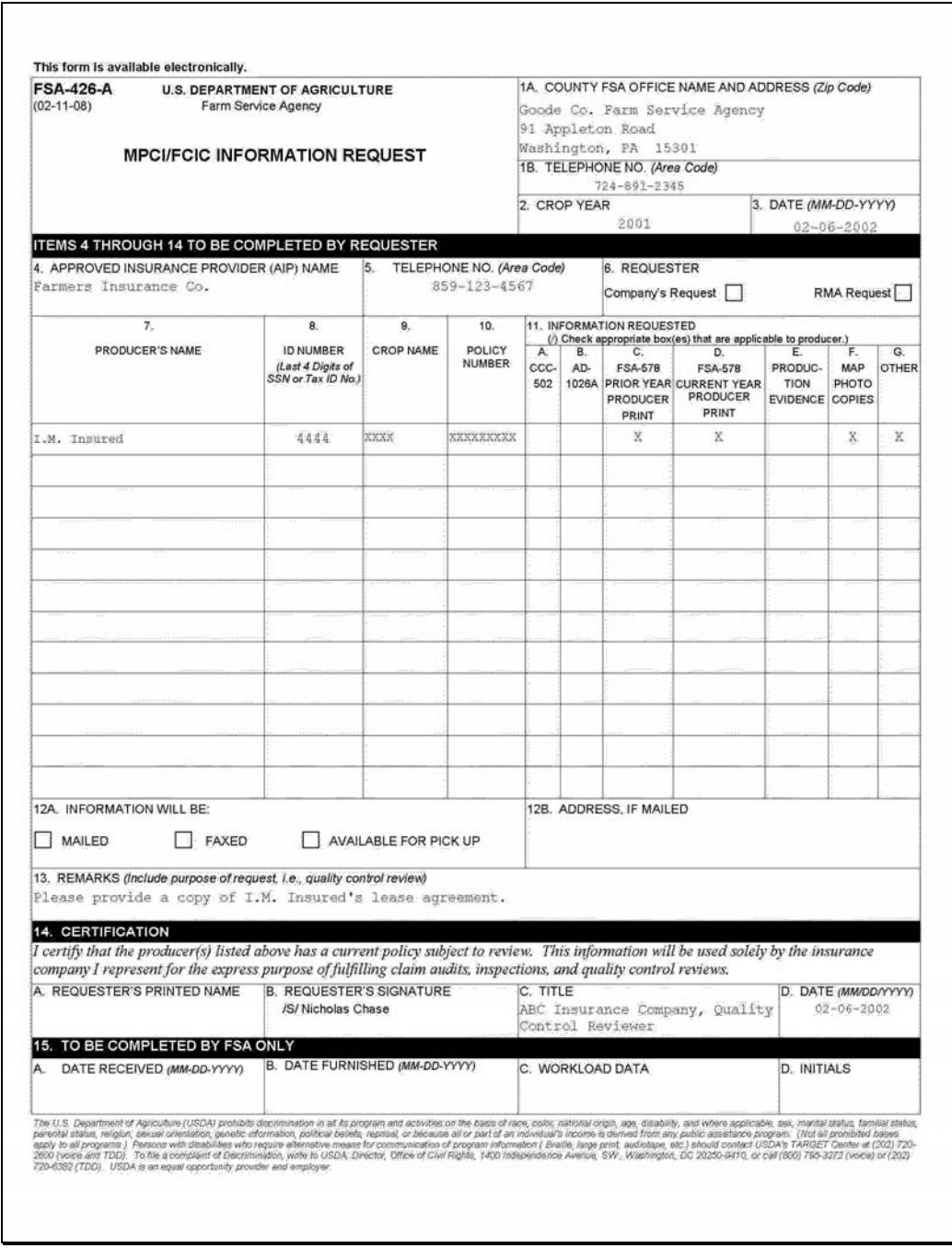

# **Part 4 (Withdrawn--Amend. 8)**

**Section 1 (Withdrawn--Amend. 8)**

**101-108 (Withdrawn--Amend. 8)**

**109, 110 (Reserved)**

**Section 2 (Withdrawn--Amend. 8)**

- **111-118 (Withdrawn--Amend. 8)**
- **119 (Reserved)**

 $\mathcal{O}(\mathcal{O}(\log n))$
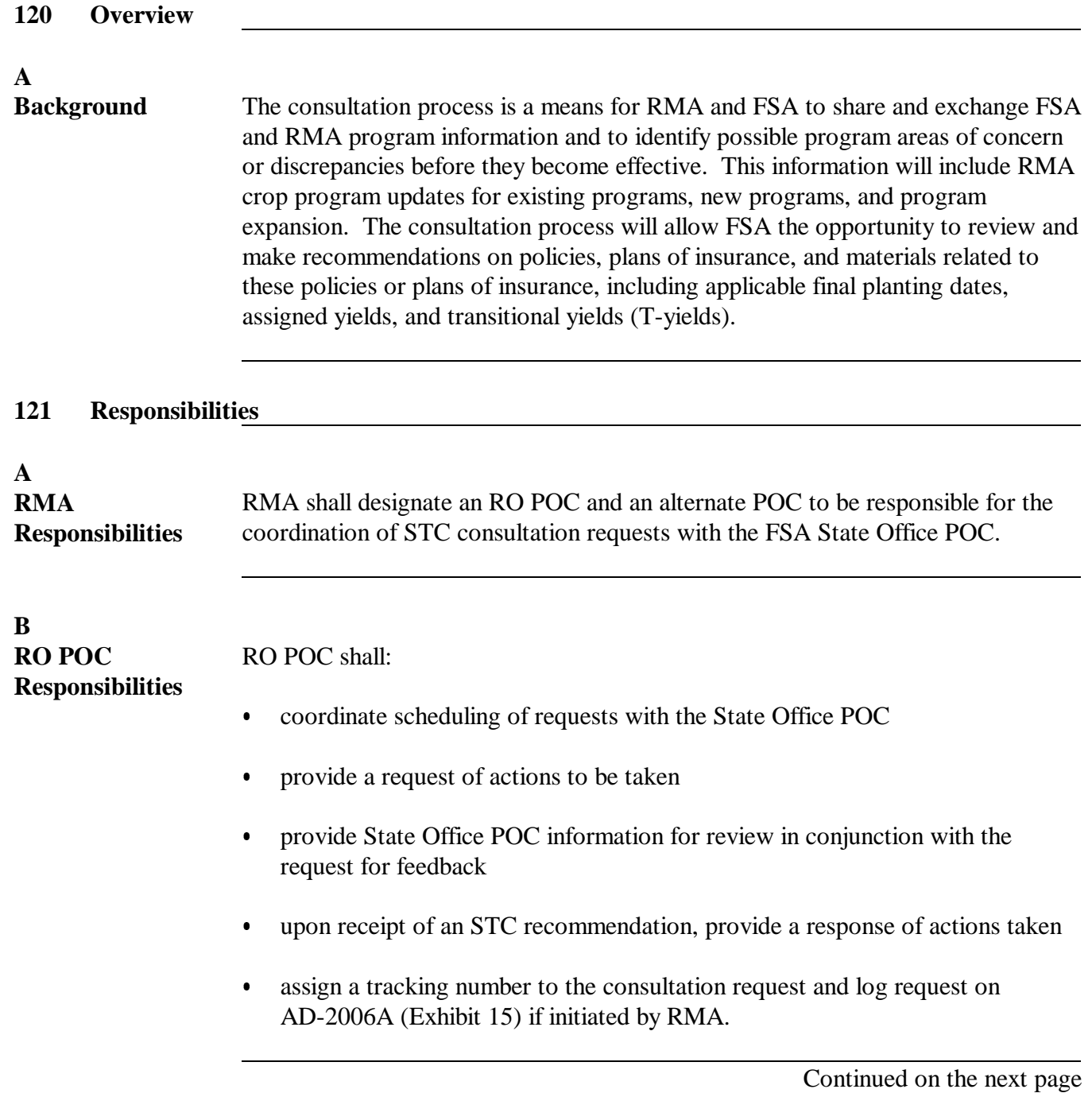

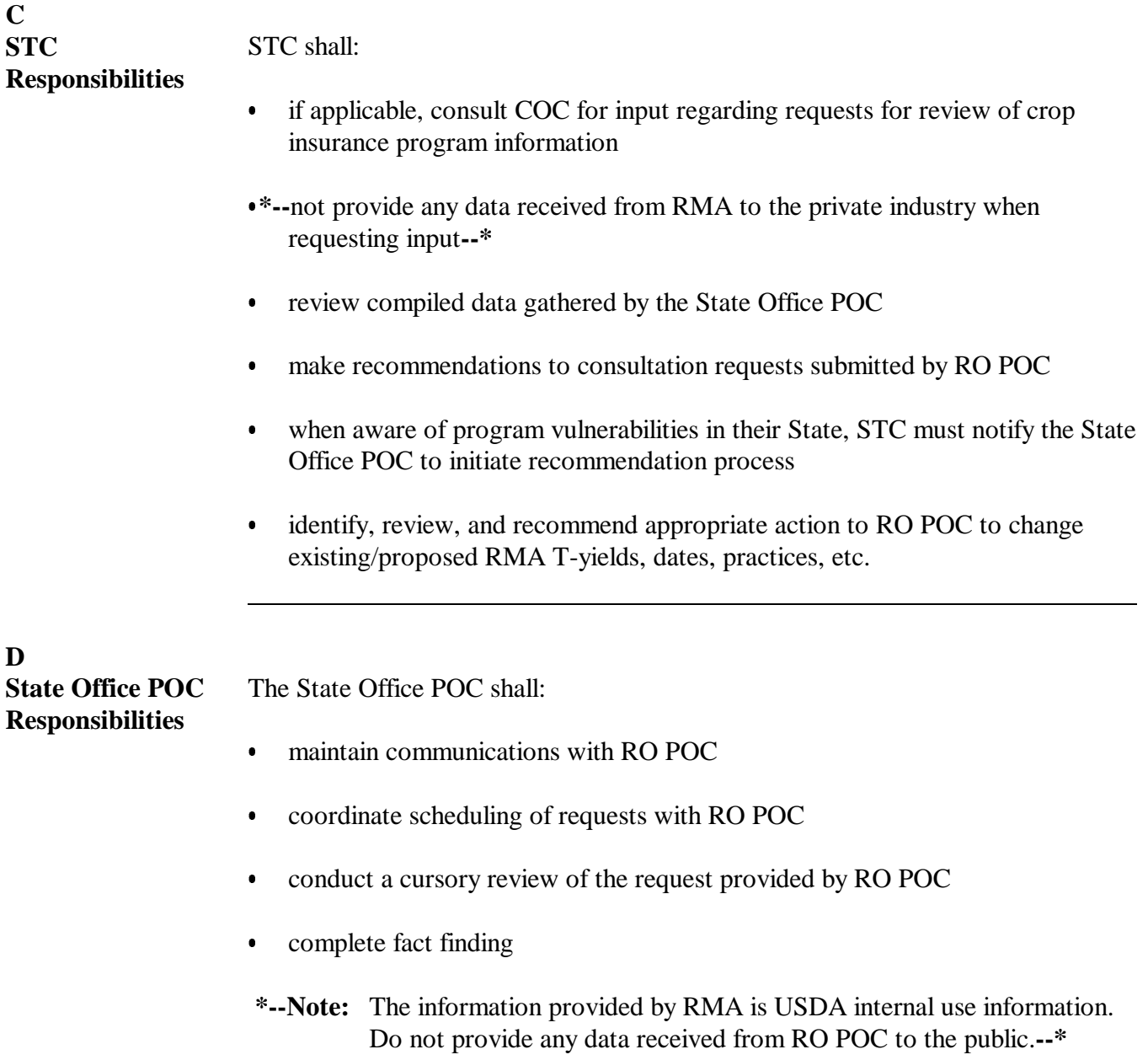

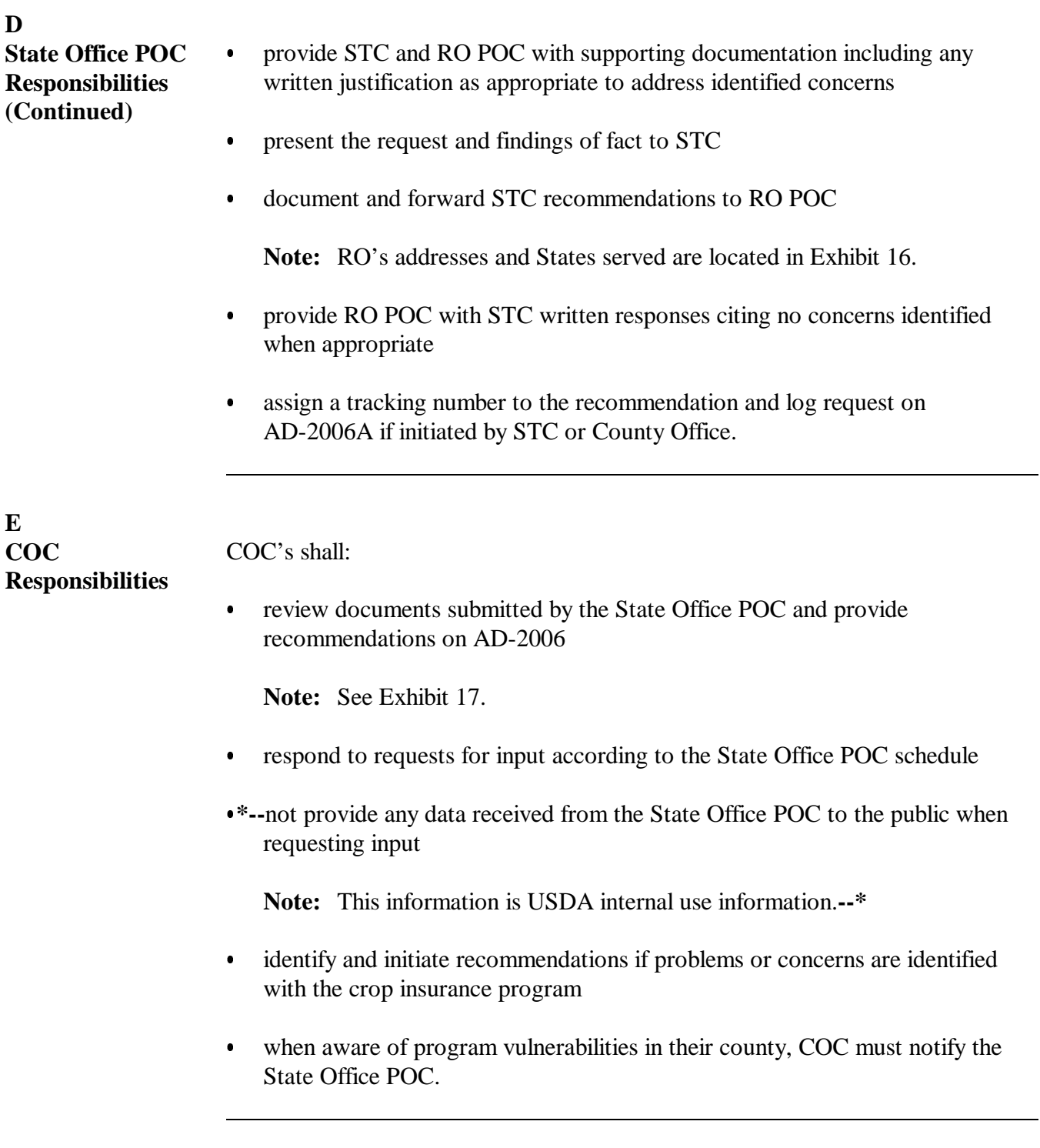

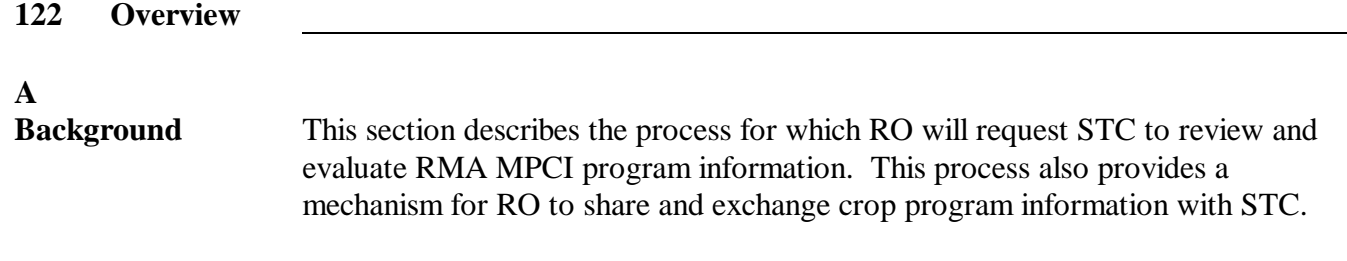

## **123 Types of Consultation Requests**

#### **A RMA Consultation Requests** The type of requests submitted by RO to STC include but are not limited to the following:  $\bullet$ program dates

**Examples:**Sales closing date, final planting date, initial planting date, etc.

- $\bullet$ RMA T-yields
- $\bullet$ statements (special provisions, MPCI crop policies, etc.)
- $\bullet$ existing crop program expansion
- $\bullet$ existing crop program deletion
- $\bullet$ farming practices and crop types/varieties
- $\bullet$ high-risk/unrated land.

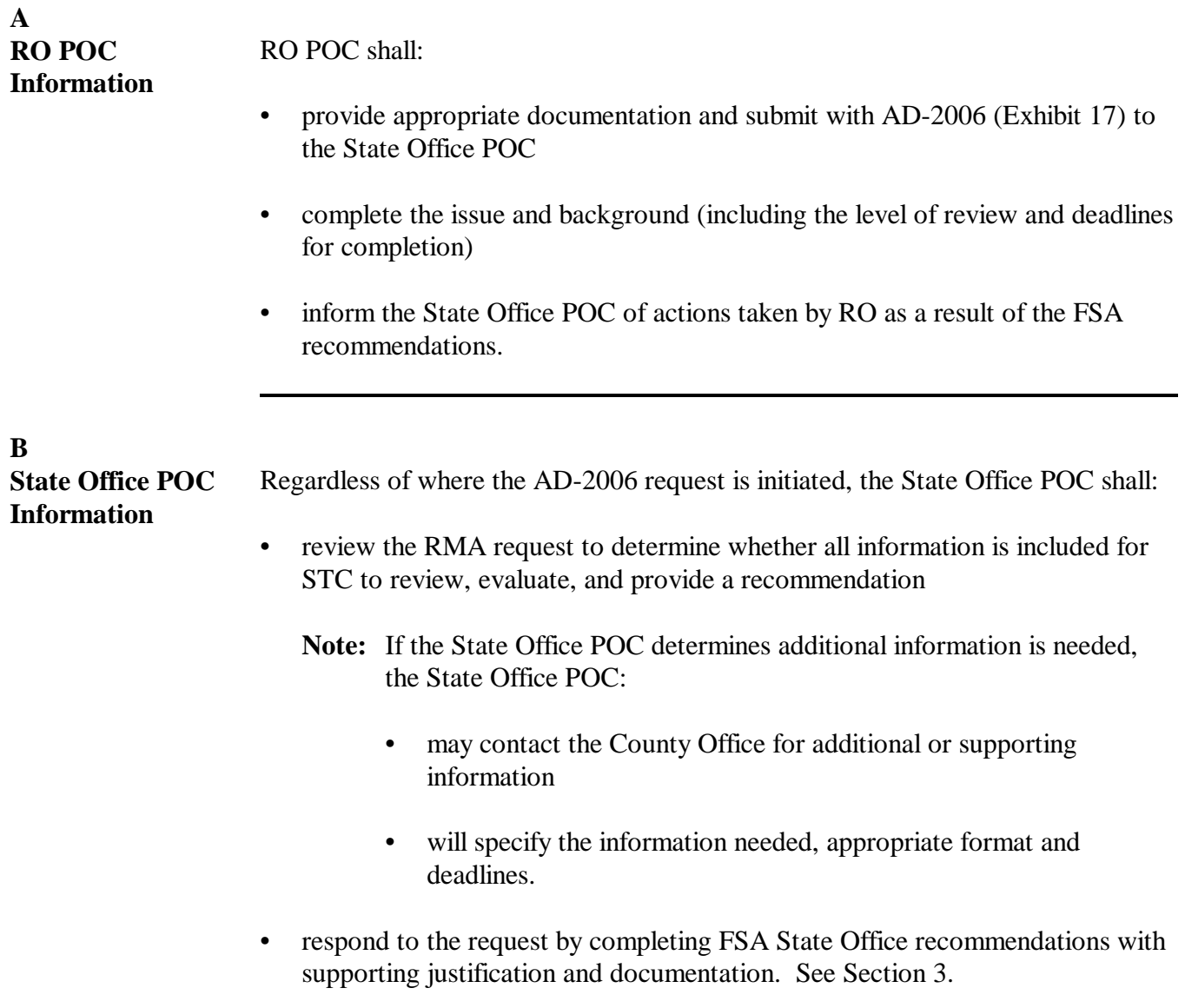

**125-129 (Reserved)**

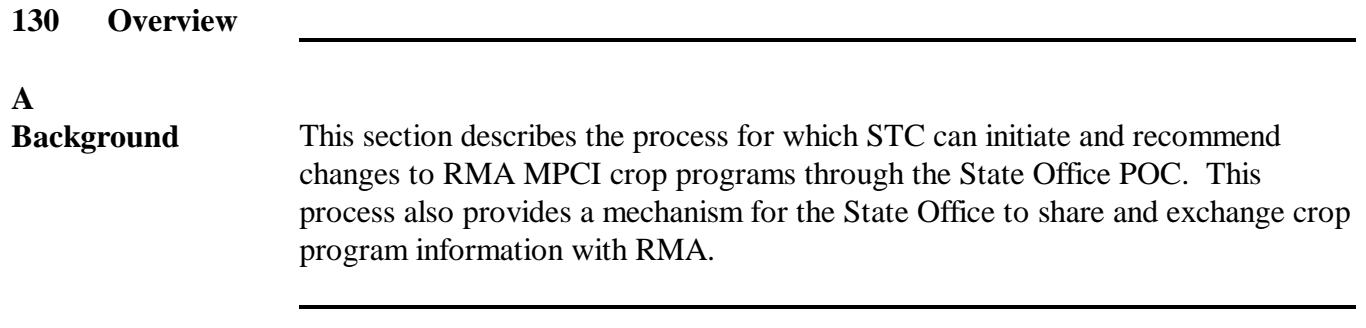

# **131 Types of Consultation Recommendations**

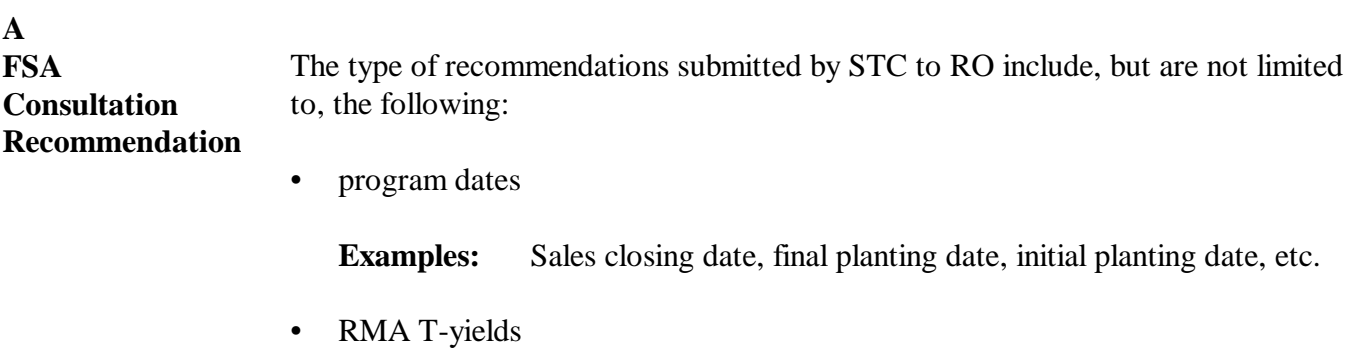

- statements (special provisions, MPCI crop policies, etc.)
- existing crop program expansion
- existing crop program deletion
- farming practices and crop types/varieties.

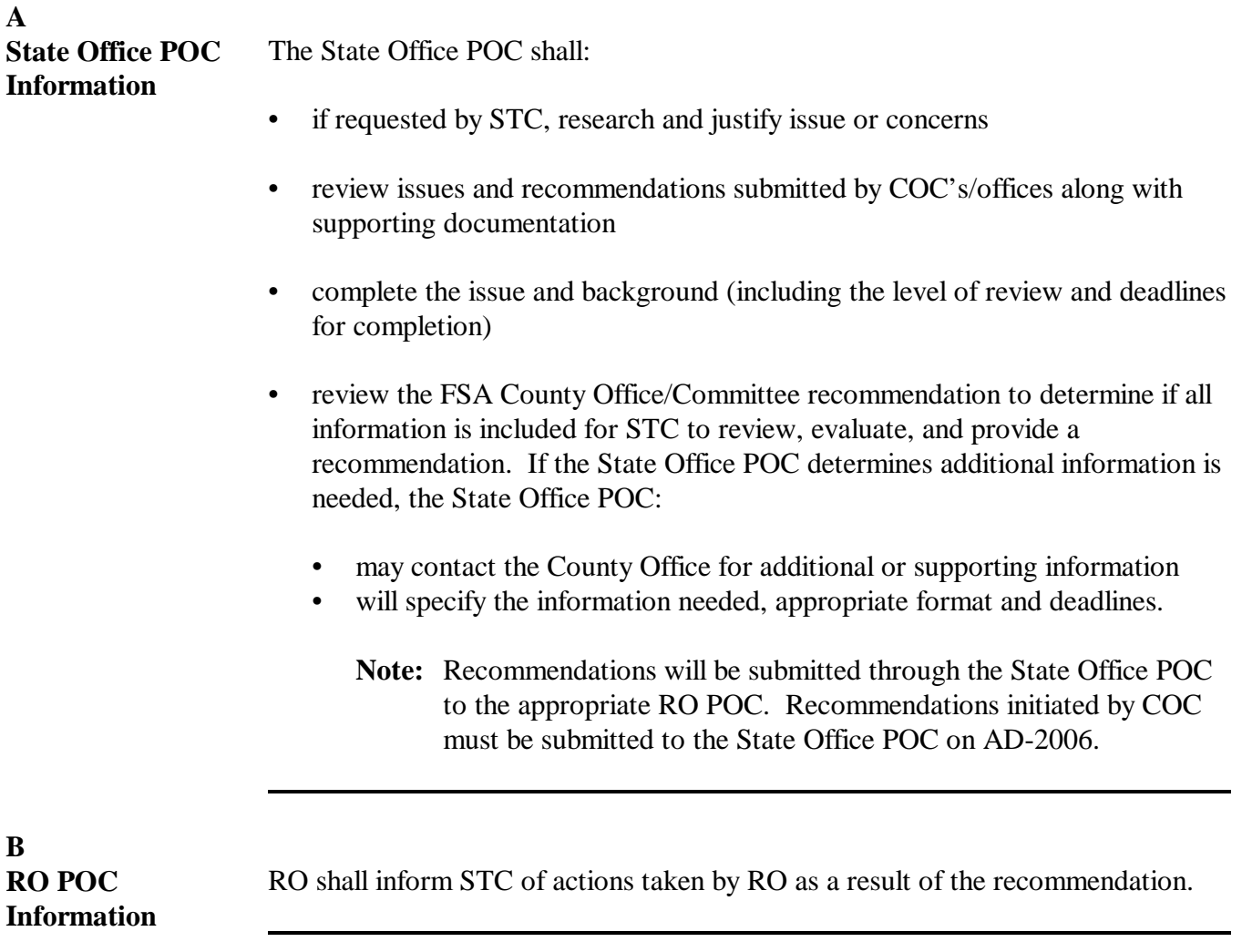

**133-139 (Reserved)**

### **Section 3 Documentation**

## **140 Required Minimum Documentation in Support of Recommended Program Changes**

## **A**

**Required Documentation** The County Office or STC shall use this table when initiating requests in support of recommended program changes on policies, plans of insurance, and materials related to these policies or plans of insurance. The State Office POC shall ensure that the minimum listed documentation associated to the type of program change is attached to AD-2006 in support of the recommendation.

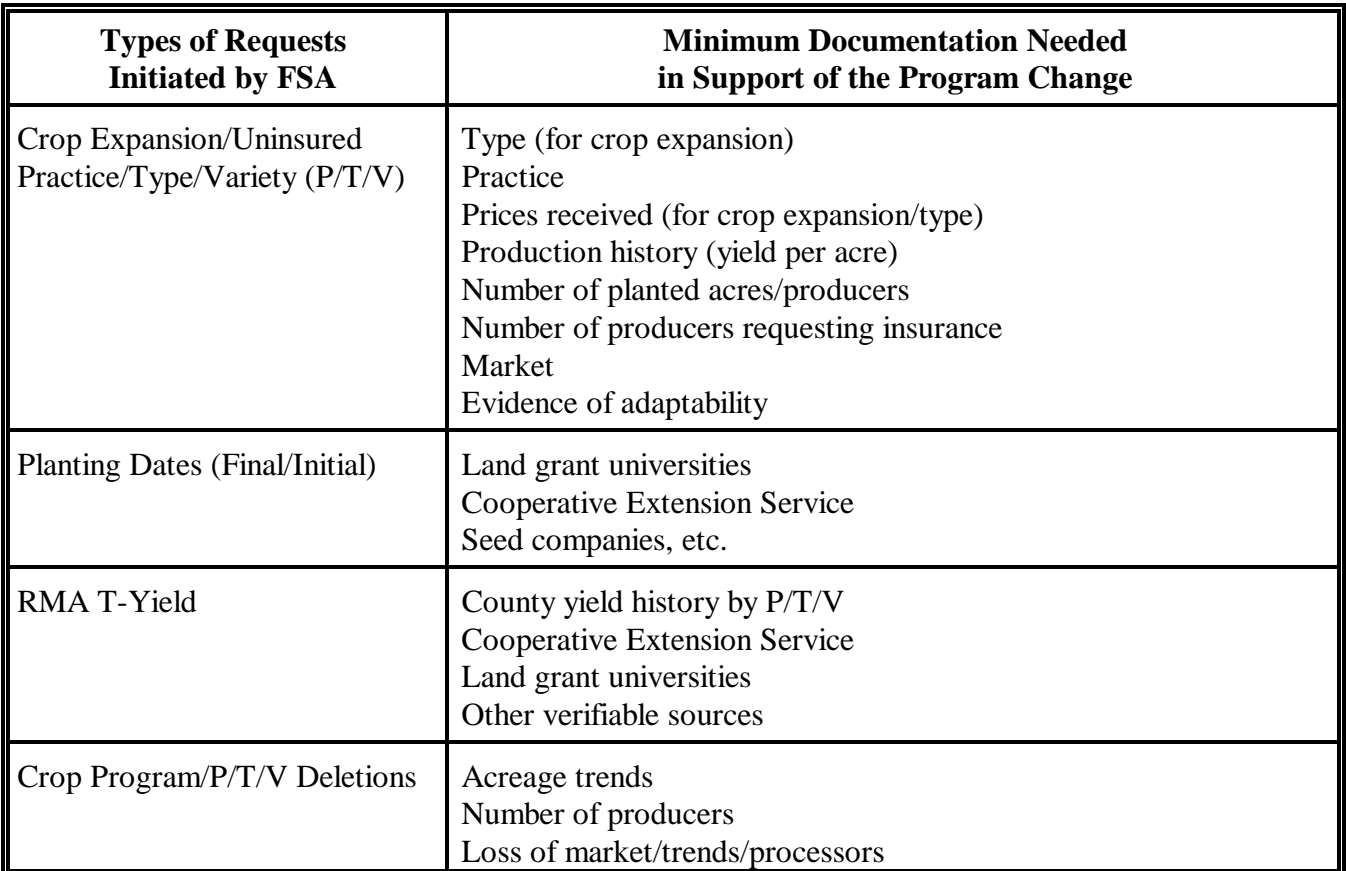

**Note:** For those types of requests initiated by RO for review, the State Office POC may contact RO POC for assistance as to the minimum supporting documentation required for the individual request. Additional documentation may be requested by RO POC from the State Office POC if further supporting documentation is required.

### **141-144 (Reserved)**

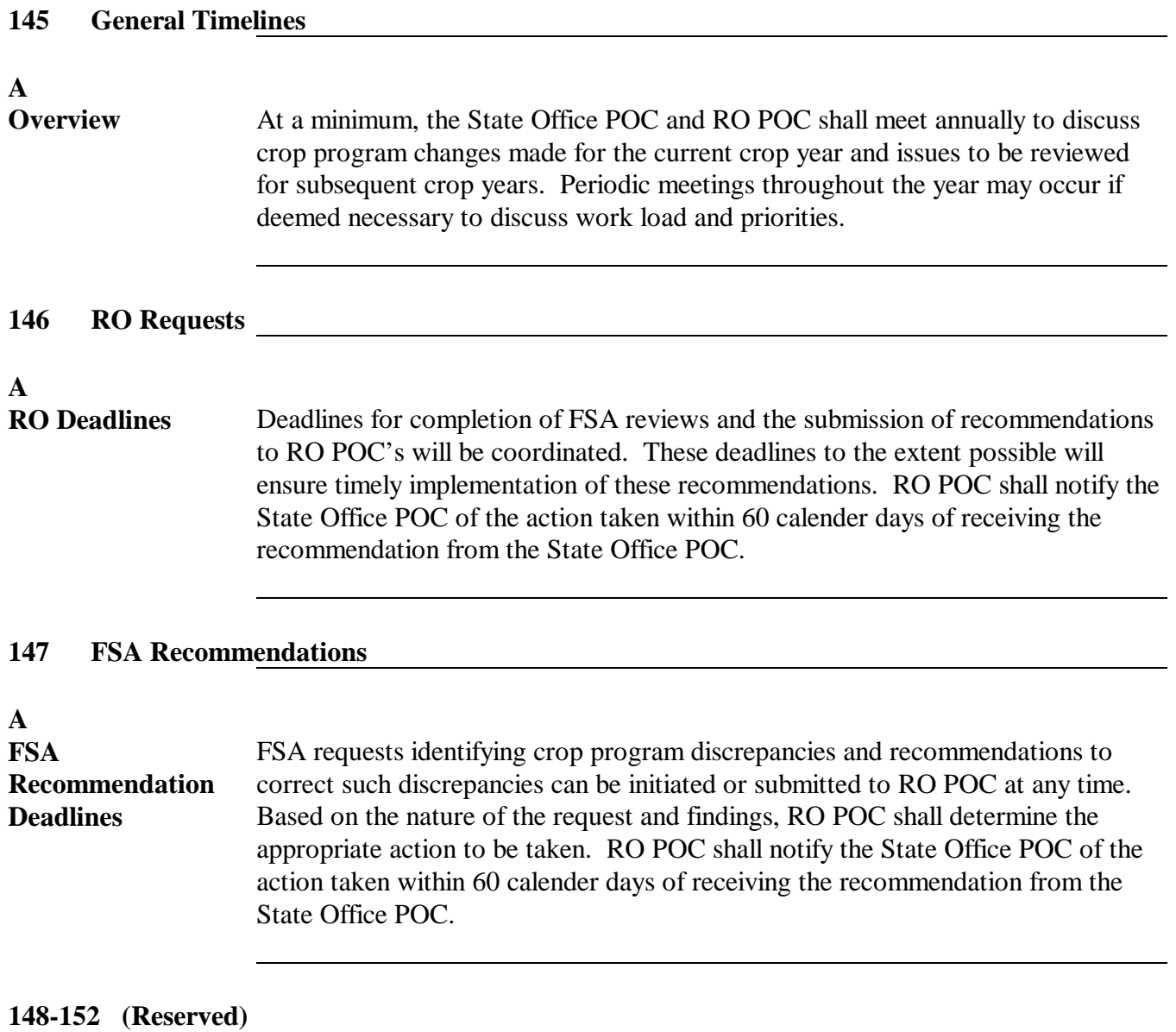

 $\epsilon_{\rm{max}}$ 

#### **\*--Section 5 RMA Program Deficiencies and Policyholder Alerts**

### <span id="page-84-0"></span>**153 General Procedure**

#### **A Background**

RMA maintains existing crop insurance programs and contracts for the research and development of new products. Pilot crop insurance programs are offered on a limited basis in selected States and counties. Crop programs and pilot programs are periodically evaluated by RMA, OIG, and GAO to determine whether there are deficiencies within the program. RMA may also review individual policyholders to determine if there are any inaccuracies with their insurance data that may be the result of the insured providing incorrect data or the company's failure to follow procedures.

#### **B Purpose**

This section provides procedure to:

- define RMA program deficiency and policyholder alerts
- advise FSA of probable RMA program deficiencies and policyholder alerts
- advise FSA of identified RMA program deficiencies and policyholder alerts
- identify FSA programs that may be impacted
- inform County Offices of corrective action.

## **C Definition of Program Deficiency**

A program deficiency is defined as a defect in a crop insurance policy, procedure, or county actuarial document that result in excessive indemnities being paid to producers outside the authority of the Federal Crop Insurance Act as determined by RMA's Administrator.

#### **D Definition of Policyholder Alert**

A policyholder alert is defined as a problem, or potential problem, with a policyholder's insurance data that my result in payment being made to the policyholders outside the authority of the Federal Crop Insurance Act.**--\***

## **\*--E Identified/Probable Deficiencies and Policyholder Alerts**

RMA will provide States Offices with Reports of Probable and Determined Program**--\*** Deficiencies and Policyholder Alerts identifying producers and associated counties with coding to identify RMA areas of deficiency and/or policyholder alert concerns.

Although the wording "sections" and "parts" may be used interchangeably when referring to codes, following are code definitions with required County Office actions.

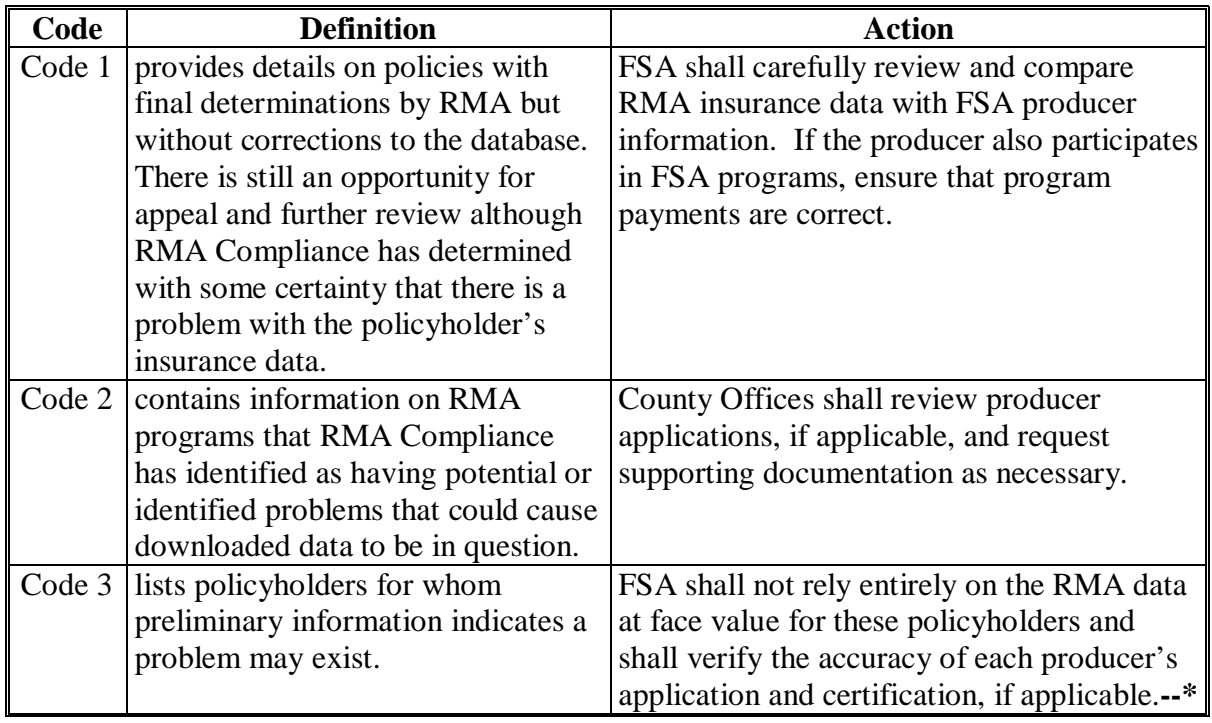

## **154 Responsibilities**

## **A RMA Responsibilities**

When a probable program deficiency is identified, RMA shall:

- conduct analysis necessary to evaluate the deficiency after a preliminary assessment indicates that a potential problem may exist
- provide a preliminary notification of the crop program and counties that may be impacted to affected STC, with a courtesy copy to DAFP to ensure that FSA is aware that a probable program deficiency is being evaluated
- •**\*--**prepare a decision memorandum for the RMA Administrator providing the following:**--\*** 
	- the background
	- alleged program deficiency
	- assessment of issue
	- the amount of indemnities paid that are determined to be in excess of compensation authorized by the Federal Crop Insurance Act.

 **\*--**If the RMA Administrator determines that:

- there are no identified program deficiencies, RMA will notify the affected STC with a courtesy copy to DAFP
- there are identified program deficiencies RO will notify the affected STC in writing, using the memorandum in [Exhibit 18,](#page-210-0) of identified program deficiencies with a**--\***  courtesy copy to DAFP.

**Notes:** The written notification will include:

- explanation of program deficiency
- RMA data affected
- policyholders affected
- indemnity amounts determined to be excess.

RO shall FAX a courtesy copy of all written notifications to STC for a probable or proven program discrepancy to DAFP, at 202-690-2130.

When a policyholder alert is identified, RMA shall issue, on an as needed basis but at least quarterly, a list of all final determinations and policyholder alerts to STC using the memorandum i[n Exhibit 18.](#page-210-0)

 **\*--**FSA County Offices shall follo[w subparagraph 153](#page-84-0) D for required action.**--\*** 

#### **154 Responsibilities (Continued)**

#### **B FSA National Office Responsibilities**

The FSA National Office shall perform the following responsibilities.

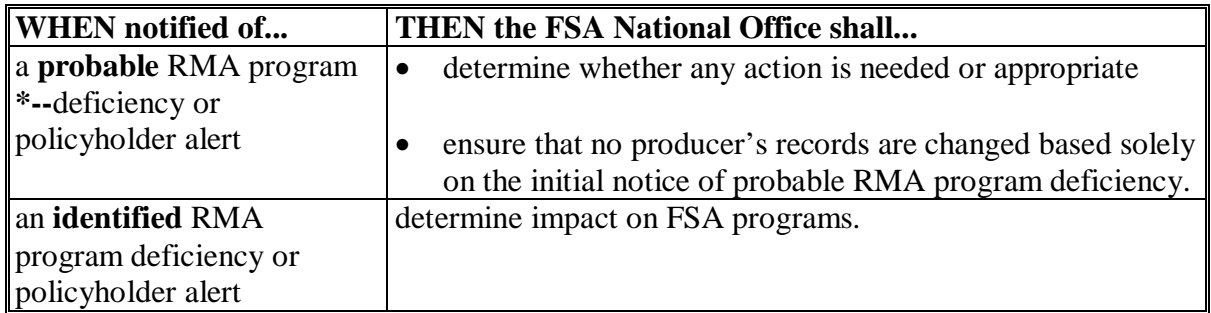

#### **C STC Responsibilities**

When notified of a deficiency or policyholder alert, STC shall inform County Offices of**--\*** the following:

- RMA program deficiency or handling policyholder alerts
- program impact
- corrective action.

#### **D County Office Responsibilities**

County Offices may request additional substantiating information from producers for any questionable information and shall ensure that corrective action is carried out.

#### **155-159 (Reserved)**

#### **Part 6 Data Reconciliation**

## **Section 1 General Policy and Provisions**

#### **160 General Provisions**

## **A Introduction**

The Agricultural Risk Protection Act of 2000 mandates that "the Secretary shall develop and implement a coordinated plan for FCIC and FSA to reconcile all relevant information received by FCIC or FSA from a producer who obtains crop insurance coverage under this title. Beginning with the 2001 crop year, the Secretary shall require that FCIC and FSA reconcile this producer-derived information on at least an annual basis to identify and address any discrepancies."

## **B Purpose**

This part contains:

- provisions for the responsibilities of:
	- FSA County Offices
	- FSA State Office POC's
	- $\bullet$  RCO's
	- •**\*--**AIP's**--\***
- information about standards set for data reconciliation
- procedure for:
	- identifying discrepancies
	- correcting discrepancies identified on the Acreage/Share Data Reconciliation Report
	- •**\*--**resolving discrepancies between agencies and AIP's.**--\***

## <span id="page-89-0"></span>**A Introduction**

For crop year 2001, RMA and FSA data is being compared at the crop, or summary, level. The summary level shows all acreage for a specific crop by crop share in the county where the land is physically located. The crop acreage and production are not being broken down to lower comparison levels, such as by crop type or practice.

**Example:** Producer is on 3 farms on FSA records, each with 100 acres. On 2 of the farms, the producer has irrigated corn. On the third farm, the producer raised nonirrigated corn. A total of 300 FSA acres of corn are listed for the producer.

For future years, data may be reconciled at a lower level.

#### **B Data Elements for Review**

The following 4 areas have been identified for data reconciliation:

- producer identification number
- crop shares
- acreage
- production.

As RMA and FSA move toward a common computing environment, the elements to be reconciled will be expanded to ensure program integrity.

#### **C Crops Being Reviewed**

For the 2001 crop year data reconciliation process, information on the following crops are being reconciled:

- 
- 
- 
- cotton (upland and extra long staple) rice
- 
- 
- 
- 
- oats
- barley peanuts
- canola quota tobacco
- corn rapeseed
	-
- crambe safflower
- flax soybeans
- grain sorghum sunflower (oil and non-oil)
- mustard wheat.**--\***

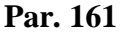

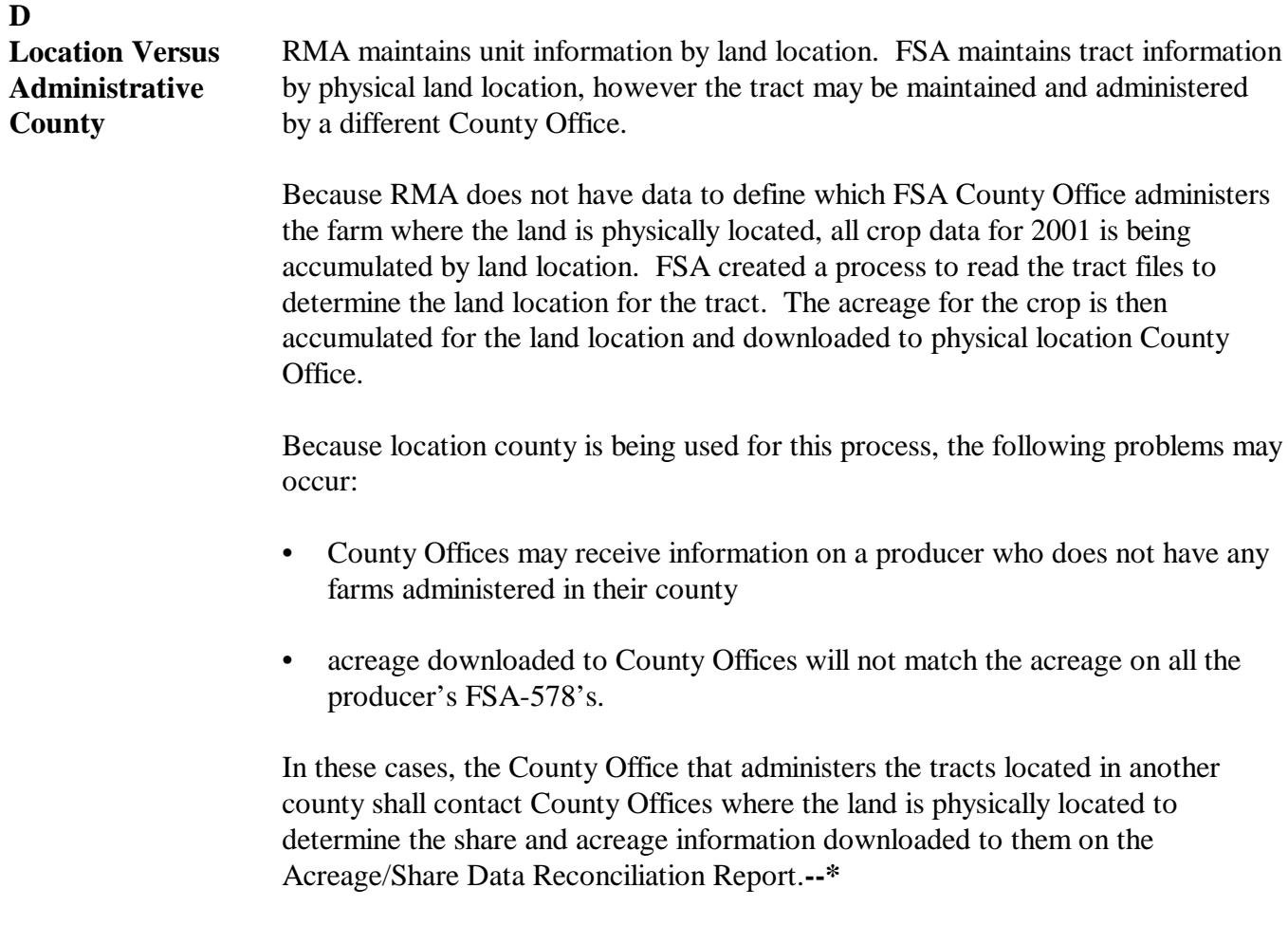

## **E General Description of the Comparison Process**

An automated process has been developed in KC-ITSDO to eliminate the number of records requiring FSA County Office review. The following is a general description of how:

- data is shared between RMA and FSA
- potential data discrepancies are determined for inclusion on the Acreage/Share Data Reconciliation Report.

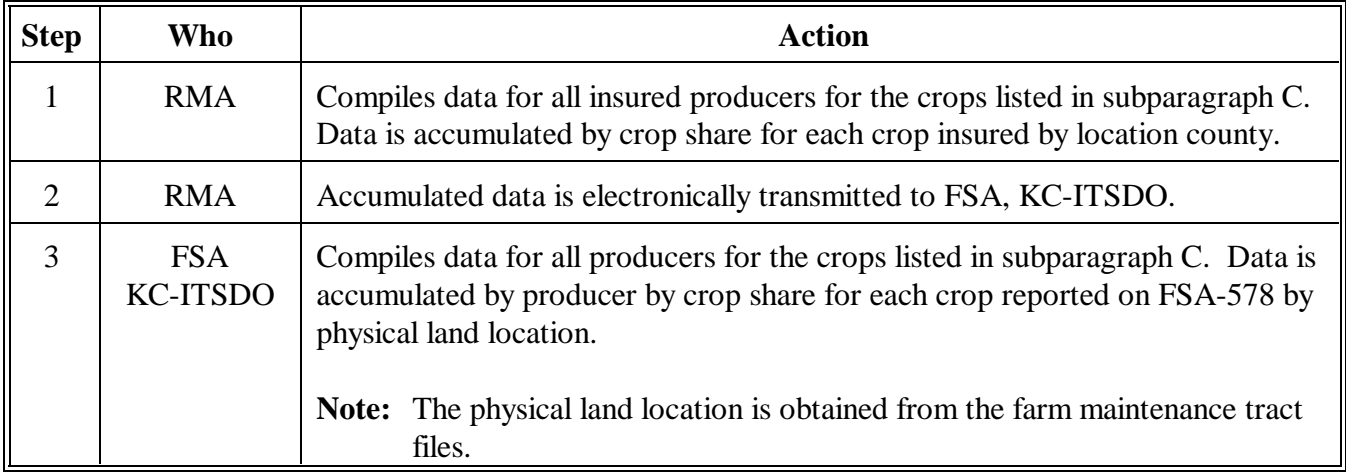

**--\***

## **E General Description of the Comparison Process (Continued)**

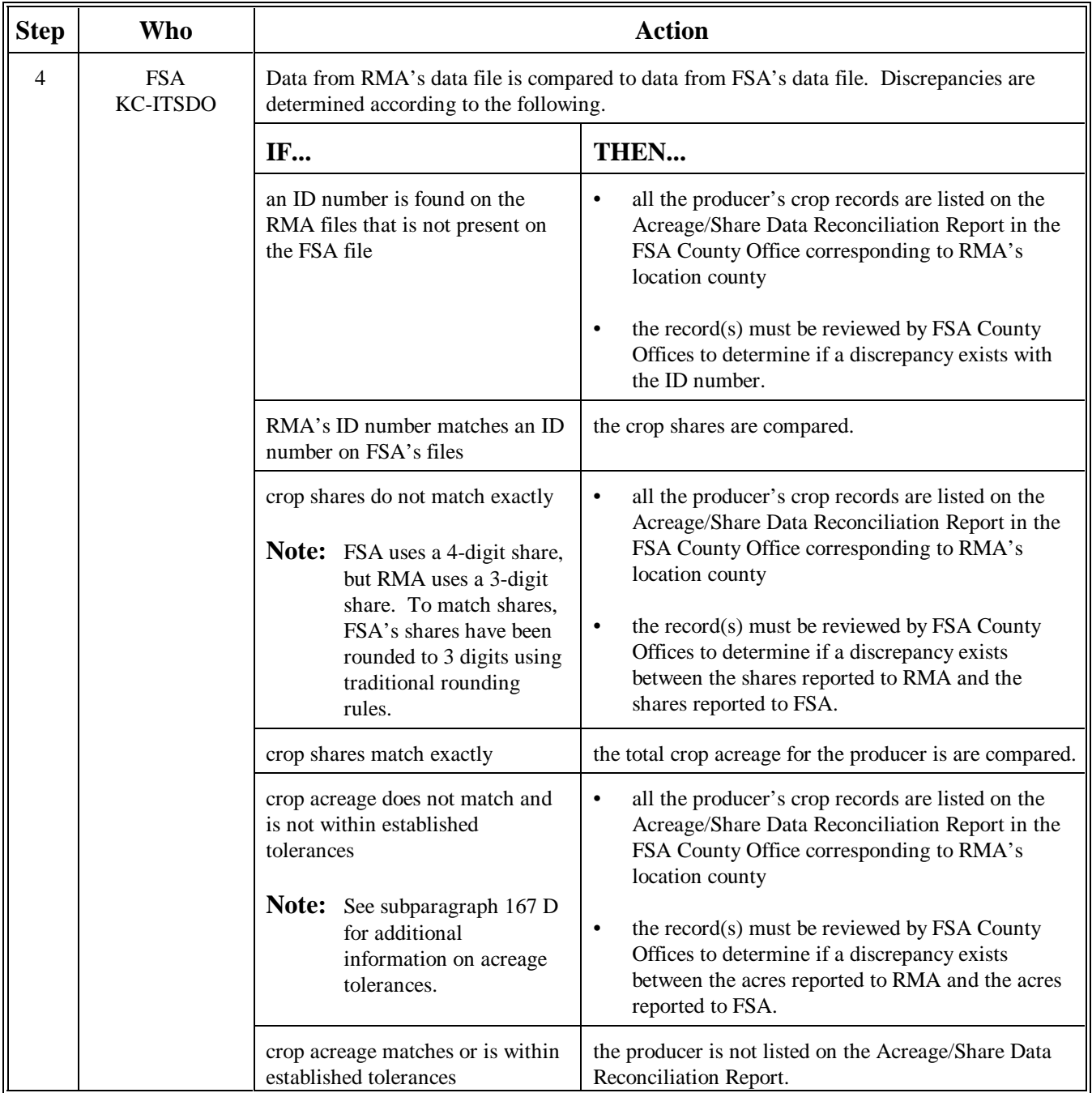

Continued on the next page

**--\***

#### **F Reconciliation Process Time Line** The following is the time line for the data reconciliation process. The process is initiated when KC-ITSDO downloads data for the Acreage/Share Data Reconciliation Report to FSA County Offices.

**Note:** The Acreage/Share Data Reconciliation Report will be downloaded approximately every 4 months to County Offices. State and County Offices will be notified when the file is downloaded to County Offices.

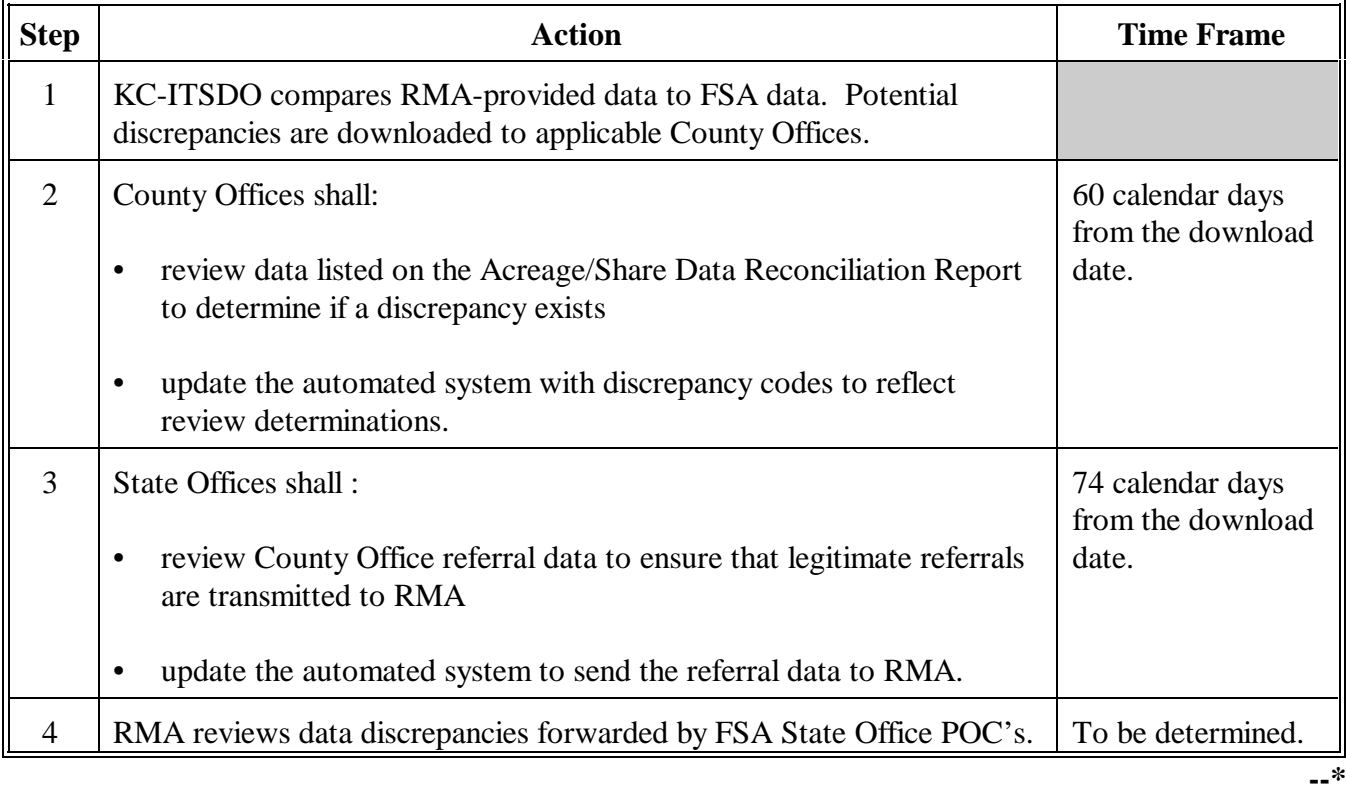

**162-164 (Reserved)**

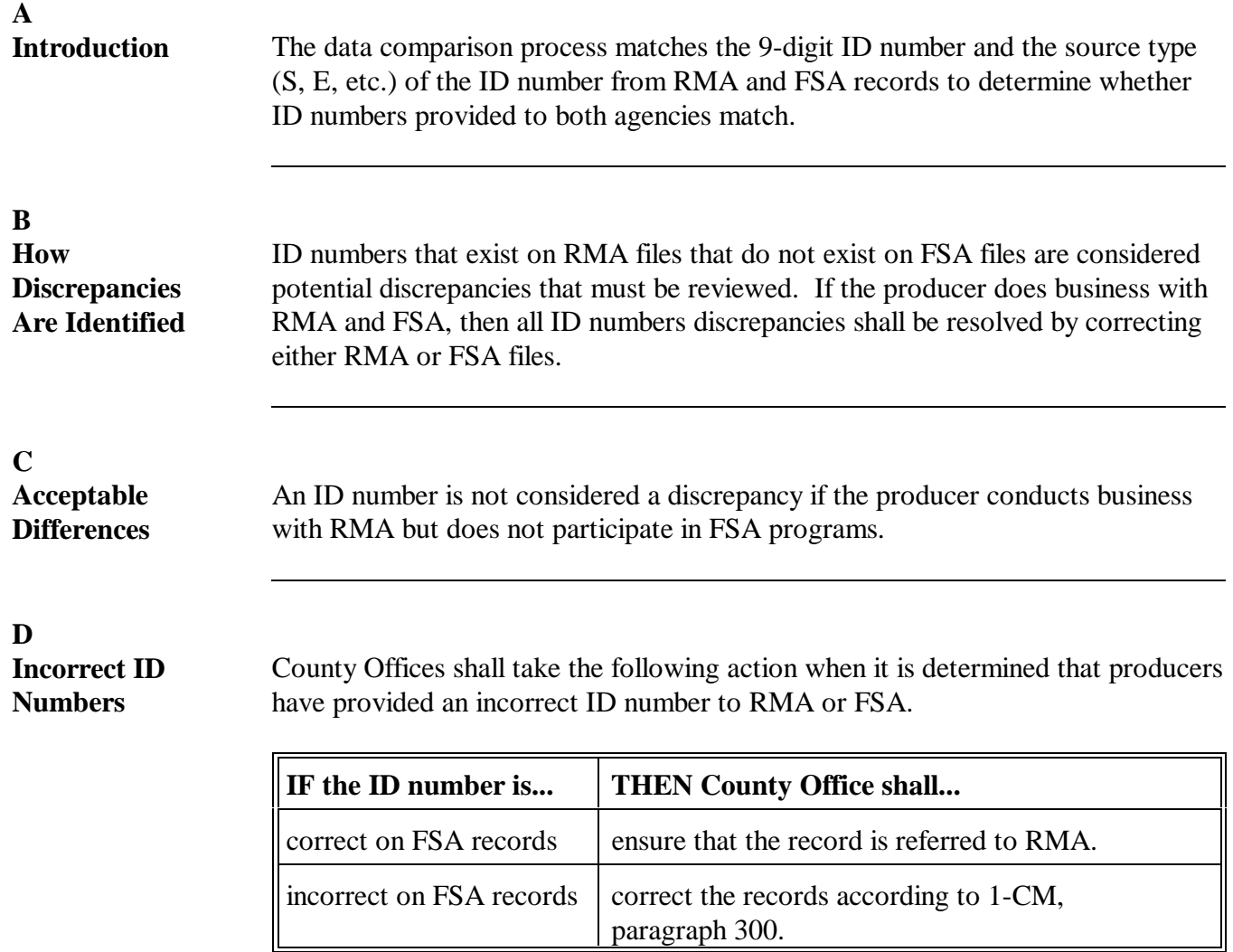

**--\***

<span id="page-95-0"></span>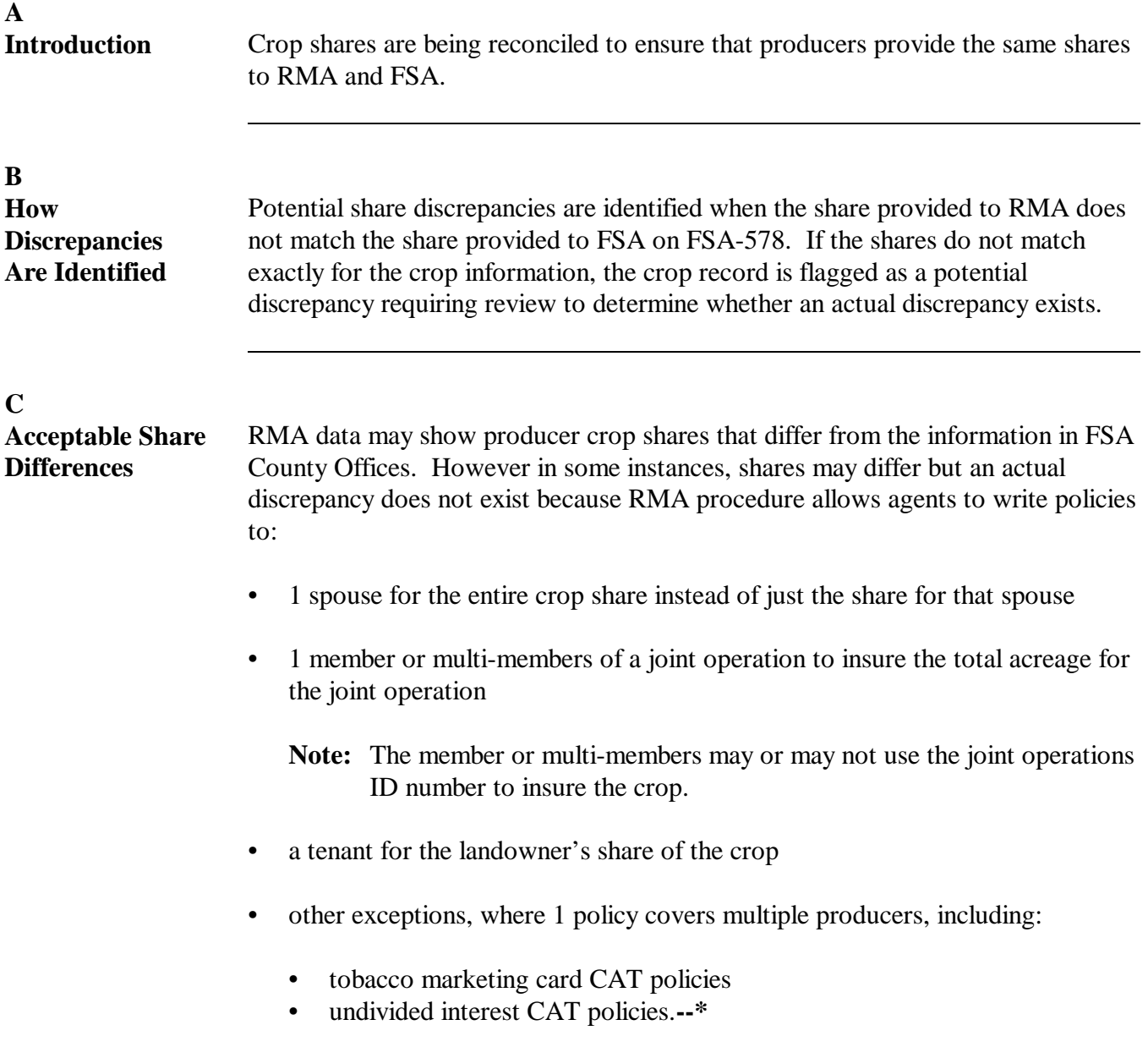

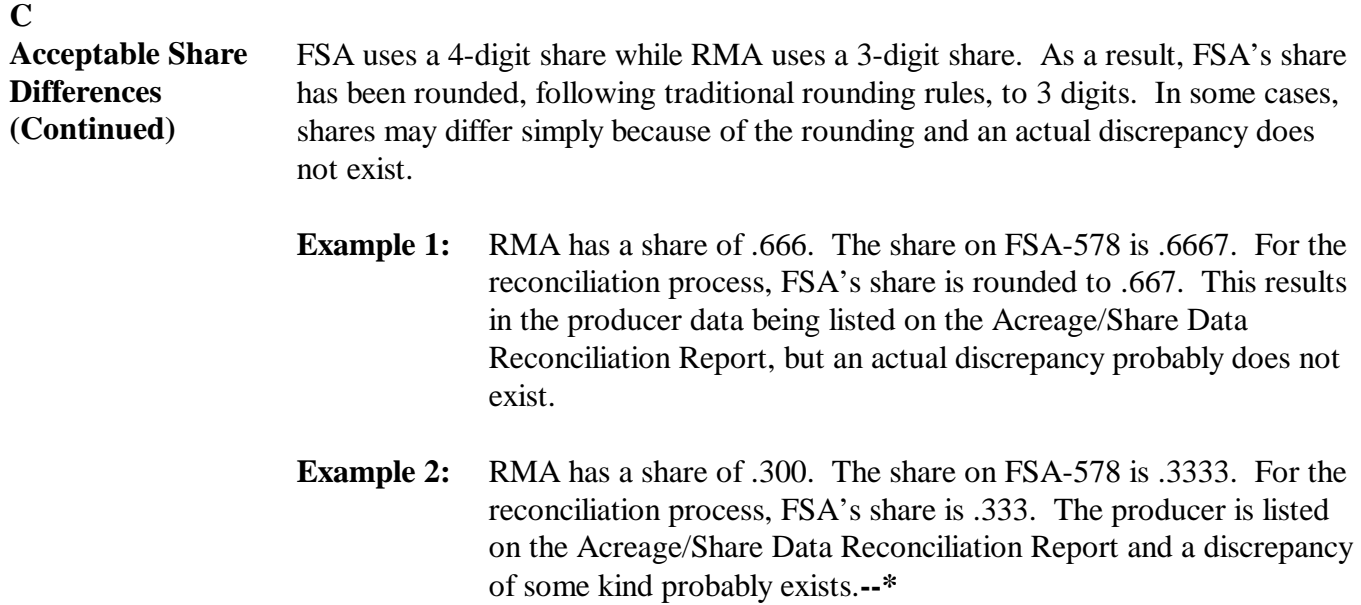

<span id="page-97-0"></span>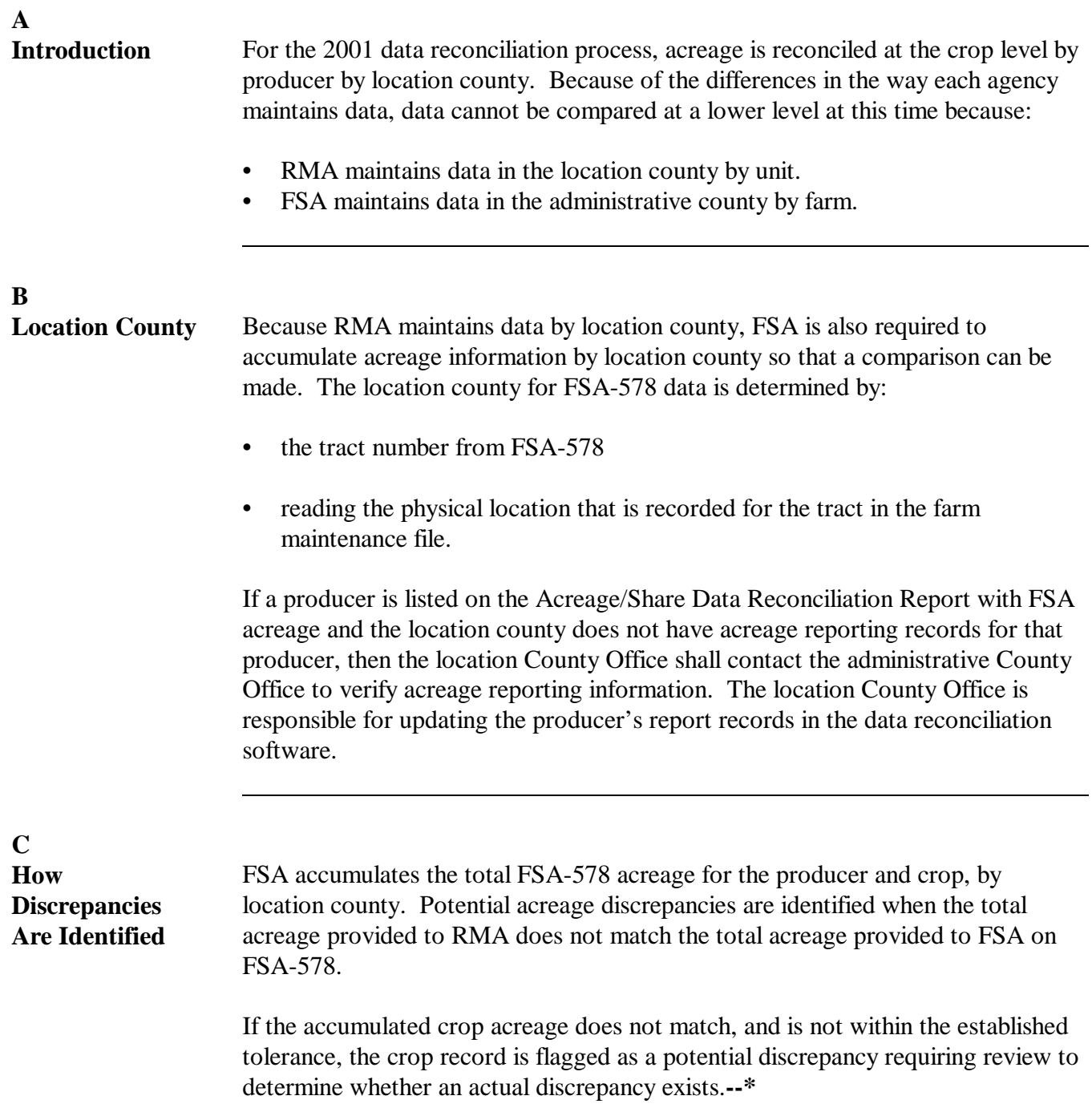

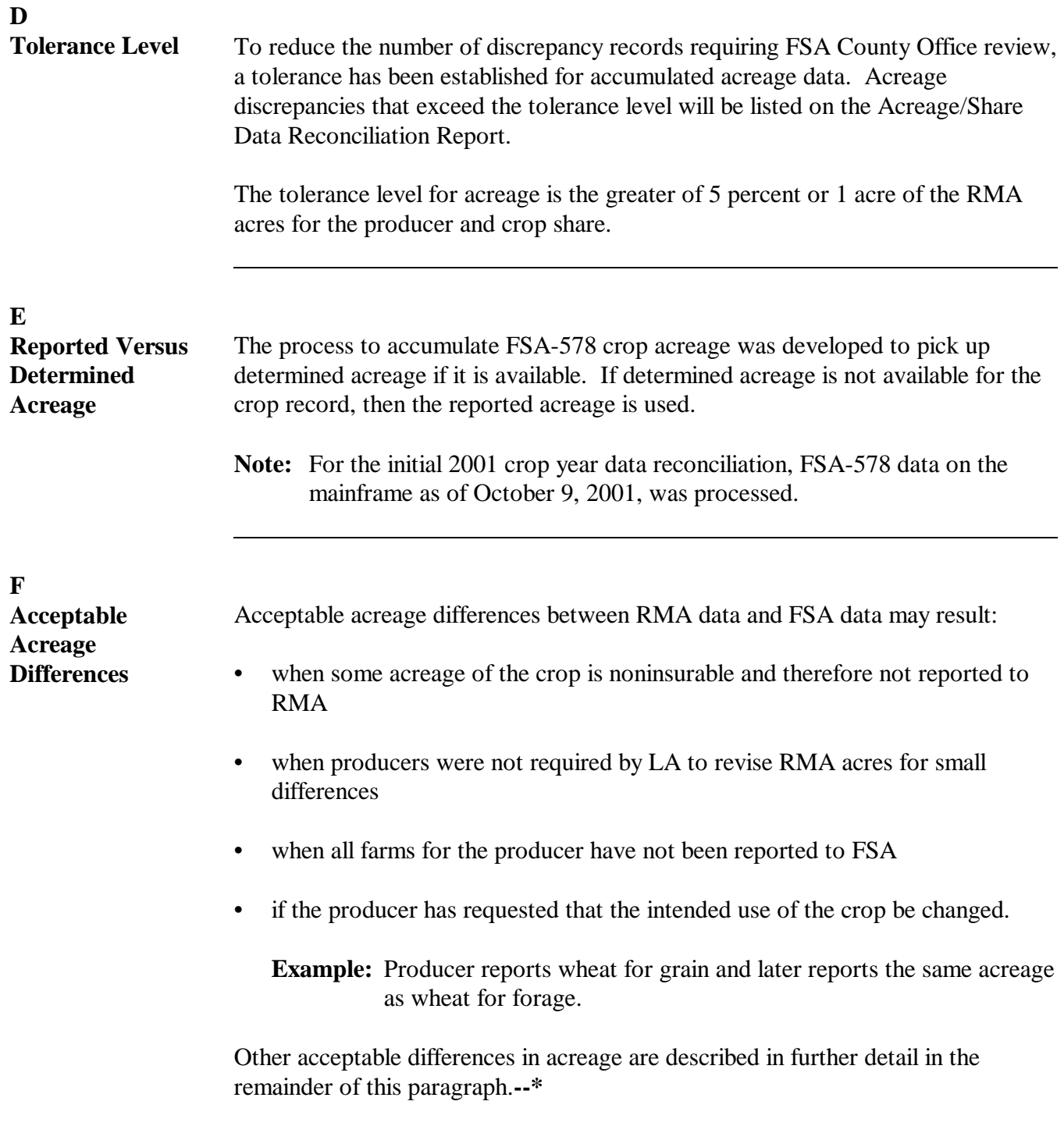

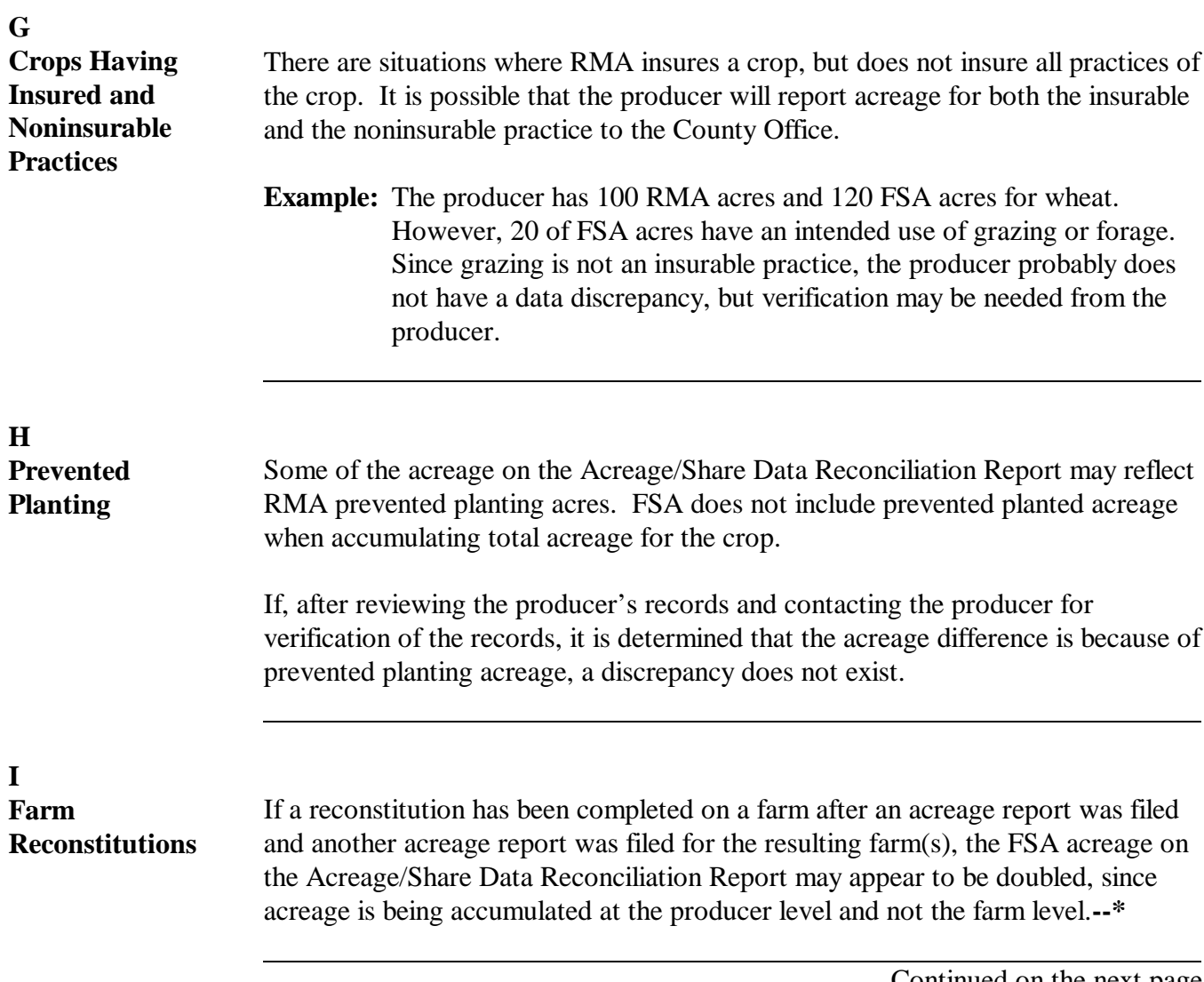

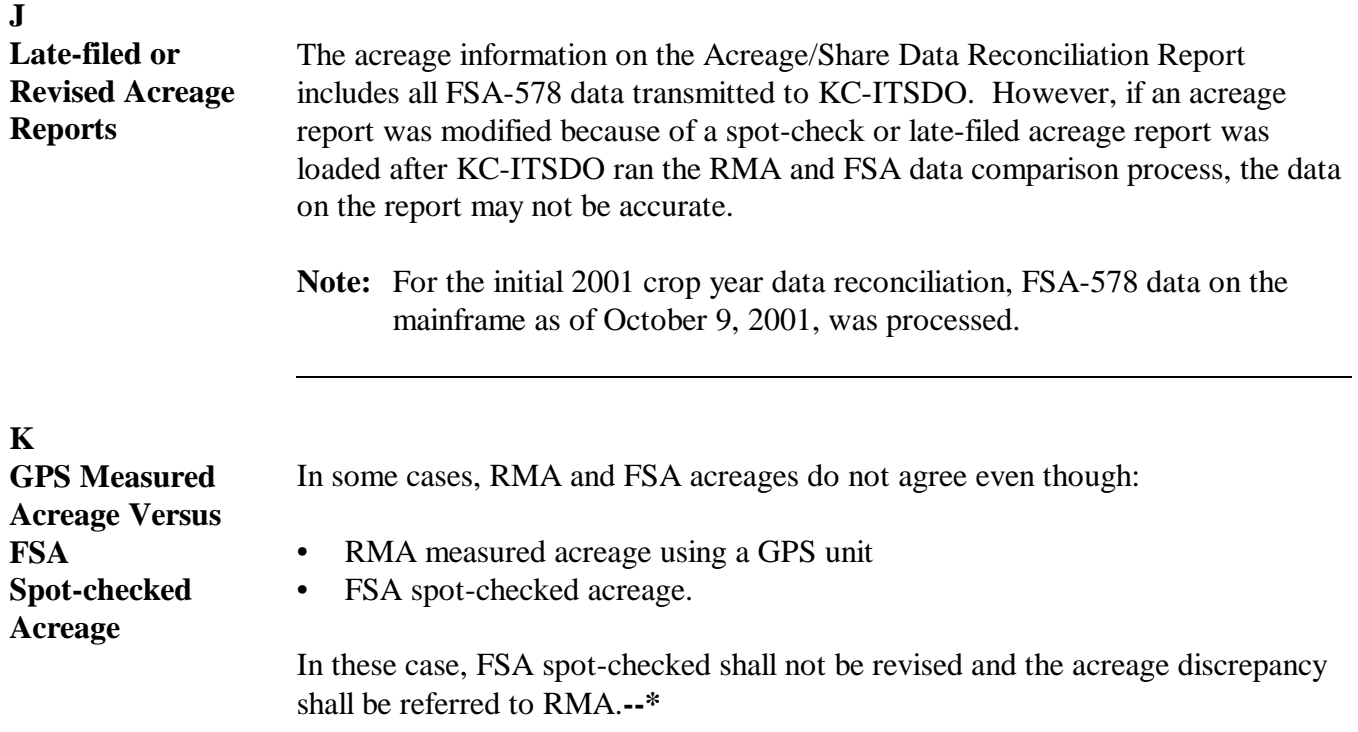

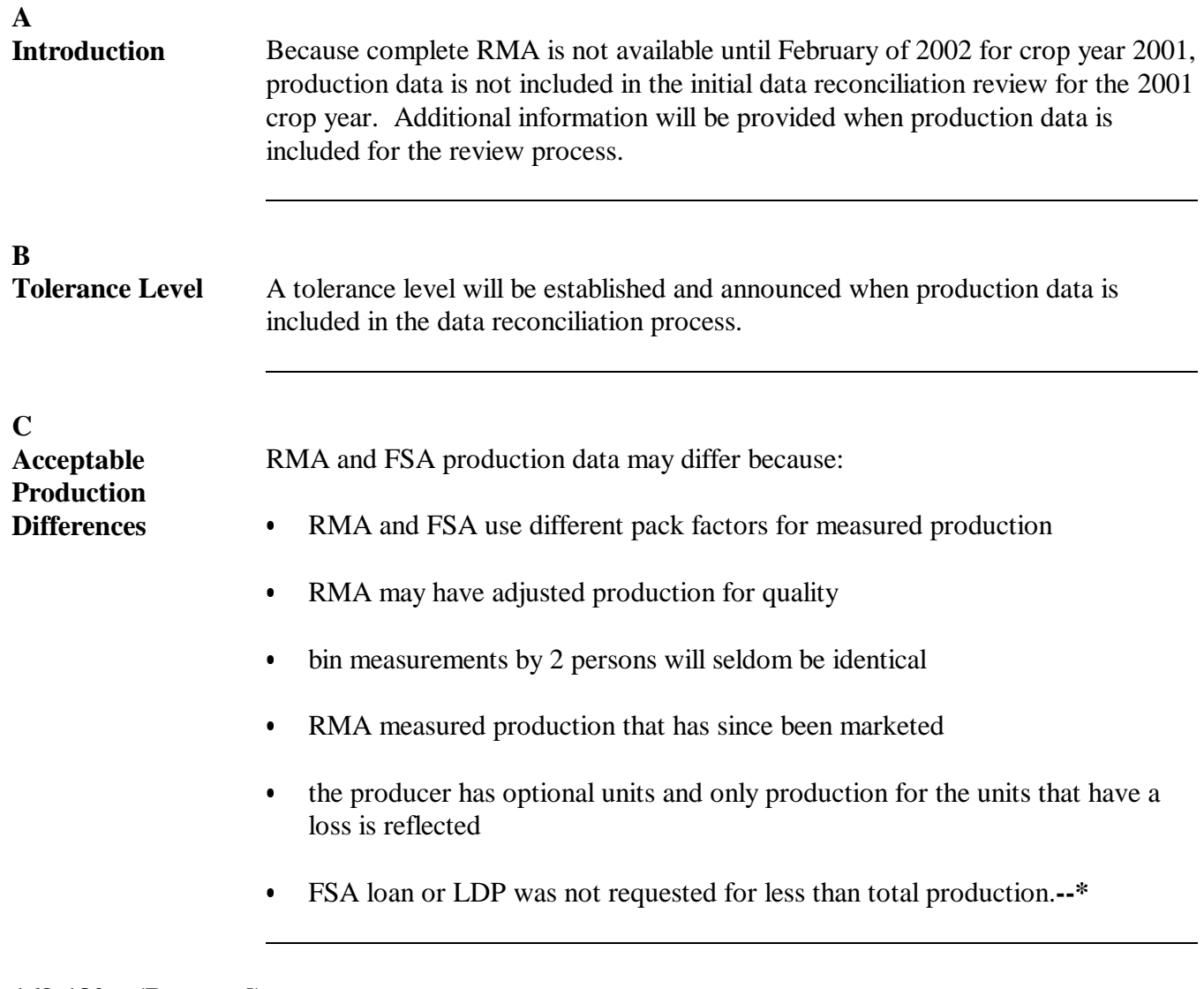

**169-180 (Reserved)**

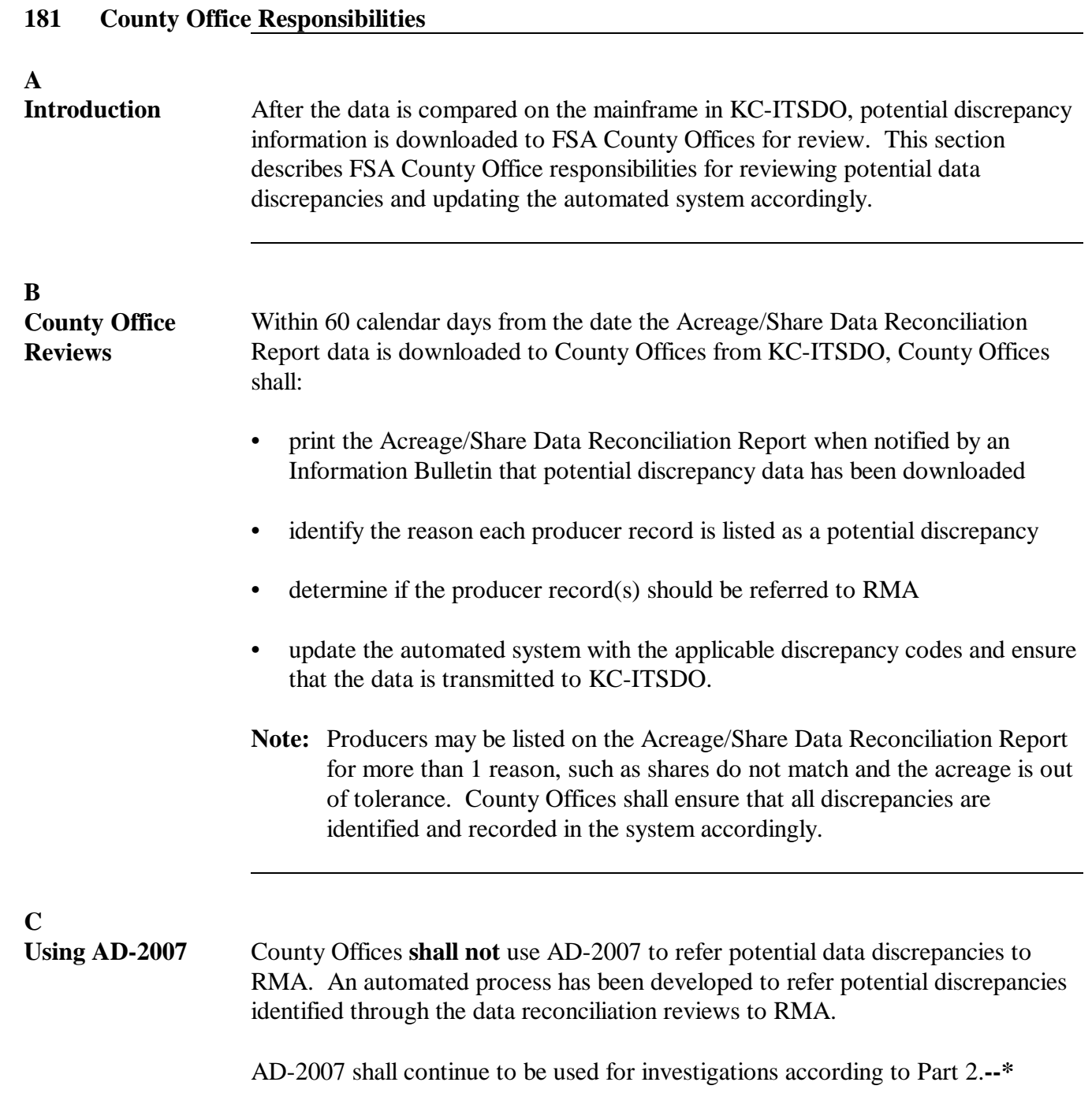

#### **D Conducting Reviews** The following is a general description of the process County Office shall use to: • review information on the Acreage/Share Data Reconciliation Report

• update the automated system to indicate whether the records are or are not being referred to RMA.

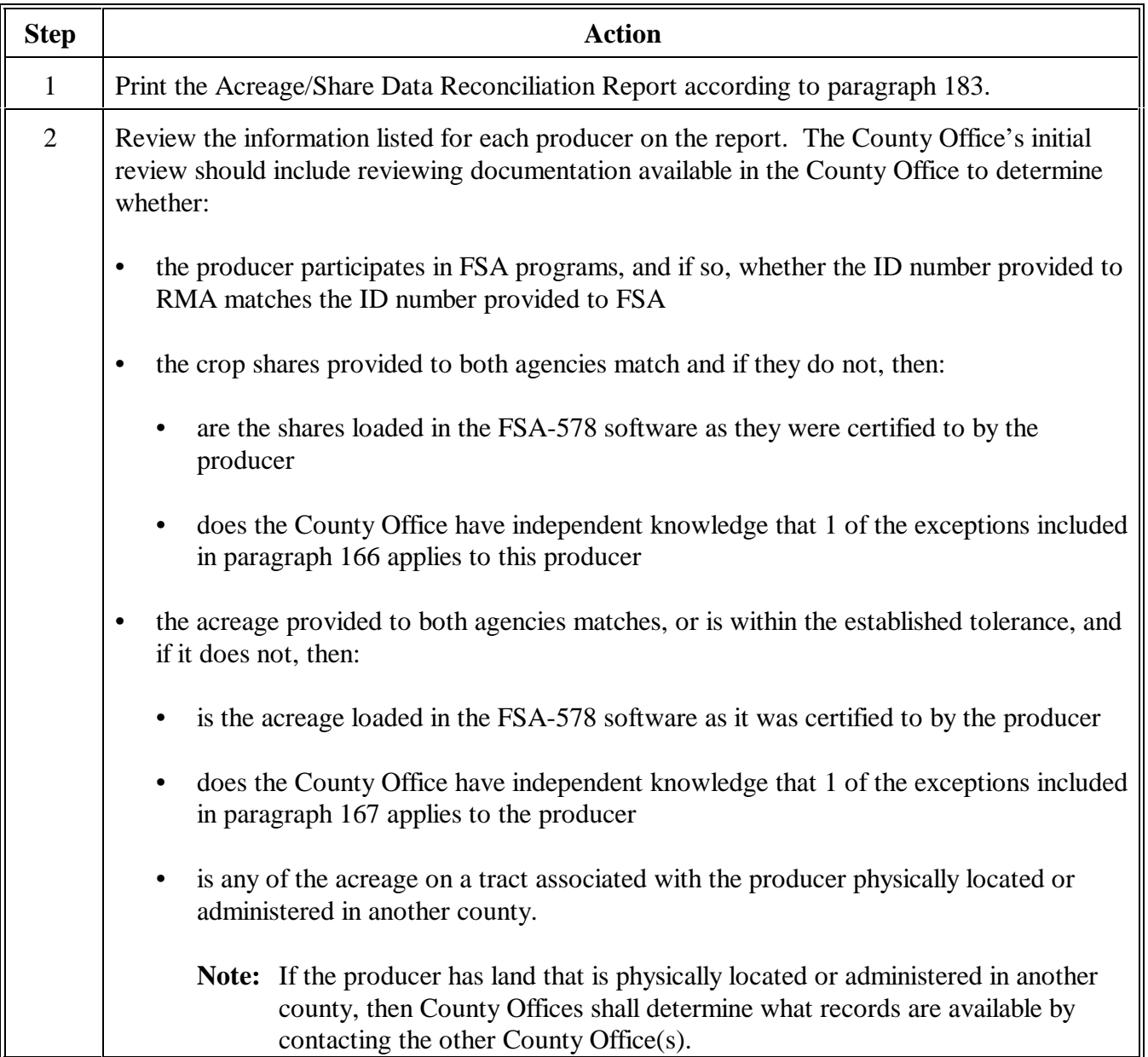

**--\***

## **D Conducting Reviews (Continued)**

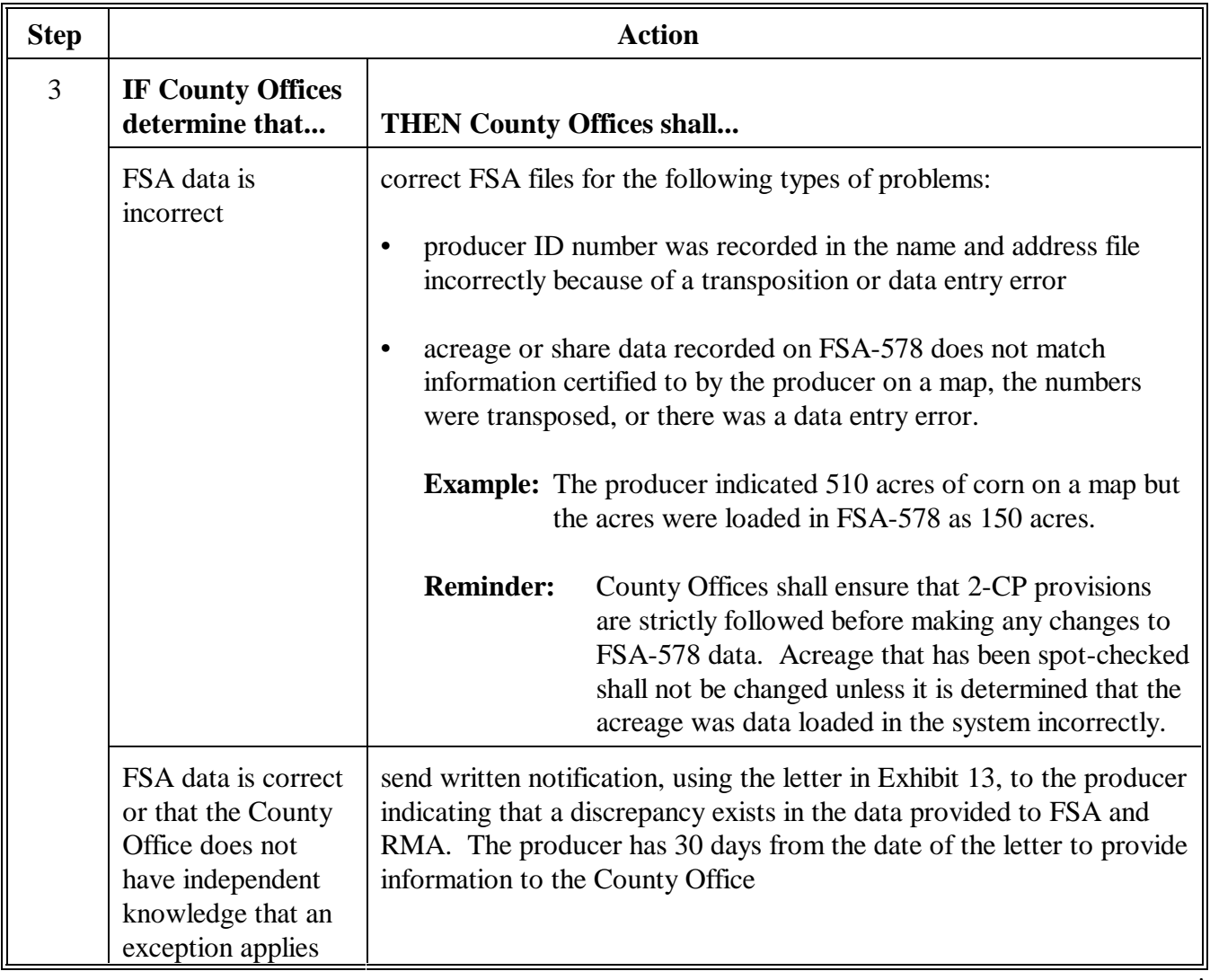

**--\***

## **D Conducting Reviews (Continued)**

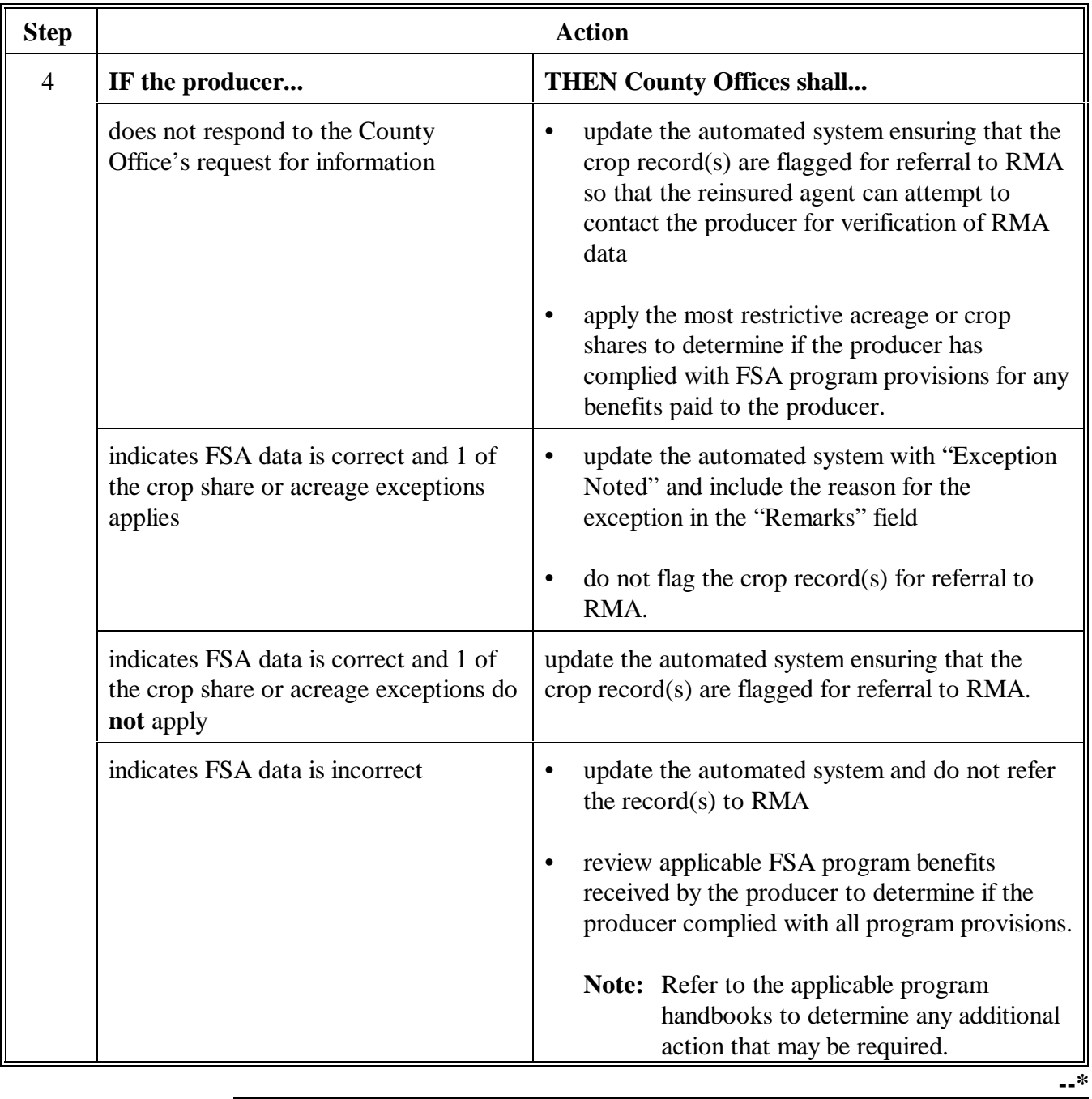

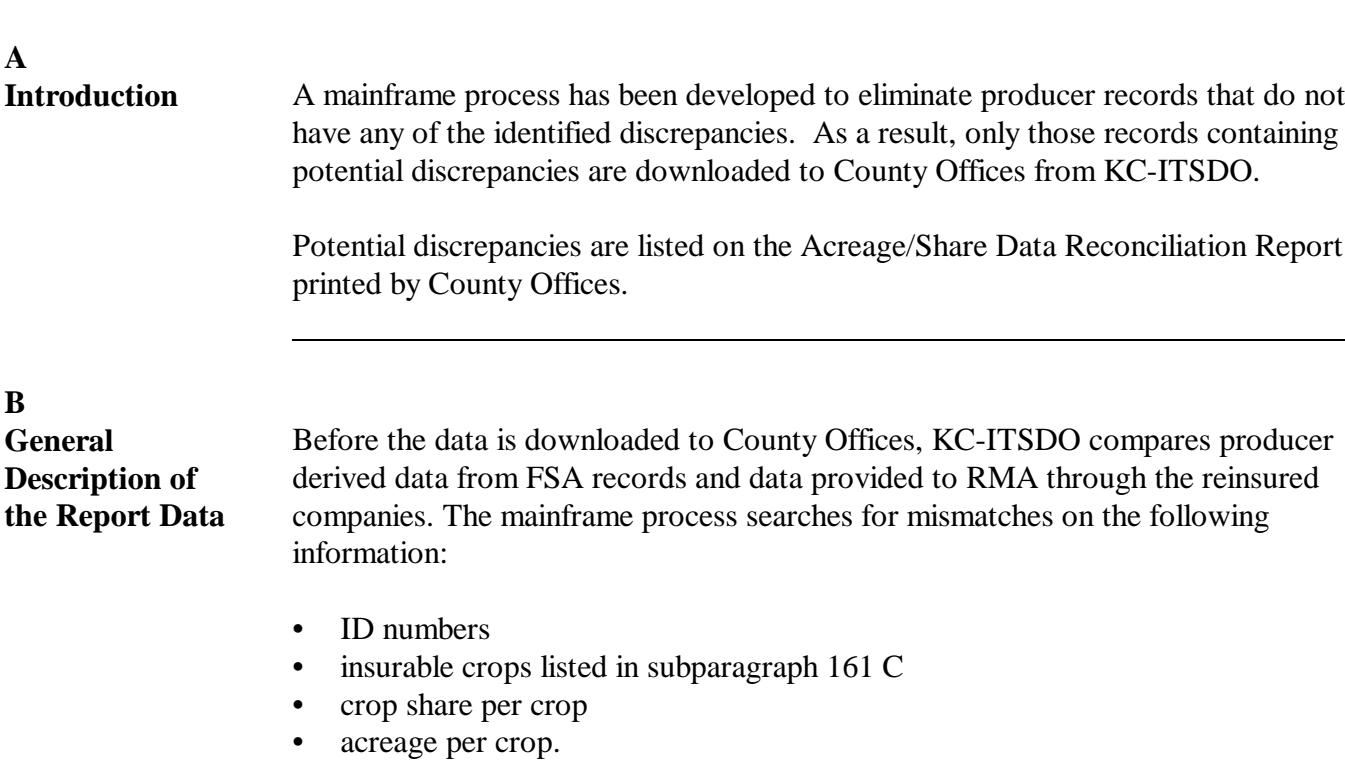

The Acreage/Share Data Reconciliation Report lists **all** crop records for a producer in a location county if any crop record for that producer has been flagged with a potential discrepancy.

**Note:** A producer may have 10 crop records listed on the report but not all 10 crop records are flagged as a potential discrepancy.

All crops are listed to provide County Offices with a complete description of the producer's crop information. Even though all crop records may not have a discrepancy, County Offices shall update the automated system for all crop records on the report.**--\***

**C Interpreting the Data Reconciliation Report** Only producers with potential discrepancies between RMA and FSA data are listed on the Acreage/Share Data Reconciliation Report. FSA County Offices shall review the report to determine the reason the producer is listed. **Note**: The reason will not be listed on the report. Potential discrepancies are indicated on the report as follows:

- ID numbers found in the RMA files but not the FSA files will result in a single line entry on the Acreage/Share Data Reconciliation Report with RMA shares and acreages
- all other potential discrepancies are listed on the Acreage/Share Data Reconciliation Report as follows:
	- 1 line item that includes the RMA and FSA acreages if the RMA and FSA shares are the same
	- 2 line items if the RMA and FSA shares do not match.
		- **Notes:** The RMA record includes the RMA acreage with no FSA acreage listed.

The FSA record includes FSA acreage with no RMA acreage listed.**--\***
#### The following is an example of the Acreage/Share Data Reconciliation Report. TEXAS<br>I. MEDINA (COMPL) USDA-FSA Date: 10-11-2001 RMA DATA RECONCILIATION<br>2001 ACREAGE DATA Page: PROD<br>IDNO  $CPOD$ RMA<br>ACRES **FSA<br>ACRES**  $\mathbf{r}$  $500$ **DEVIEW DMA** DISCREPANCY CD **CRUP**<br>ABBR SHARE TOL **EVIA**<br>PROD NAME **DATE** REFER **IDNO SHR ACRES**  $\begin{array}{cc} 0.00 & \text{N} \\ 131.00 & \text{Y} \\ 7.70 & \text{N} \end{array}$ 123456947 HPCN  $050$  $10 - 05 - 2001$  Y  $1 - 5$  $\overline{a}$ 123456947 SORGH<br>123456947 SORGH ەدە.<br>050.<br>333. 49.50 Ed FORD 69.10 Y MARY TRIESTMAN 256854785 SORGH  $.333$ 59.70 330148756 UPCN<br>330148756 SORGH 297.00 Y MARGARET DEER<br>139.50 N MARGARET DEER  $.125$ 199.30 .167 139.50 330256478 UPCN  $028$ 73.40<br>86.30 GREGORY MINNICH<br>GREGORY MINNICH Y<br>Y 330256478 SORGH  $.020$ 330658554 UPCN  $.041$ 321.90  $\mathbf{v}$ ELOISE C PLOCEK 330658554 UPCN<br>330658554 UPCN<br>330658554 SORGH<br>330658554 SORGH  $.042$ <br> $.055$ <br> $.056$ 323.80  $\frac{1}{v}$ 298.60 ELOISE C PLOCEK  $298.60 N$ DOROTHA OCKER<br>DOROTHA OCKER<br>DOROTHA OCKER 445963546 HPCN  $033$ 164.00 164.00 N 445963546 UPCN<br>445963546 UPCN<br>445963546 SORGH  $.125$ <br> $.045$ 94.00<br>94.00<br>170.00 164.00 N<br>94.80 N<br>182.20 Y<br>100.00 N  $.167$ 100.00 DOROTHA OCKER  $\begin{array}{c} 447563241 \text{ UFCN} \\ 447563241 \text{ UFCN} \\ 447563241 \text{ UFCN} \\ 447563241 \text{ UFCN} \\ 447563241 \text{ CORM} \\ 447563241 \text{ CORM} \\ 447563241 \text{ CORM} \\ 447563241 \text{ CORN} \\ \end{array}$  $\begin{array}{cc} 1,640.80 & \text{N} \\ 274.90 & \text{N} \\ \text{Y} & \text{Y} \\ \end{array}$ .375  $.500$ <br>.750 Hellmann JV Larry & Valarie<br>Hellmann JV Larry & Valarie 1.641.00  $1.000$ 274.90  $1.000$ <br>.333<br>.500<br>.667  $\begin{array}{cc} 311.90 & \textbf{N} \\ 20.00 & \textbf{N} \\ \textbf{Y} \\ \textbf{Y} \end{array}$ Hellmann JV – Larry & Valarie<br>Hellmann JV – Larry & Valarie  $\frac{311.70}{20.00}$  $1.000$ 449325874 UPCN<br>449325874 UPCN  $.125$ 79.80  $\begin{array}{c} \mathbf{N} \\ \mathbf{N} \\ \mathbf{N} \end{array}$ .667 0.00<br>967.90 867.90 JIMMY DODSON 449325874 UPCN .750 449325874 UPCN 1,000  $\frac{0.00}{79.20}$  $\begin{array}{c}\n\bullet \\
N \\
N\n\end{array}$  $.167$ <br>.167<br>.666<br>.667 449325874 SORGH 449325874 SORGH<br>449325874 SORGH<br>449325874 SORGH 1,166.70 JIMMY DODSON 1,166.70 N<br>7.50 N JIMMY DODSON 7.50  $1.000$ ID NUMBER DISCREPANCY CODES:<br>1. FSA ID number verified correct by producer<br>2. RMA ID number verified correct by producer 21 No response from producer<br>
4. ID number not on FSA records<br>
5. ID numbers do not match - different entity types<br>
5. No discrepancies ACREAGE DISCREPANCY CODES: ARANGE DISORDERING CODES<br>
1. FSA acreage verified correct by producer<br>
2. RMA acreage verified correct by producer<br>
3. No response from producer<br>
No response from producer 3. Av response river<br>5. No discrepancies<br>5. No discrepancies<br>6. FSA acreage verified correct by FSA records<br>CROP SHARE DISCREPANCY CODES: 0. Diminum Substitution views of the correct by producer<br>2. RMA crop share verified correct by producer<br>3. No response from producer<br>4. Exception noted 5. No discrepancies<br>6. FSA crop share verified correct by FSA records  $\overline{6}$ .

Continued on the next page

**Example of Acreage/Share Data Reconciliation Report** 

**D**

**--\***

### **E**

**Report Description** The Acreage/Share Data Reconciliation Report includes the following information.

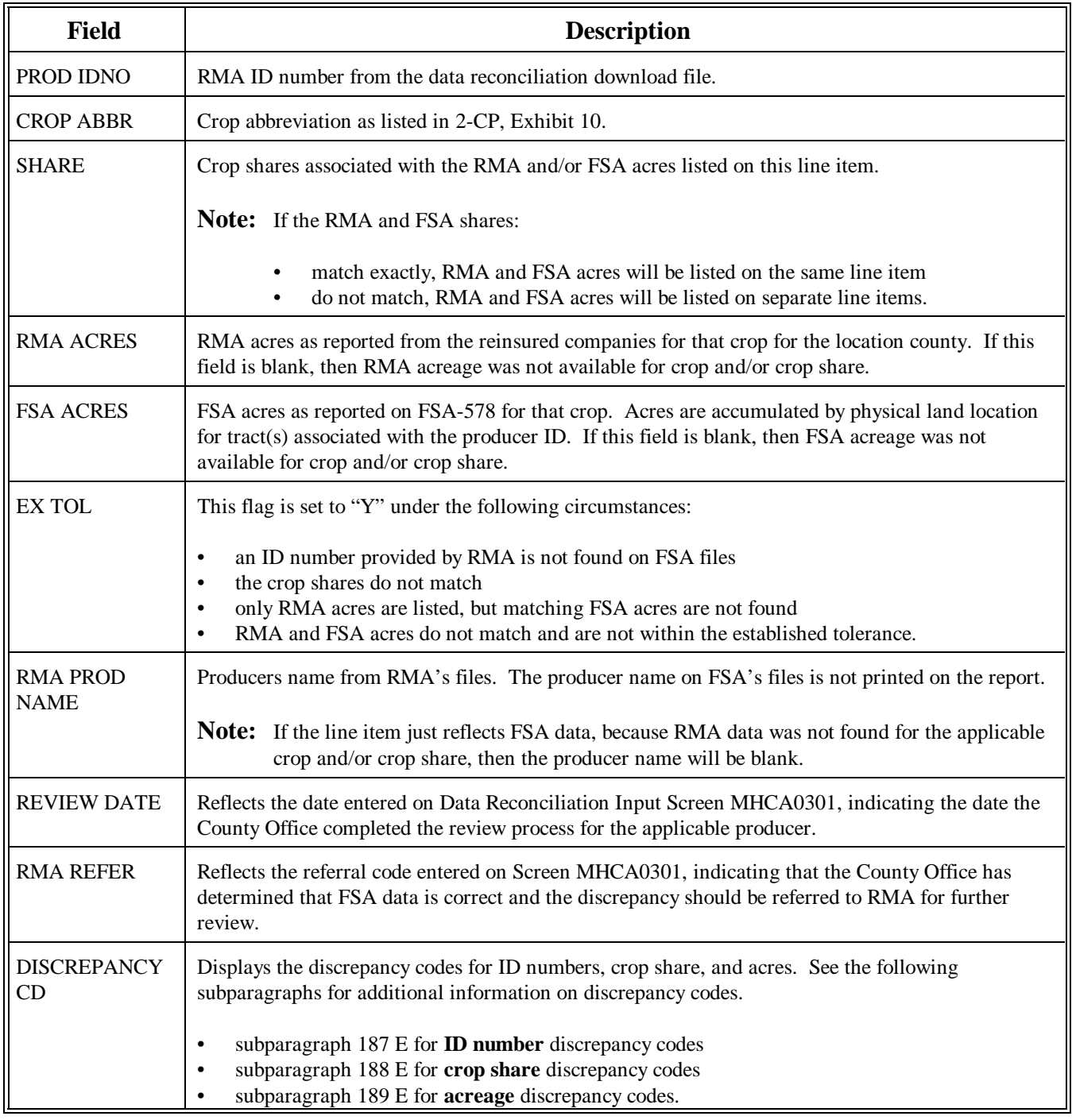

**--\***

**F**<br>**Report Examples** The following examples are from the Acreage/Share Data Reconciliation Report in subparagraph D.

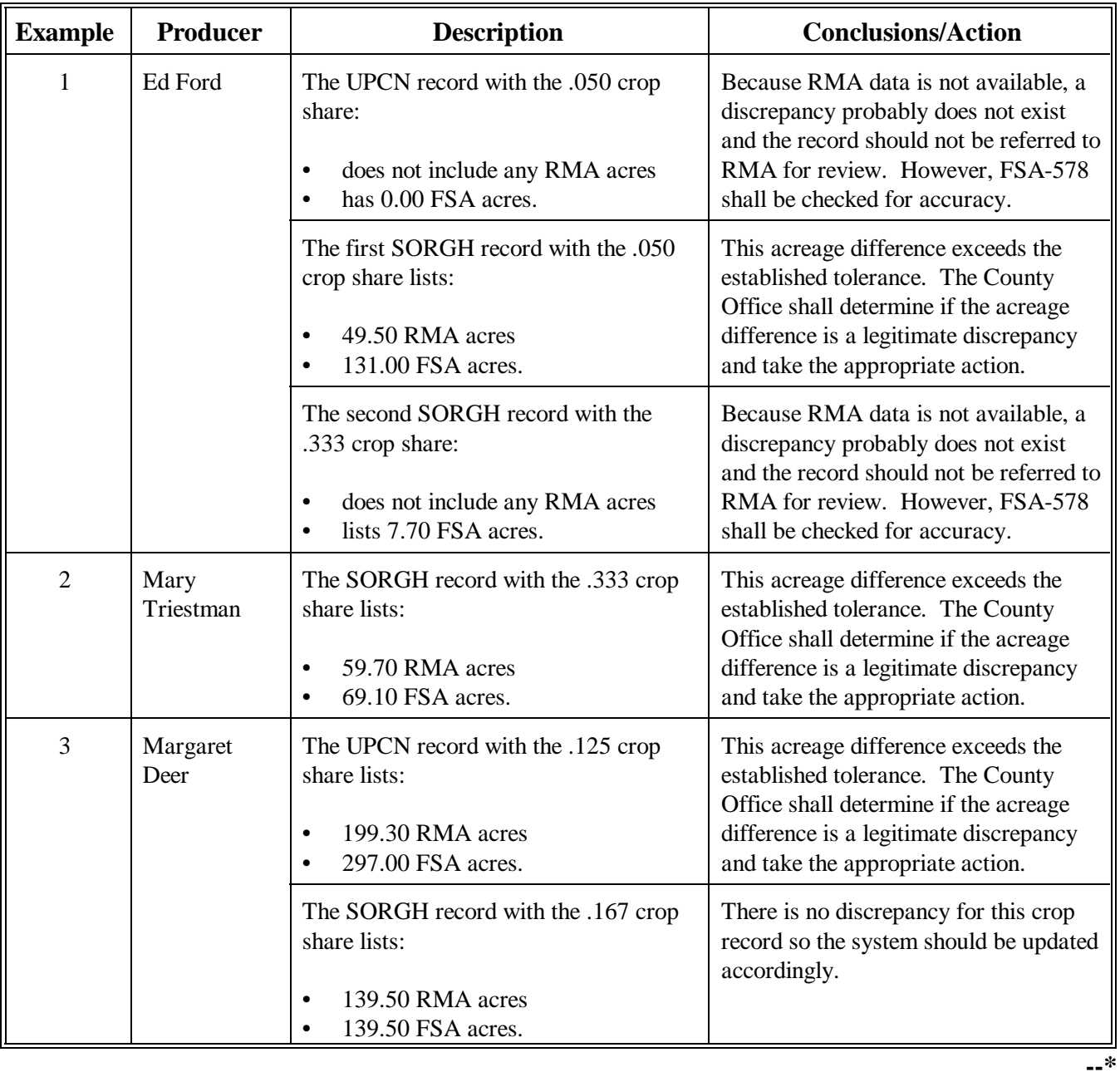

### **F Report Examples (Continued)**

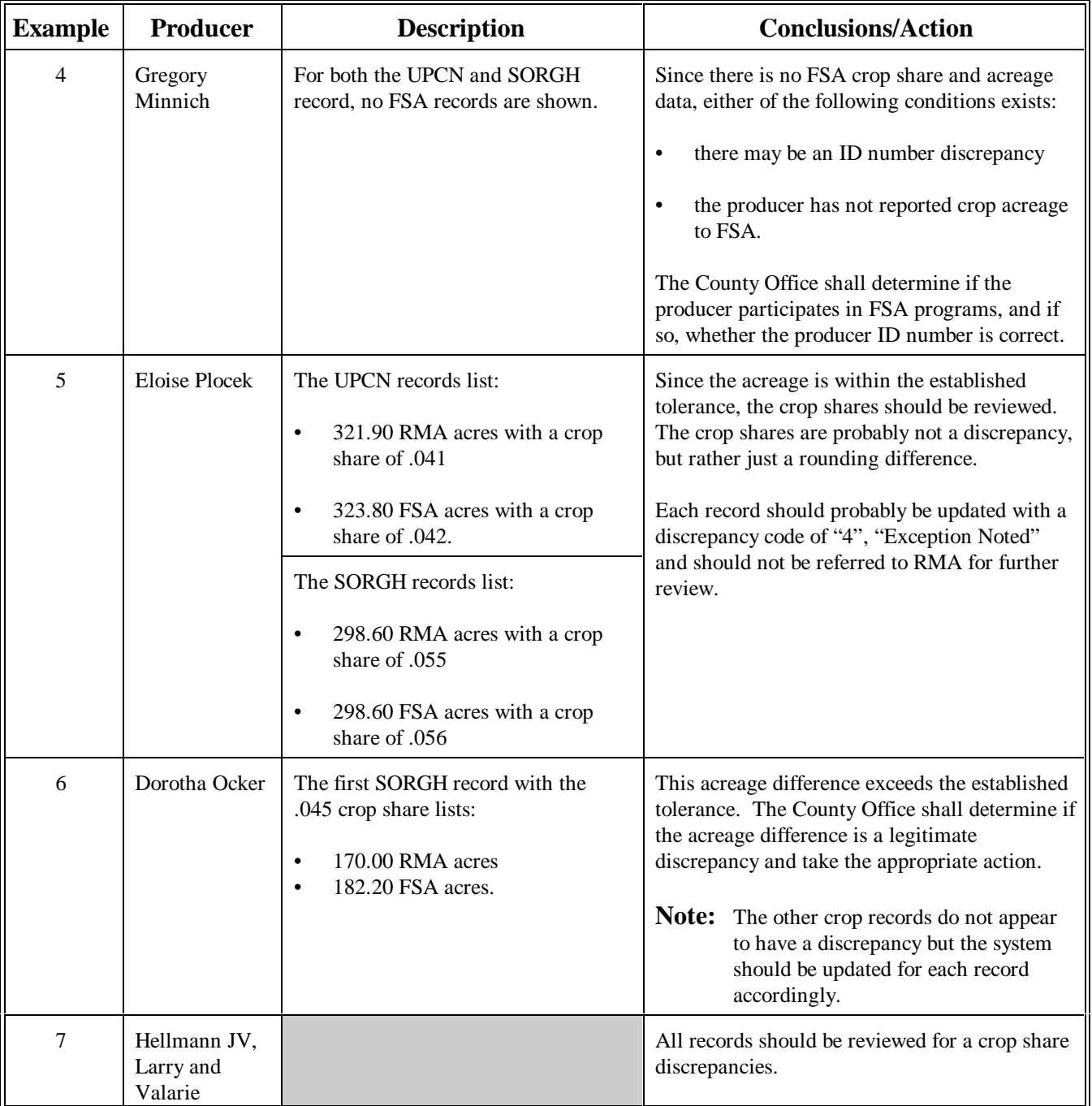

**--\***

### **F Report Examples (Continued)**

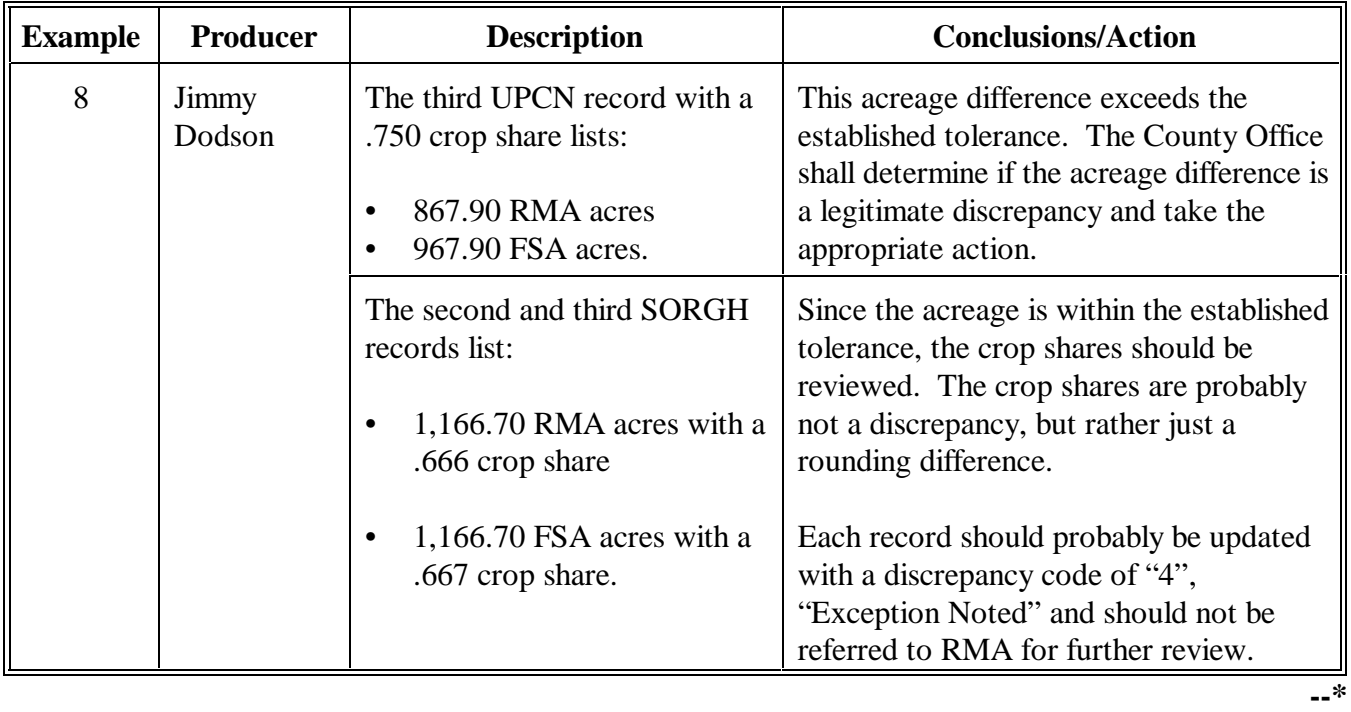

### <span id="page-113-0"></span>**\*--183 Accessing Acreage/Share Data Reconciliation Report Software**

## **A**

**Introduction** The County Office data reconciliation software has been developed to:

- facilitate the referral of potential discrepancy records to RMA
- record the findings of County Office reviews.

This process eliminates the need for forwarding hard copy documentation, such as AD-2007, to RMA when discrepancies are found.

### **B**

**Accessing Software** Access the Acreage/Share Data Reconciliation Report software according to the following table.

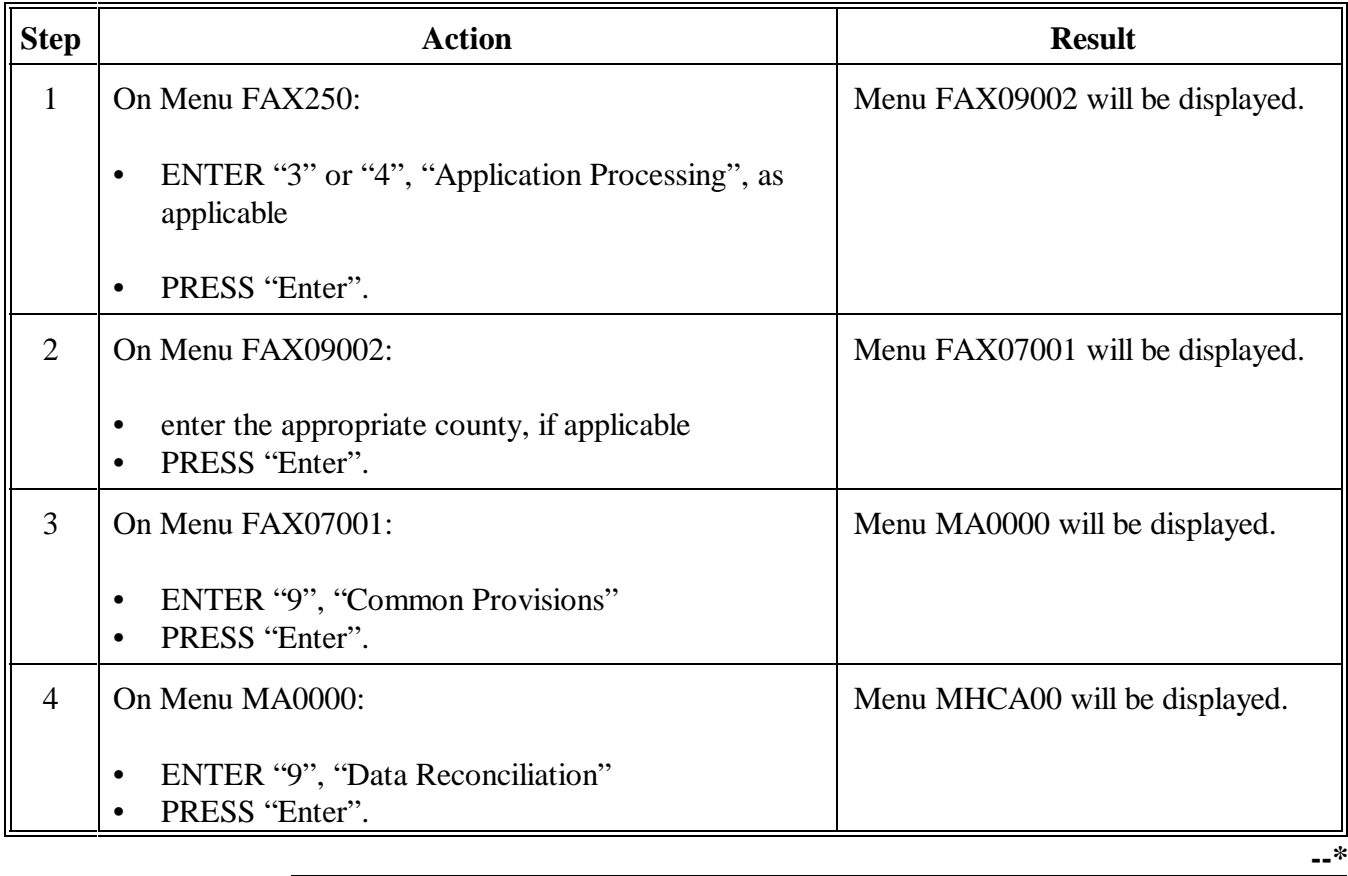

### **\*--183 Accessing Acreage/Share Data Reconciliation Report Software (Continued)**

# C<br>Menu MHCA00

The following is an example of 2001 Data Reconciliation Menu MHCA00.

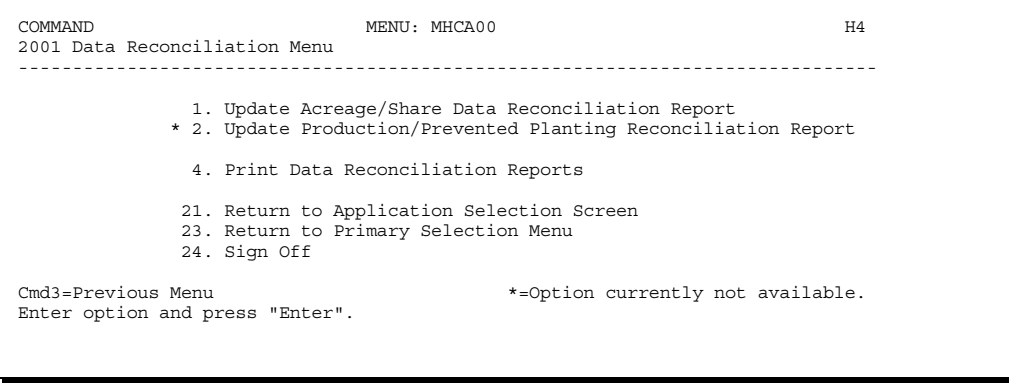

### **D Menu MHCA00**

The following table lists the options on Menu MHCA00.

### **Options**

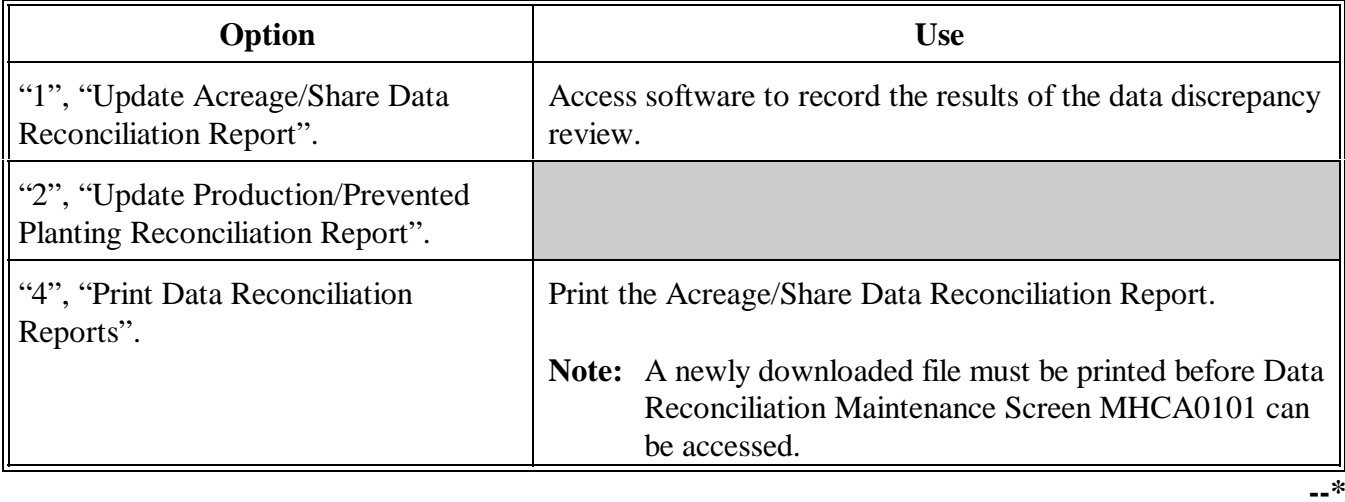

### **A**

**Introduction** After completing the review for producers listed on the Acreage/Share Data Reconciliation Report, County Offices shall record the findings in the system. This information is uploaded to:

- KC-ITSDO
- State Office POC's, if the record is flagged for referral to RMA.

### **B**

**Updating the System**

County Offices shall update the automated system for **all producer crop records** listed on the Acreage/Share Data Reconciliation Report according to the following table.

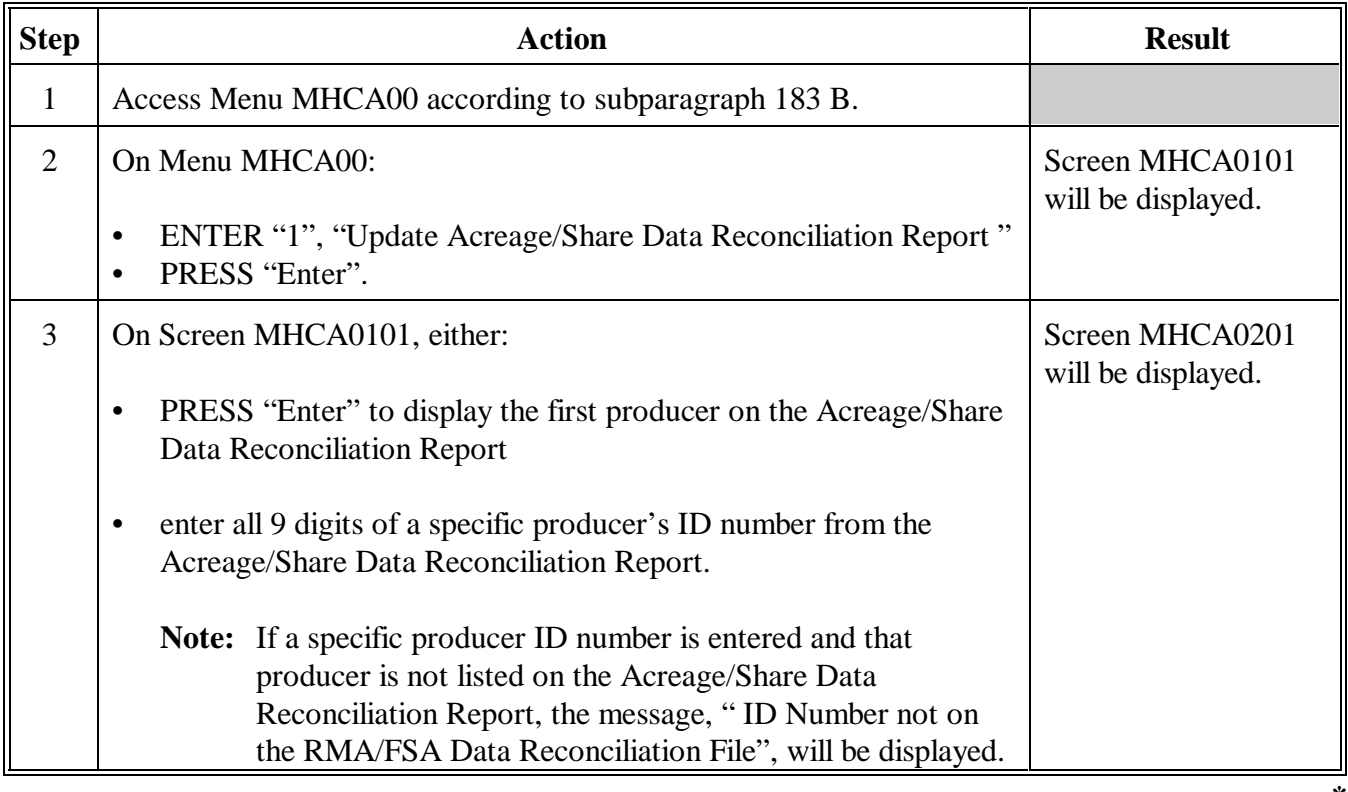

**--\***

### **B Updating the System (Continued)**

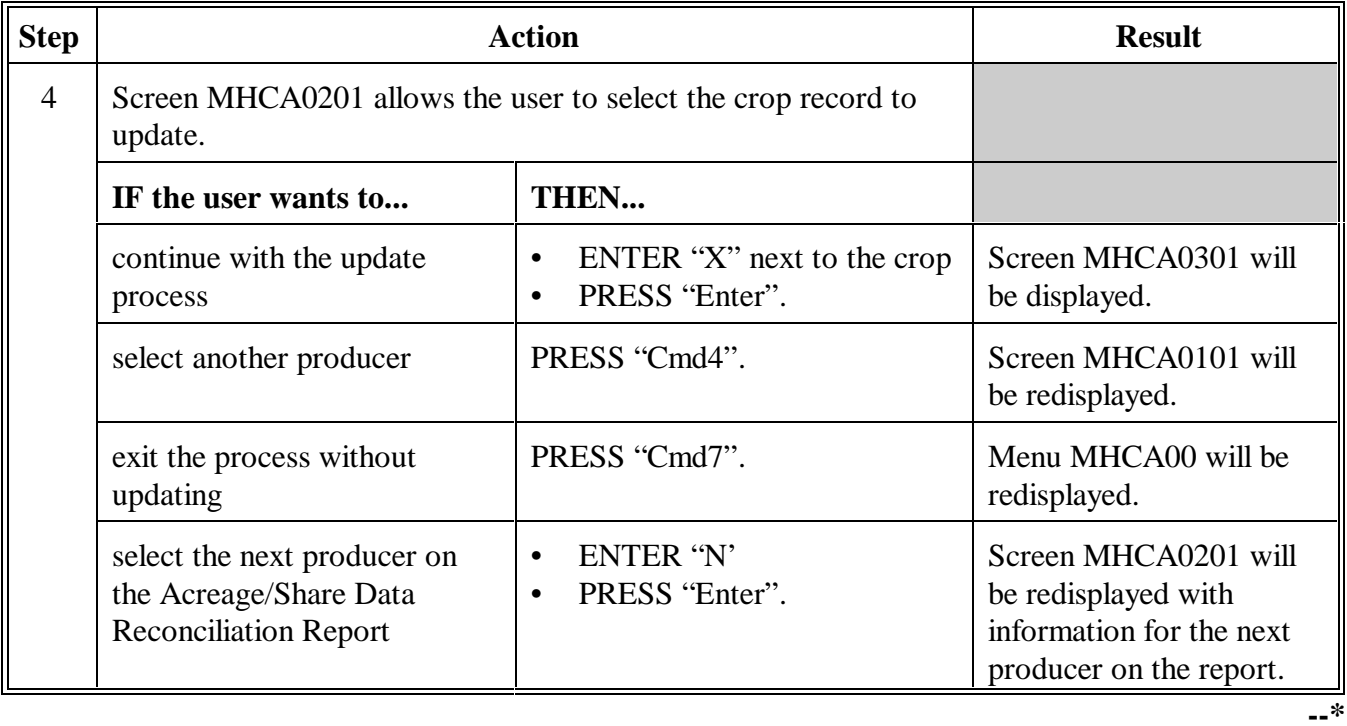

### **B Updating the System (Continued)**

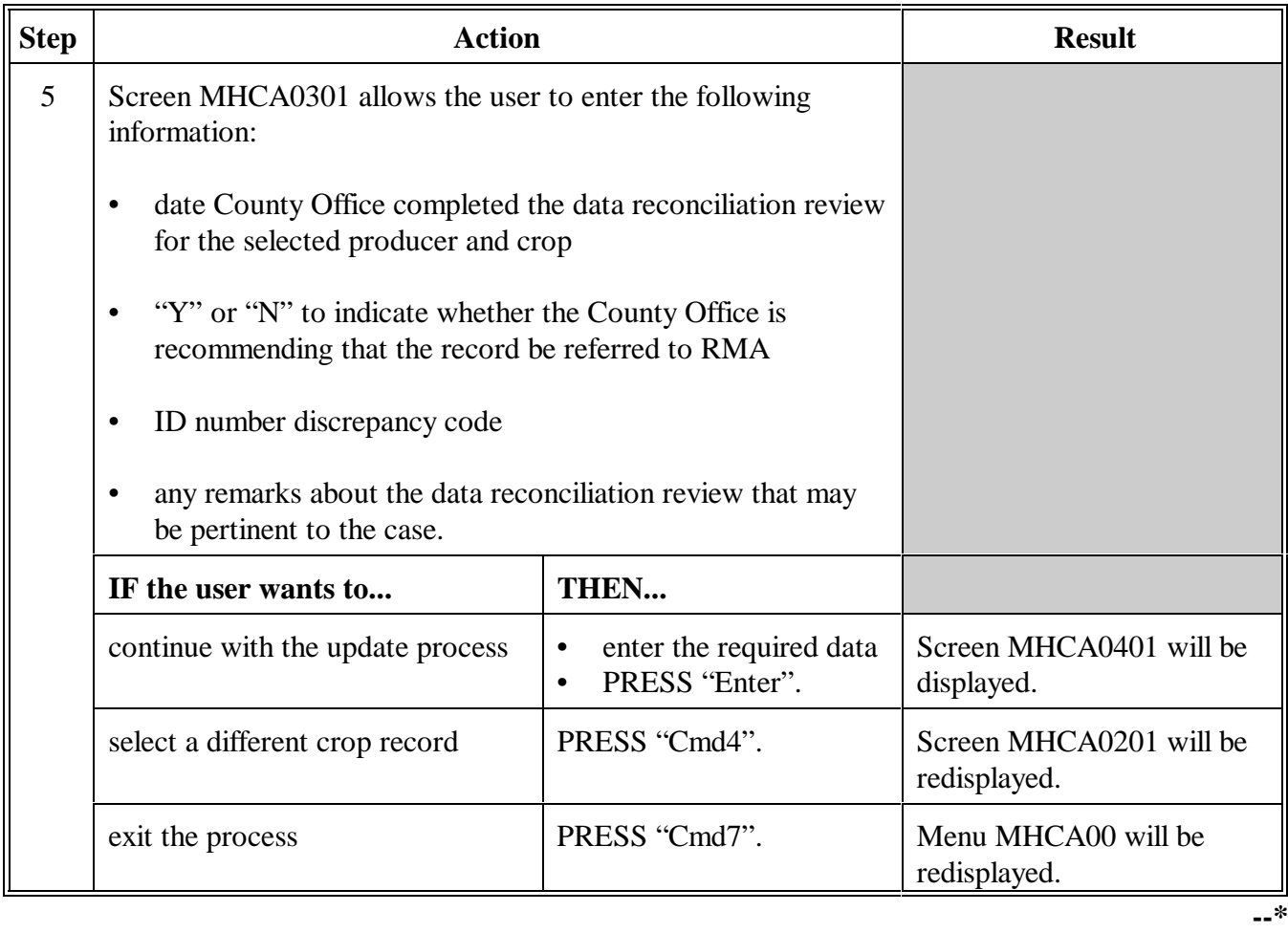

### **B Updating the System (Continued)**

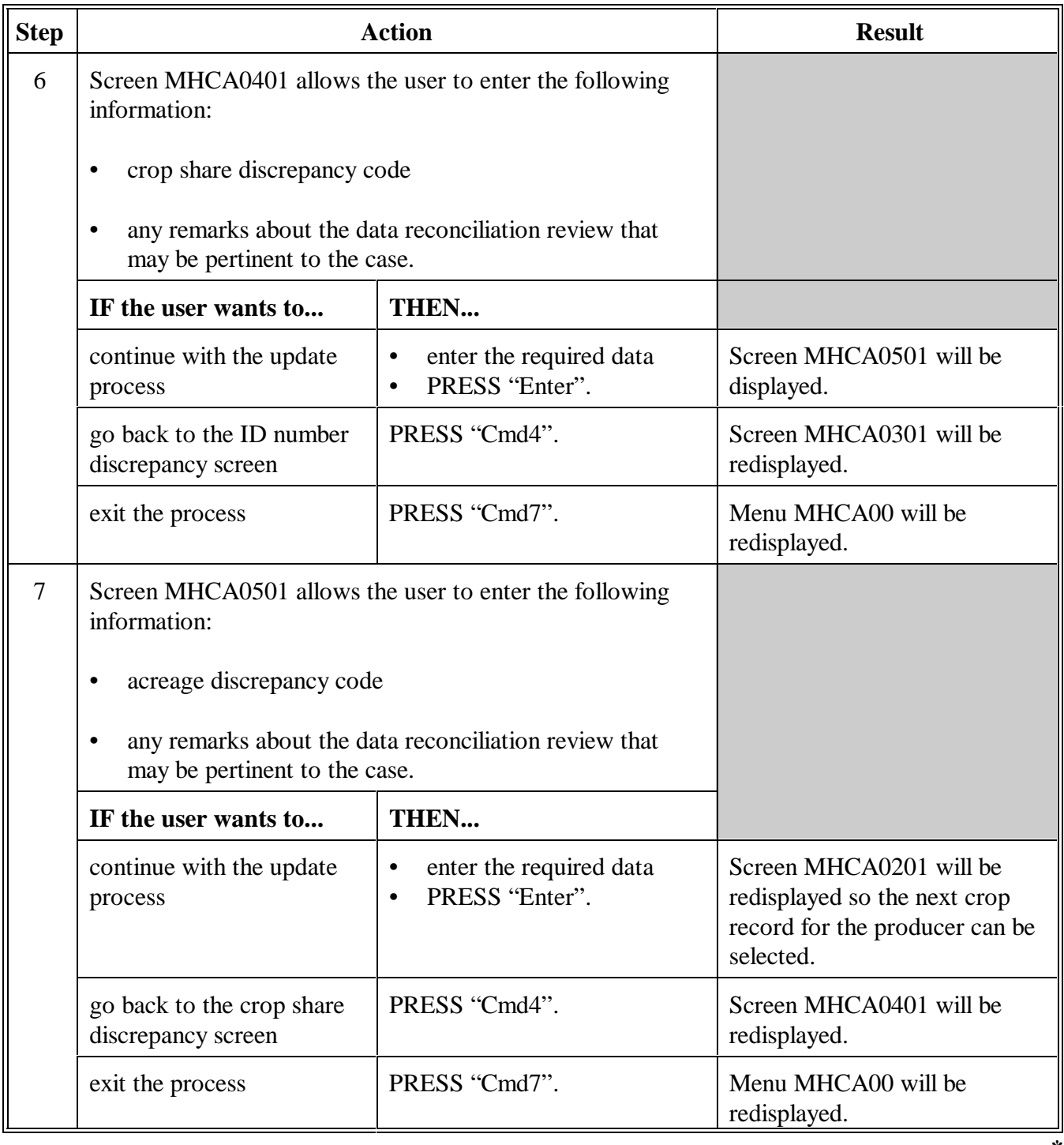

Enter=Continue Cmd7=End

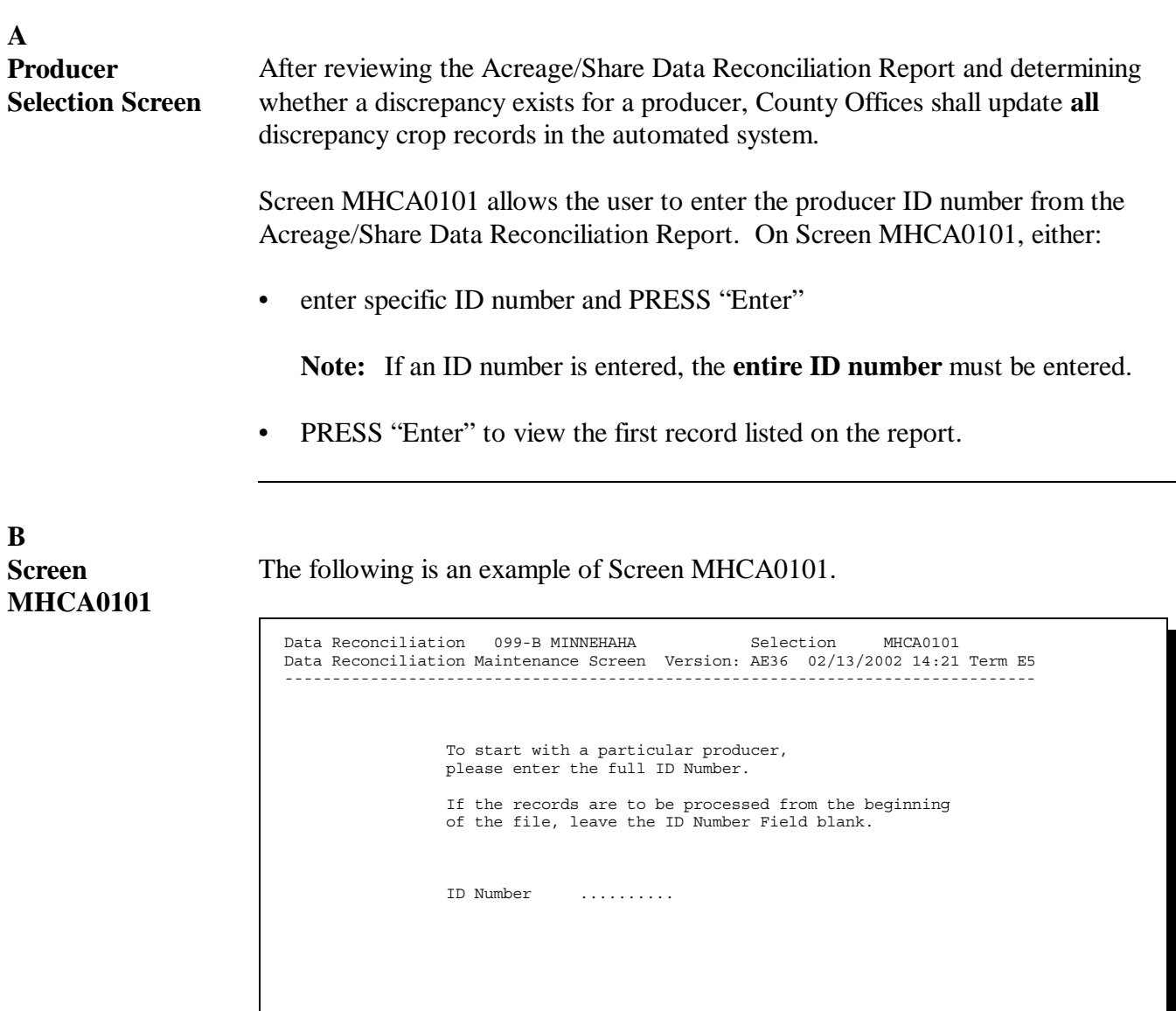

**--\***

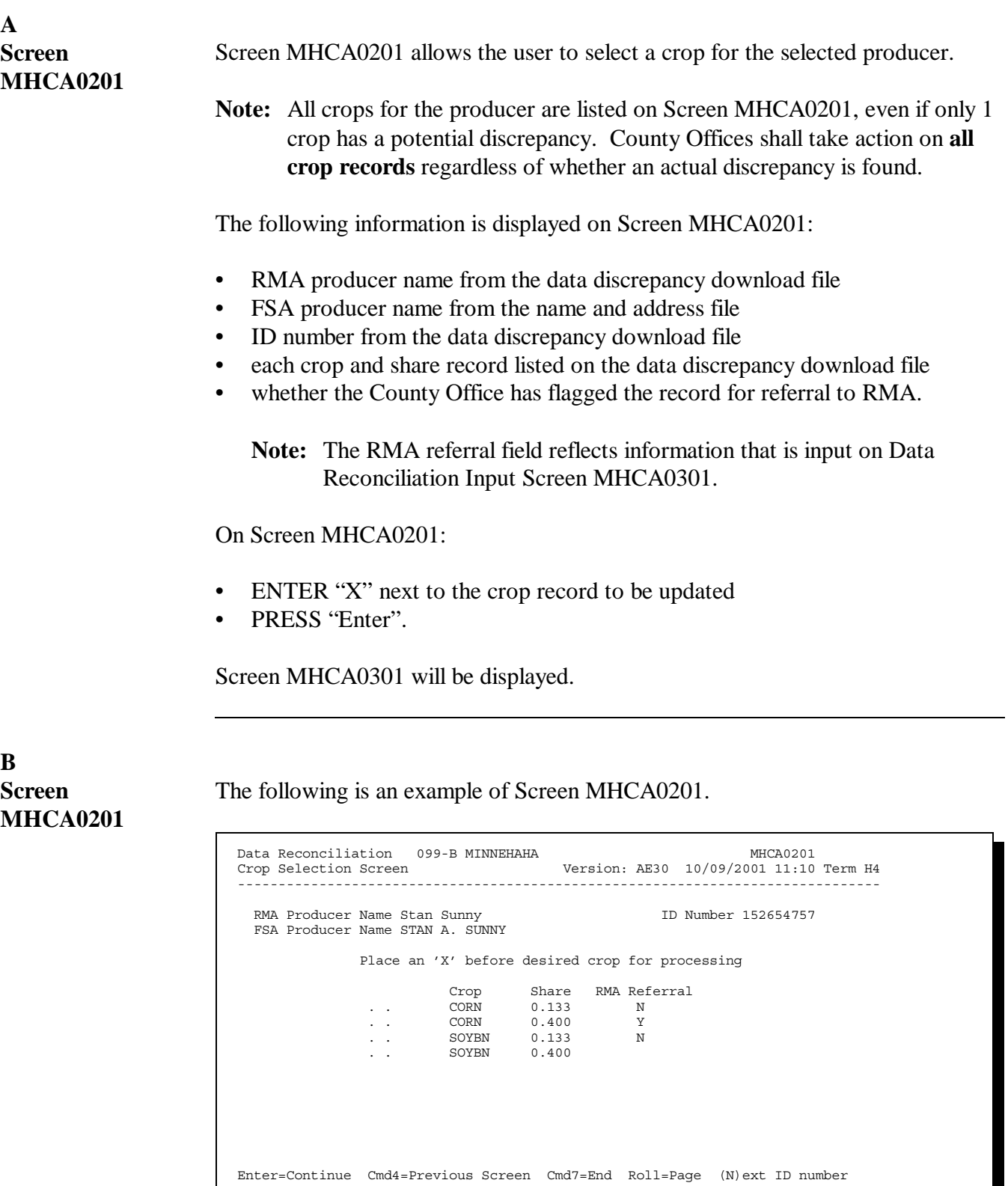

**--\***

**C Available**

The following table lists the commands available on Screen MHCA0201.

### **Commands**

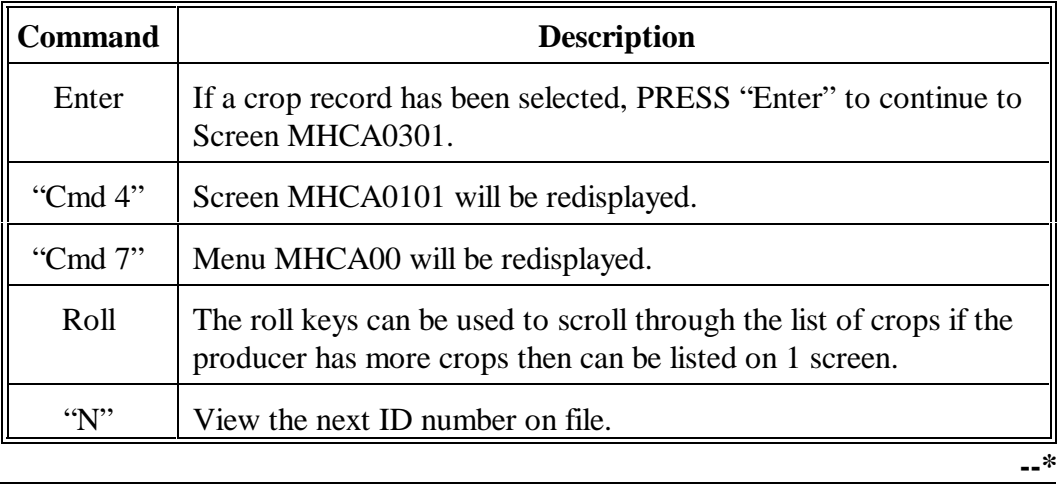

<span id="page-122-0"></span>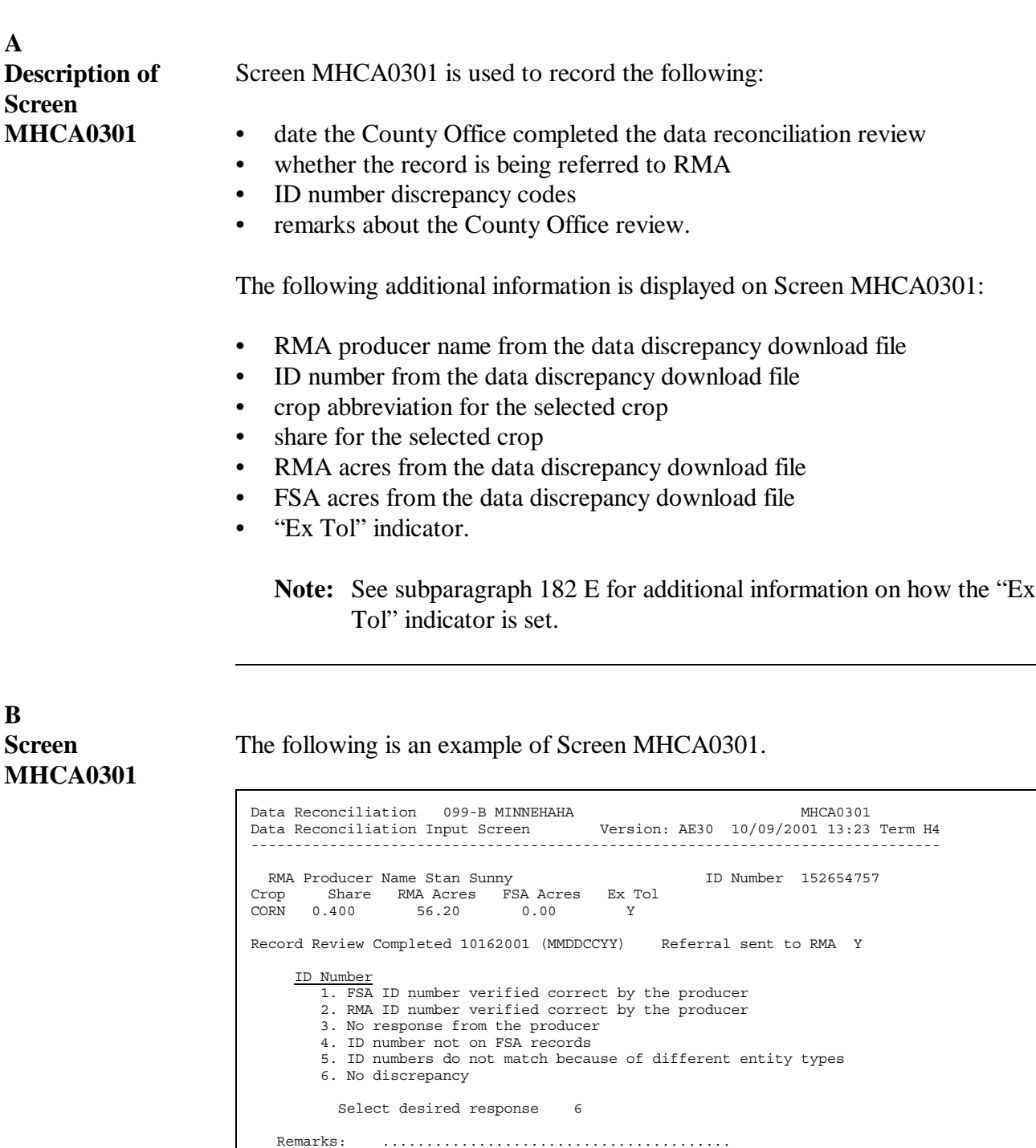

**--\***

Continued on the next page

........................................ Enter=Continue Cmd4=Previous Screen Cmd7=End

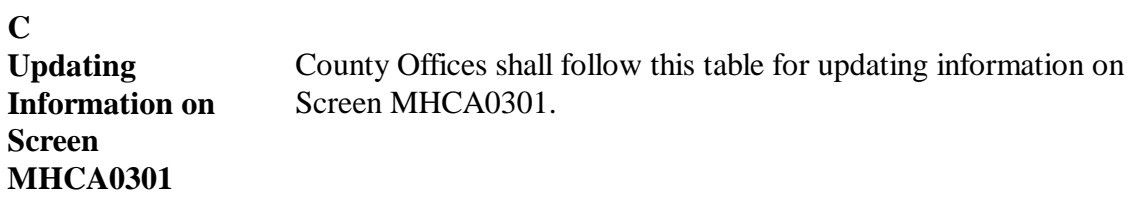

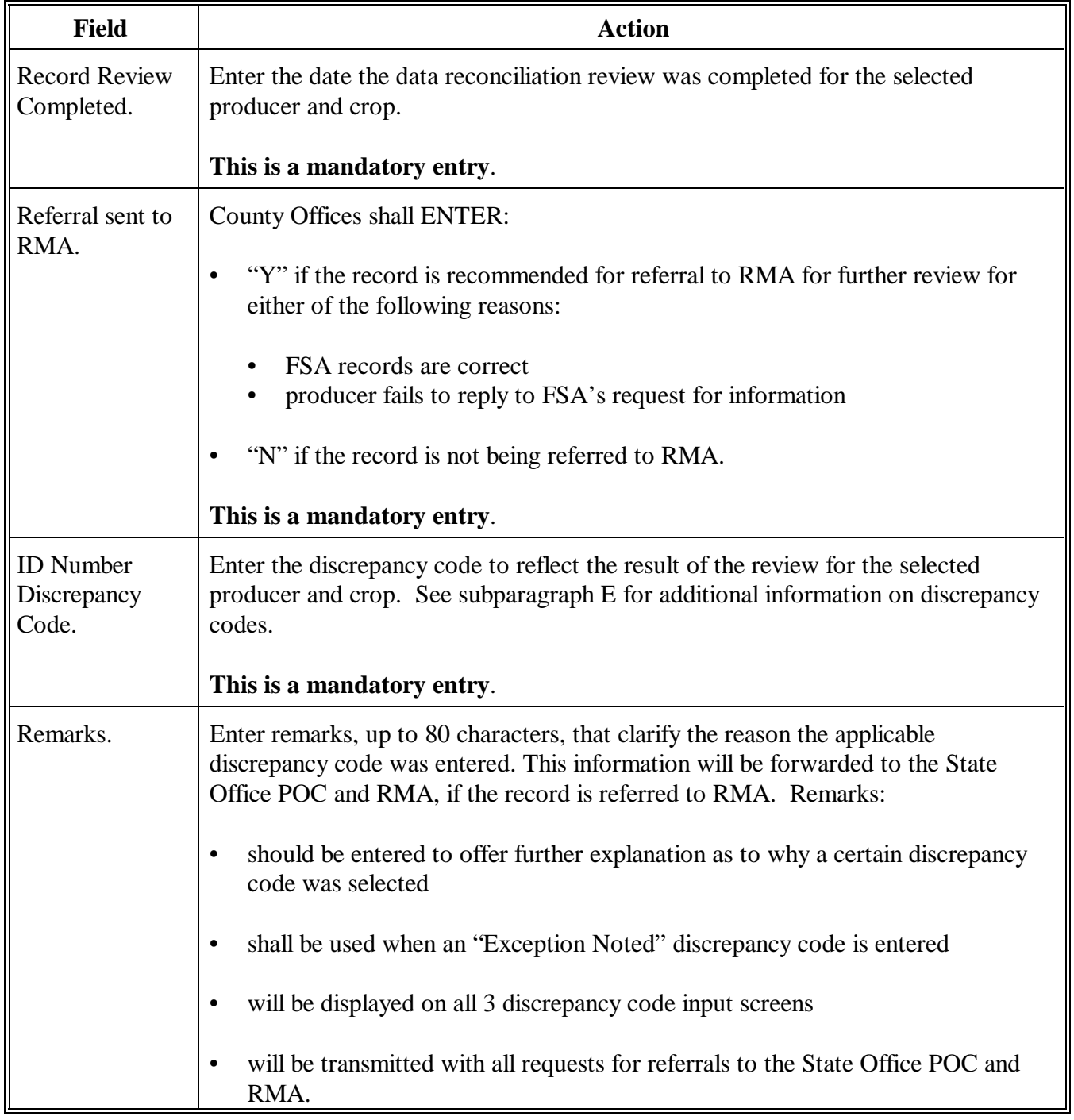

**--\***

**D**

**Available Commands** The following table lists the commands available on Screen MHCA0301.

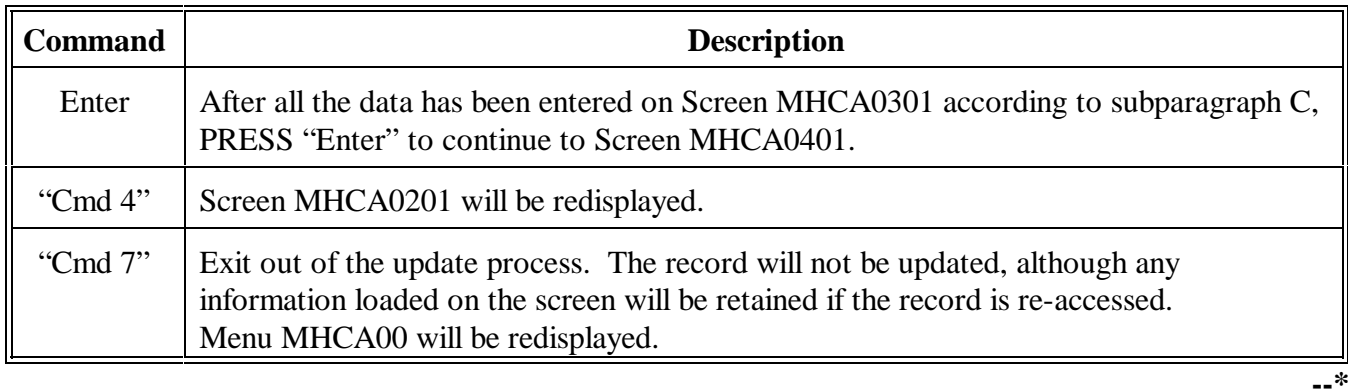

### **E**

**ID Number Discrepancy Codes** The following table lists the discrepancy codes that shall be used on Screen MHCA0301.

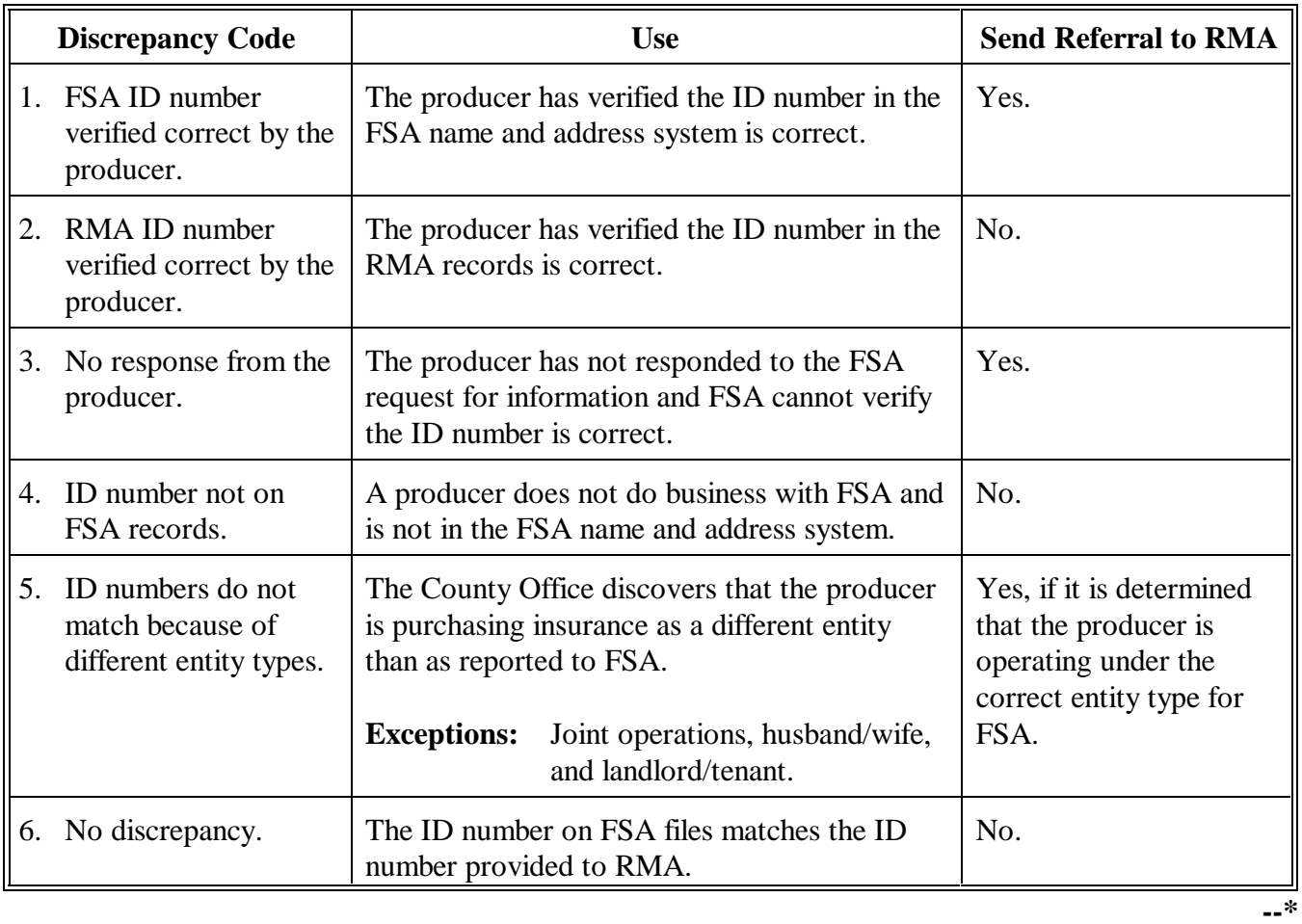

<span id="page-126-0"></span>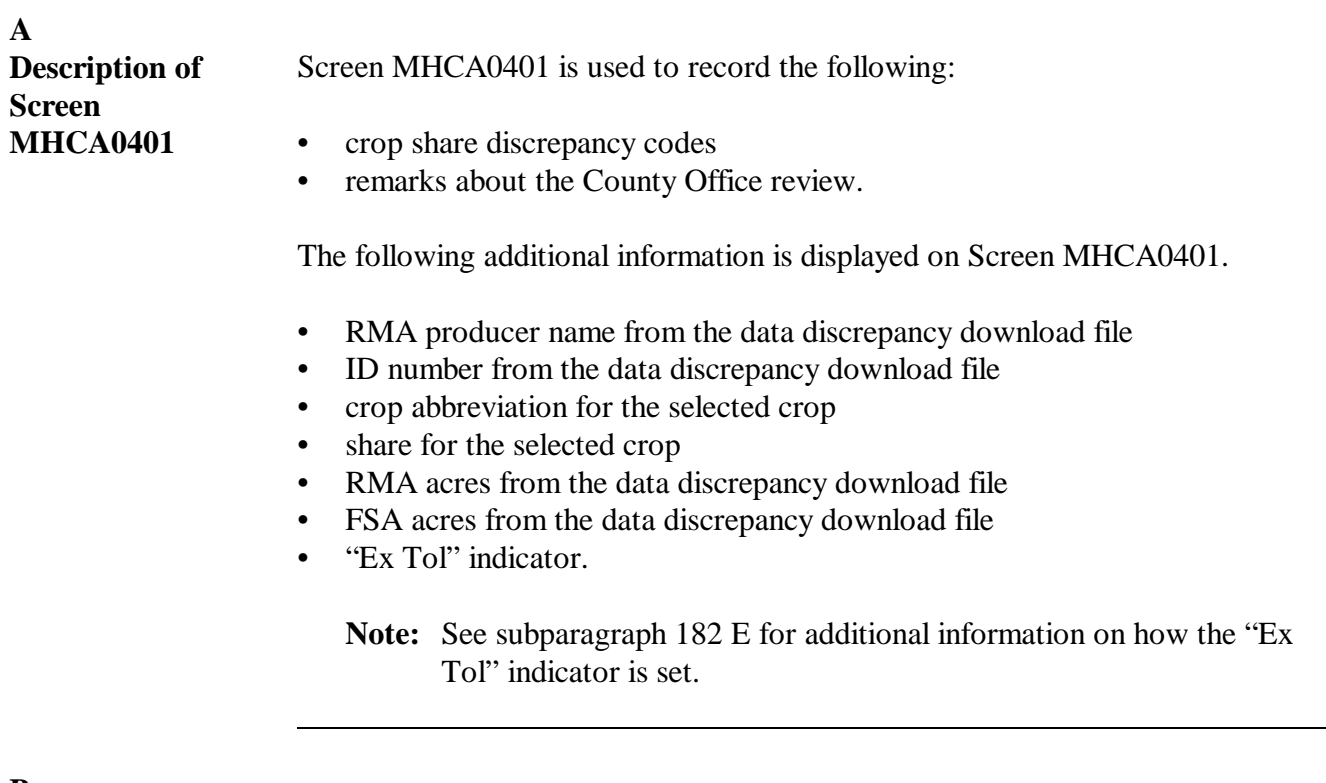

**B Example of Screen MHCA0401**

The following is an example of Screen MHCA0401.

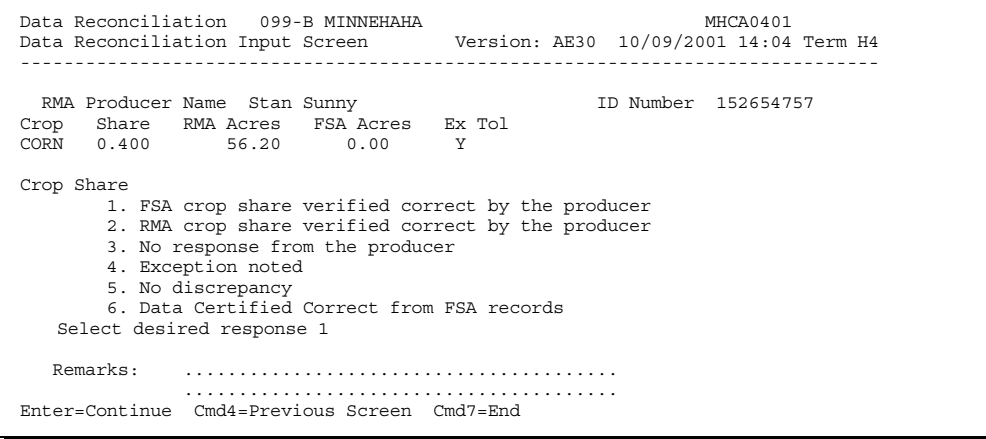

**--\***

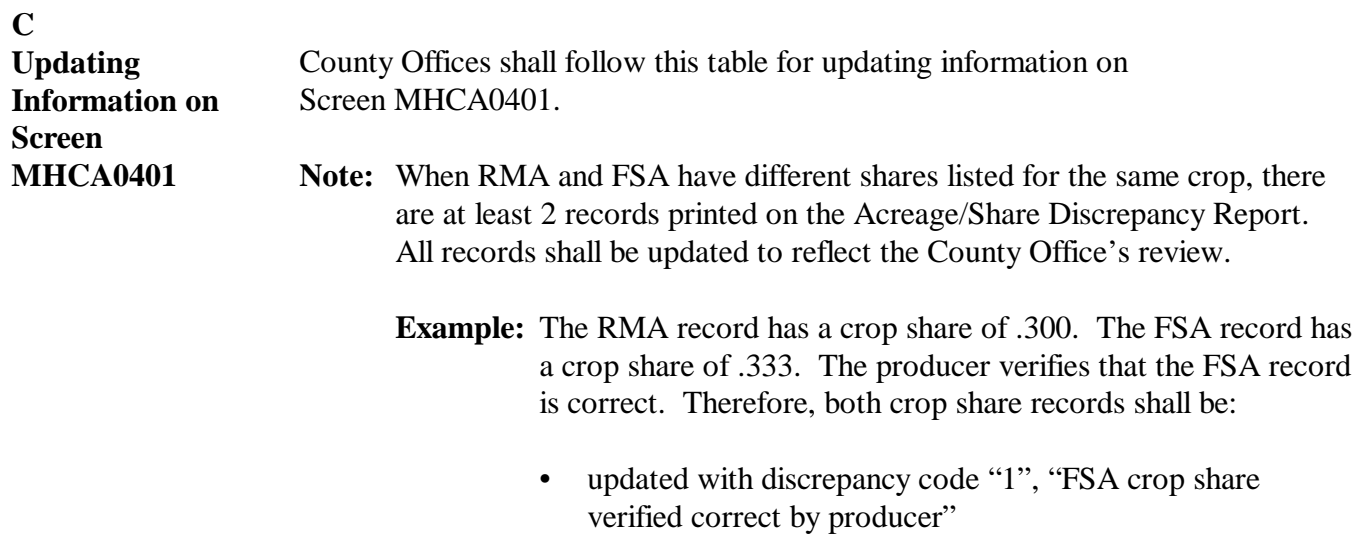

• referred to RMA for further review.

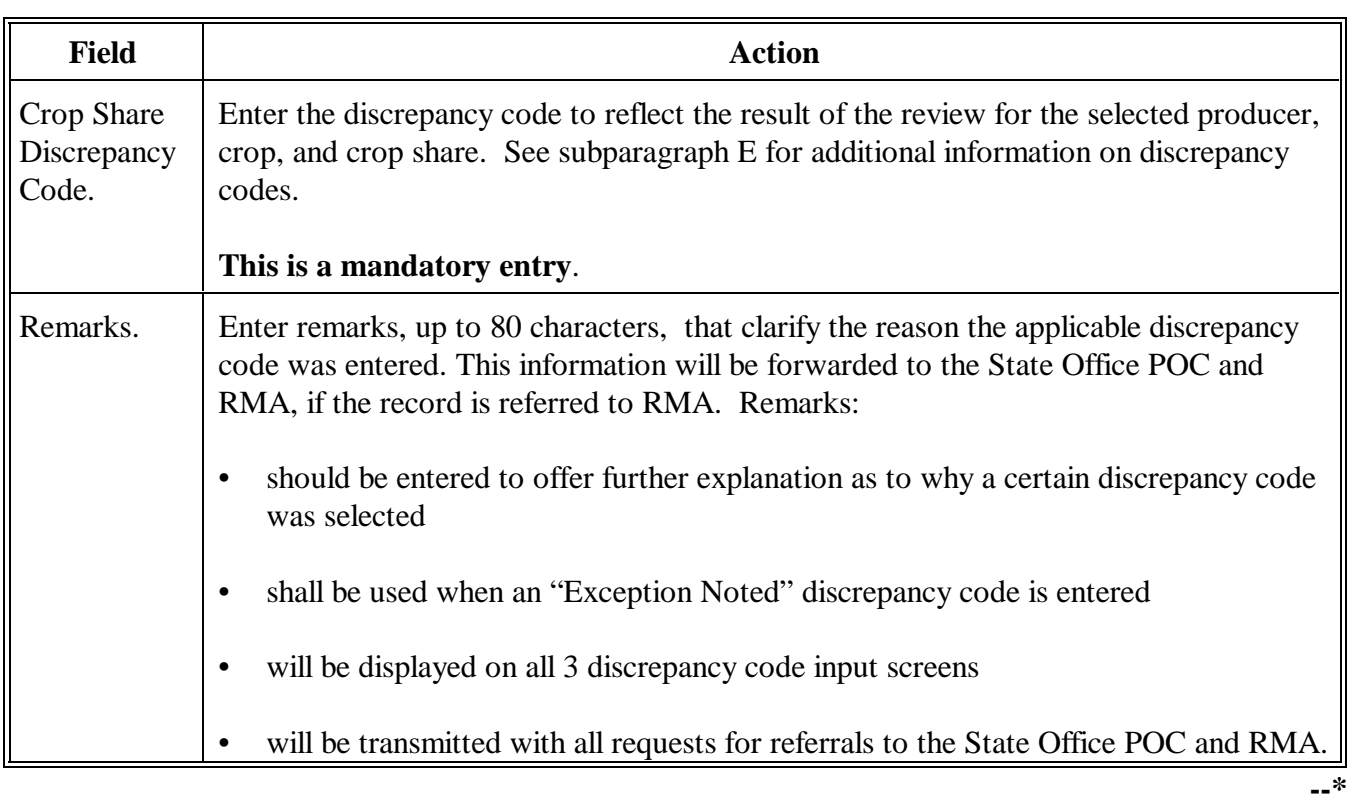

### **D**

**Available Commands** The following table lists the commands available on Screen MHCA0401.

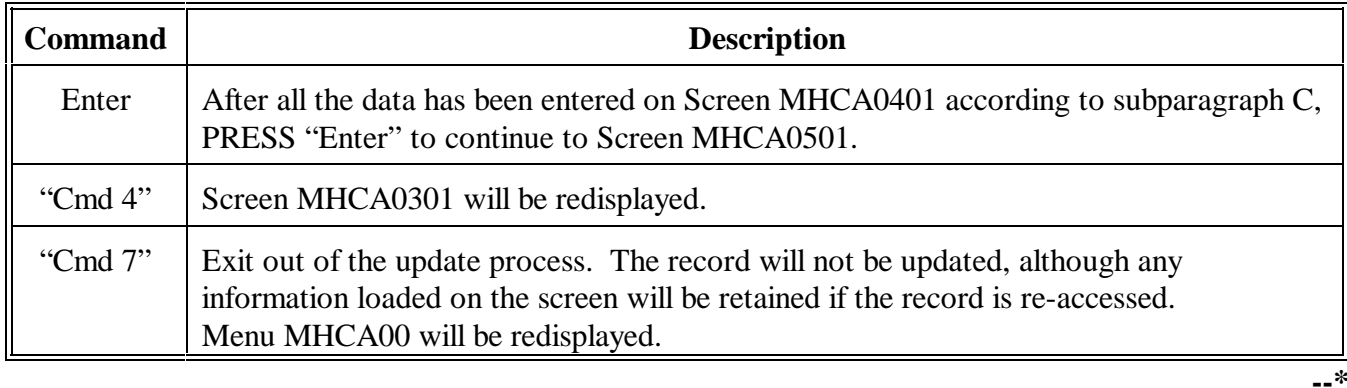

#### **E**

**Crop Share Discrepancy Codes** The following table lists the discrepancy codes that shall be used on Screen MHCA0401.

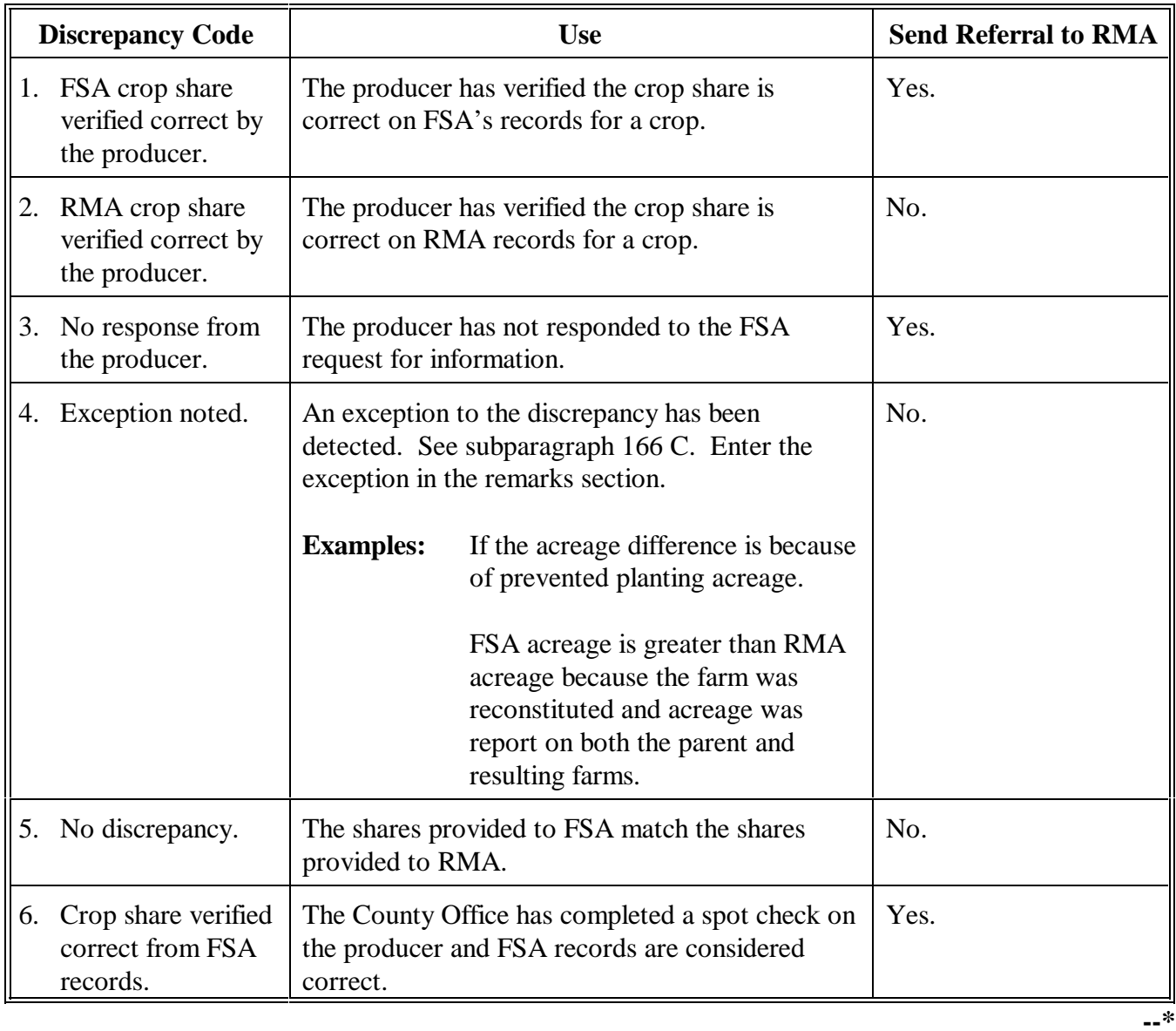

<span id="page-130-0"></span>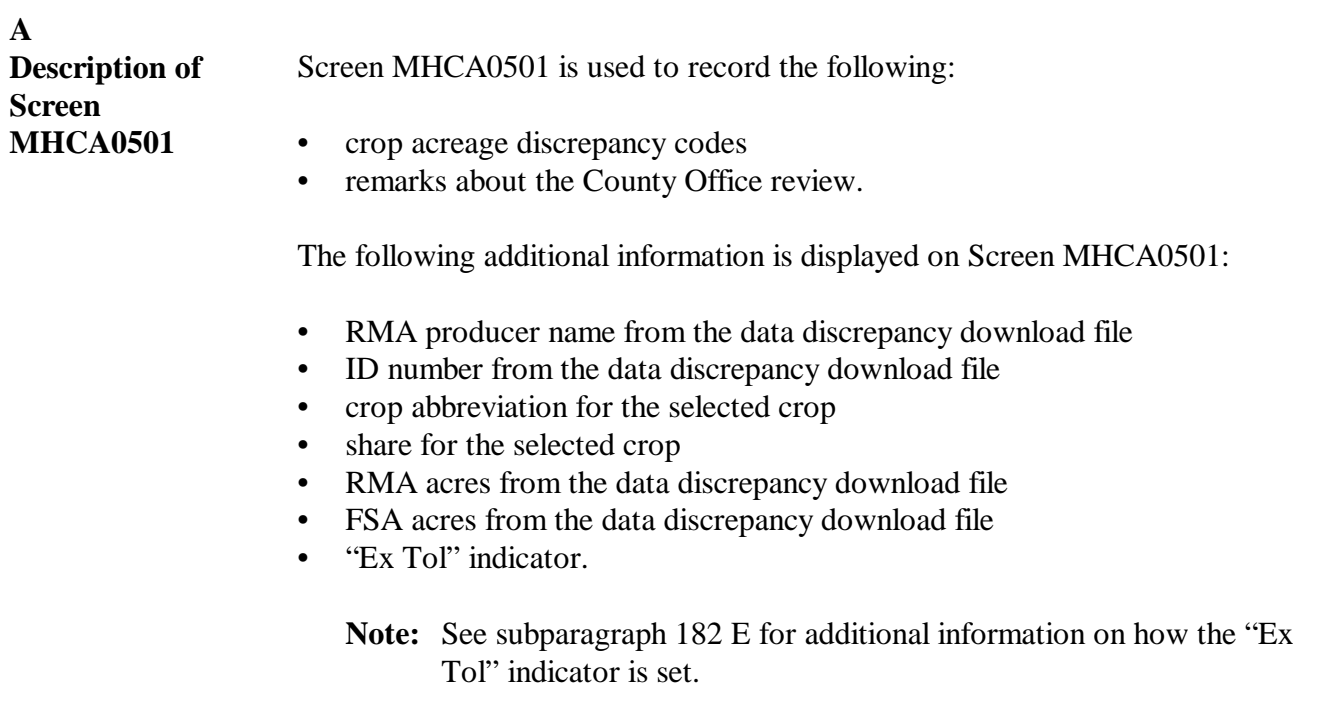

**B Screen MHCA0501** The following is an example of Screen MHCA0501. Data Reconciliation 099-B MINNEHAHA MHCA0501 Data Reconciliation Input Screen Version: AE30 10/09/2001 14:59 Term H4 ------------------------------------------------------------------------------- RMA Producer Name Stan Sunny ID Number 152654757 Crop Share RMA Acres FSA Acres Ex Tol CORN 0.400 56.20 0.00 Y Acreage 1. FSA acreage verified correct by the producer 2. RMA acreage verified correct by the producer 3. No response from the producer

 4. Exception noted 5. No discrepancy 6. Data certified correct from FSA records Select desired response 1 Remarks: ........................................ ........................................ Enter=Continue Cmd4=Previous Screen Cmd7=End

**--\***

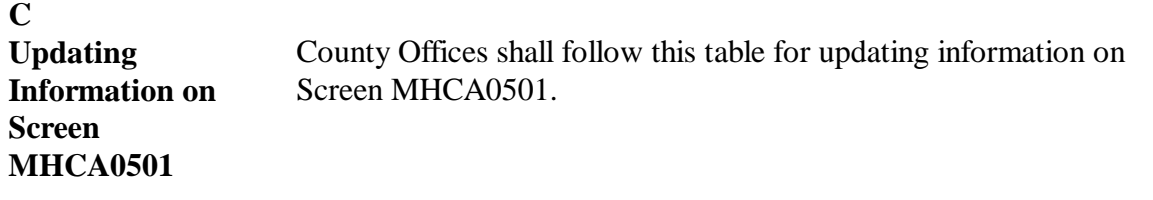

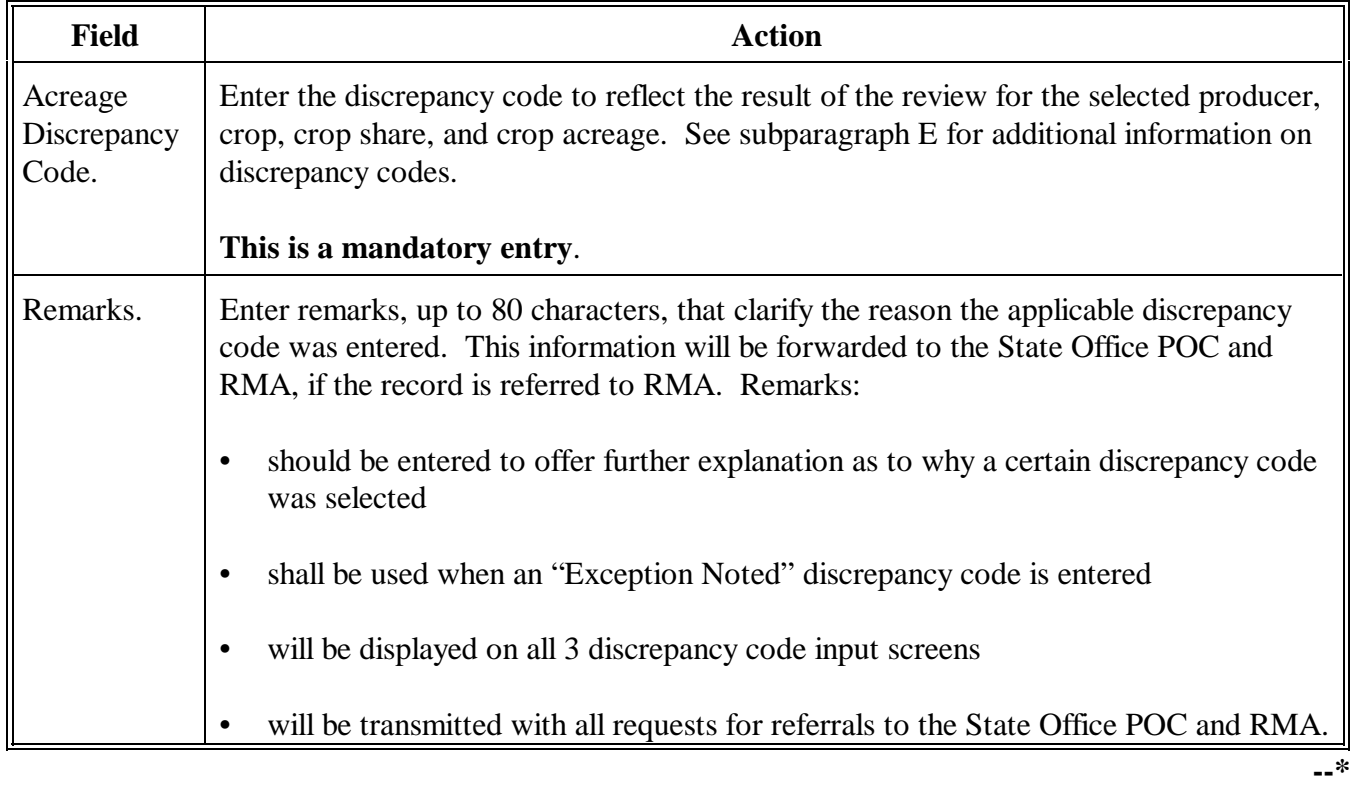

### **D**

**Available Commands** The following table lists the commands available on Screen MHCA0501.

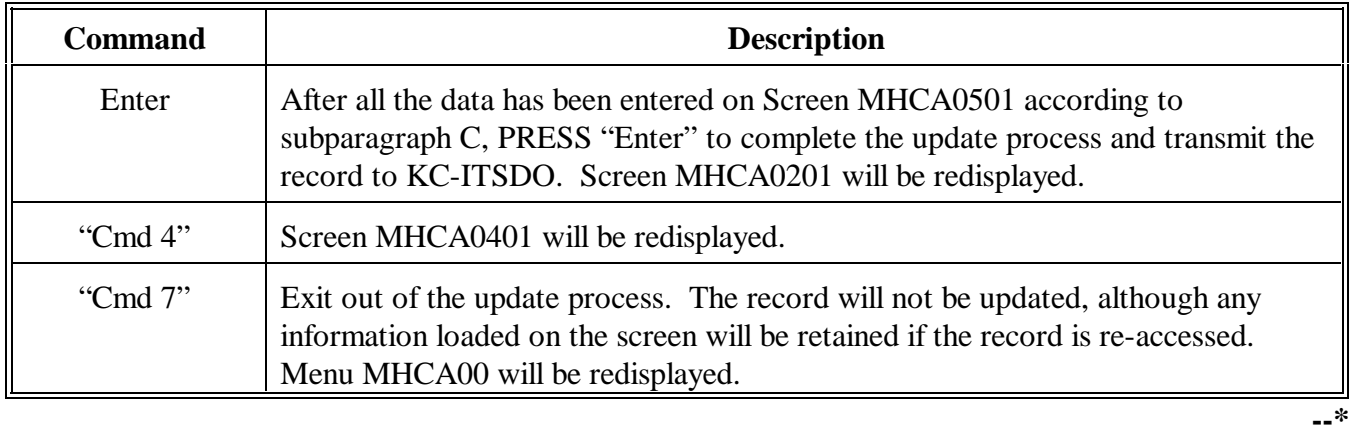

**E**

**Acreage Discrepancy Codes** The following table lists the discrepancy codes that shall be used on Screen MHCA0501.

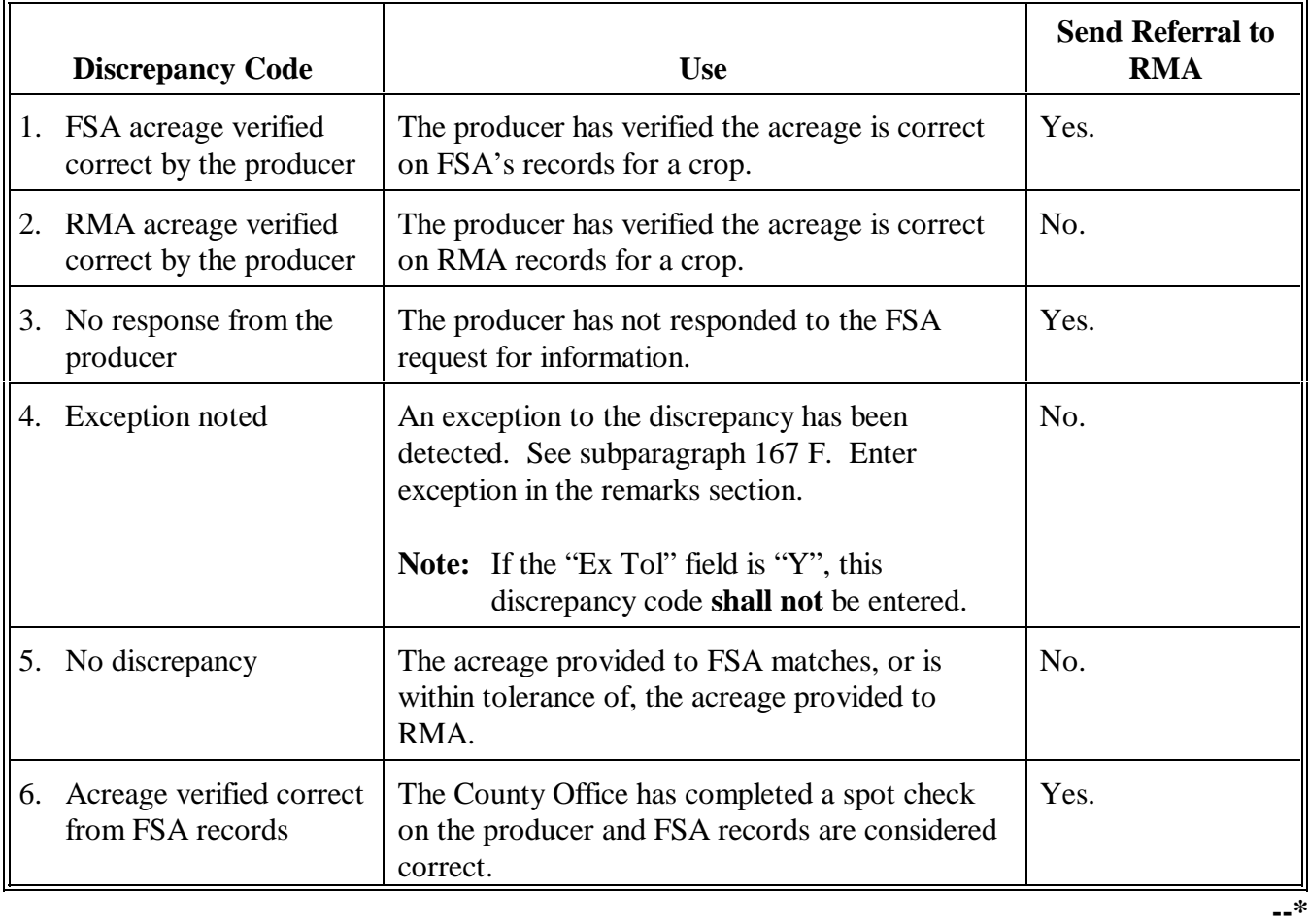

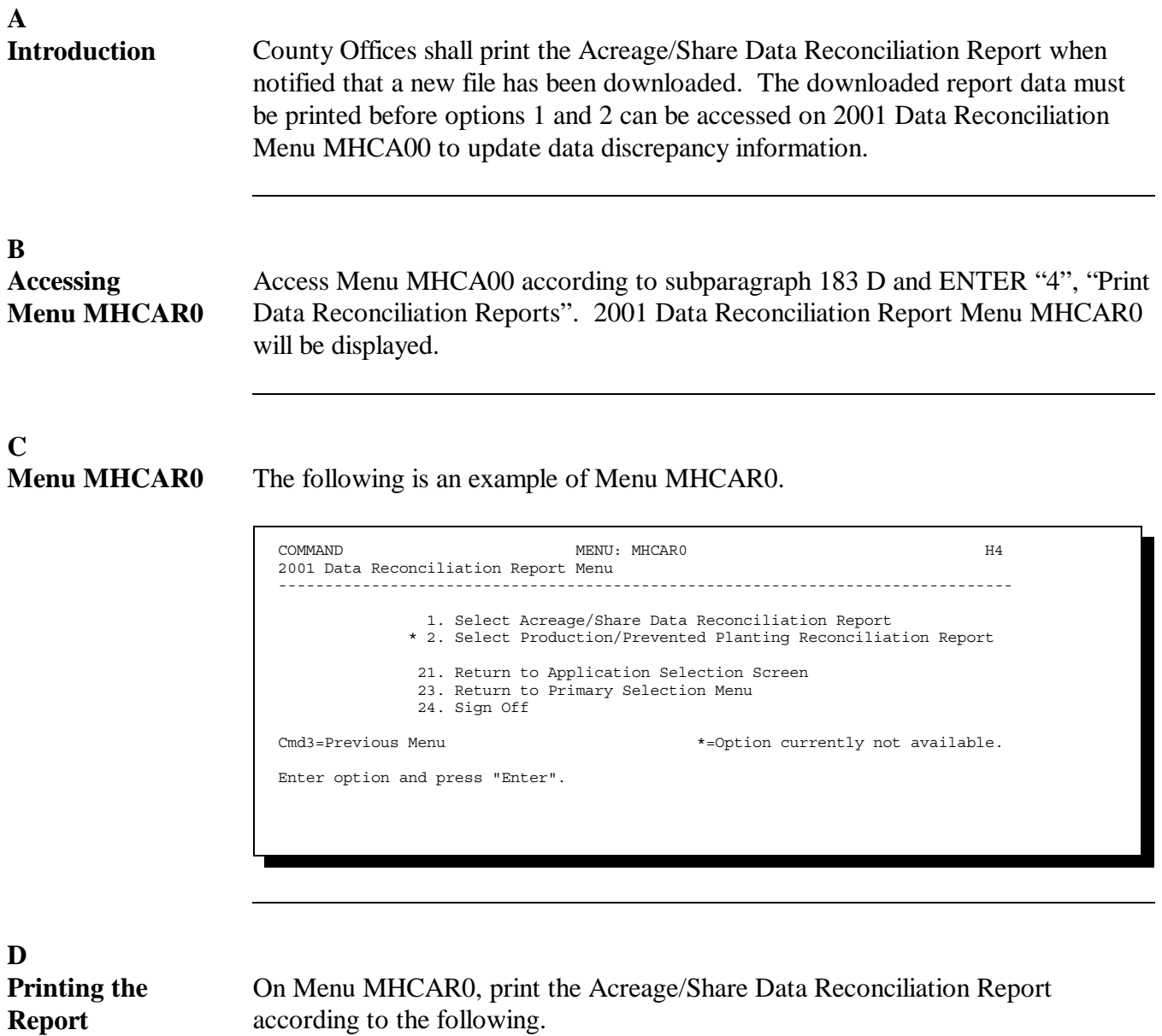

• ENTER "1" or "2", when available

- PRESS "Enter", to access the printer selection screen
- enter either a specific printer or PRESS "Enter" to send the report to the default printer.**--\***

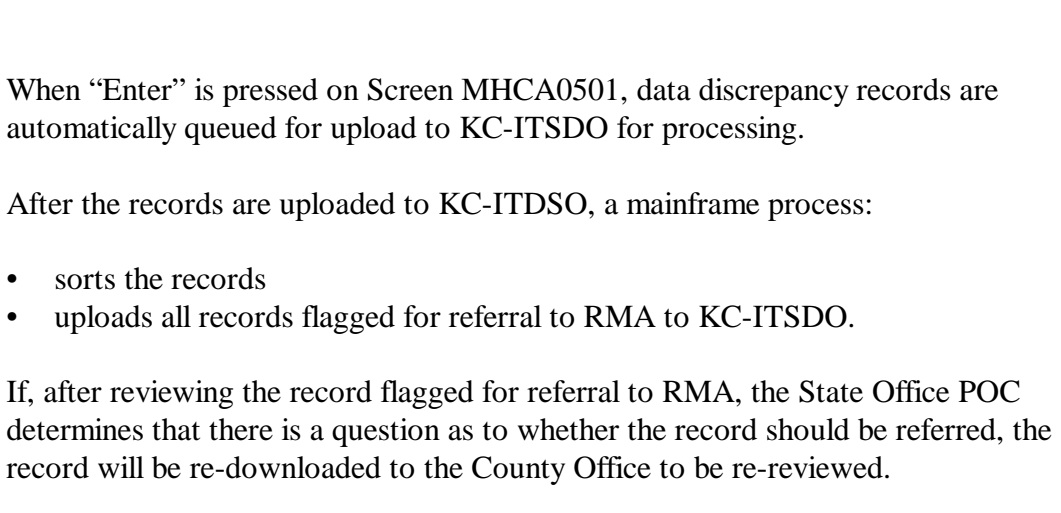

#### **B**

**A**

**Transmitting Records**

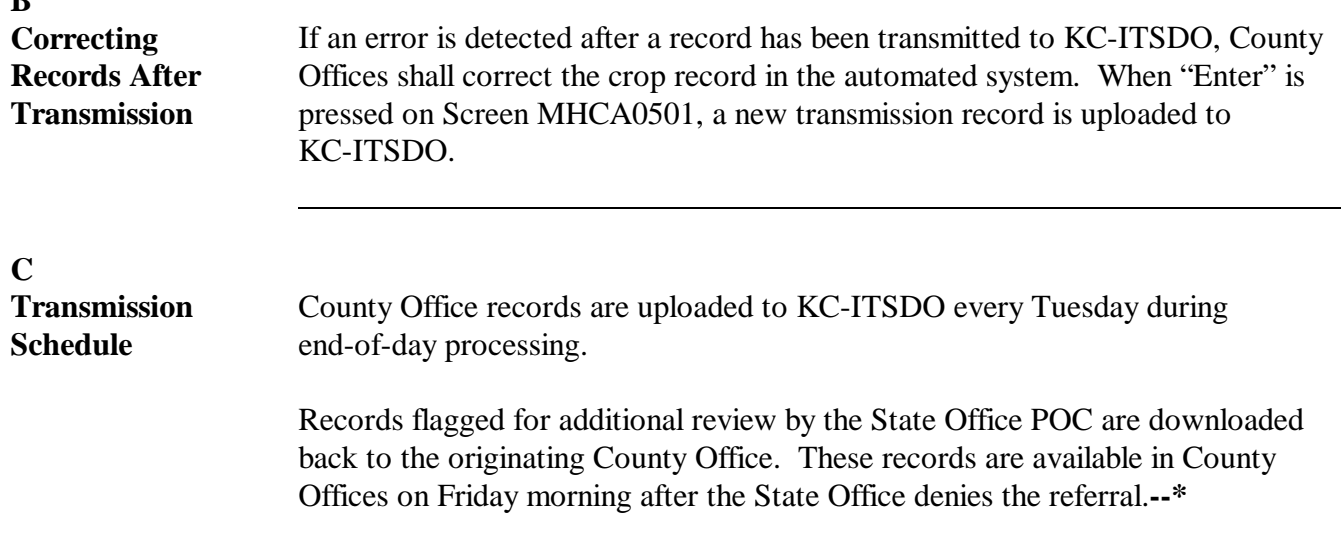

**192-210 (Reserved)**

### **211 State Office POC Action**

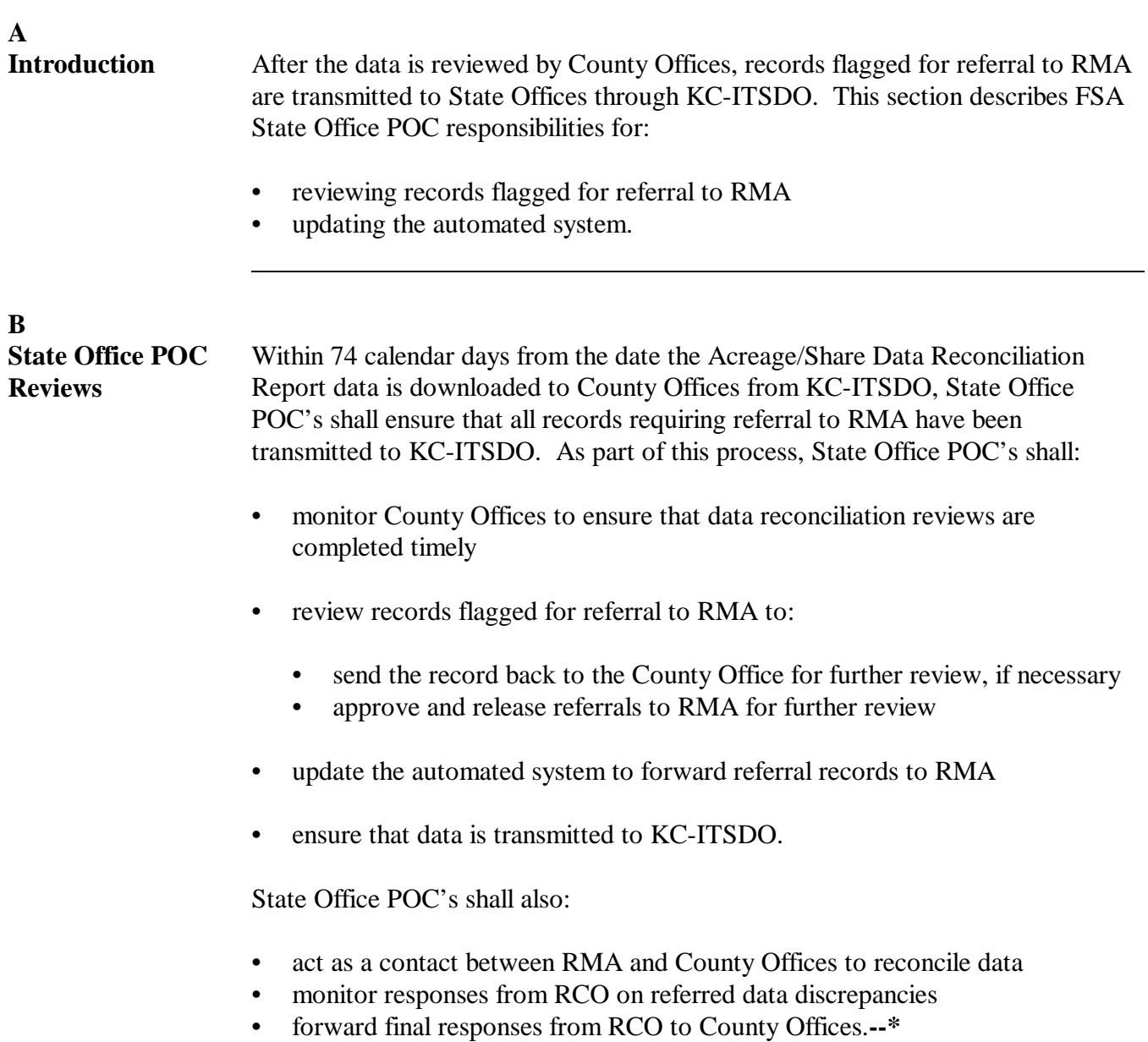

#### **C Additional Action for ID Number Discrepancies** If, after ID number discrepancies are forwarded to RMA, the applicable RCO and State Office POC cannot determine the correct ID number for a producer, the following action shall be taken.

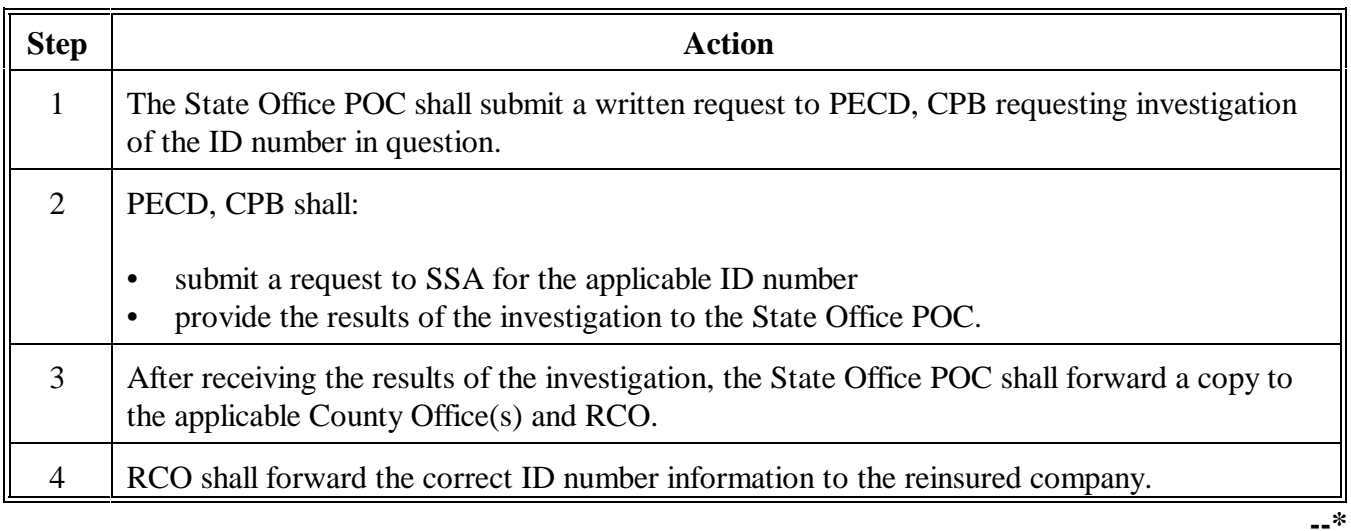

### <span id="page-138-0"></span>**\*--212 Accessing Acreage/Share Data Reconciliation Report State Office Software**

## **A**

**Introduction** The State Office data reconciliation software has been developed to:

- facilitate the referral of potential discrepancy records to RMA
- record the approval and disapproval determinations of State Office POC's.

This process eliminates the need for forwarding hard copy documentation, such as AD-2007, to RMA when discrepancies are found.

### **B**

**Accessing State Office Software** Access the Acreage/Share Data Reconciliation Report State Office software according to the following table.

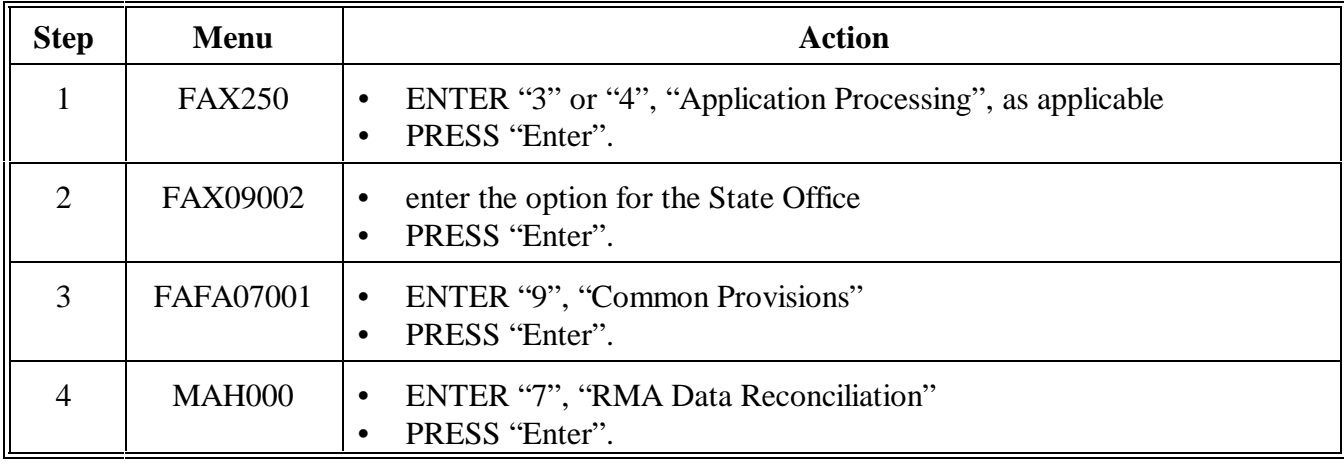

# **C**

**Menu MHFA00** The following is an example of the Data Reconciliation State Office Menu MHFA00.

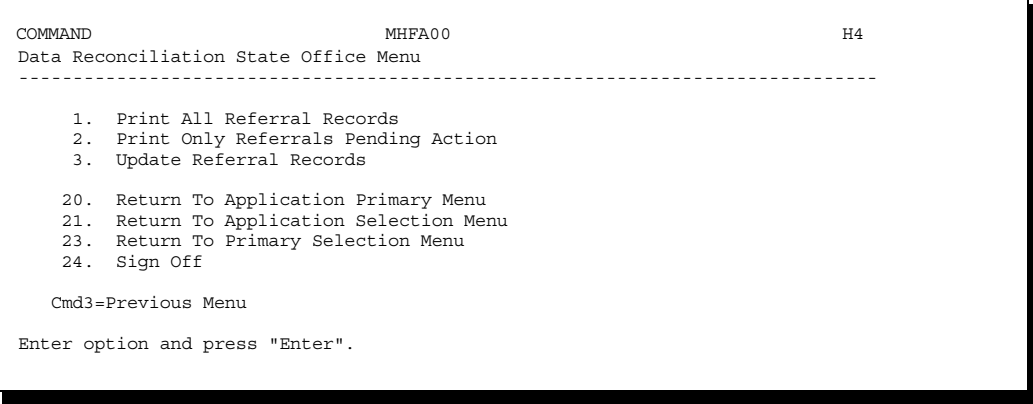

**--\***

### **Par. 212 \*--212 Accessing Acreage/Share Data Reconciliation Report State Office Software (Continued)**

**D**

**Menu MHFA00 Options** The following table describes the options available on Menu MHFA00.

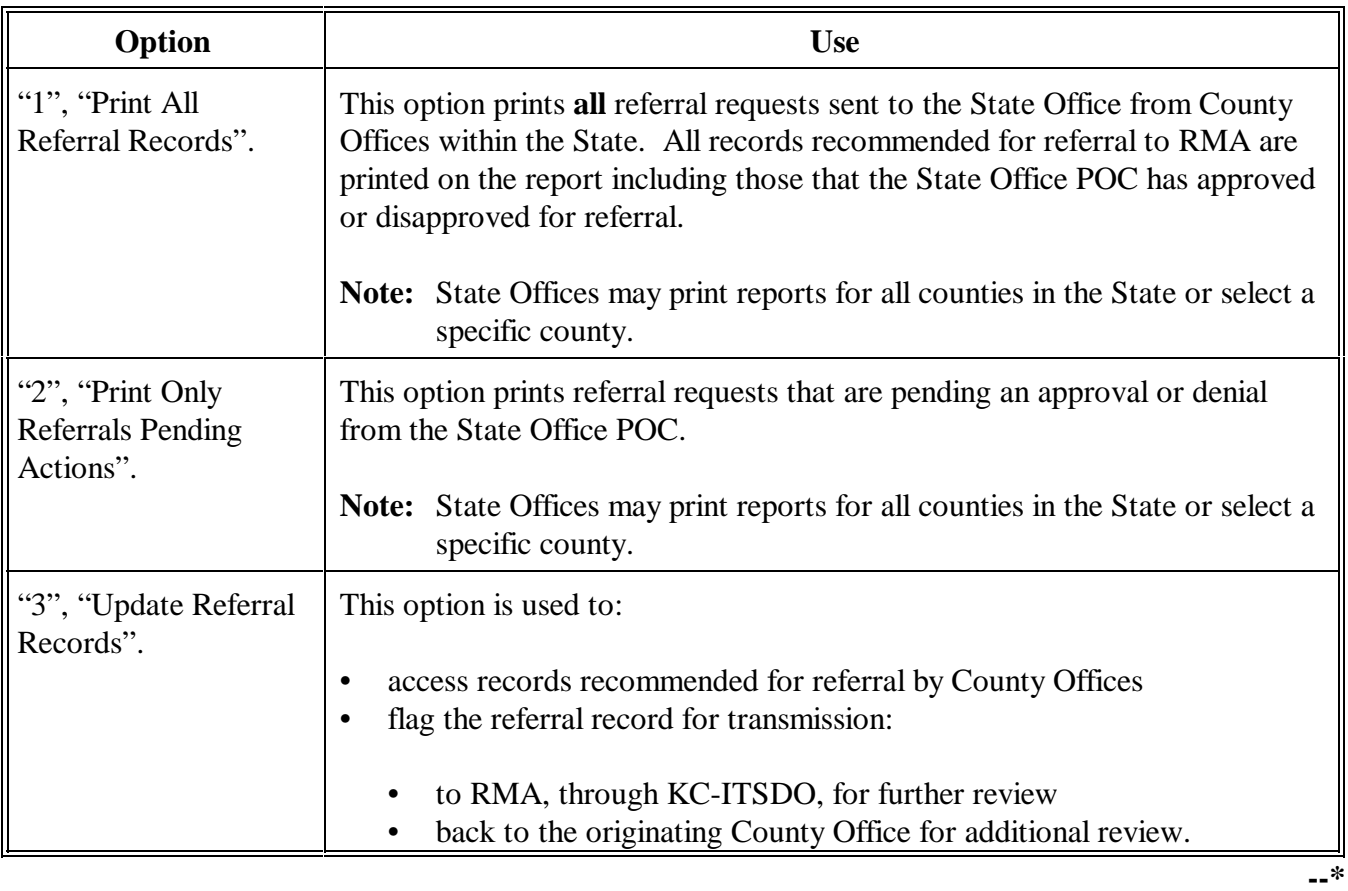

### **A Introduction** The following 2 reports have been developed for State Office POC use to review records that County Offices have flagged for referral to RMA:

- 2001 Acreage Data All County Office Referrals
- 2001 Acreage Data Pending County Office Referrals.

The information on these reports is exactly the same, except that the 2001 Acreage Data - Pending County Office Referrals Report only includes records that the State Office POC has:

- not approved or disapproved for referral to RMA
- updated with a "pending" flag.**--\***

### **B**

**Printing All Referral Records** State Office POC's shall print the All County Office Referrals and Pending County Office Referrals reports according to the following table.

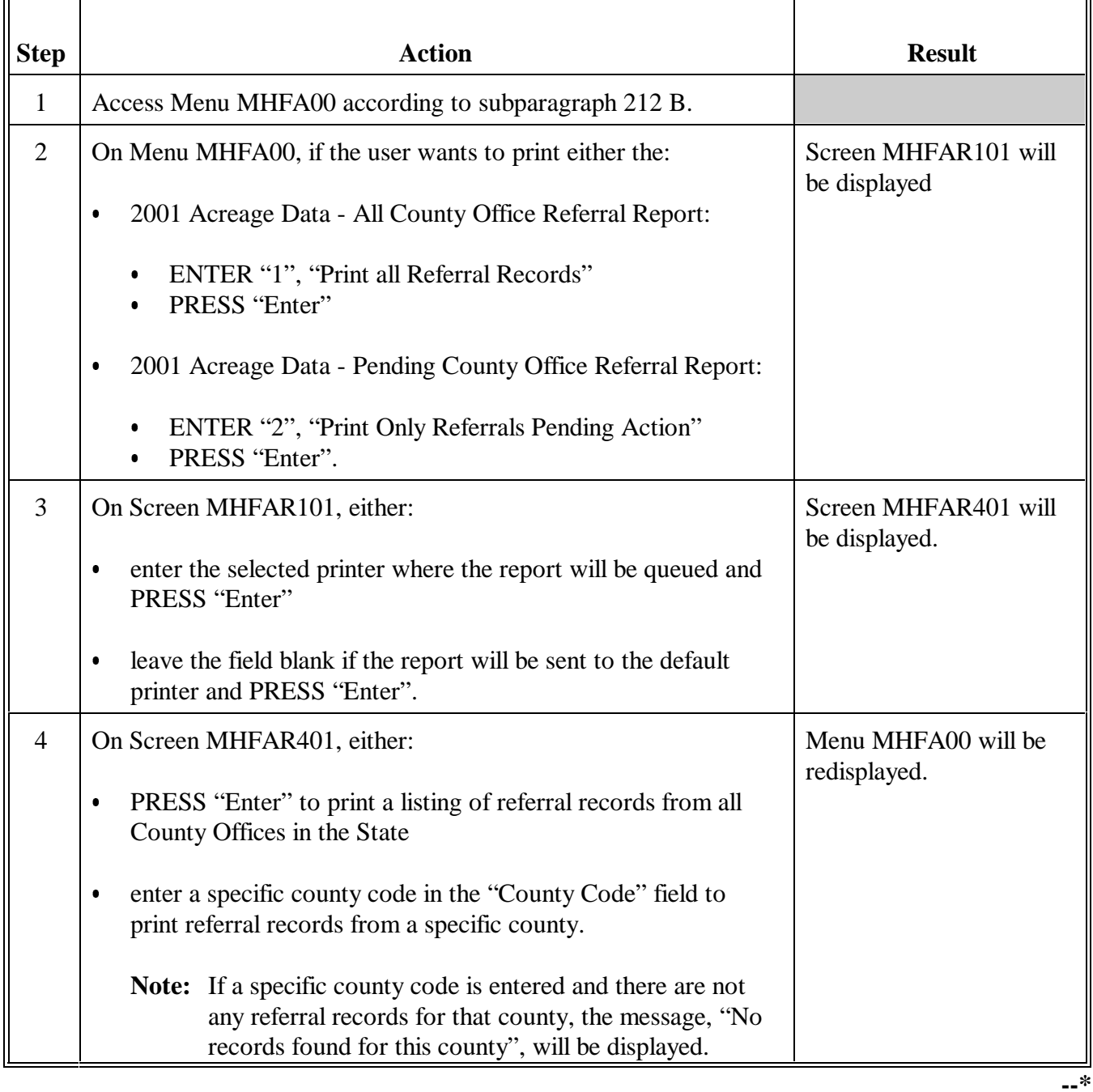

| <b>Information on</b> | The data printed on the referral reports is the same regardless of whether all                                                                        |
|-----------------------|----------------------------------------------------------------------------------------------------|
| the Referral          | referral records are printed or just pending records are printed. However, the                                                                        |
| <b>Reports</b>        | number of records printed varies between the reports depending on the action that<br>has or has not been taken on the record by the State Office POC. |
|                       |                                                                                                    |

**Notes:** All referral records are printed on the 2001 Acreage Data - All County Office Referrals Report.

Only records with a "P" or "blank" in the "ST REFER" field are printed on the 2001 Acreage Data - Pending County Office Referral Report.

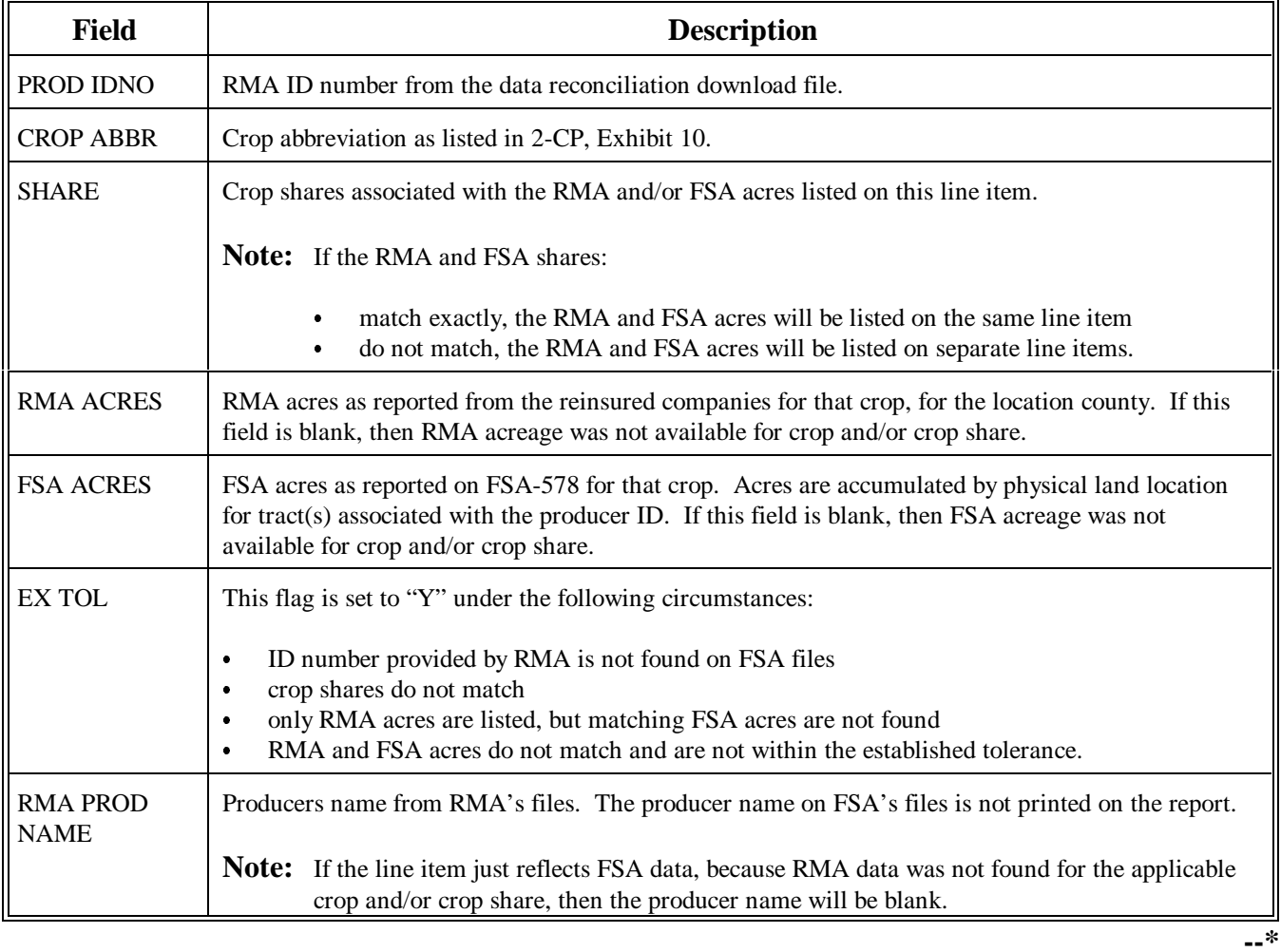

**C Information on the Referral Reports (Continued)**

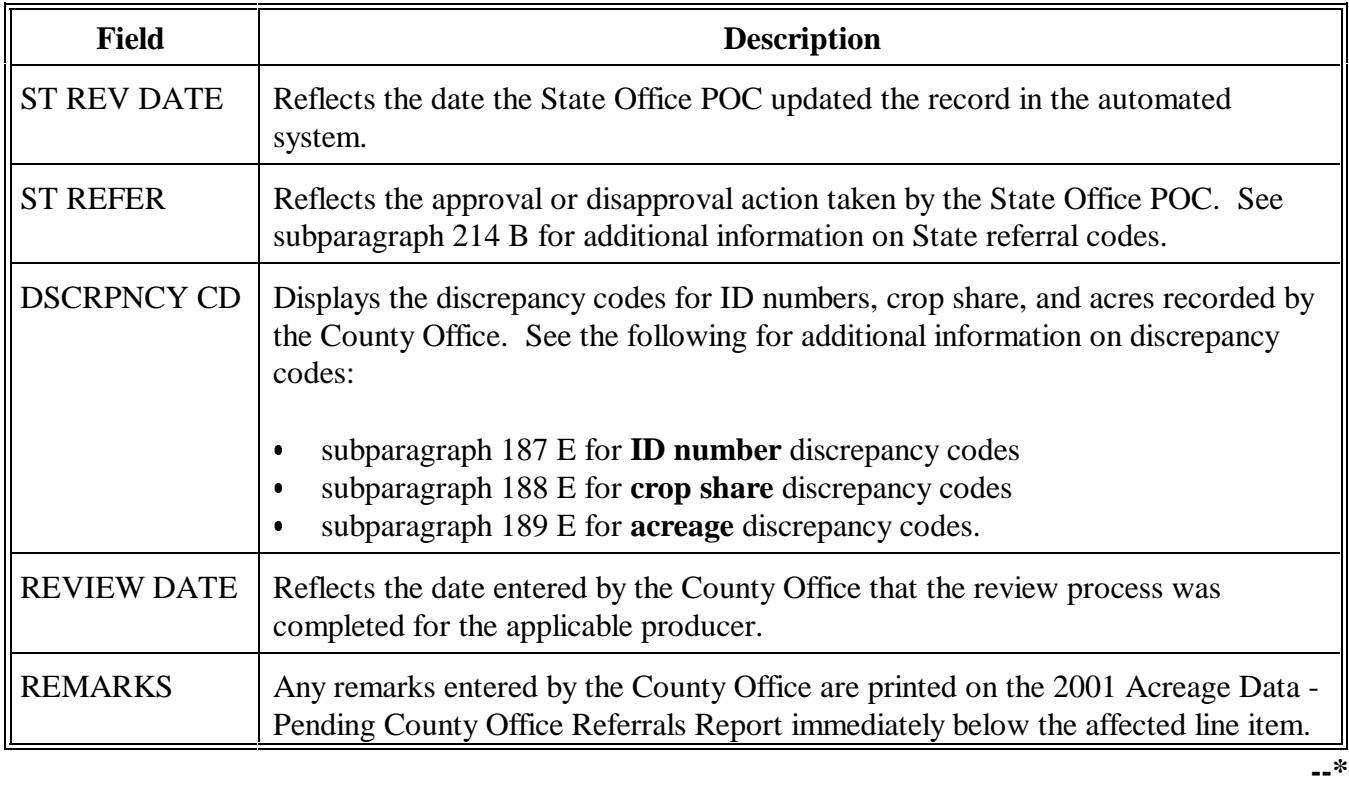
# **\*--214 Approving and Disapproving County Office Referral Records**

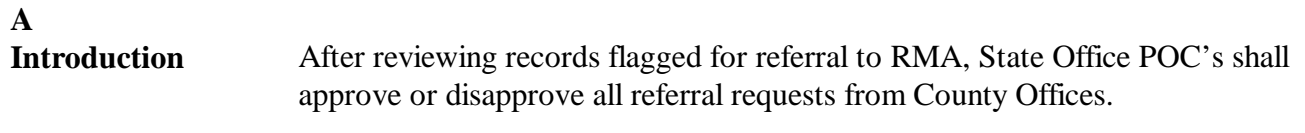

## **B**

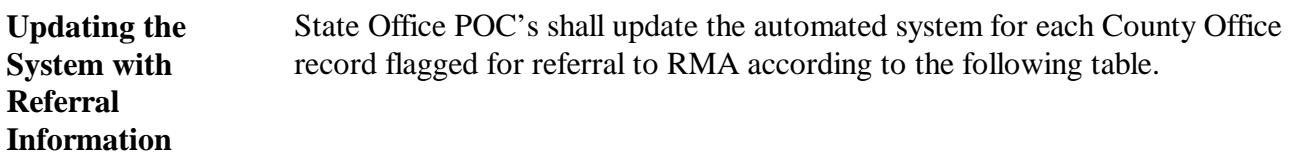

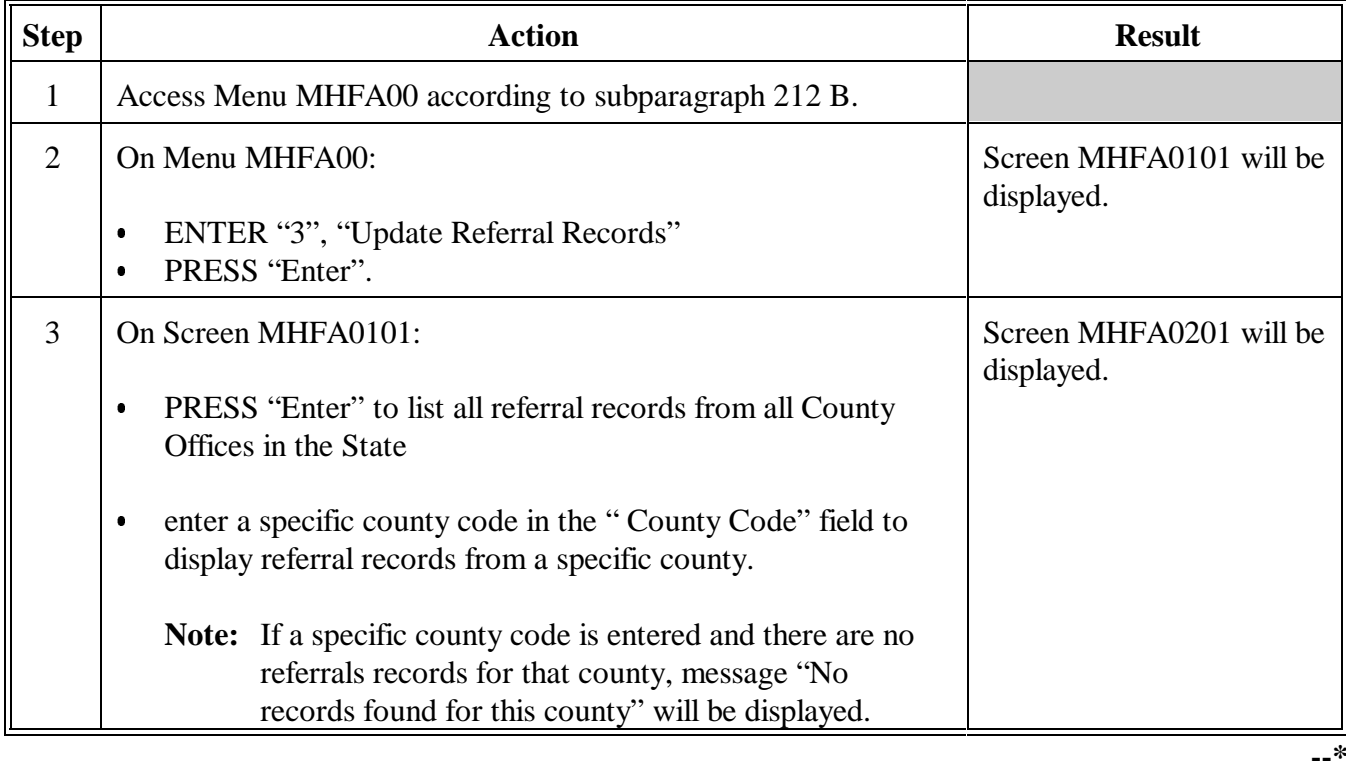

Continued on the next page

# **\*--214 Approving and Disapproving County Office Referral Records (Continued)**

**B Updating the System with Referral Information (Continued)**

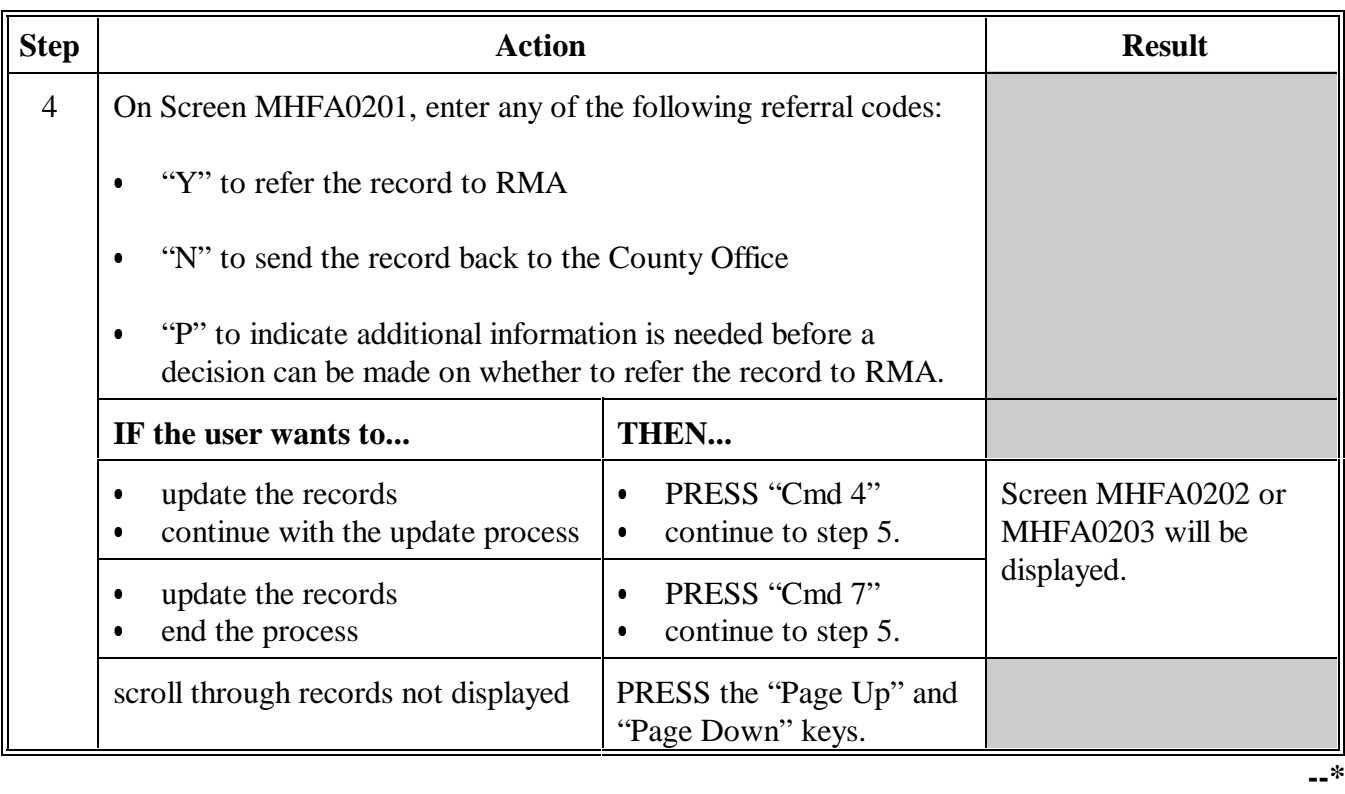

Continued on the next page

## **B Updating the System with Referral Information (Continued)**

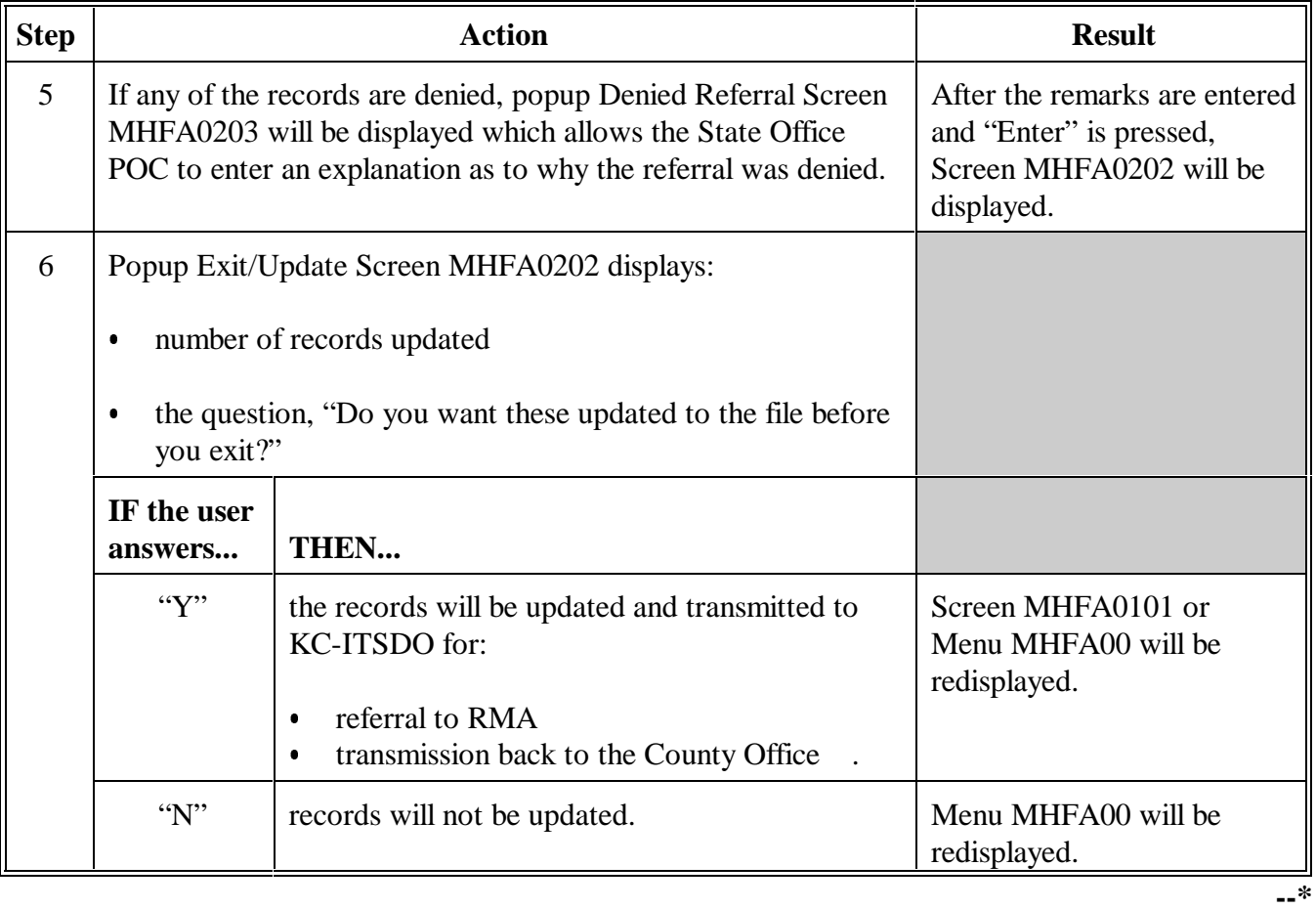

## **215-220 (Reserved)**

 $\overline{\phantom{a}}$ 

<span id="page-148-0"></span>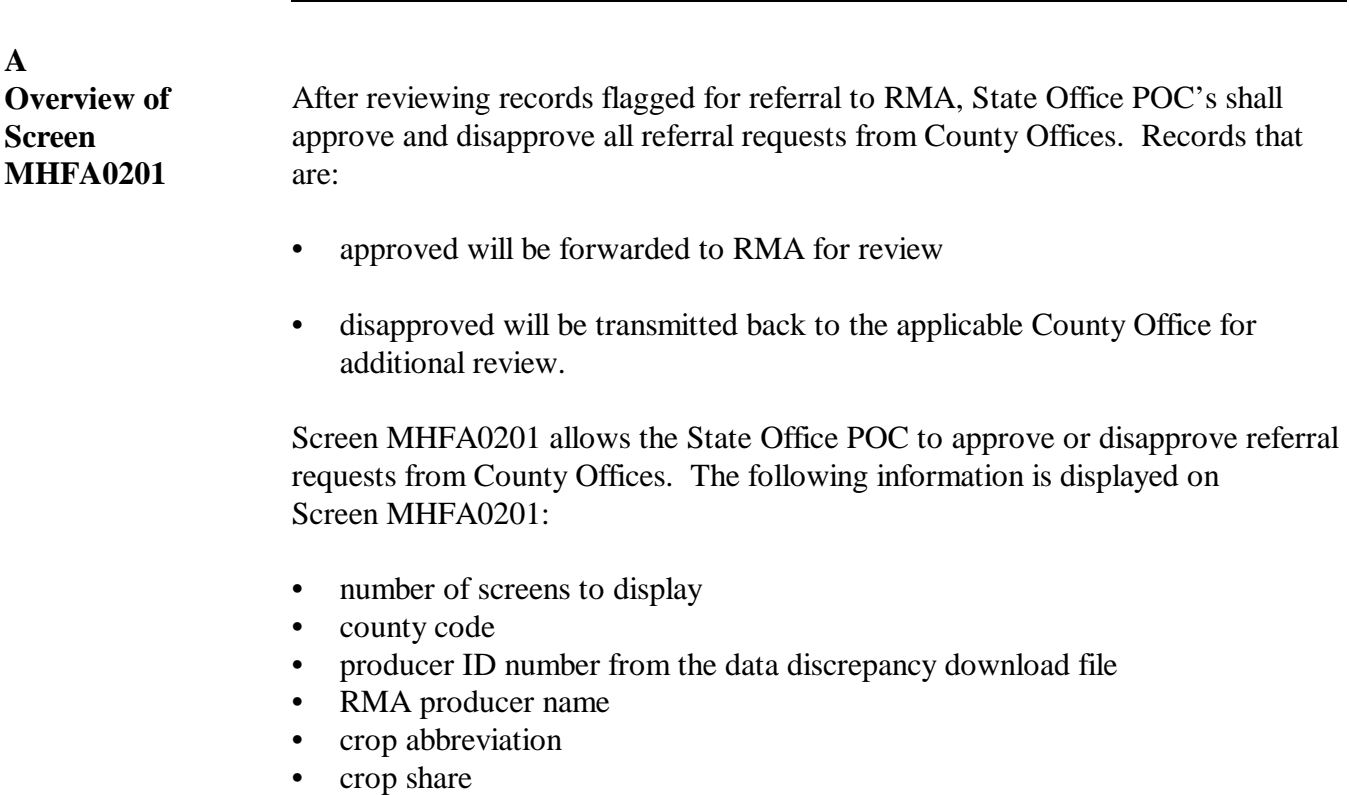

- RMA acres from the data discrepancy download file
- FSA acres from the data discrepancy download file

The following is an example of Screen MHFA0201.

• approve referral field.

## **B Screen MHFA0201**

**A**

**Screen**

Data Reconciliation 000-STATE OFFICE Input MHFA0201 Data Reconciliation Input Screen Version: AB65 11/08/2001 14:45 Version: AB65 11/08/2001 14:45 Term H4 ------------------------------------------------------------------------------- Screen 001 of 001 Cty ID RMA FSA Approve Code Number RMA Producer Name Crop Share Acres Acres Referral (Y, N, P) SOYBN 0.400 58.3 (Y, 1<br>
CORN 0.500 141.0 P<br>
SOYBN 0.500 148.4 N<br>
CORN 0.500 234.3<br>
CORN 0.600 102.8<br>
CORN 0.600 102.8 099 075214653 Armen Brown SOYBN 0.400 58.3 P 099 075354741 L C Buddy CORN 0.500 141.0 Y 099 075354741 L C Buddy SOYBN 0.500 148.4 N 099 154785214 JEFF Green CORN 0.500 234.3<br>099 154785214 JEFF Green CORN 0.600 102.8 099 154785214 JEFF Green CORN 0.600 102.8 099 275458752 Special Farms CORN 1.000 106.0 099 275458752 Special Farms SOYBN 1.000 90.0 099 356987521 Rangerover LTD CORN 0.250 264.1 264.1 099 356987521 Rangerover LTD SOYBN 0.250 264.1 264.1 264.1 264.1 2699 356987521 Rangerover LTD SOYBN 0.500 175.5 120.8<br>099 356987521 Rangerover LTD SOYBN 0.500 175.5 120.8<br>099 458752136 Apple Cove Farm LTD CORN 0.500 160.8 099 458752136 Apple Cove Farm LTD CORN 0.500 160.8 113.3 099 485631147 BAR NONE FARMS PART CORN 0.600 159.1 Cmd4=Previous Screen Cmd7=End Roll=Page **--\***

Continued on the next page

#### **C Updating Information on Screen MHFA0201** State Office POC's shall follow this table to update records that have been recommended for referral to RMA.

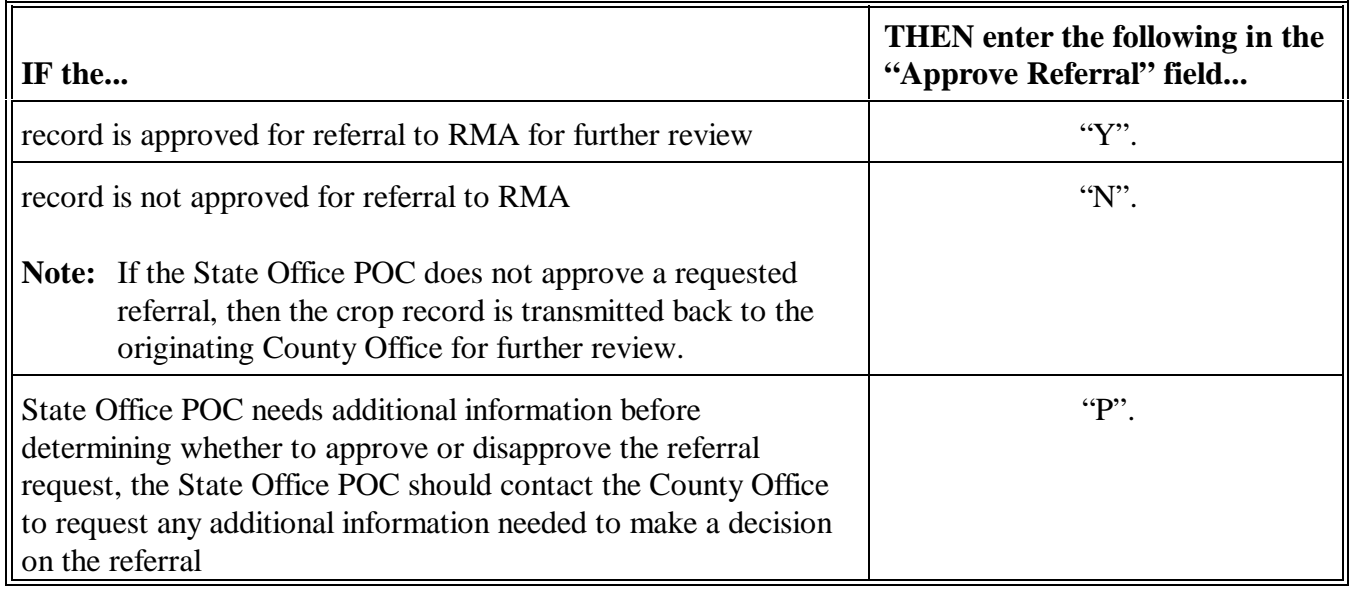

## **D**

**Available Commands** The following table lists the commands available on Screen MHFA0201.

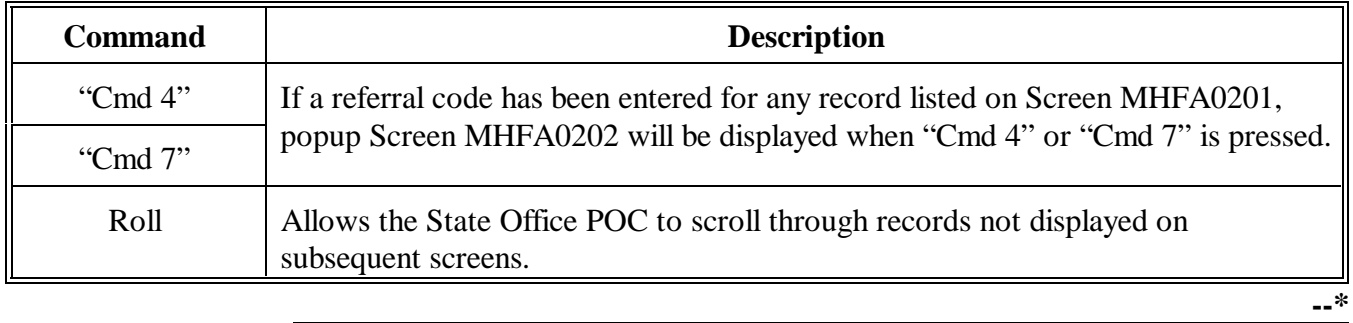

# <span id="page-150-0"></span>**A**

**Introduction** After the pending, approval, and disapproval codes are entered, Screen MHFA0202:

- $\bullet$ is displayed when "Cmd4" or "Cmd7" is pressed on Screen MHFA0201
- $\bullet$ indicates the number of records that have been updated
- $\bullet$  prompts the user to update the file before exiting by entering:
	- "Y" to update the records for transmission to KC-ITSDO for processing  $\overline{\phantom{a}}$
	- "N" not to update.

Approved referrals will be forwarded to RMA for further review, while disapproved referrals will be downloaded back to the originating County Office.

## **B Example of Screen MHFA0202**

The following is an example of popup Screen MHFA0202.

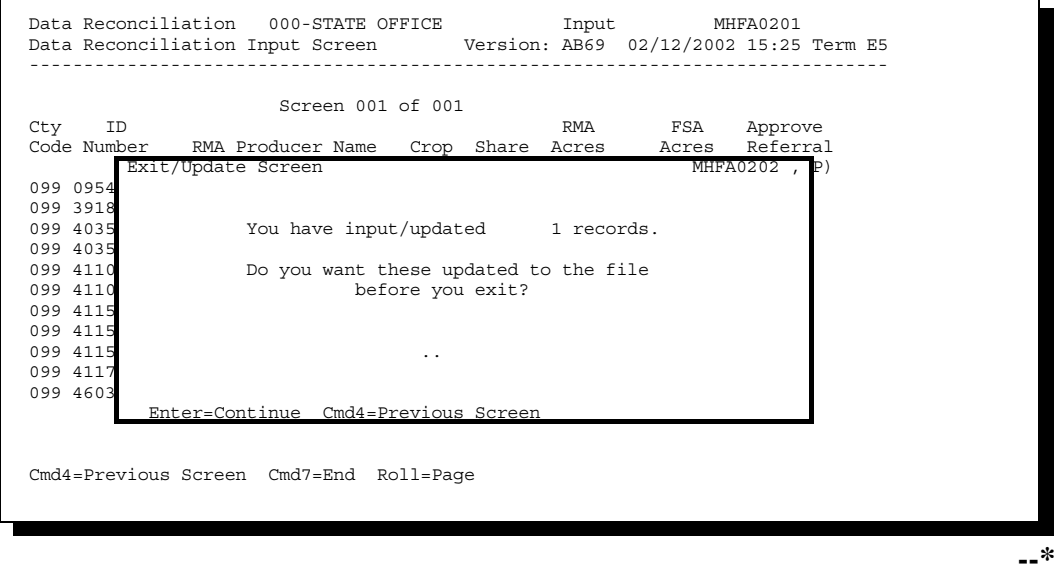

Continued on the next page

#### **C**

**Available Commands** The following table lists the commands available on Screen MHFA0202.

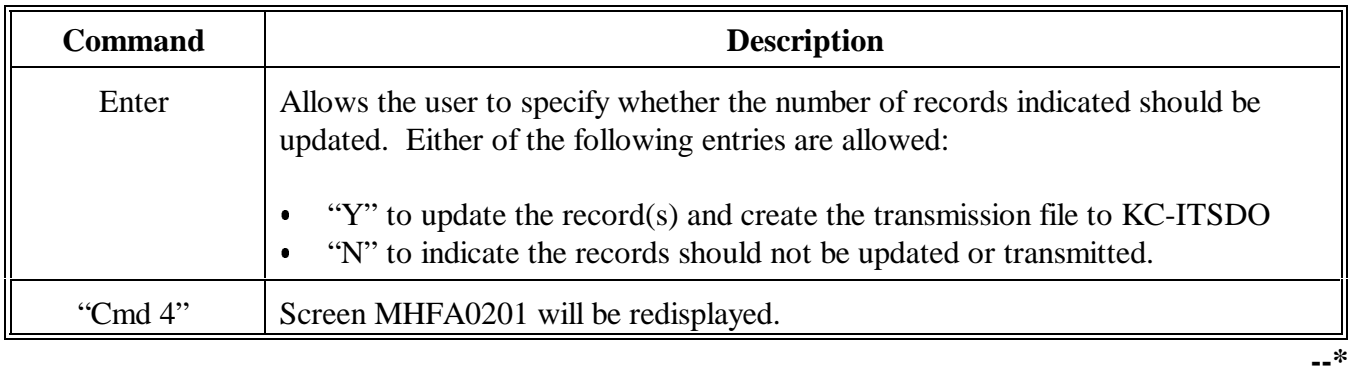

<span id="page-152-0"></span>**A**

#### Screen MHFA0203:  $\bullet$  may be displayed when "Cmd4" or "Cmd7" is pressed on Screen MHFA0201  $\bullet$  is only displayed if the State Office POC entered "N" to disapprove a referral recommendation from a County Office  $\bullet$  allows the user to enter up to 80 characters explaining why the referral was disapproved. State Office POC's shall use the "Remarks" field, to the maximum extent possible, to describe the reason the referral was denied. **B Example of Screen MHFA0203** The following is an example of popup Screen MHFA0203. Data Reconciliation 000-STATE OFFICE Input MHFA0201 Data Reconciliation Input Screen Version: AB69 02/14/2002 12:03 Term E4 -------------------------------------------------------------------------------  $\begin{tabular}{ll} \bf \end{tabular} \begin{tabular}{ll} \bf \end{tabular} \begin{tabular}{ll} \bf \end{tabular} \begin{tabular}{ll} \bf \end{tabular} \begin{tabular}{ll} \bf \end{tabular} \end{tabular} \begin{tabular}{ll} \bf \end{tabular}$ Cty ID 201001 01 01 01 1 RMA FSA Approve<br>Code Number RMA Producer Name Crop Share Acres Acres Referral RMA Producer Name Crop Share Acres Acres Referral<br>d Referral Screen MHFA0203, P) Denied Referral Screen 099 0954 099 3918 County 099 RMA Acres 234.3 099 4035 ID No. 403548036 FSA Acres 099 4035 Crop CORN 099 4110 Share 0.500 099 4110 Name JEFF BENSON 099 4115<br>099 4115 099 4115 Why was this referral denied? 099 4115 ........................................ 099 4117 ........................................ 099 4603 Enter=Continue Cmd4=Previous Screen

**Introduction** After the pending, approval, and disapproval codes are entered,

Cmd4=Previous Screen Cmd7=End Roll=Page

**--\***

Continued on the next page

**C**

**Available Commands** The following table lists the commands available on Screen MHFA0203.

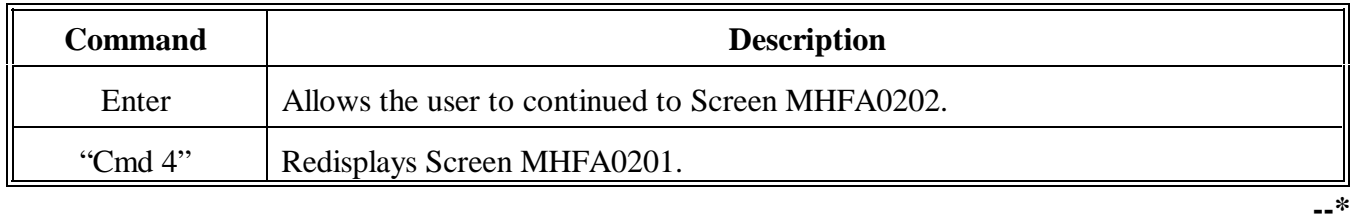

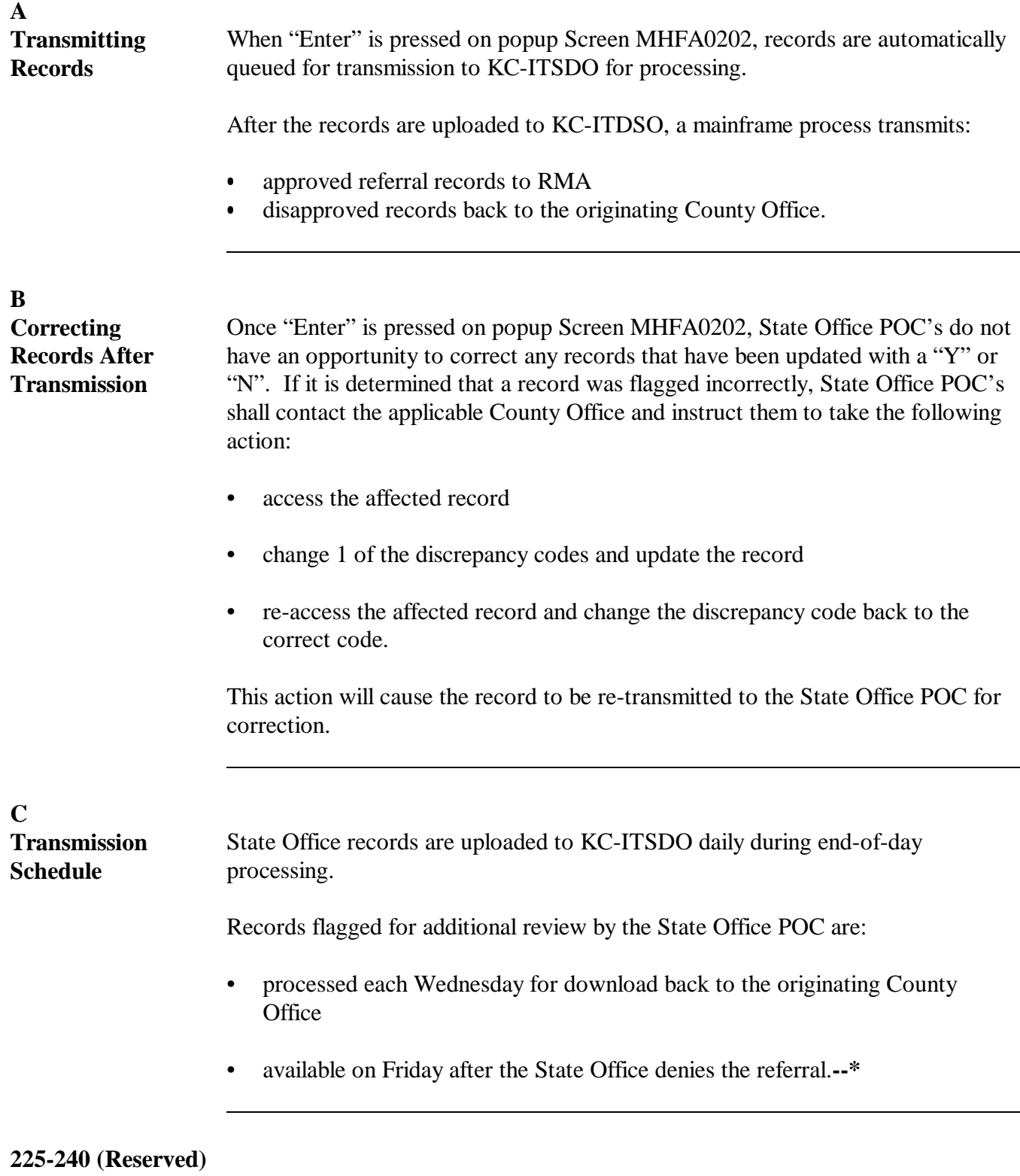

 $\overline{\phantom{a}}$ 

#### **Section 4 RCO Responsibilities**

## **241 RCO Action**

#### **A Introduction**

After FSA State and County Offices have reviewed the data discrepancy reports, records that cannot be reconciled by FSA are electronically forwarded to RMA for review.

#### **B ID Number Discrepancies**

RCO shall:

- rectify producer ID data discrepancies and disputed data
- •**\*--**forward a listing of ID data discrepancies to each AIP for information, followup,**--\*** and/or correction
- review reinsured company response to ID data discrepancies and maintain supporting documentation.

Additional instructions and guidelines for reviewing and correcting discrepancies will be forthcoming.

**Note:** RCO will act only on referrals which display evidence of intent to commit an act that would result in RMA assuming undo liability.

If the applicable RCO and the State Office POC cannot distinguish the correct ID number, take action according to the following.

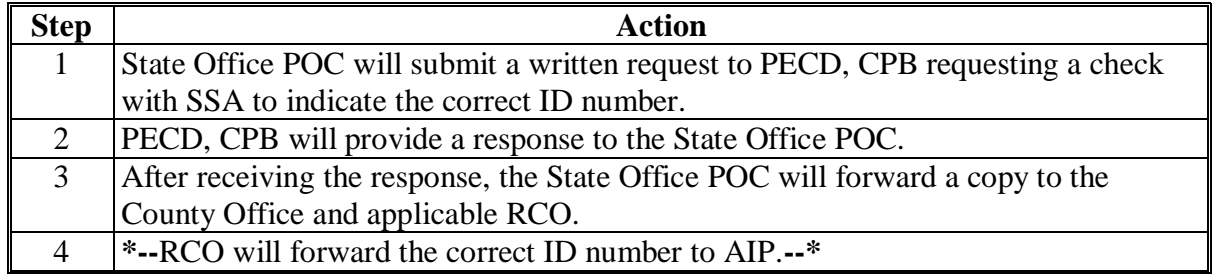

## **241 RCO Action (Continued)**

## **C Crop Share Discrepancies**

RCO shall:

- rectify share data discrepancies and disputed data
- forward a listing to each reinsured company of share data discrepancies for information, followup, and or correction.

Additional instructions and guidelines for reviewing and correcting discrepancies will be forthcoming.

#### **D Acreage Discrepancies**

RCO shall:

- rectify acreage data discrepancies and disputed data
- •**\*--**forward a listing to each AIP of acreage data discrepancies for information, followup,**--\*** and/or correction.

Additional instructions and guidelines for reviewing and correcting discrepancies will be forthcoming.

#### **E Discrepancies in Production Data**

Additional instructions and guidelines for reviewing and correcting discrepancies will be forthcoming.

#### **242-257 (Reserved)**

## **\*--Section 5 AIP Responsibilities**

## **258 AIP Action**

#### **A ID Number Discrepancies**

AIP's shall review ID data discrepancies forwarded by RCO for information, followup,**--\*** and/or correction.

Additional instructions and guidelines for reviewing and correcting discrepancies will be forthcoming.

## **B Crop Share Discrepancies**

**\*--**AIP's shall review share data discrepancies forwarded by RCO for information, followup,**--\*** and/or correction.

Additional instructions and guidelines for reviewing and correcting discrepancies will be forthcoming.

#### **C Acreage Discrepancies**

**\*--**AIP's shall review acreage data discrepancies forwarded by RCO for information,**--\*** followup, and/or correction.

Additional instructions and guidelines for reviewing and correcting discrepancies will be forthcoming.

#### **D Discrepancies in Production Data**

Additional instructions and guidelines for reviewing and correcting discrepancies will be forthcoming.

## **Reports**

None

## **Forms**

This table lists all forms referenced in this handbook.

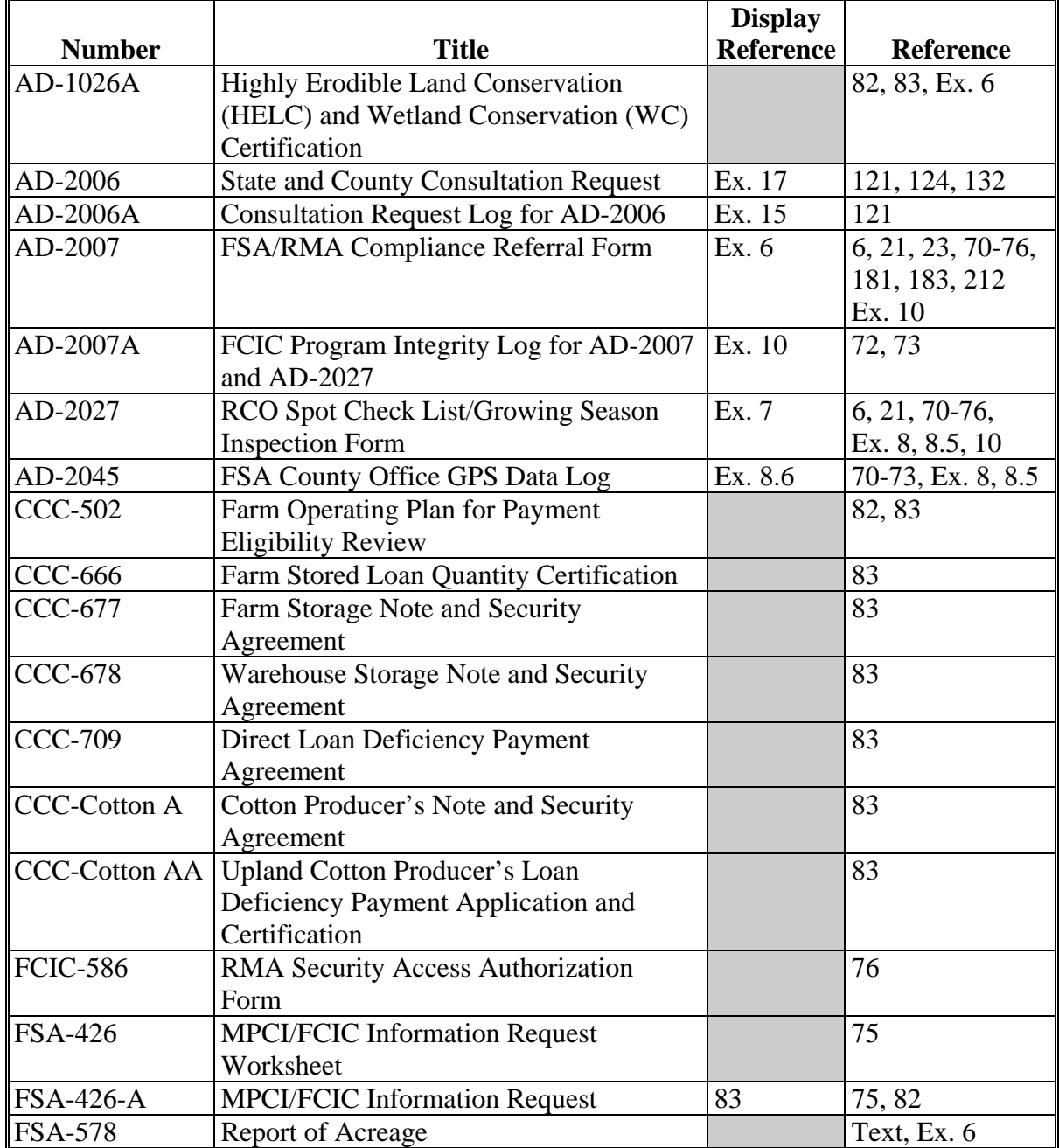

## **Reports, Forms, Abbreviations, and Redelegations of Authority (Continued)**

## **Abbreviations Not Listed in 1-CM**

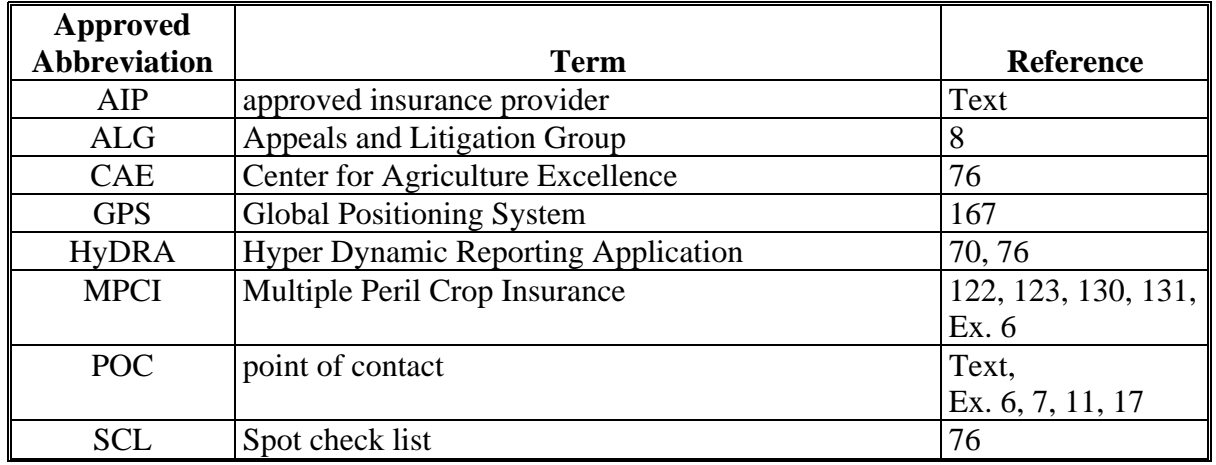

The following abbreviations are not listed in 1-CM.

## **Redelegations of Authority**

None

## **Definitions of Terms Used in This Handbook**

## **Abuse**

Abuse is the improper or excessive use of authority. Abuse refers to administrative violations of Departmental, agency, or program regulations that impair the effective and efficient execution of programs. These violations may result in Federal losses or they may result in denial or reduction in lawfully authorized Federal benefits to participants.

## **\*--Approved Insurance Provider (AIP)**

An approved insurance provider (AIP) is a legal entity which has entered into a Standard Reinsurance Agreement with FCIC for the applicable reinsurance year. For the purpose of this handbook this includes company employees and persons contracted to perform loss adjustment and compliance obligations that includes loss adjusters, field supervisors, quality control reviews, etc. This does **not** include insurance sales agents or employees thereof.**--\*** 

## **Determined Acreage**

Determined acreage is acreage determined by an authorized FSA representative.

## **Fraud**

Fraud is the intentional, wrongful obtaining or attempt of obtaining either money or some other advantage or benefit from governmental programs. Fraud includes but is not limited to, theft, embezzlement, false statements, illegal commissions, kickbacks, conspiracies, and obtaining contracts through collusive arrangements.

#### **\* \* \***

## **Policyholder Alert**

A policyholder alert is defined as a problem, or potential problem, with a policyholder's insurance data that my result in payment being made to the policyholders outside the authority of the Federal Crop Insurance Act.

## **Program Deficiency**

A program deficiency is defined as a defect in a policy or county actuarial document that result in excessive indemnities being paid to producers outside the authority of the Federal Crop Insurance Act as determined by RMA's Administrator.

#### **Definitions of Terms Used in This Handbook (Continued)**

## **Tolerance**

Tolerance is the number of acres that the reported acreage or allotment may differ from the determined acreage without either of the following:

- the total loss of benefits
- the overall accuracy of the acreage report being questioned.

#### **Waste**

Waste is incurring unnecessary costs as a result of inefficient or ineffective practices, systems, or controls.

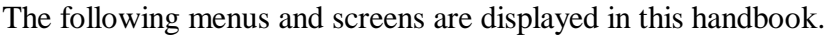

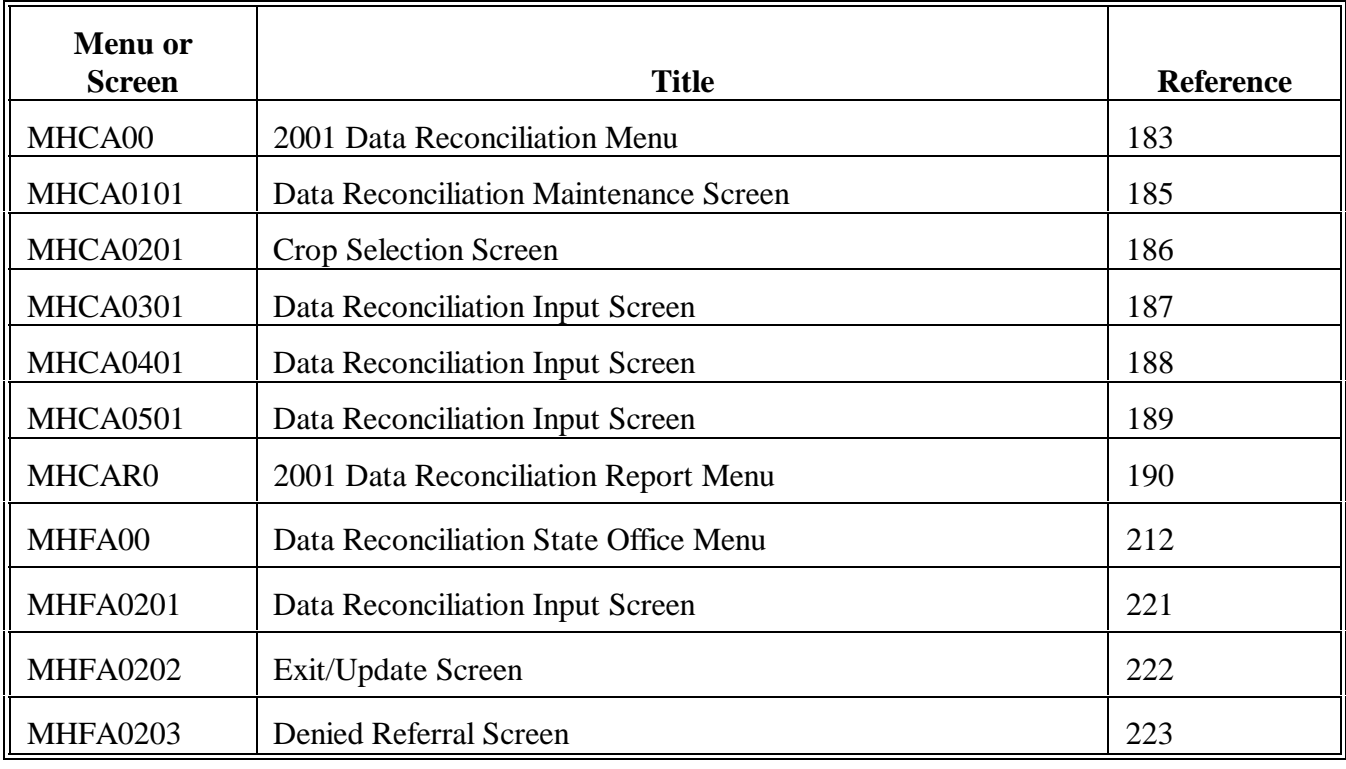

 $\mathcal{O}(\mathcal{O}(\log n))$ 

#### **Example Letter to Notify Producer of Spot Check \*--**

Name: Address:

Date:

Dear Producer,

In June 2000, Congress passed the Agricultural Risk Protection Act. It requires the Risk Management Agency (RMA) with the assistance of the Farm Service Agency (FSA) to improve program compliance and integrity of the Federal crop insurance program. RMA has also been given the authority to request assistance from FSA in conducting reviews of insured crops during the growing season.

One of your policy crops has been chosen for a spot check. RMA has requested FSA to perform a minimum of two-documented field inspections during the growing season. These inspections will be thoroughly documented and reported to the appropriate RMA Regional Compliance Office. This information will also be made available at the FSA County Office for your insurance company's use if loss adjustment activities occur.

The **EXA County Office** is requiring you to inform this office by (date), in writing, of where your fields of (crop) are located for the (year) growing season. Indicate whether a soil test has been completed for the crop locations above. Include in your written statement what method of chemical and fertilizer treatment is being implemented for the (year) growing season. This information is required by handbook 4-RM[, subparagraph 71](#page-31-0) B as part of the spot check process.

Sincerely,

County Executive Director Your County USA

**--\*** 

## **List of RCO's and States Served**

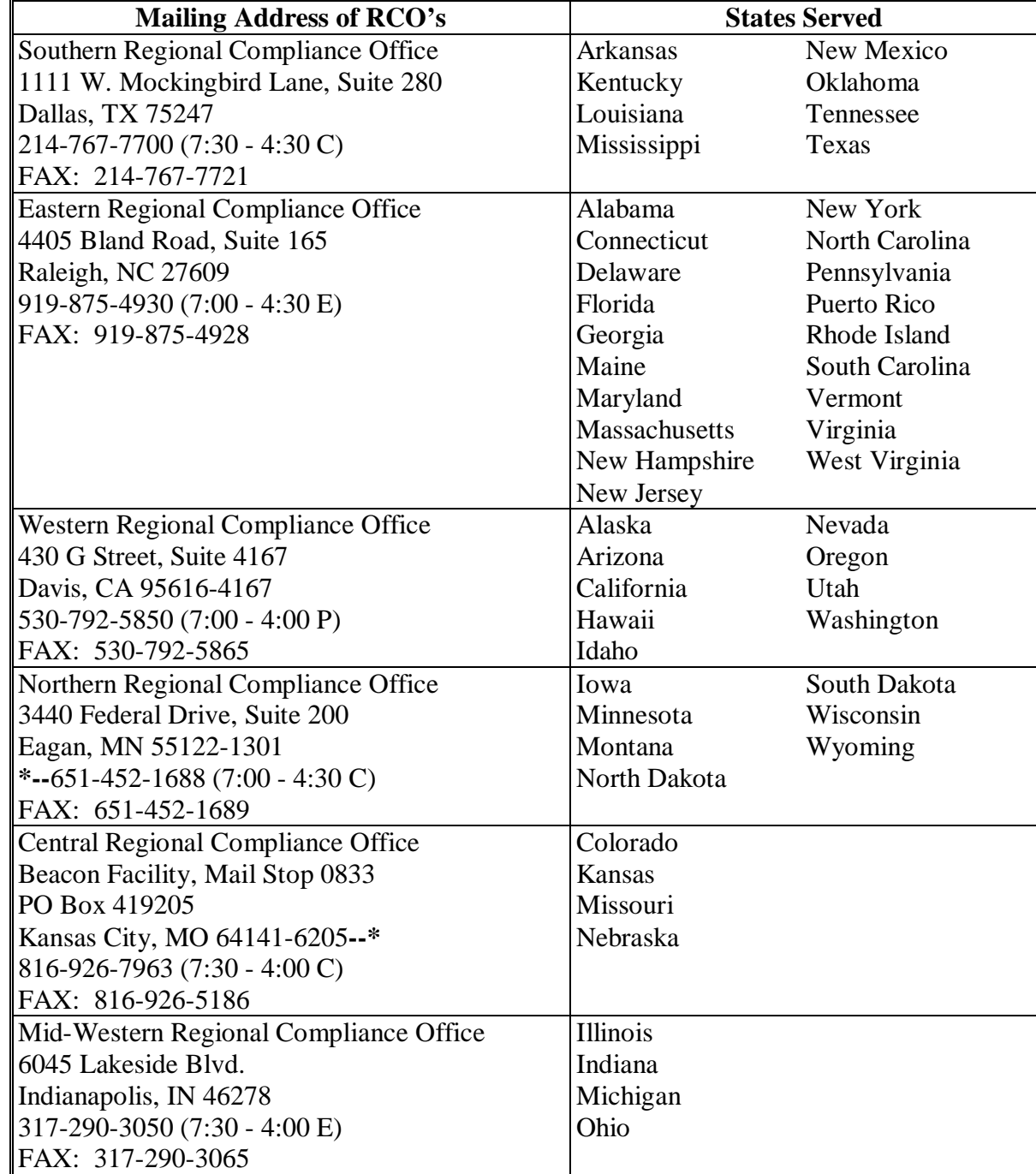

The following is a list of RCO's and the States they serve.

## <span id="page-170-0"></span>**AD-2007, FSA/RMA Compliance Referral Form**

## **A Completing AD-2007**

Complete one AD-2007 for each complaint or referral on file with the County Office. County Offices shall complete AD-2007 according to the instructions in the following table.

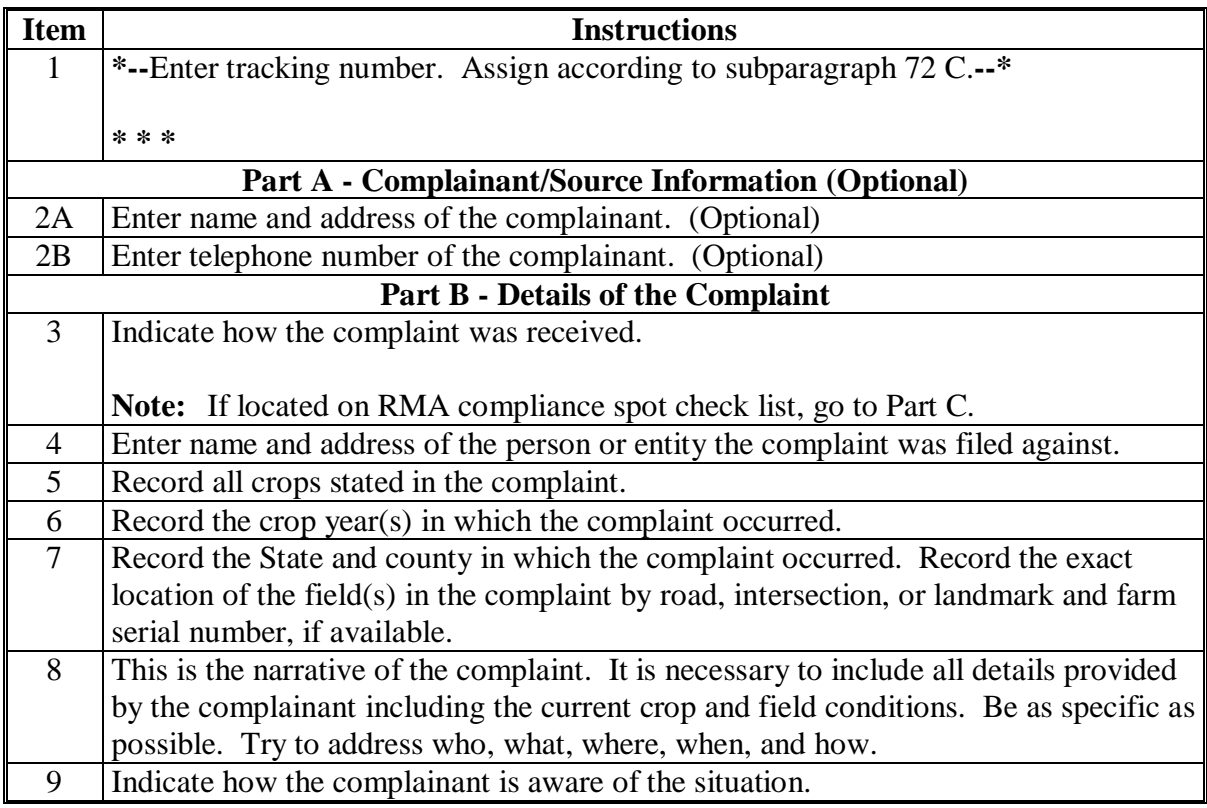

## **A Completing AD-2007 (Continued)**

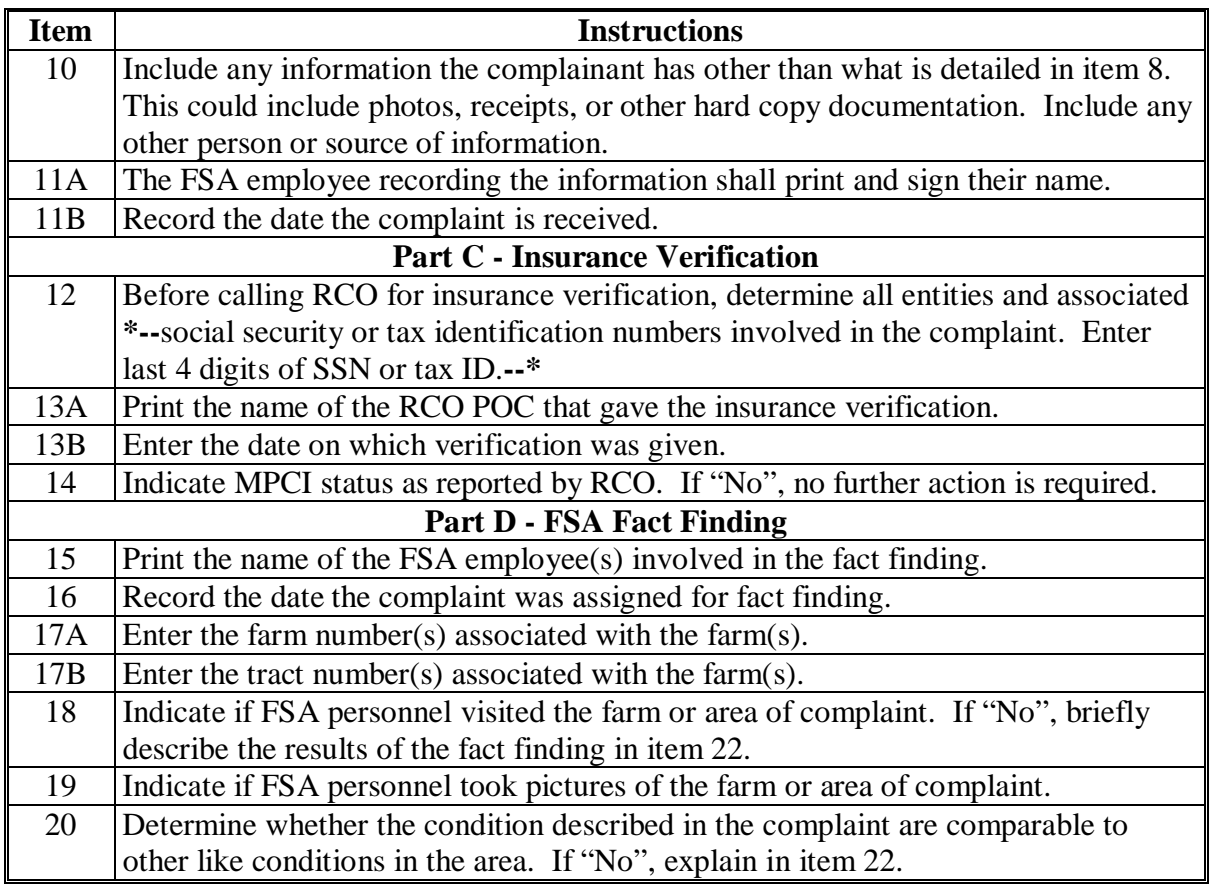

## **A Completing AD-2007 (Continued)**

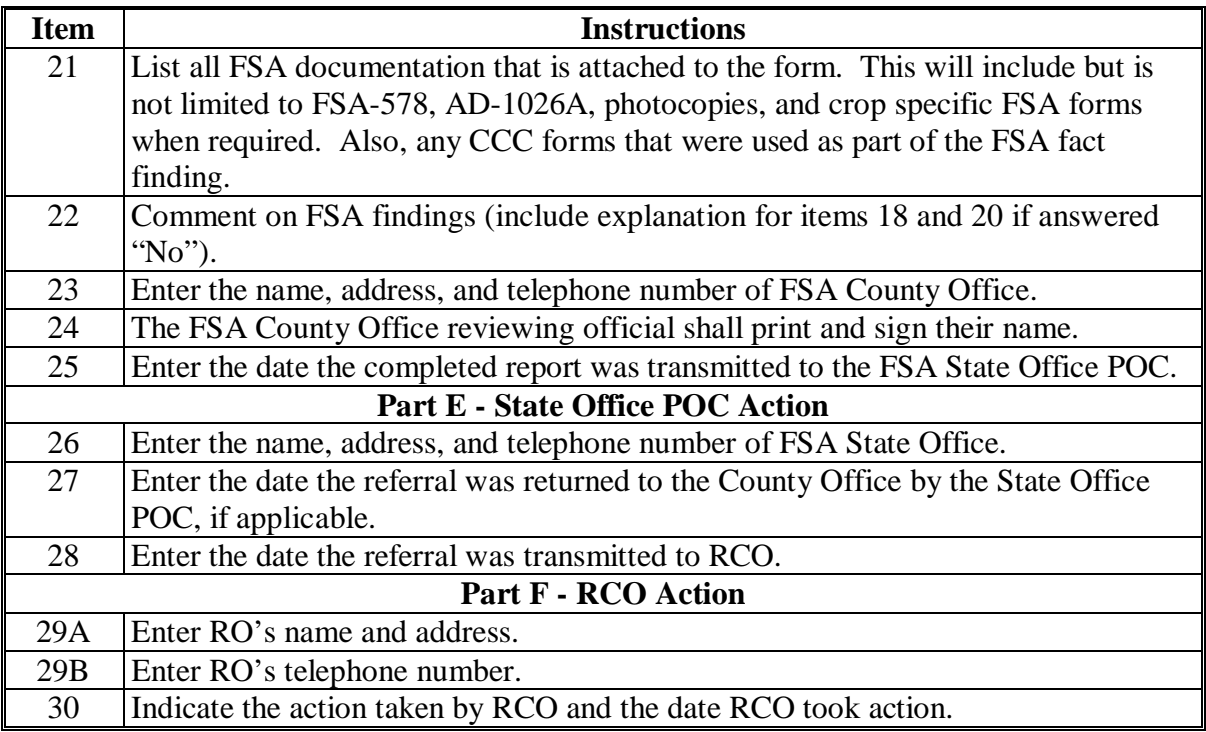

## **B Example of AD-2007**

Following is an example of AD-2007.

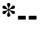

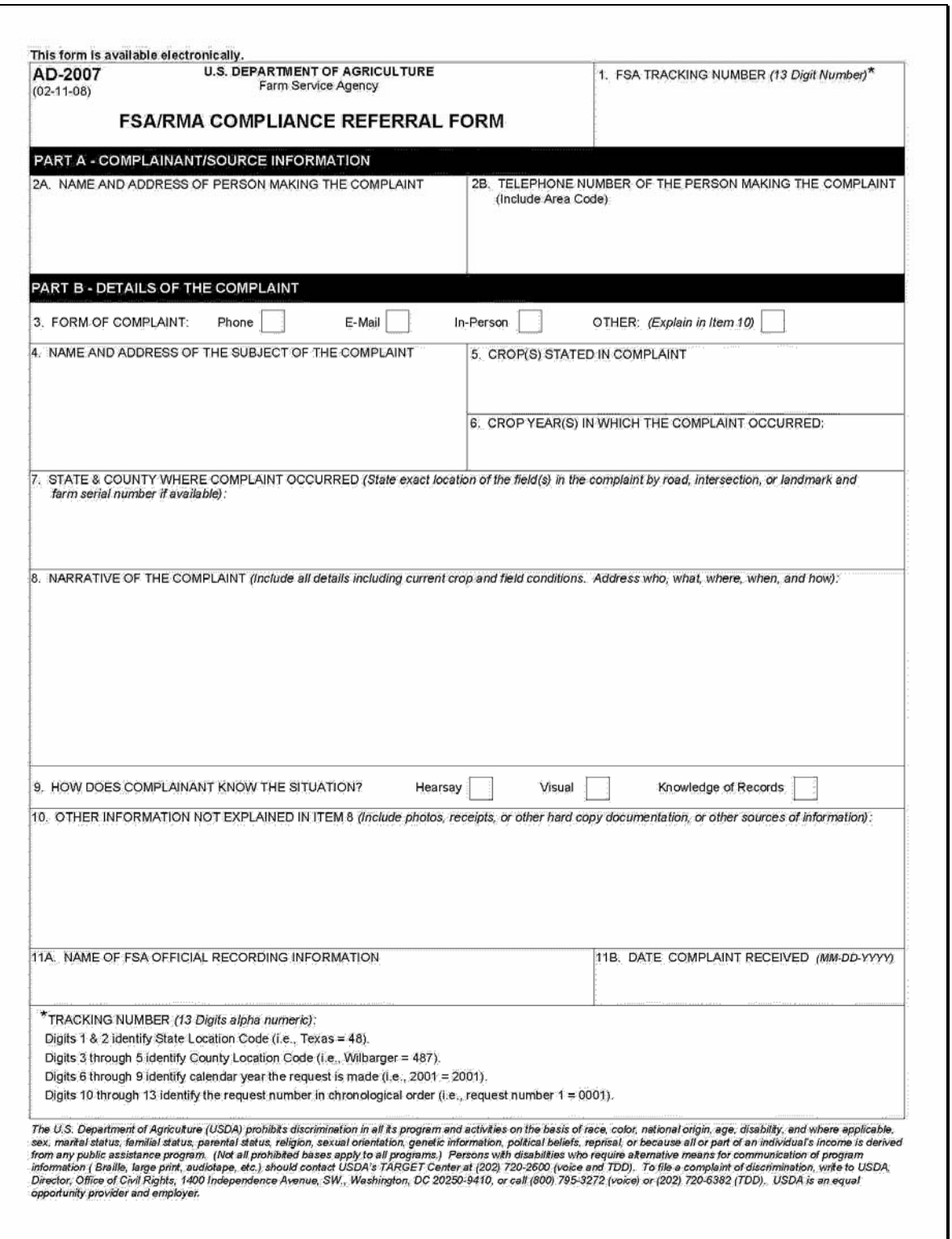

#### **B Example of AD-2007 (Continued) \*--**

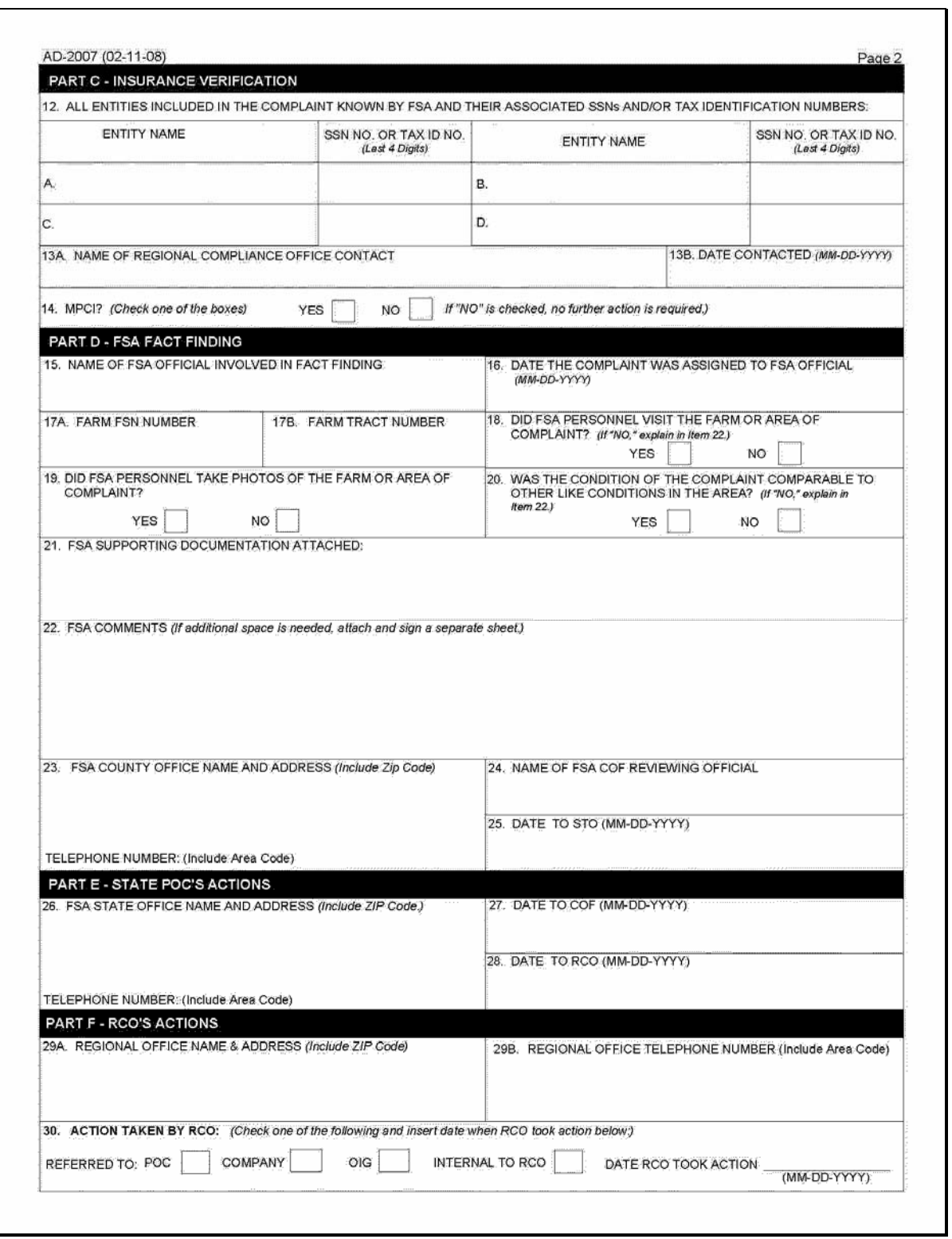

## <span id="page-176-0"></span>**AD-2027, RCO Spot Check List/Growing Season Inspection Form**

## **A Completing AD-2027**

Complete one AD-2027 for each selected producer's crop listed on the RCO spot check list. County Offices shall complete AD-2027 according to the instructions in the following.

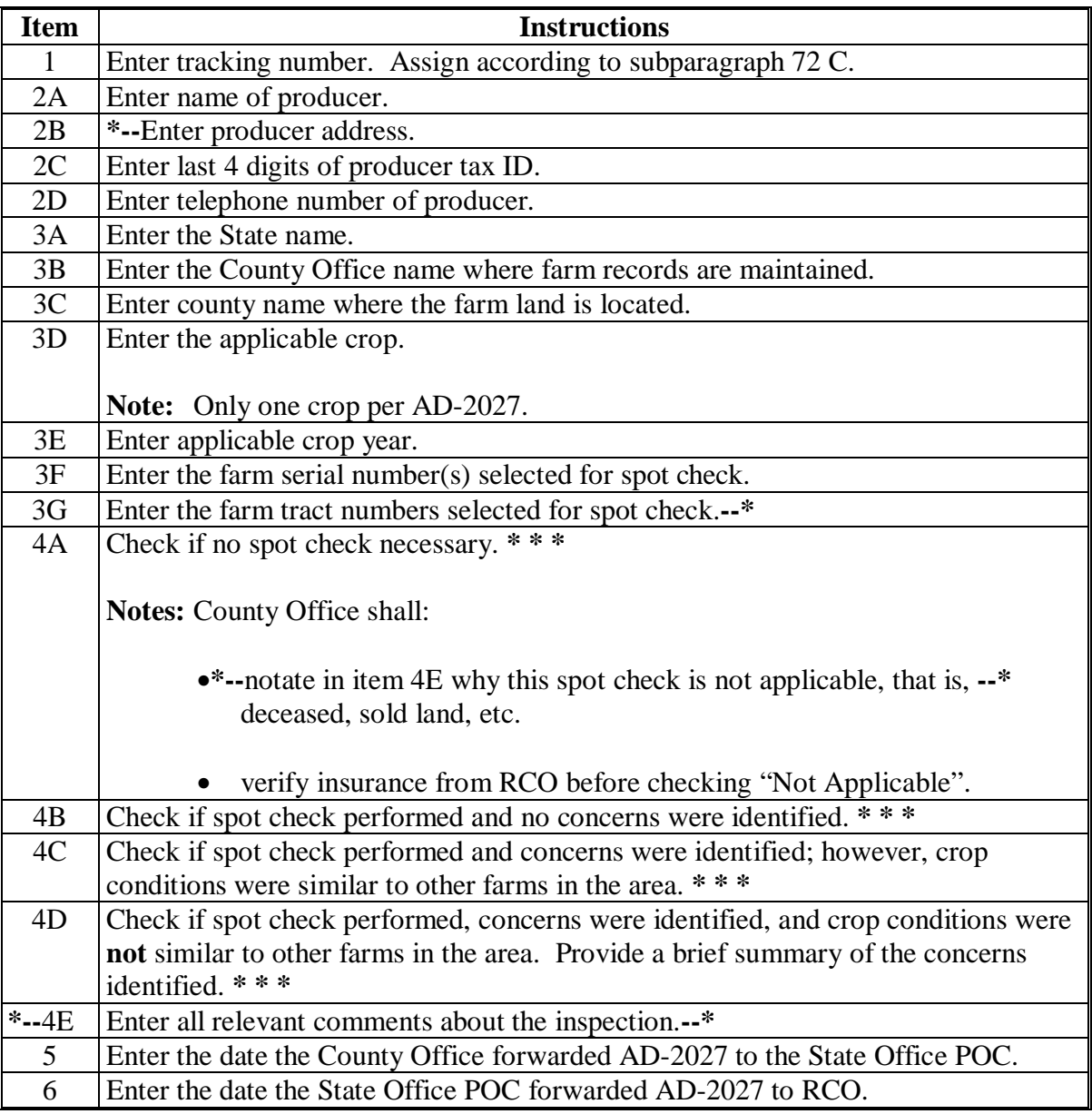

## **\*--AD-2027, RCO Spot Check List/Growing Season Inspection Form (Continued)**

## **Item Instructions** 7A Enter the name and address of FSA County Office. 7B Enter the telephone number of FSA County Office. 8A Enter the tillage methods used before first inspection and after first inspection. Enter NA if not applicable. 8B Enter the weed/pest control practices used by the producer before the first inspection and after the first inspection. Enter NA if not applicable. 8C Enter the date of the last soil test. 8D Determine whether the crop conditions are comparable to other farms in the area during first and second inspections. If no, explain. 8E Enter the fertilization program before the first inspection and after the first inspection. Enter NA if not applicable. 8F Describe the weather conditions at the time of planting. 8G Describe the weather conditions after planting, before the first inspection, and after first inspection. 8H Indicate if FSA personnel took pictures of the crop on the farm during first inspection and during second inspection. 9A Print the name of the FSA reviewing official conducting first inspection. 9B Enter the date of the first inspection. 10A Print the name of the FSA reviewing official conducting second inspection. 10B Enter the date of the second inspection. 11 Check the applicable items for which supporting documentation is attached to AD-2027.

#### **A Completing AD-2027 (Continued)**

**--\*** 

## **AD-2027, RCO Spot Check List/Growing Season Inspection Form (Continued)**

## **B Example of AD-2027**

Following is an example of AD-2027.

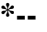

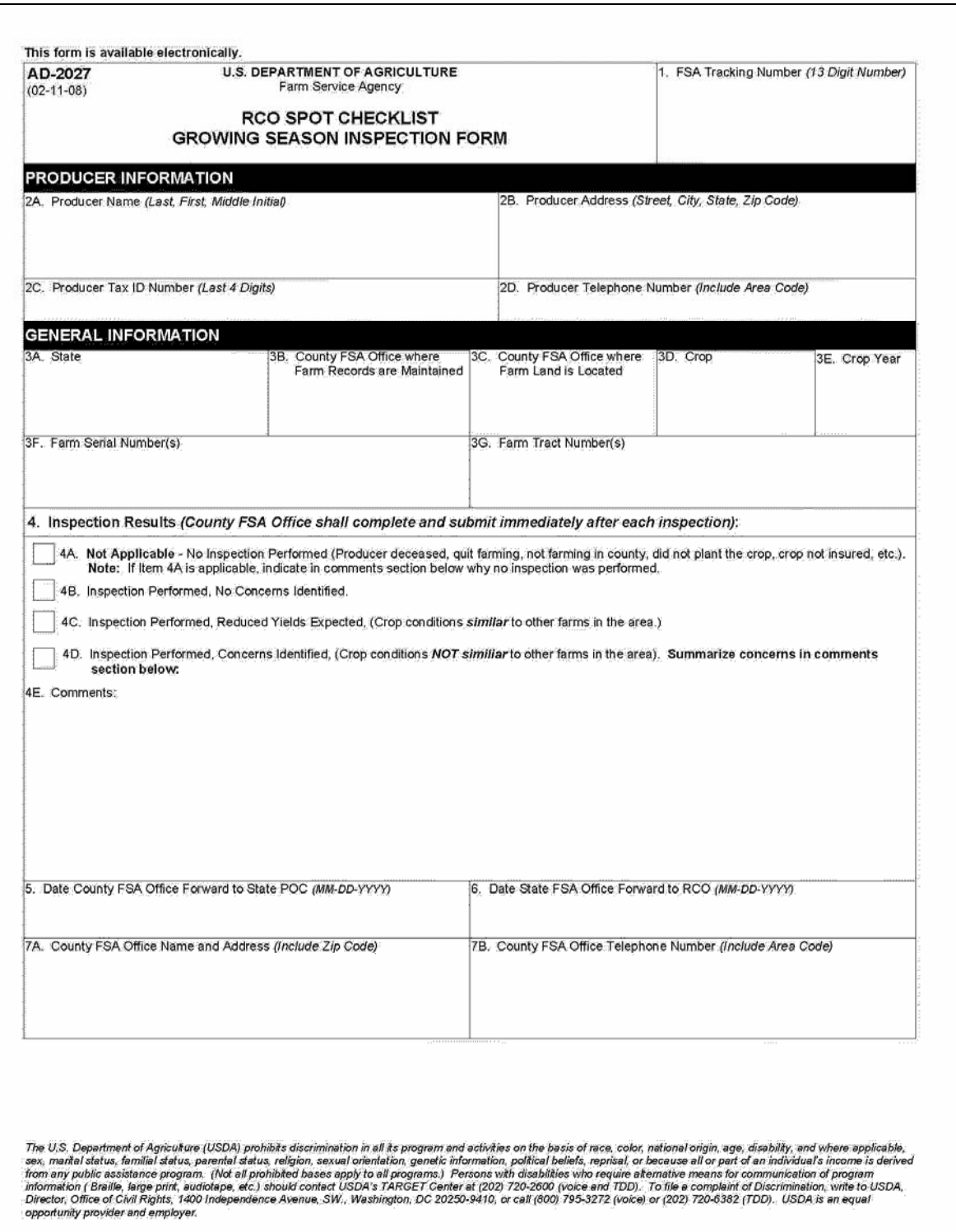

## **AD-2027, RCO Spot Check List/Growing Season Inspection Form (Continued)**

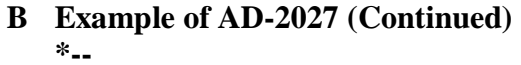

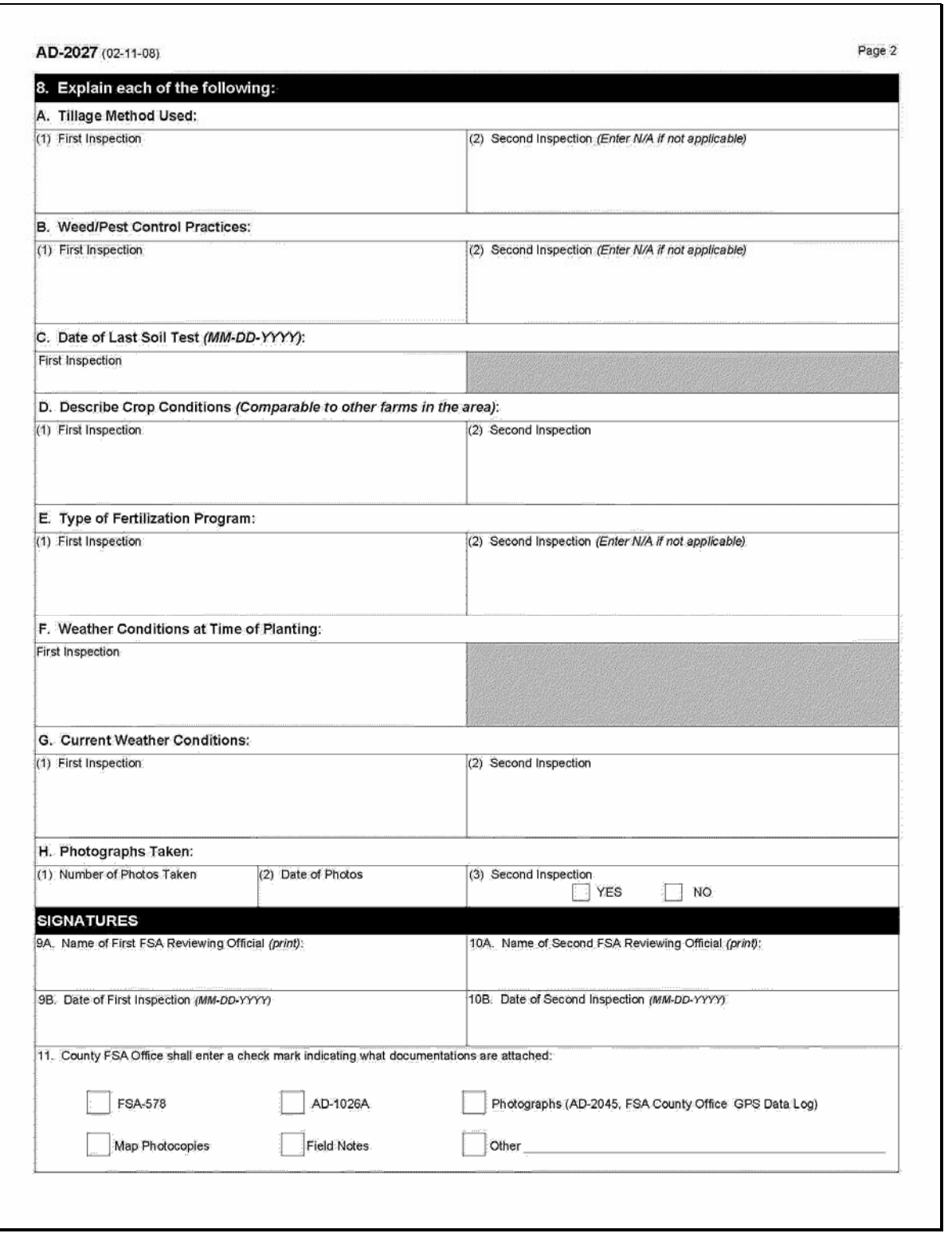
#### **RCO Spot Check Growing Season Inspection Guidelines**

- **Important:** This process **requires** that the time on the digital camera and the time on the GPS unit match within 1 minute. If the clock on the digital camera is not set, then the data collected will not be valid. Check the time on the digital camera each time it is taken out in the field.
- One GPS point and 2 digital pictures are required for each spot check. The first picture shall be an overview of the field and the second digital picture shall be a "zoomed in" picture of the standing crop condition.

**Note:** The picture shall document the general crop condition of the standing crop. A measuring device is encouraged to document crop height where applicable.

- If AD-2027, items 4A through 4C are identified, then no additional data will need to be collected. The GPS point and 2 digital pictures are required. The County Office must fill out the electronic versions of AD-2027 and AD-2045 with the digital pictures and a description of the digital pictures inserted. Include in the description the direction that was faced while the picture was taken.
- If AD-2027, item 4D is the result of the inspection, then additional data shall be collected.
- In addition to the 1 GPS point and 2 digital pictures, the inspector shall take as many GPS points and digital pictures as needed to document the situation/condition. Take additional digital pictures of surrounding fields with similar crops to further document your findings.
- The County Office shall complete AD-2027 and AD-2045 with the digital pictures inserted with a description of each picture. Include in the description the direction that was faced while the picture was taken. Both AD-2027 and AD-2045 shall be completed after the first and second

**\*--**inspections and entered in HyDRA.**--\*** 

#### **\*--GPS/Digital Camera Getting Set Up Quick Field Sheet**

#### **A Acquiring Differential GPS**

Acquire differential GPS according to the following.

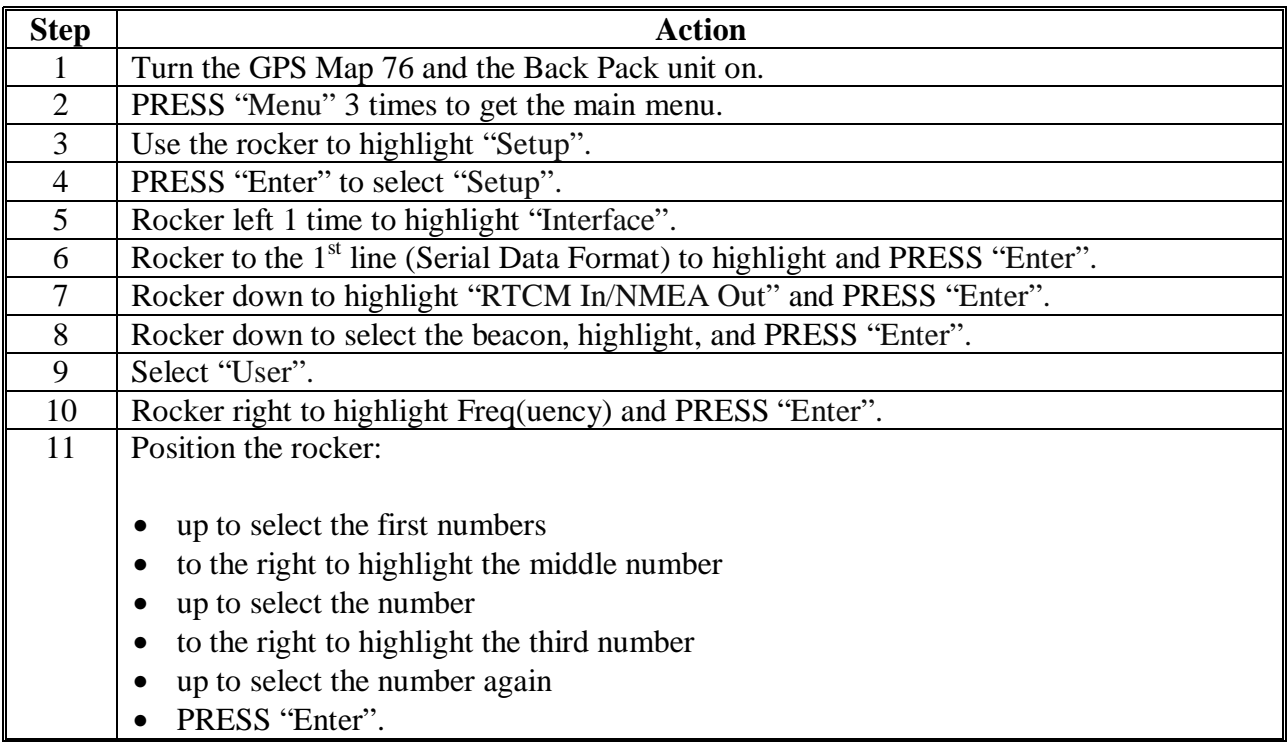

#### **\*--GPS/Digital Camera Getting Set Up Quick Field Sheet (Continued)**

#### **B Establishing Camera Settings**

Establish camera settings for the **Olympus C 2040** according to the following.

Remove the lens cap before turning on the power. Turn on the camera by turning the mode dial to playback mode or "P".

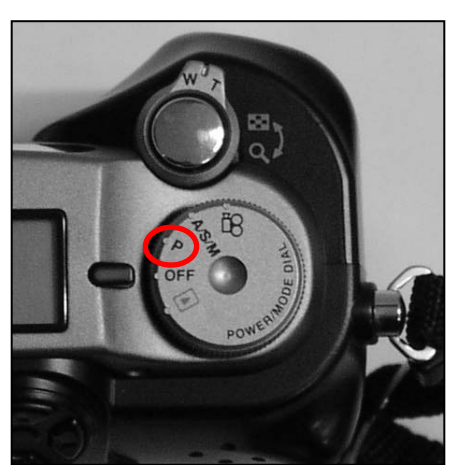

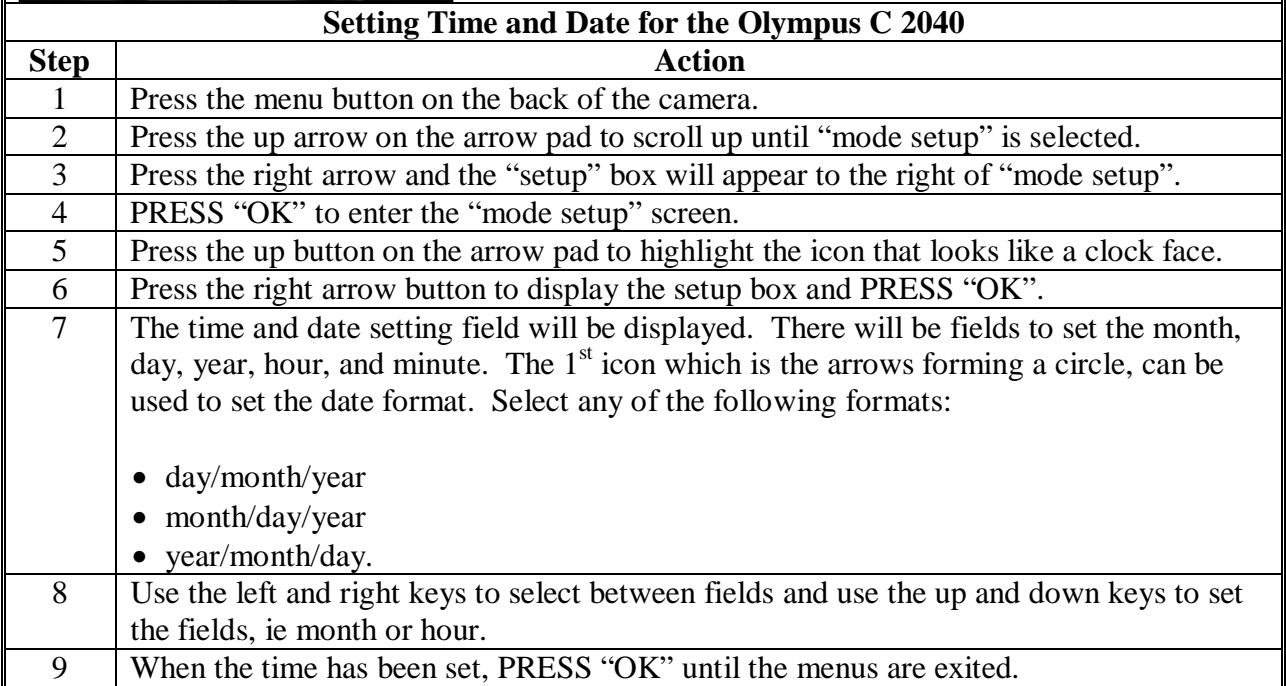

#### **\*--GPS/Digital Camera Getting Set Up Quick Field Sheet (Continued)**

#### **B Establishing Camera Settings (Continued)**

Establish camera settings for the **Olympus C-4000 Zoom** according to the following.

Remove the lens cap before turning on the power. Turn on the camera by turning the mode dial to playback mode or "P".

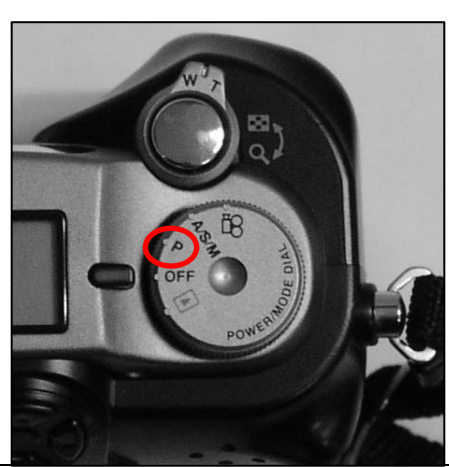

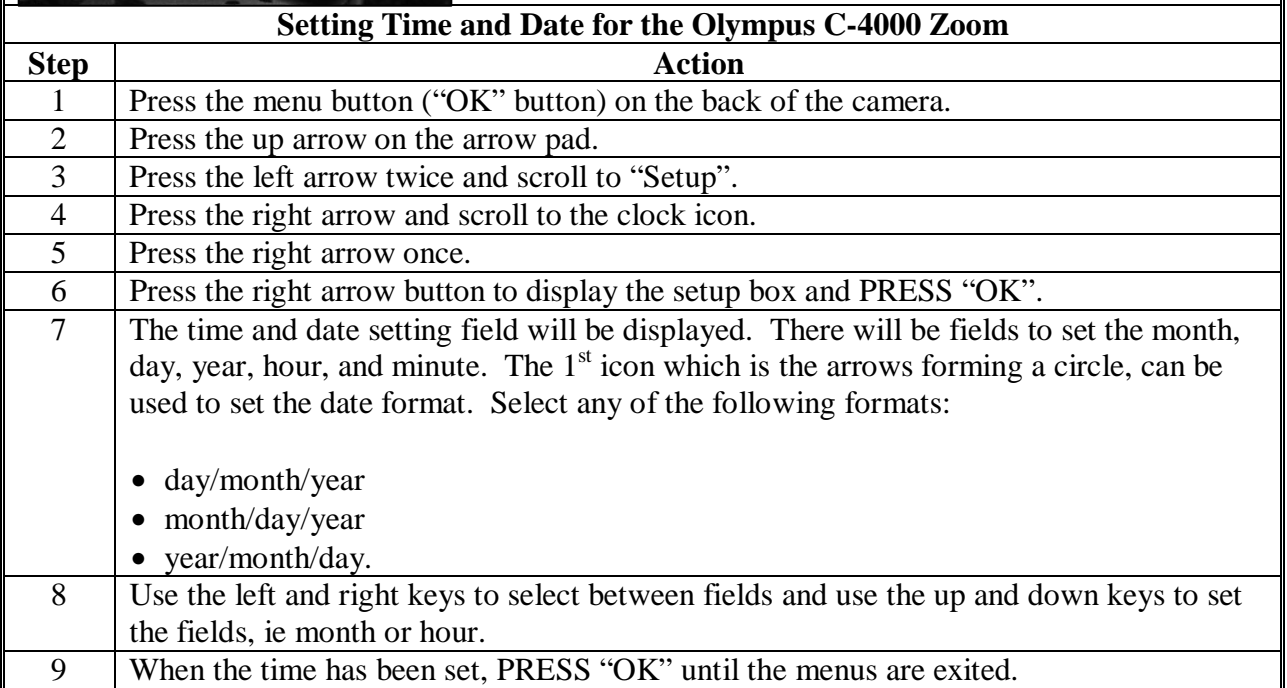

#### **GPS/Digital Camera Getting Set Up Quick Field Sheet (Continued)**

#### **C Collecting Data**

Collect 1 waypoint at the inspection site according to the following.

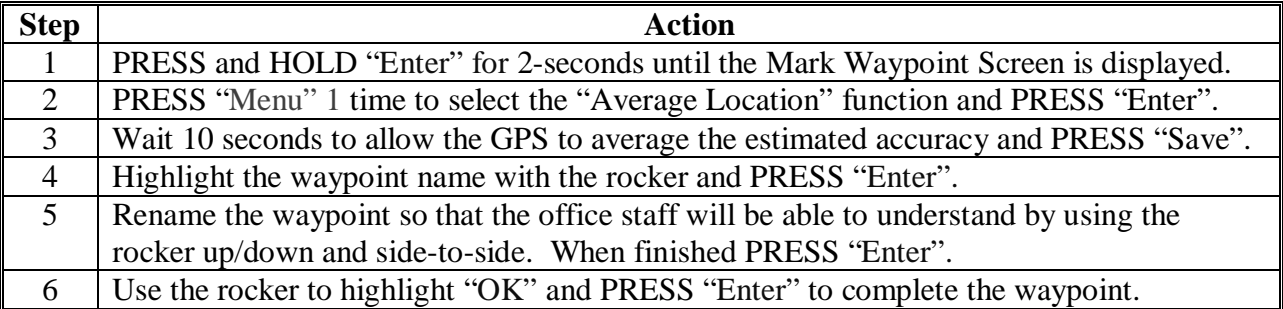

Collect digital pictures by taking the following 2 digital pictures at each inspection site:

- 1 overview picture
- •**\*--**1 "zoomed in" picture.**--\***

**Note:** If AD-2027, item 4D is checked, then additional documentation is required.

#### **D Completing AD-2045**

Complete AD-2045. Fill out the "General Information" section properly which will be a 2 step process. AD-2045 will have to be filled out digitally once back in the office. Digital pictures will be inserted and a picture description will be added in the office. **\* \* \*** 

#### **AD-2045, FSA County Office GPS Data Log**

#### **A Completing AD-2045**

Complete AD-2045 according to the following.

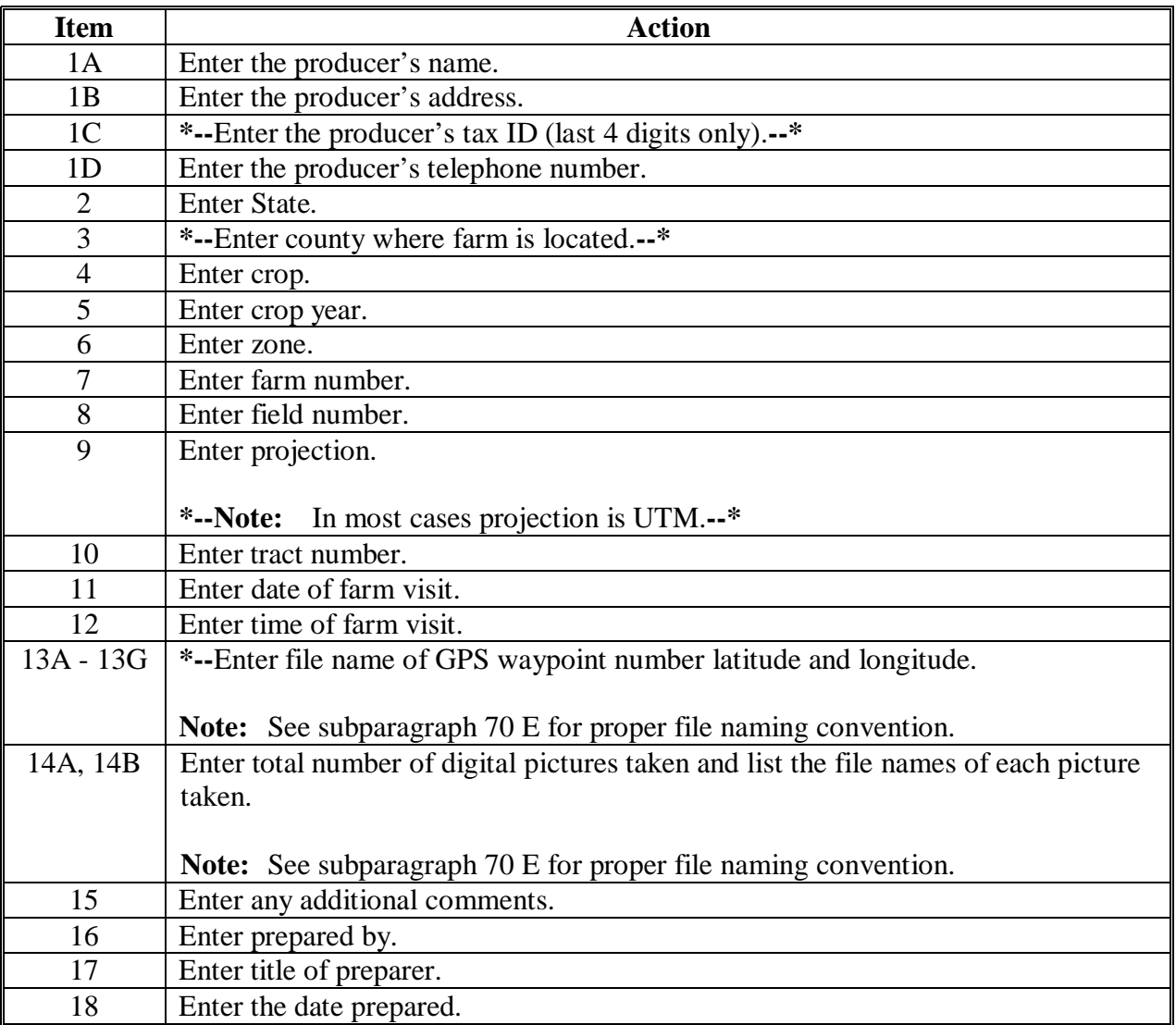

#### **A Completing AD-2045 (Continued)**

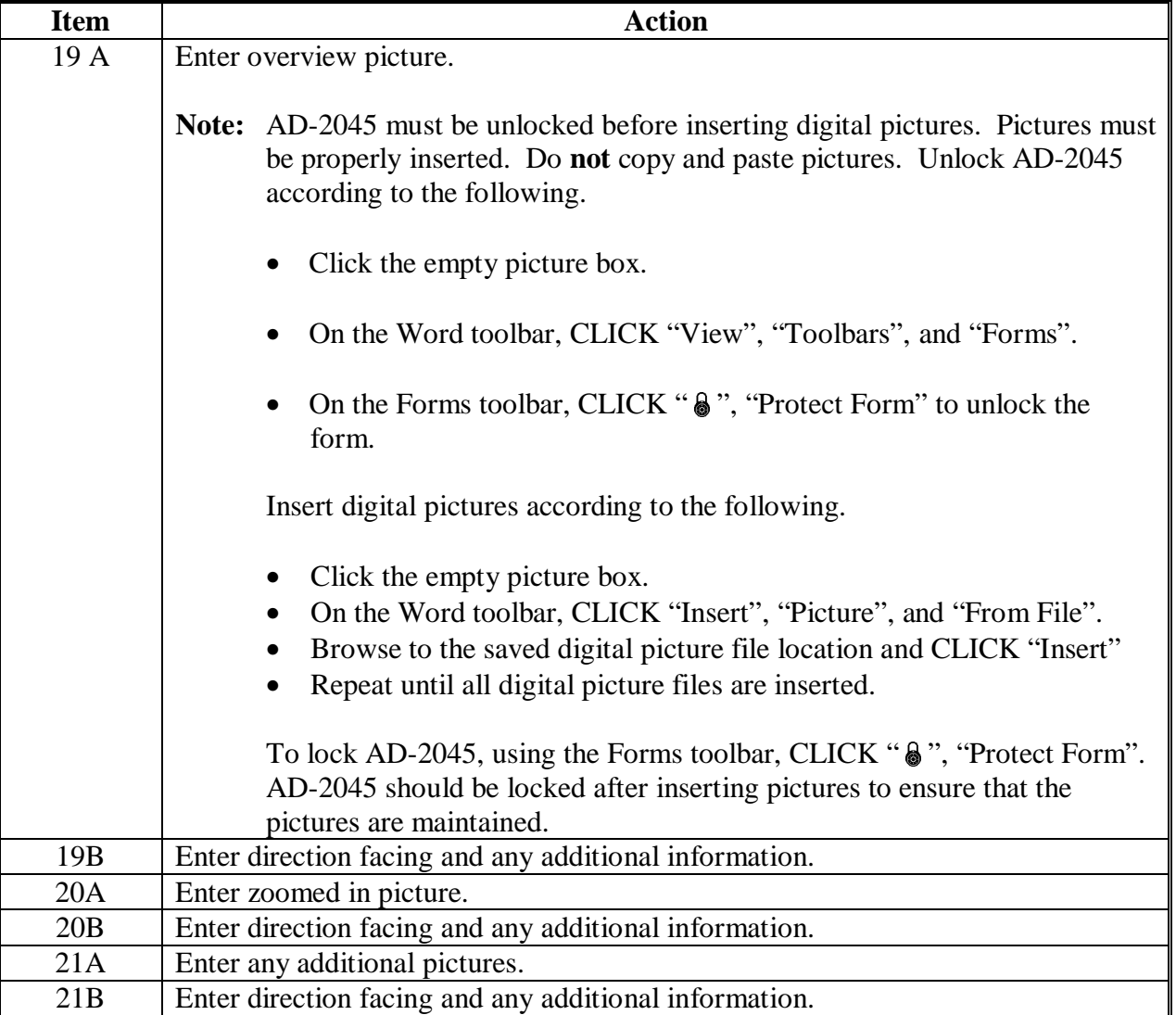

#### **B Example of AD-2045**

The following is an example of AD-2045.

**\*--** 

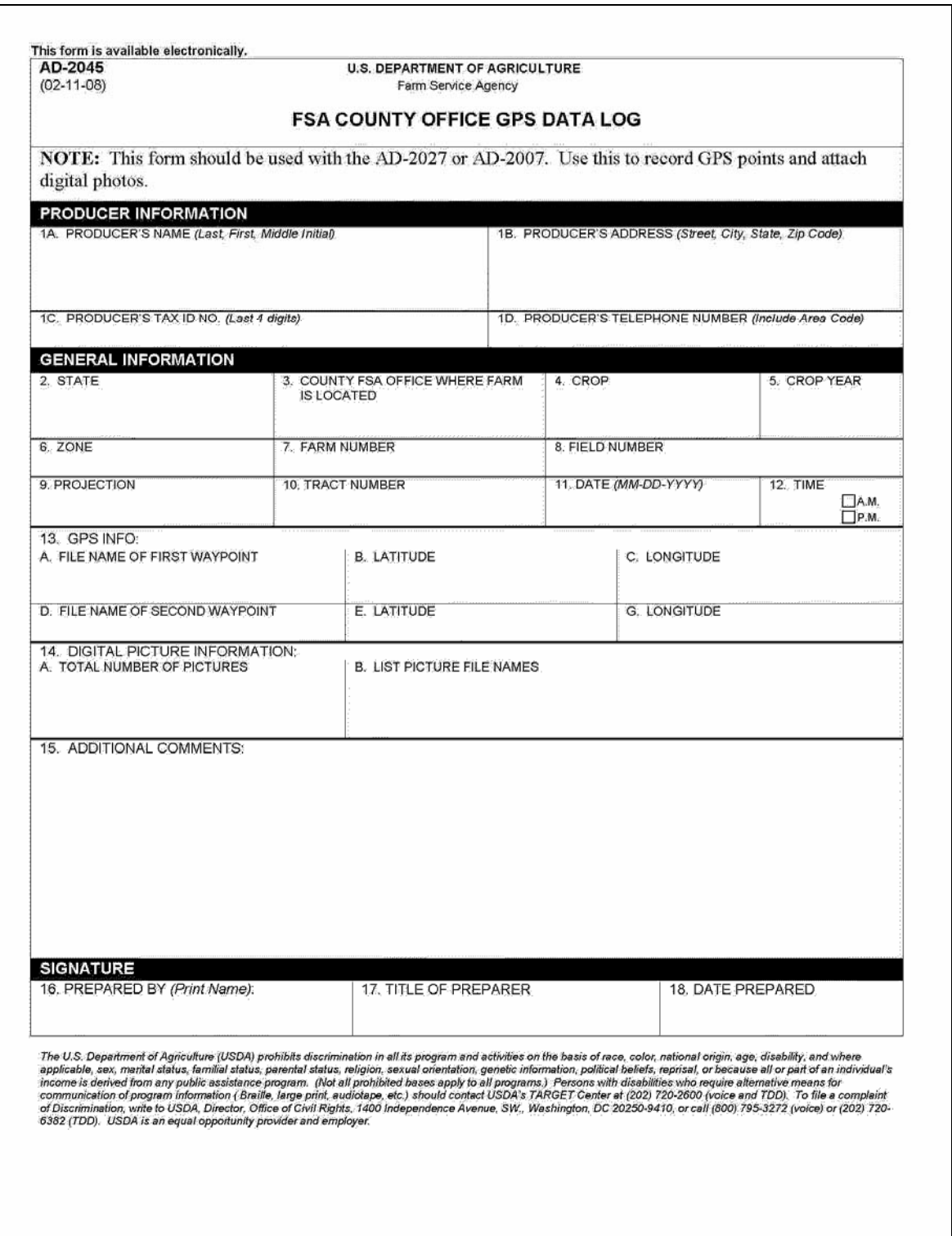

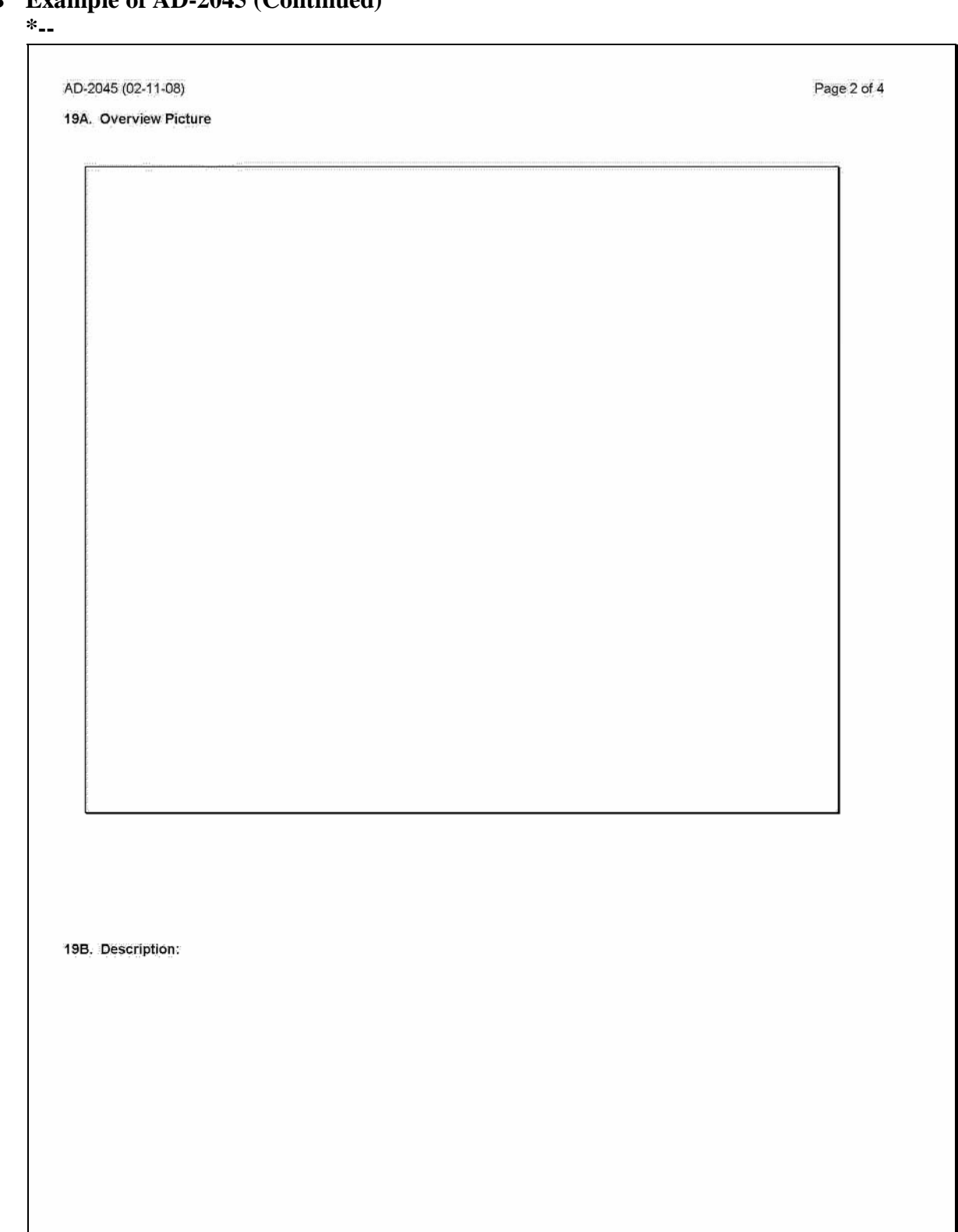

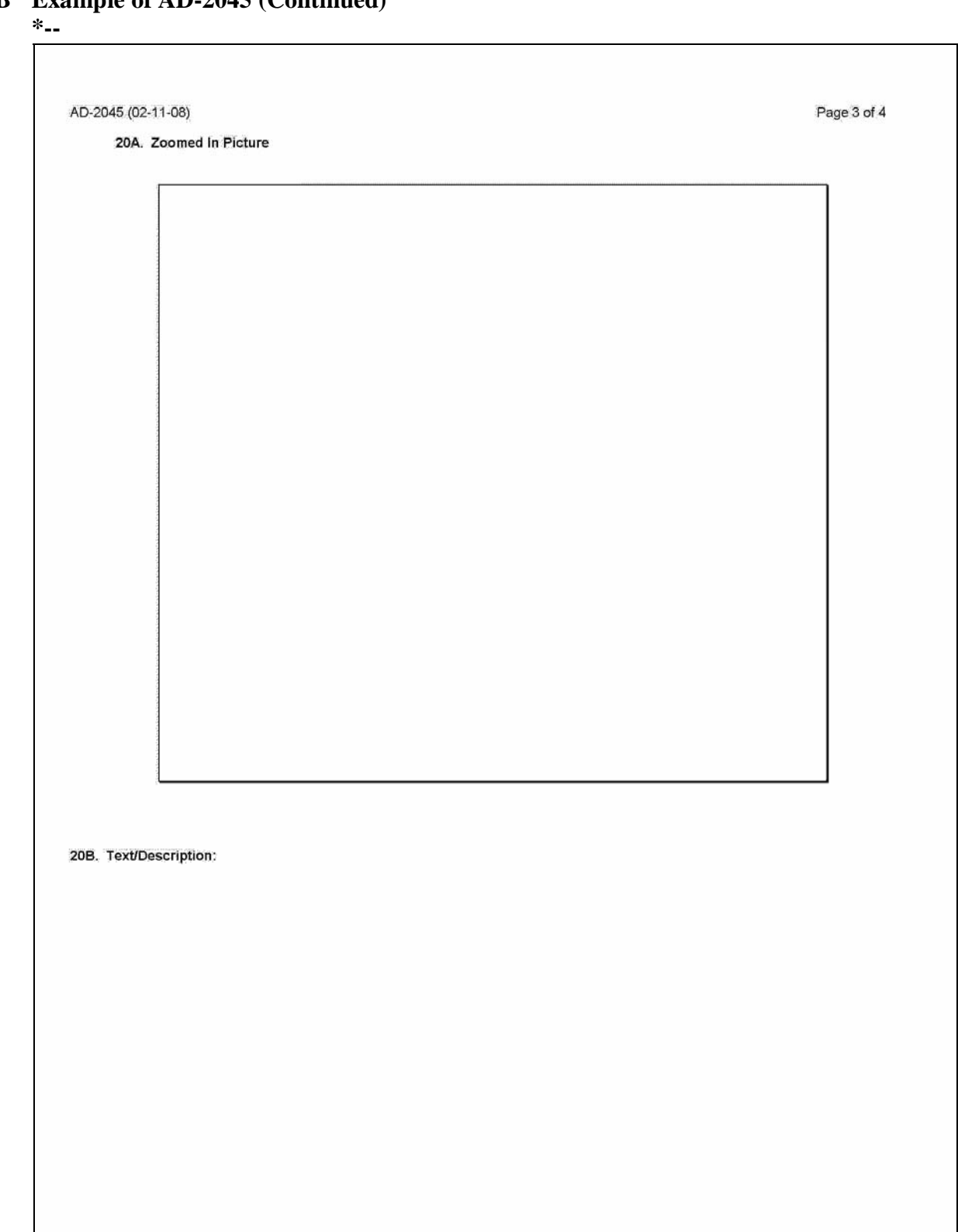

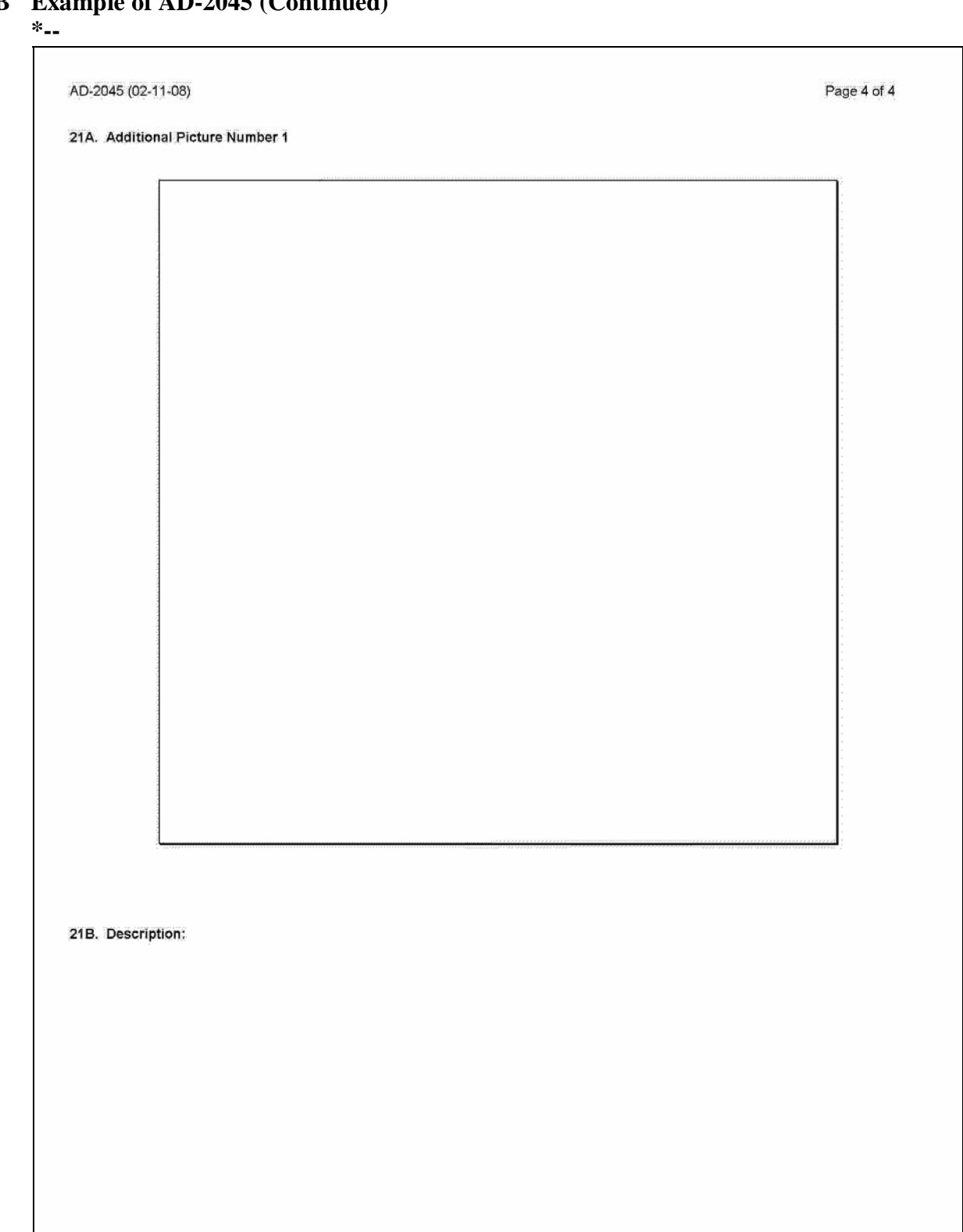

#### **\*--AD-2007A, FCIC Program Integrity Log for AD-2007 and AD-2027--\***

#### **A Completing AD-2007A**

Complete one AD-2007A for each crop year. County Offices shall complete AD-2007A according to the instructions in the following table.

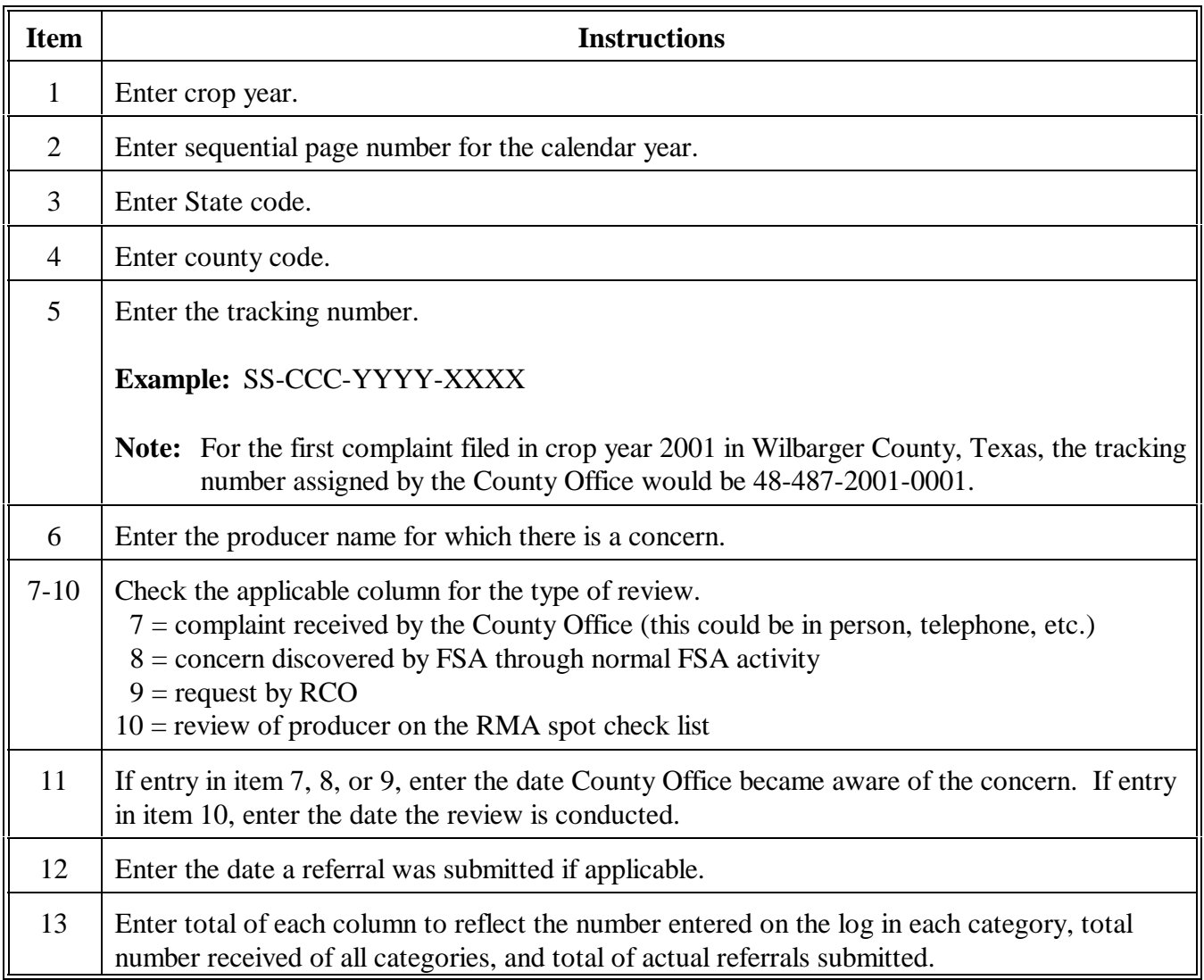

#### **\*--AD-2007A, FCIC Program Integrity Log for AD-2007 and AD-2027 (Continued)**

#### **B Example of AD-2007A**

Following is an example of AD-2007A.

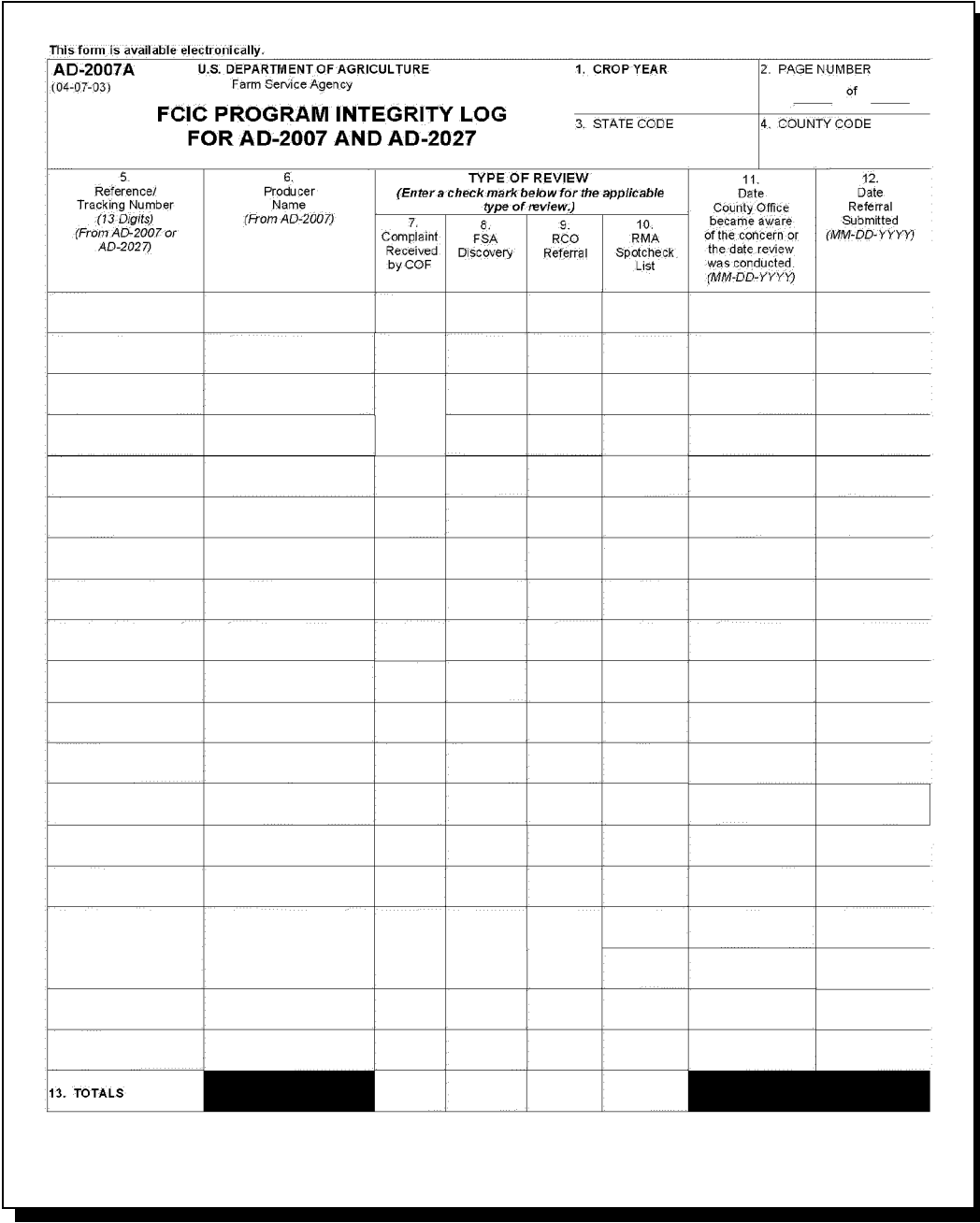

### **State Office POC's**

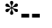

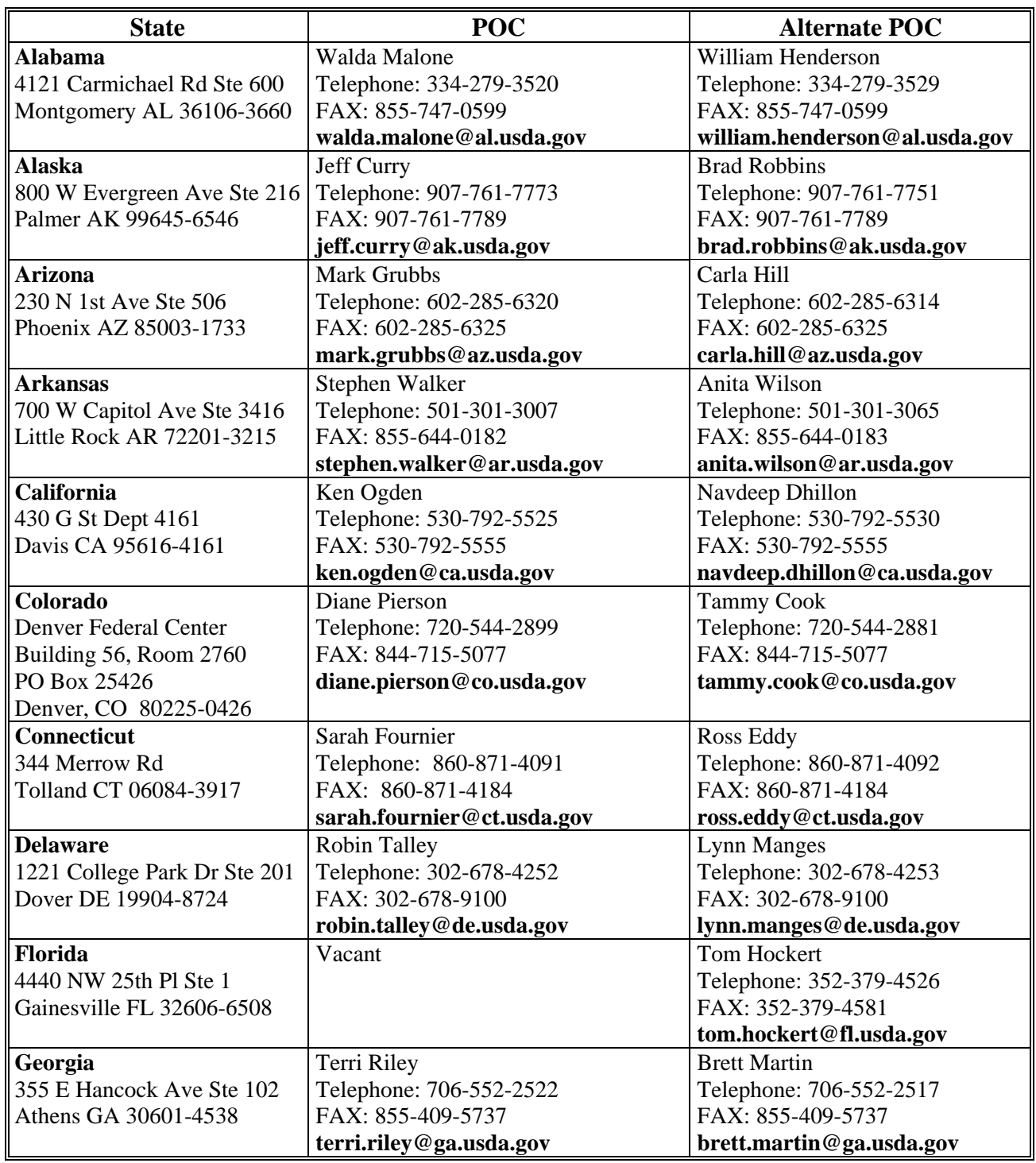

**\*--** 

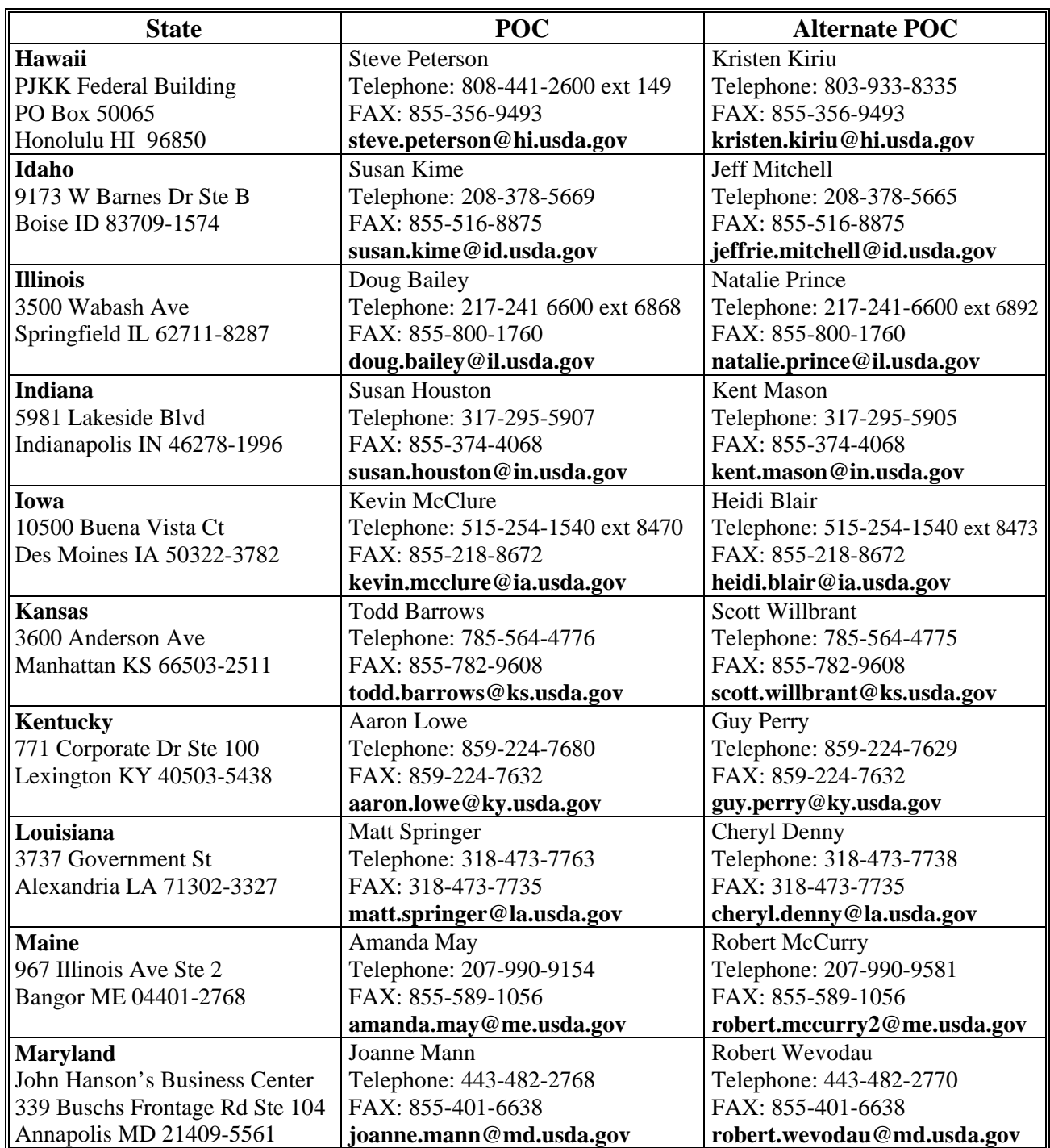

**\*--** 

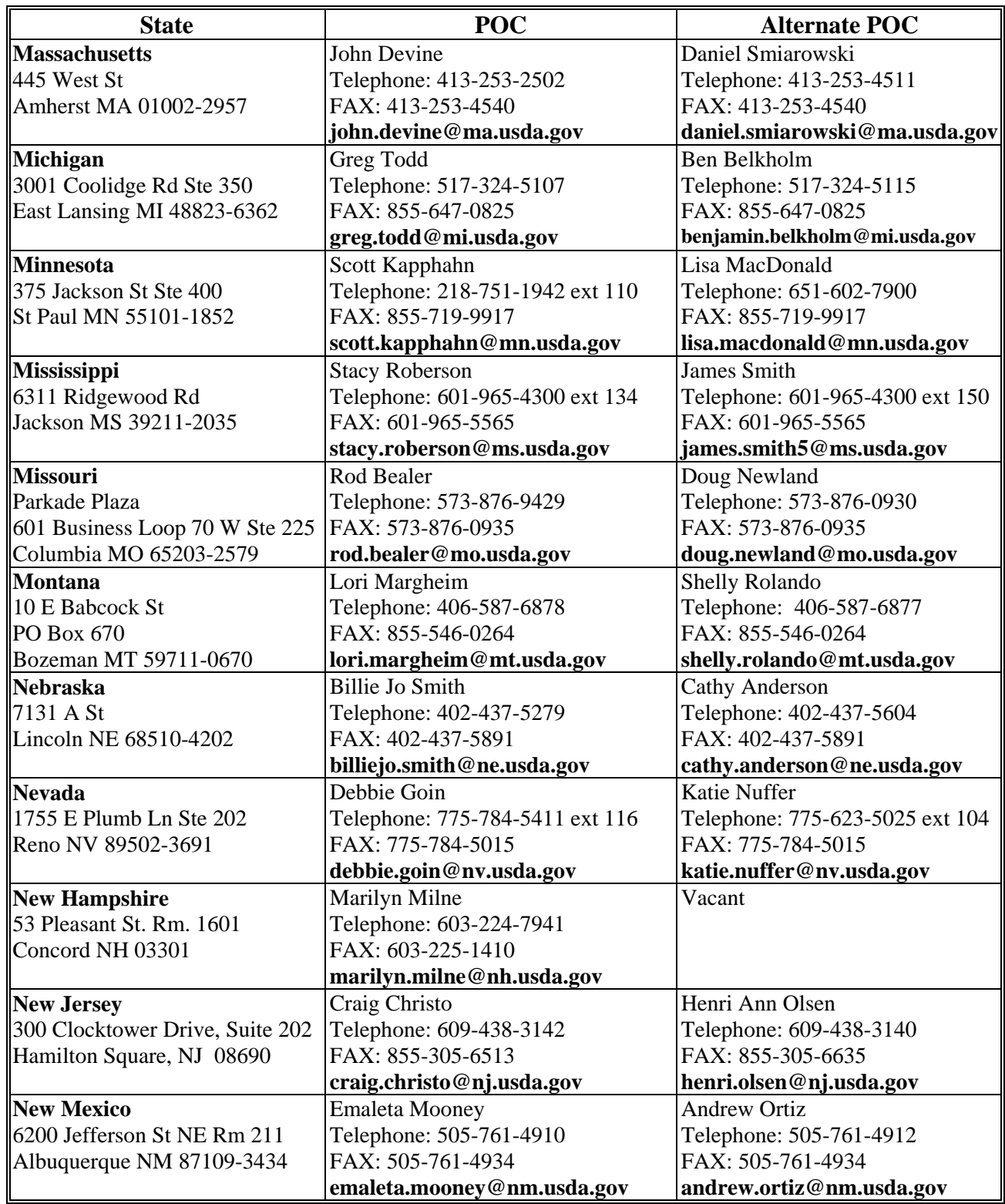

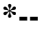

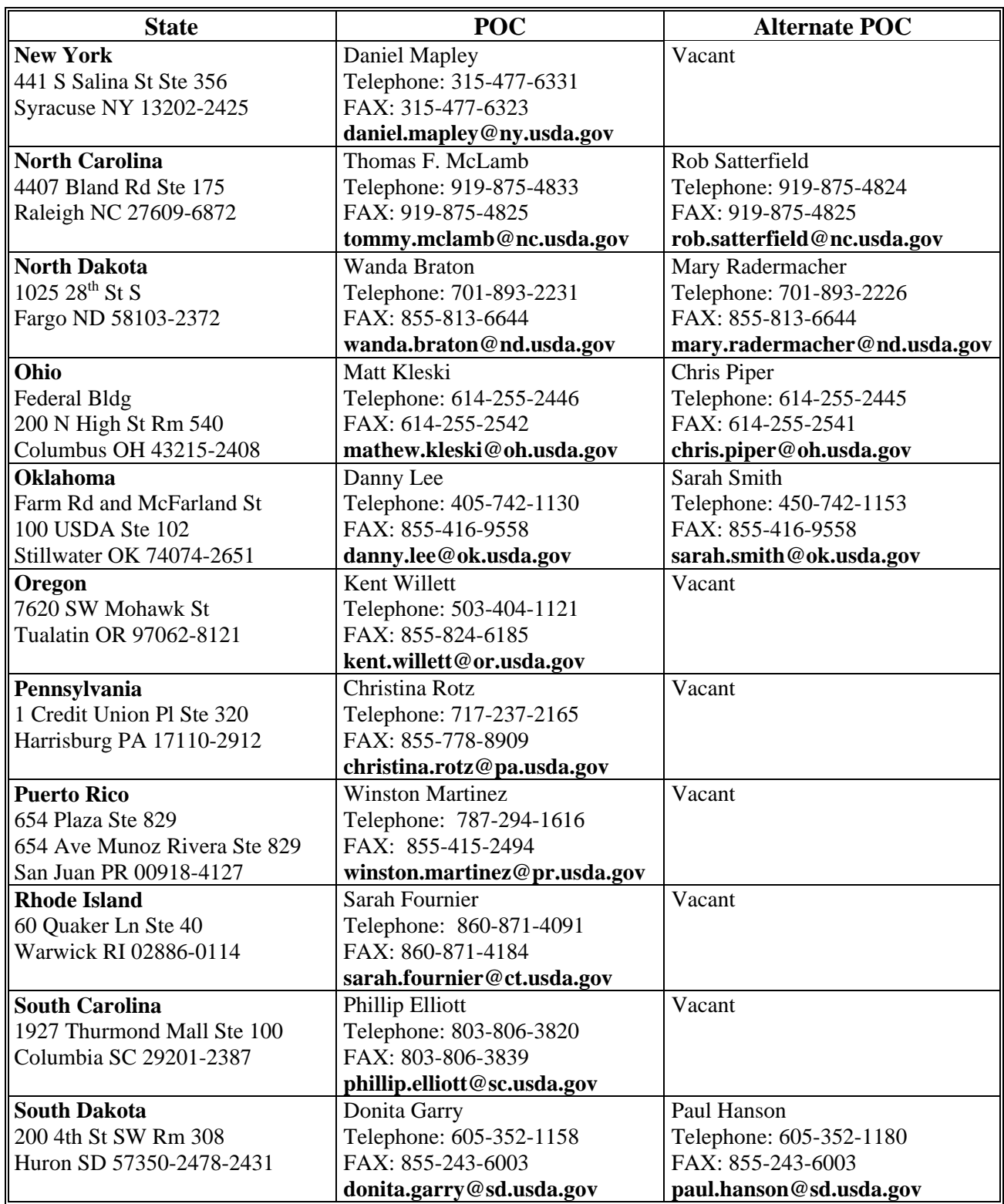

**\*--** 

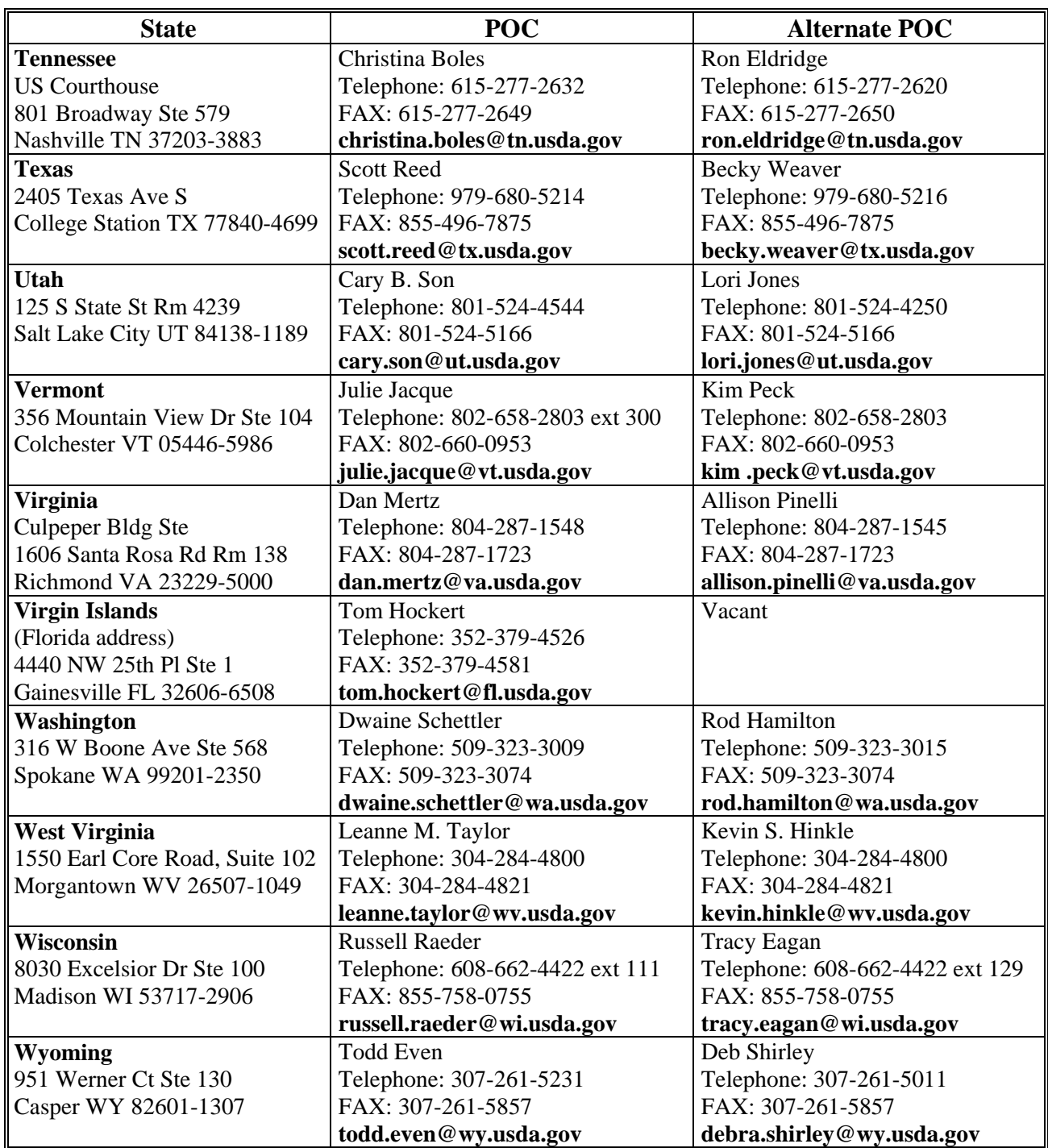

#### **Example Letter for RMA Field Visit Request**

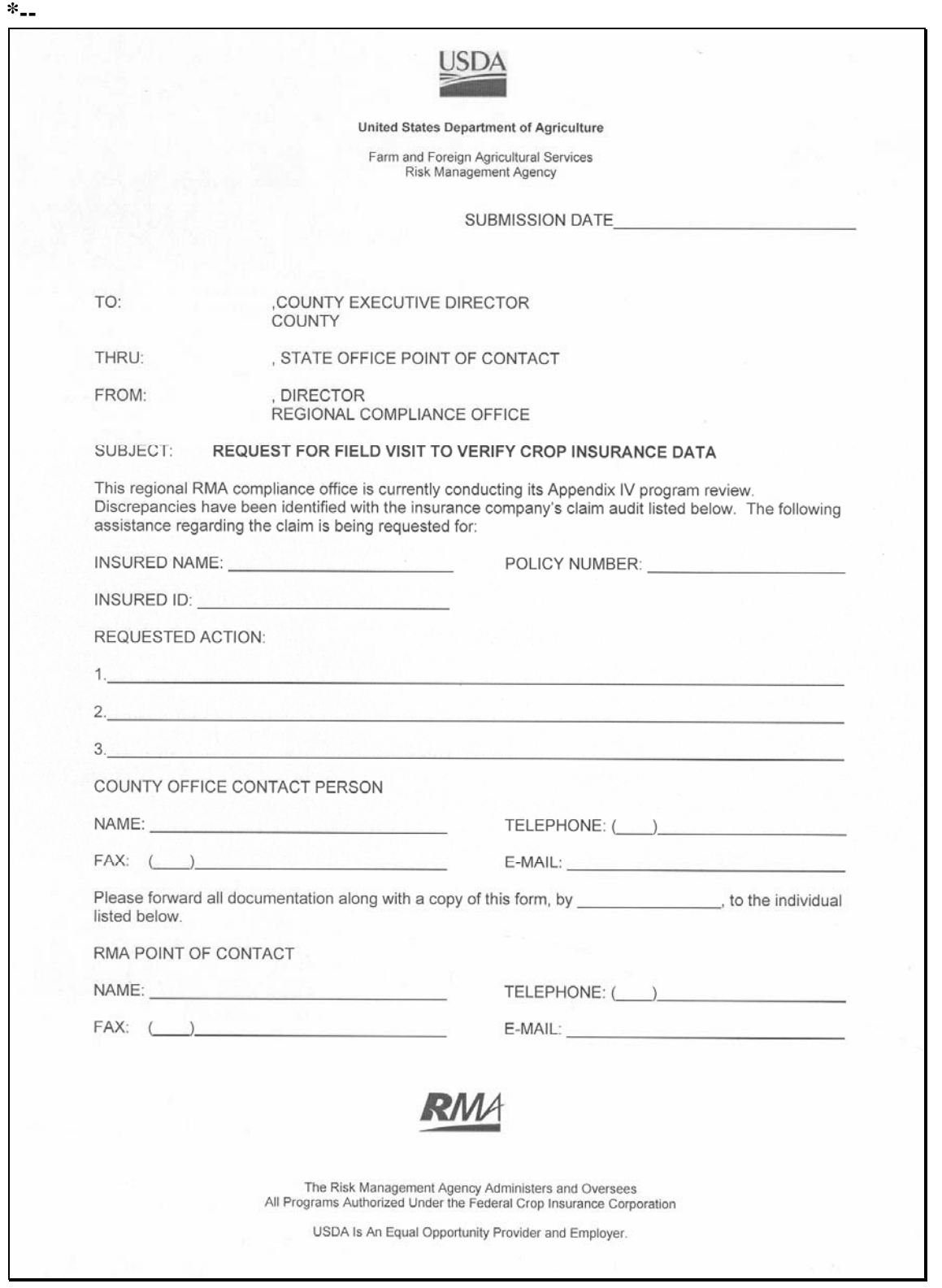

 $\overline{\phantom{a}}$ 

#### **Example Letter to Producers Requesting Verification of Data**

The following is an example of the letter that County Offices shall use to notify producers of discrepancies between RMA and FSA data.

**Note:** State and County Offices are **not** authorized to amend the language in this letter.

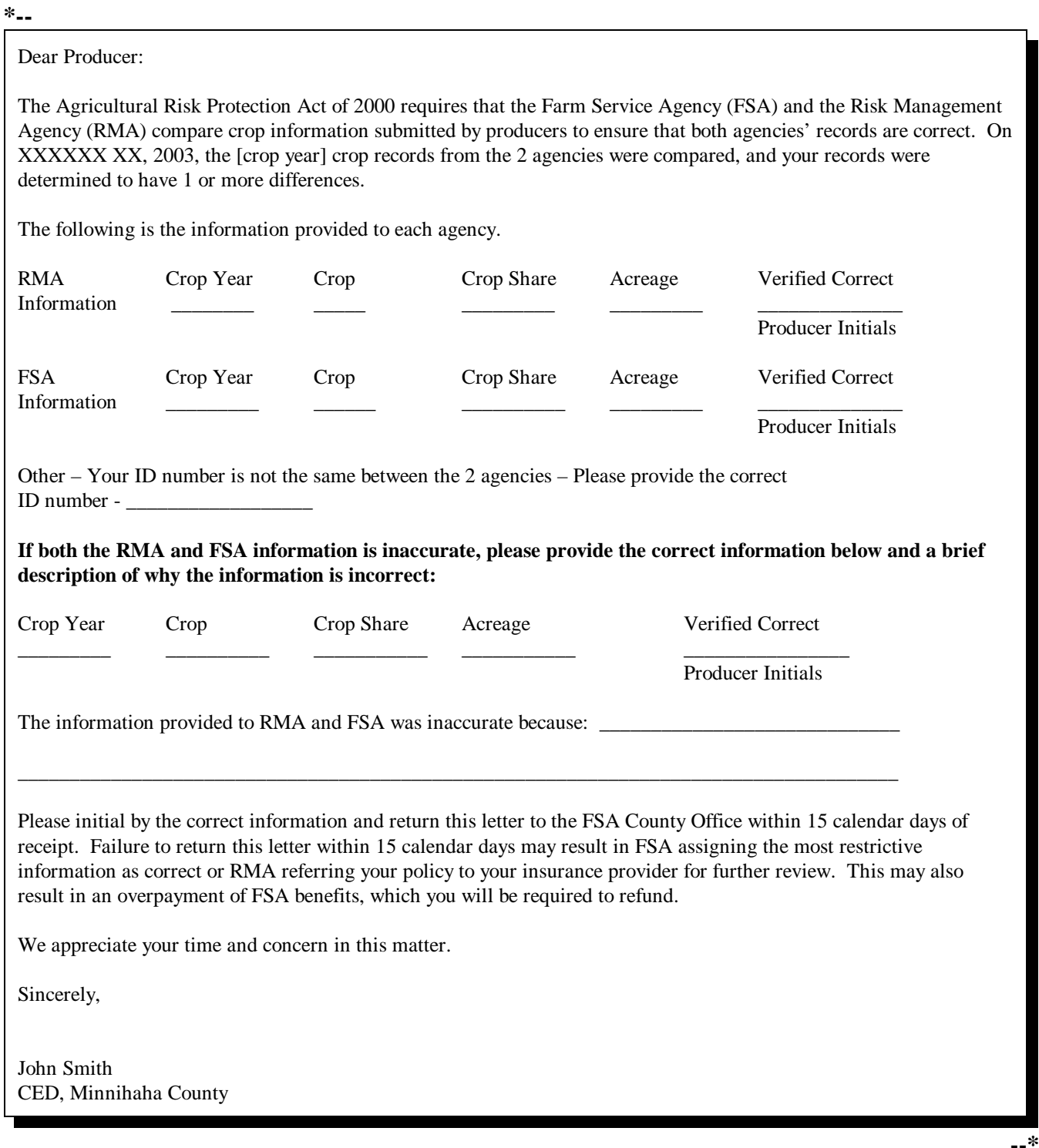

 $\overline{a}$ 

#### **AD-2006A, Consultation Request Log for AD-2006**

**A Completing**

Complete AD-2006A according to this table.

#### **AD-2006A**

**Item Instructions** 1 Enter the crop year the issue is referred to RO for action. 2 Enter page number of the log. 3 Enter the State Office or RO name. 4 Enter the next consecutive tracking number. 5 Identify the issue. Ensure to include enough information to accurately identify the issue. 6 Enter date referred for RO action. 7 Enter date of RO action.

Continued on the next page

#### **AD-2006A, Consultation Request Log for AD-2006 (Continued)**

**B Example of**

Following is an example of AD-2006A.

## **AD-2006A**

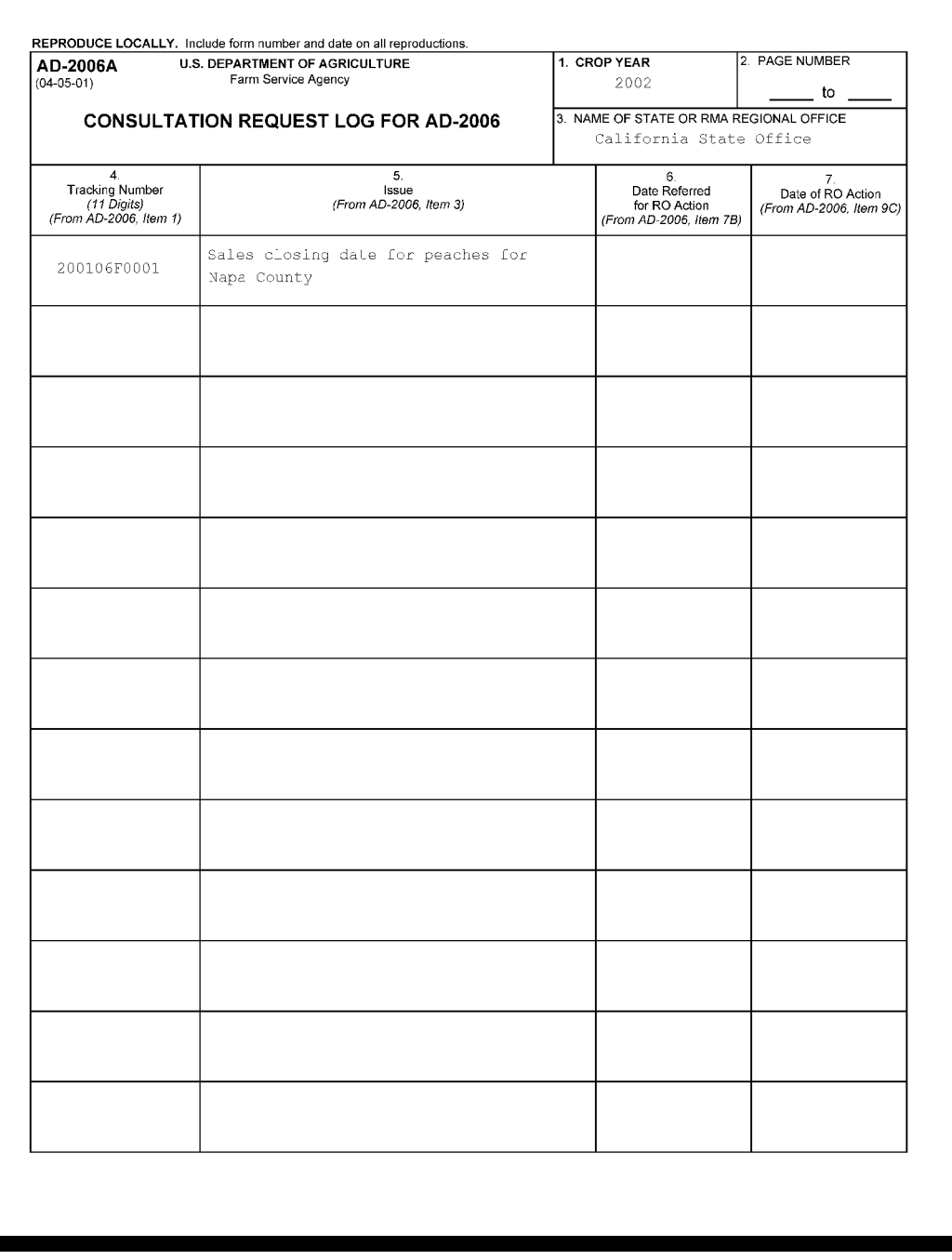

#### **List of RO's and States Served**

The following is a list of all RO's and the States they serve.

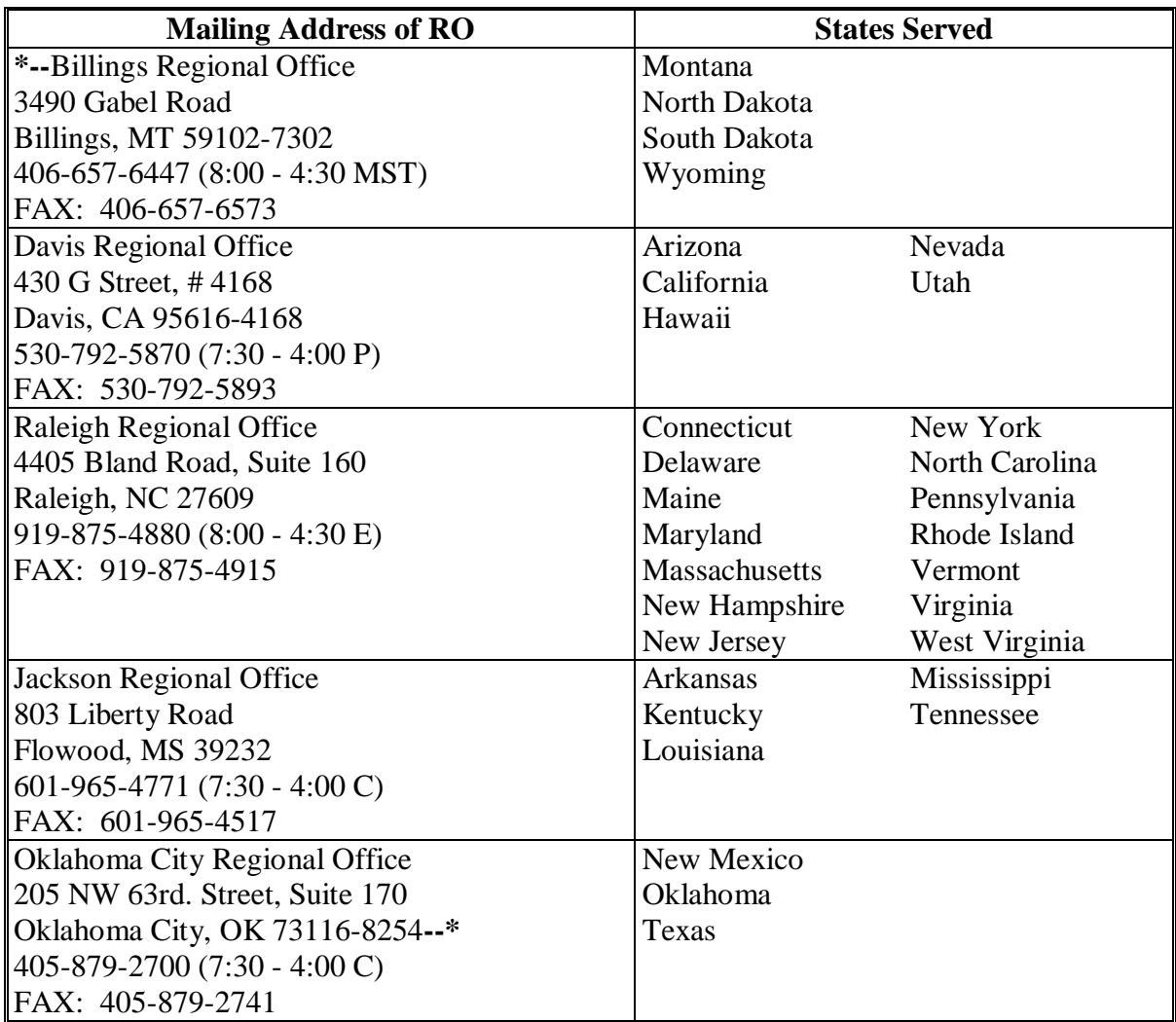

#### **List of RO's and States Served (Continued)**

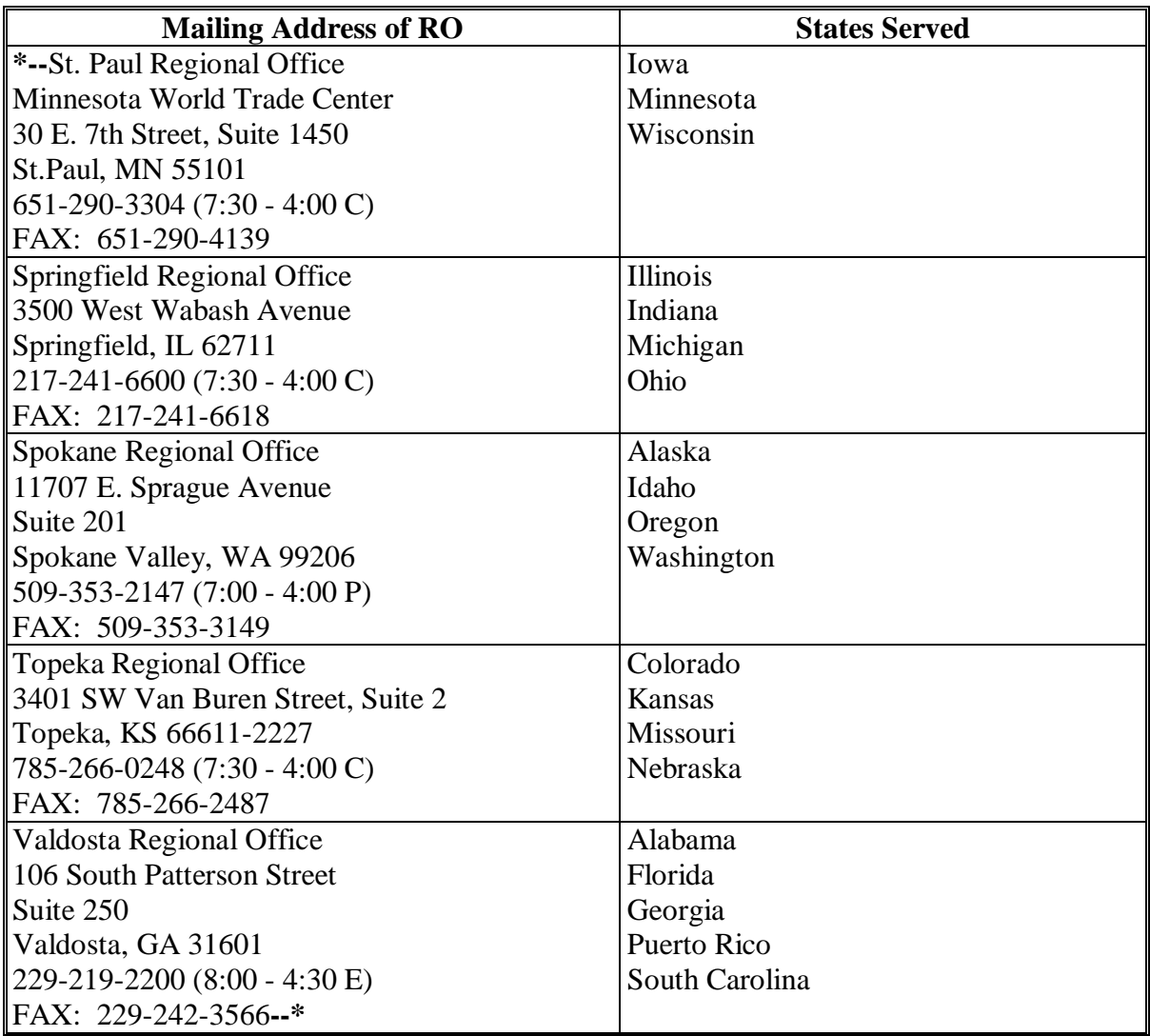

#### **A Completing AD-2006** STC, RO POC, State Office POC, COC, and County Offices shall complete AD-2006 according to the instruction in the following table. Attach additional sheets and supporting documentation, as necessary, to thoroughly explain the issue, provide background, justify recommendations, or explain the action.

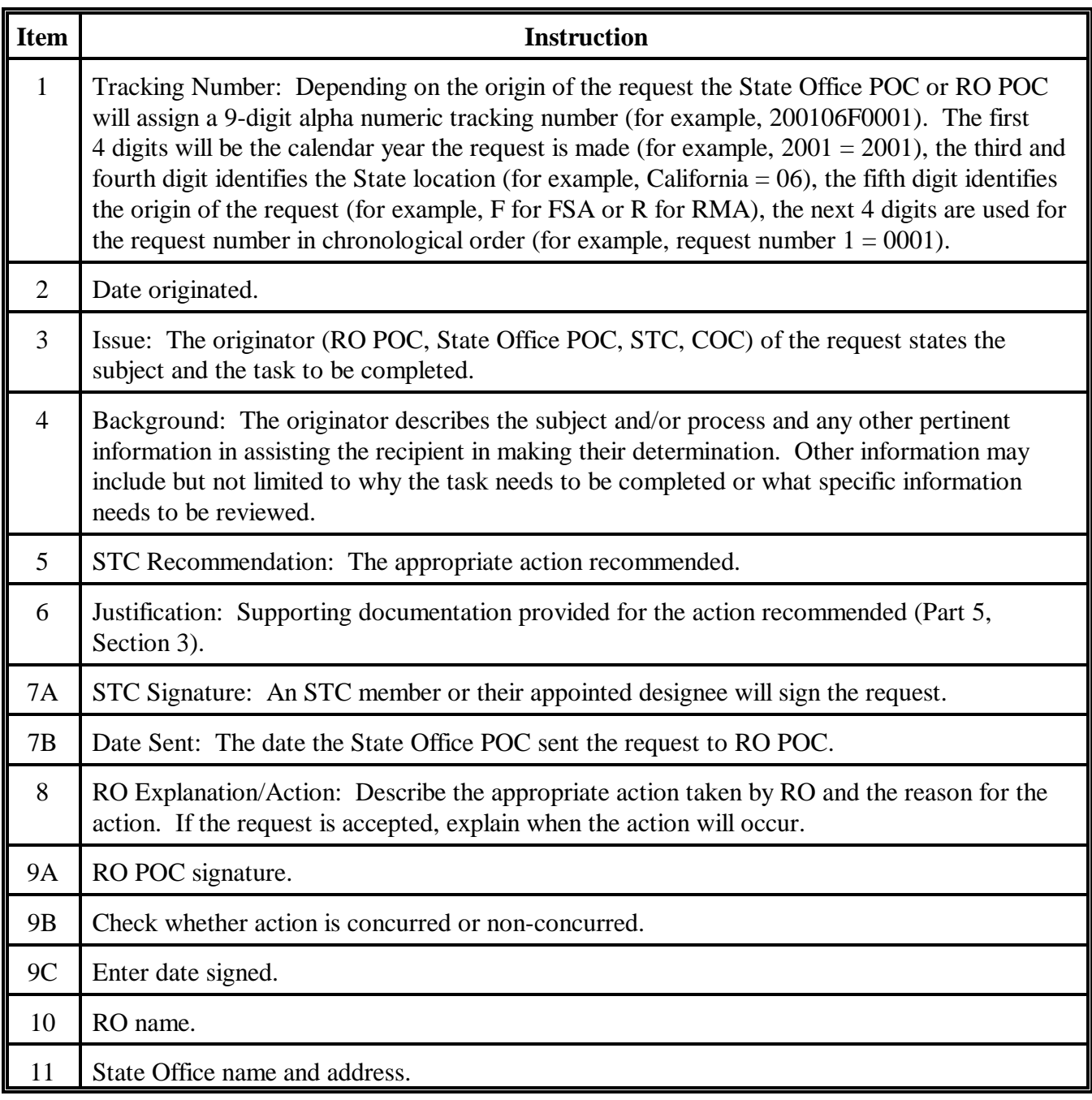

Continued on the next page

#### **AD-2006, State and County Consultation Request (Continued)**

# **B**

**Example of AD-2006**

Following is an example of AD-2006.

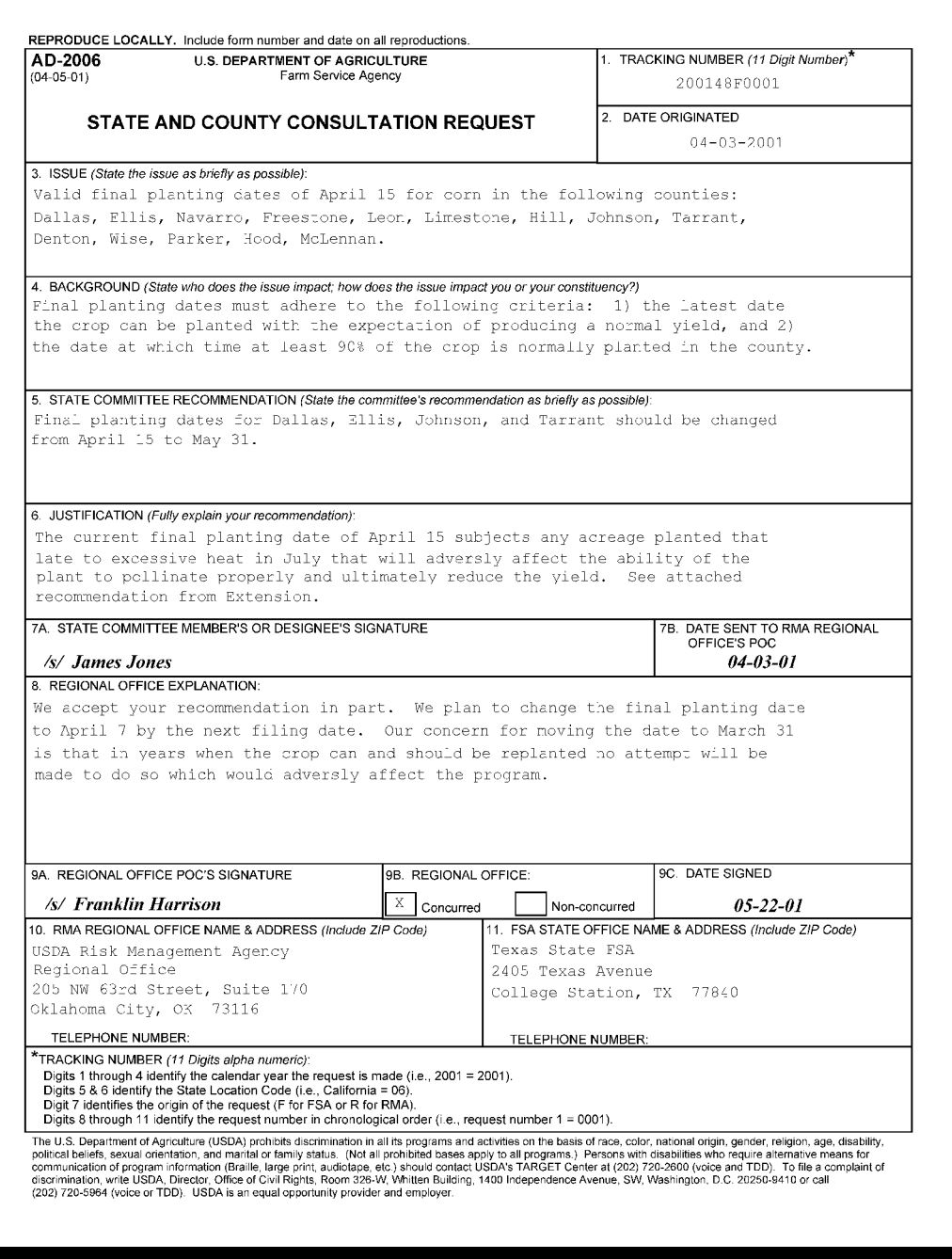

#### **\*--Program Deficiency Notification Memorandum**

This is an example of a memorandum to be used by RO to notify STC of probable and determined program deficiencies and policyholder alerts.

XX XXXXX XXXXX State Executive Director Farm Service Agency City, State Zip

RE: 4-RM Report of Probable and Determined Program Deficiencies and Policyholder Alerts

Dear XX XXXXX:

In accordance with the procedures outlined in 4-RM, the Risk Management Agency, XXX Regional Compliance Office is providing you with the attached listing of probable or known crop insurance program deficiencies and policyholder alerts for your information. The attached report is divided into three sections:

Section 1 (Code 1), Final Determinations – This listing includes policyholders with final findings impacting their crop insurance policies that may not be reflected on the download received from RMA. Final determinations may still be appealed by the insurance provider and are subject to dispute by the policyholder with their respective insurance companies. These findings have been identified by this office, reviewed by the insurance provider, and determined to be correct taking the company and or policyholder's response into consideration.

Section 2 (Code 2), Probable and Determined Program Deficiencies – This is a listing of program issues identified by RMA that may have resulted in crop insurance overpayments for some policyholders. Because the deficiencies may have been imbedded in the insurance program itself, RMA may not recover all overpaid indemnities or correct other information relative to the policy data. FSA may want to review the downloaded information for producers who participated in these programs to ensure that the program deficiency does not improperly inflate the producer's CDP payment.

Section 3 (Code 3), Other Policyholder Alerts – This section contains the names and identification numbers of policyholders that RMA has identified for potential problems with their insurance data, but has not completed a review or received responses from the policyholder's insurance provider to verify any findings. This list is provided only as a "heads up" to your State regarding those policyholder's who have gained our attention, but have not had the benefit of full review process at this time.

If you have any questions or need additional information, please feel free to call me at XXX-XXX-XXXX.

Sincerely,

XXXX XXXXX **Director** 

Attachment